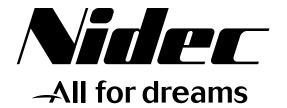

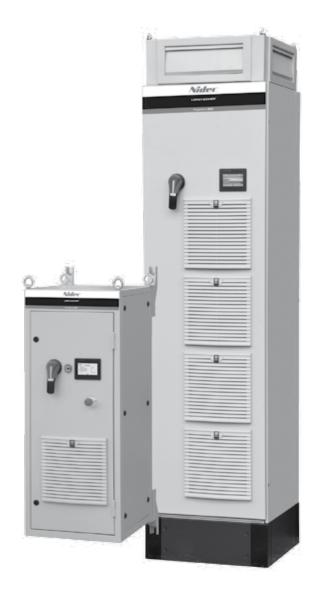

# Commissioning manual

# Powerdrive MD2/FX

Référence: 4617 en - 2017.11 / f

LEROY-SOMER

#### NOTE

LEROY-SOMER reserves the right to modify the characteristics of its products at any time in order to incorporate the latest technological developments. The information contained in this document may therefore be changed without notice.

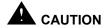

For the user's own safety, this variable speed drive must be connected to an approved earth ( $\frac{\perp}{-}$  terminal).

If accidentally starting the installation is likely to cause a risk to personnel or the machines being driven, it is essential to comply with the power connection diagrams recommended in this manual.

The variable speed drive is fitted with safety devices which, in the event of a problem, control stopping and thus stop the motor. The motor itself can become jammed for mechanical reasons. Voltage fluctuations, and in particular power cuts, may also cause the motor to stop. The removal of the causes of the shutdown can lead to restarting, which may be dangerous for certain machines or installations. In such cases, it is essential that the user takes appropriate precautions against the motor restarting after an unscheduled stop.

The variable speed drive is designed to be able to supply a motor and the driven machine above its rated speed. If the motor or the machine are not mechanically designed to withstand such speeds, the user may be exposed to serious danger resulting from their mechanical deterioration. Before programming a high speed, it is important that the user checks that the installation can withstand it.

The variable speed drive which is the subject of this manual is designed to be integrated in an installation or an electrical machine, and can under no circumstances be considered to be a safety device. It is therefore the responsibility of the machine manufacturer, the designer of the installation or the user to take all necessary precautions to ensure that the system complies with current standards, and to provide any devices required to ensure the safety of equipment and personnel.

| LEROY-SOMER declines all responsibility in the event of the above recommendations not being observed.                                    |
|----------------------------------------------------------------------------------------------------|
| and to provide any devices required to ensure the safety of equipment and personnel.                                                     |
| the designer of the installation of the aser to take annecessary procedutions to ensure that the system complies with our reflectandards |

This manual only describes the commissioning and configuration of the Powerdrive. For additional information about installation, product characteristics and warnings, refer to the installation manual for the relevant product.

Manual corresponding to software versions higher than or equal to 5.30

# SAFETY AND OPERATING INSTRUCTIONS FOR VARIABLE SPEED DRIVES

(In accordance with the low voltage directive 2006/95/EC)

• Throughout the manual, this symbol warns of consequences which may arise from inappropriate use of the drive, since electrical risks may lead to material or physical damage as well as constituting a fire hazard.

#### 1 - General

Depending on their degree of protection, the variable speed drives may contain unprotected live parts, which may be moving or rotating, as well as hot surfaces, during operation. Unjustified removal of protection devices, incorrect use, faulty installation or inappropriate operation could represent a serious risk to personnel and equipment.

For further information, consult the manual.

All work relating to transportation, installation, commissioning and maintenance must be performed by experienced, qualified personnel (see IEC 364, CENELEC HD 384 or DIN VDE 0100, as well as national specifications for installation and accident prevention).

In these basic safety instructions, qualified personnel means persons competent to install, mount, commission and operate the product and possessing the relevant qualifications.

#### 2 - Use

Variable speed drives are components designed for integration in installations or electrical machines.

When integrated in a machine, commissioning must not take place until it has been verified that the machine conforms with directive 2006/42/EC (Machinery Directive). It is also necessary to comply with standard EN 60204, which stipulates in particular that electrical actuators (which include variable speed drives) cannot be considered as circuit-breaking devices and certainly not as isolating switches.

Commissioning can take place only if the requirements of the Electromagnetic Compatibility Directive (EMC 2014/30/EC) are met.

The variable speed drives meet the requirements of the Low Voltage Directive 2014/35/EU. The harmonised standards of the DIN VDE 0160 series in connection with standard VDE 0660, part 500 and EN 60146/VDE 0558 are also applicable. The technical characteristics and instructions concerning the connection conditions specified on the nameplate and in the documentation provided must be observed without fail.

#### 3 - Transportation, storage

All instructions concerning transportation, storage and correct handling must be observed.

The climatic conditions specified in the technical manual must be observed.

#### 4 - Installation

The installation and cooling of equipment must comply with the specifications in the manual supplied with the product.

The variable speed drives must be protected against any excessive stress. In particular, there must be no damage to parts and/or modification of the clearance between components during transportation and handling. Avoid touching the electronic components and contact parts.

The variable speed drives contain parts which are sensitive to electrostatic stresses and may be easily damaged if handled incorrectly. Electrical components must not be exposed to mechanical damage or destruction (risks to health!).

#### 5 - Electrical connection

When work is performed on variable speed drives which are powered up, the national accident prevention regulations must be respected.

The electrical installation must comply with the relevant specifications (for example conductor cross-sections, protection via fused circuit-breaker, connection of protective conductor). More detailed information is given in the manual. Instructions for an installation which meets the requirements for electromagnetic compatibility, such as screening, earthing, presence of filters and correct insertion of cables and conductors, are given in the documentation supplied with the variable speed drives. These instructions must be followed in all cases, even if the variable speed drive carries the CE mark. Adherence to the limits given in the EMC legislation is the responsibility of the manufacturer of the installation or the machine.

#### 6 - Operation

Installations in which variable speed drives are to be integrated must be fitted with additional protection and monitoring devices as laid down in the current relevant safety regulations, such as the law on technical equipment, accident prevention regulations, etc. Modifications to the variable speed drives using control software are permitted.

Active parts of the device and the live power connections must not be touched immediately after the variable speed drive is powered down, as the capacitors may still be charged. In view of this, the warnings fixed to the variable speed drives must be observed.

Permanent magnet motors generate electrical energy while running, even when the drive is switched off. In this case, the drive continues to be powered by the motor terminals. If the load is capable of turning the motor, a switching device must be provided upstream of the motor to isolate the drive during maintenance operations.

During operation, all doors and protective covers must be kept closed.

# 7 - Servicing and maintenance

Refer to the manufacturer's documentation. See the Maintenance section in this document.

This manual is to be given to the end user.

# SOMMAIRE

| 1 - IN | NTRODUCTION                                                                                                    | 6        |
|--------|----------------------------------------------------------------------------------------------------|----------|
| 2 - P  | PARAMETER-SETTING INTERFACE                                                                                                    | 6        |
|        | .1 - Presentation                                                                                                    |          |
|        | .2 - Interface architecture                                                                                                    |          |
| ۷.     | 2.2.1 - «Informations» page                                                                                                    |          |
|        | 2.2.2 - «Reading mode» page                                                                                                    |          |
|        | 2.2.3 - «Setting» page                                                                                                    |          |
|        | 2.2.4 - Keypad control                                                                                                    |          |
|        | 2.2.5 - «Trip history» page                                                                                                    |          |
|        | 2.2.6 - «Stop/Reset» function                                                                                                    |          |
| 2.     | .3 - Communication loss alarm                                                                                                    |          |
| 3 - P  | PARAMETER-SETTING SOFTWARE                                                                                                    | 16       |
| 4 0    | QUICK SETUP MODE                                                                                                    | 17       |
|        |                                                                                                    |          |
|        | .1 - List of parameters                                                                                                    |          |
| 4.     | .2 - Explanation of parameters                                                                                                    |          |
|        | 4.2.1 - Basic control of the variable speed drive                                                                                                    |          |
|        | 4.2.2 - Motor nameplate                                                                                                    |          |
|        | 4.2.3 - Speeds and ramps                                                                                                    |          |
|        | 4.2.4 - Customer interface                                                                                                    | 31       |
|        | 4.2.5 - Additional settings 1, if  Ctr.01 = Centrifugal application                                                                                                    | 32       |
|        | 4.2.6 - Additional settings 2, if Ctr.01 = Brake motor application                                                                                                    |          |
|        | - · · · · · · · · · · · · · · · · · · ·                                                                                                    |          |
| 4.     | .3 - Examples of standard configurations                                                                                                    |          |
|        | 4.3.1 - Quick start of most common applications                                                                                                    |          |
|        | 4.3.2 - Brake control                                                                                                    | 40       |
|        |                                                                                                    |          |
| 5 - A  | ADVANCED PARAMETER-SETTING MODE                                                                                                    | 42       |
| 5.     | .1 - Introduction                                                                                                    | 42       |
| •      | 5.1.1 - Menu organisation                                                                                                    |          |
|        | 5.1.2 - Explanations of symbols used                                                                                                    |          |
| _      | .2 - Menu 1: Speed references and limitations                                                                                                    |          |
| Э.     |                                                                                                    |          |
|        | 5.2.1 - Menu 1 diagrams                                                                                                    |          |
| _      | · ·                                                                                                    |          |
| 5.     | .3 - Menu 2: Ramps                                                                                                    |          |
|        | 5.3.1 - Menu 2 diagrams                                                                                                    |          |
| _      | 5.3.2 - Explanation of parameters in menu 2                                                                                                    |          |
| 5.     | .4 - Menu 3: Encoder option, Alarms, Speed thresholds                                                                                                    |          |
|        | 5.4.1 - Menu 3 diagrams                                                                                                    |          |
|        | 5.4.2 - Explanation of parameters in menu 3                                                                                                    | 58       |
| 5.     | .5 - Menu 4: Current loop - Torque control                                                                                                    | 64       |
|        | 5.5.1 - Menu 4 diagrams                                                                                                    | 64       |
|        | 5.5.2 - Explanation of parameters in menu 4                                                                                                    |          |
| 5.     | .6 - Menu 5: Motor control                                                                                                    |          |
|        | 5.6.1 - Menu 5 diagram                                                                                                    |          |
|        | 5.6.2 - Explanation of parameters in menu 5                                                                                                    |          |
| 5.     | .7 - Menu 6: Programmable logic and counters                                                                                                    |          |
|        | 5.7.1 - Menu 6 diagrams                                                                                                    |          |
|        | 5.7.2 - Explanation of parameters in menu 6                                                                                                    |          |
| 5      | .8 - Menu 7: Analog inputs/outputs                                                                                                    |          |
| ٥.     | 5.8.1 - Menu 7 diagrams                                                                                                    |          |
|        |                                                                                                    | Xr       |
| _      | 5.8.2 - Explanation of parameters in menu 7                                                                                                    | 80<br>87 |
| 5      | 5.8.2 - Explanation of parameters in menu 7                                                                                                    | 87       |
| 5.     | 5.8.2 - Explanation of parameters in menu 7                                                                                                    | 87<br>90 |
| 5.     | 5.8.2 - Explanation of parameters in menu 7 .9 - Menu 8: Digital I/O                                                                                                   | 90<br>90 |
|        | 5.8.2 - Explanation of parameters in menu 7 .9 - Menu 8: Digital I/O 5.9.1 - Menu 8 diagrams 5.9.2 - Explanation of parameters in menu 8                               |          |
|        | 5.8.2 - Explanation of parameters in menu 7 .9 - Menu 8: Digital I/O 5.9.1 - Menu 8 diagrams 5.9.2 - Explanation of parameters in menu 8 .10 - Menu 9: Logic functions |          |
|        | 5.8.2 - Explanation of parameters in menu 7 .9 - Menu 8: Digital I/O 5.9.1 - Menu 8 diagrams 5.9.2 - Explanation of parameters in menu 8                               |          |

# SOMMAIRE

| 5.11.1 - Menu 10 diagrams 5.11.2 - Explanation of parameters in menu 10 5.12 - Menu 11: Drive configuration, Serial link 5.12.1 - Menu 11 diagram. 5.12.2 - Explanation of parameters in menu 11 5.13 - Menu 12: Comparator and function blocks 5.13.1 - Menu 12 diagrams 5.13.2 - Explanation of parameters in menu 12 5.14 - MENU 13: Reserved 5.15 - Menu 14: PID controller 5.15 - Menu 14: PID controller 5.15 - Menu 14: PID controller 5.15 - Menu 15: Pieldbus options 5.17 - Menu 16: Pieldbus options 5.17 - Menu 16: Pieldbus options 5.17 - Menu 16: Pieldbus options 5.17 - Menu 16: Pieldbus options 5.18 - Menu 17: Diagnostics 5.19 - Menu 18: Regen mode 5.19 - Menu 18: Regen mode 5.19.1 - Menu 18: diagram 5.19.2 - Explanation of parameters in menu 18 5.20 - Menu 19: Additional I/O options 5.21 - Menu 20: Specific applications 5.21.1 - Menu 20 diagram 5.21.2 - Explanation of parameters in menu 18 5.22 - Menu 19: Additional I/O options 5.21 - Menu 20: Specific applications 5.21.1 - Menu 20: Specific applications 5.21.2 - Explanation of parameters in menu 20 5.22 - Menu 21: Second motor map 6-OPERATION WITH MODBUS RTU 6.1 - Serial link 6.1.1 - Location and connection 6.1.2 - Protocols 6.3 - Arameter setting 6.4 - Networking 6.4 - Parameter setting 6.4 - Parameter setting 6 | 5.11 - Menu 10: Trip management drive states     |     |
|----------------------------------------------------------------------------------------------------|--------------------------------------------------|-----|
| 5.12 - Menu 11 i Drive configuration, Serial link 5.12.1 - Menu 11 diagram 5.12.2 - Explanation of parameters in menu 11 5.13 - Menu 12 Comparator and function blocks 5.13.1 - Menu 12 diagrams. 5.13.2 - Explanation of parameters in menu 12 5.14 - MENU 13: Reserved 5.15 - Menu 14: PID controller 5.15 - Menu 14: PID controller 5.15.1 - Menu 14 diagram 5.15.2 - Explanation of parameters in menu 14 5.16 - Menu 15: Fieldbus options 5.17 - Menu 16: PLC functions 5.17 - Menu 16: PLC functions 5.17 - Menu 16: PLC functions 5.18 - Menu 17: Diagnostics 5.19 - Menu 18 diagram 5.19 - Menu 18 diagram 5.19 - Menu 18 diagram 5.19 - Sepalanation of parameters in menu 18 5.20 - Menu 19: Additional I/O options 5.21 - Menu 20: Specific applications 5.21.1 - Menu 20 diagram 5.21.2 - Explanation of parameters in menu 18 5.22 - Menu 20: Specific applications 5.21.1 - Menu 20: Specific applications 5.21.1 - Location and connection 6.1 - Protocols 6.13 - Parameter setting 6.14 - Networking 6.2 - Parameter setting 6.14 - Networking 6.2 - Parameter setting 6.4.4 - Data encoding 6.4.5 - Function codes 6.4.6 - Example 6.4.7 - Wait time 6.4.8 - Exceptions 6.4.9 - CRC 7 - TRIPS - DIAGNOSTICS 7.1 - Warning 7.2 - Alarms                                                                                                    | 5.11.1 - Menu 10 diagrams                        | 104 |
| 5.12.1 - Menu 11 diagram 5.12.2 - Explanation of parameters in menu 11 5.13 - Menu 12: Comparator and function blocks 5.13.1 - Menu 12 diagrams 5.13.2 - Explanation of parameters in menu 12 5.14 - MENU 13: Reserved 5.15.1 - Menu 14: PID controller 5.15.1 - Menu 14: PID controller 5.15.1 - Menu 14: PID controller 5.16.1 - Menu 15: Fieldbus options 5.17 - Menu 16: PLC functions 5.17.1 - Menu 16 diagrams 5.17.2 - Explanation of parameters in menu 14 5.18 - Menu 17: Diagnostics 5.19 - Menu 18: Regen mode 5.19 - Menu 18: Regen mode 5.19 - Menu 18: Regen mode 5.19 - Menu 19: Additional I/O options 5.20 - Menu 19: Additional I/O options 5.21 - Menu 20: Specific applications 5.21 - Menu 20: diagram 5.12.2 - Explanation of parameters in menu 18 5.20 - Menu 19: Additional I/O options 5.21 - Menu 20: diagram 5.21.2 - Explanation of parameters in menu 20 5.22 - Menu 21: Second motor map 6 - OPERATION WITH MODBUS RTU 6.1 - Serial link 6.1 - Location and connection 6.1.2 - Protocols 6.1.3 - Parameter setting 6.1.4 - Networking 6.4 - Parameter setting 6.4 - Parameter setting 6.4 - Parameter setting 6.4 - Parameter setting 6.4 - Parameter setting 6.4 - Parameter mapping 6.4 - Parameter mapping 6.4 - Parameter mapping 6.4 - Parameter mapping 6.4 - Parameter mapping 6.4 - Parameter 6.4 - Ryample 6.4 - Ryample                                                                                                    | 5.11.2 - Explanation of parameters in menu 10    | 106 |
| 5.12.2 - Explanation of parameters in menu 11 5.13 - Menu 12: Comparator and function blocks 5.13.1 - Menu 12 diagrams. 5.13.2 - Explanation of parameters in menu 12 5.14 - MENU 13: Reserved. 5.15 - Menu 14: PID controller 5.15 - Menu 14: PID controller 5.15.1 - Menu 14: Diagram. 5.15.2 - Explanation of parameters in menu 14 5.16 - Menu 15: Fieldbus options. 5.17 - Menu 16: PLC functions. 5.17 - Menu 16: PLC functions. 5.17.1 - Menu 16 diagrams. 5.17.2 - Explanation of parameters in menu 16 5.18 - Menu 17: Diagnostics. 5.19 - Menu 18: Regen mode. 5.19 - Menu 18: Regen mode. 5.19 - Menu 19: Additional I/O options 5.21 - Menu 20: Specific applications 5.21 - Menu 20: Specific applications 5.21 - Menu 20: diagram 5.212 - Explanation of parameters in menu 20 5.22 - Menu 21: Second motor map. 6 - OPERATION WITH MODBUS RTU. 6.1 - Serial link 6.1 - Location and connection 6.1 - Protocols 6.1 - Prarameter setting 6.1 - Networking 6.2 - Parameter setting using the PC 6.3 - Control word and status word 6.4 - MODBUS RTU 6.4 - MODBUS RTU 6.5 - Parameter restring using the PC 6.5 - Control word and status word 6.4 - Vexer string 6.4 - Function codes 6.4 - Example 6.4 - Wait time 6.4 - Example 6.4 - Wait time 6.4 - Example 6.4 - Wait time 6.4 - Example 6.4 - Wait time 6.4 - CALAIMS 6.4 - CALAIMS 7.1 - Warning 7.2 - Alarms                                                                                                    | 5.12 - Menu 11: Drive configuration, Serial link | 114 |
| 5.13 - Menu 12 Comparator and function blocks 5.13.1 - Menu 12 diagrams 5.13.2 - Explanation of parameters in menu 12 5.14 - MENU 13: Reserved 5.15 - Menu 14: PiD controller 5.15.1 - Menu 14 diagram 5.15.2 - Explanation of parameters in menu 14 5.16 - Menu 15: Fieldbus options 5.17 - Menu 16: Fieldbus options 5.17 - Menu 16: PLC functions 5.17.1 - Menu 16: diagrams 5.17.2 - Explanation of parameters in menu 16 5.18 - Menu 17: Diagnostics 5.19 - Menu 18: Regen mode 5.19 - Menu 18: Regen mode 5.19 - Menu 18: Regen mode 5.19 - Menu 19: Additional I/O options 5.20 - Menu 19: Additional I/O options 5.21 - Menu 20: Specific applications 5.21.1 - Menu 20 diagram 5.21.2 - Explanation of parameters in menu 20 5.22 - Menu 21: Second motor map 6 - OPERATION WITH MODBUS RTU 6.1 - Serial link 6.1 - Location and connection 6.1.2 - Protocols 6.1.3 - Parameter setting 6.1.4 - Networking 6.4 - Networking 6.4 - Reameter setting using the PC 6.3 - Control word and status word 6.4 - MODBUS RTU 6.4 - Description of exchanges 6.4.3 - Parameter mapping 6.4.4 - Data encoding 6.4.5 - Exceptions 6.4.6 - Example 6.4.7 - Wait time 6.4.8 - Exceptions 6.4.9 - CRC 7.1 - Warning 7.2 - Alarms                                                                                                    | 5.12.1 - Menu 11 diagram                         | 114 |
| 5.13 - Menu 12 Comparator and function blocks 5.13.1 - Menu 12 diagrams 5.13.2 - Explanation of parameters in menu 12 5.14 - MENU 13: Reserved 5.15 - Menu 14: PiD controller 5.15.1 - Menu 14 diagram 5.15.2 - Explanation of parameters in menu 14 5.16 - Menu 15: Fieldbus options 5.17 - Menu 16: Fieldbus options 5.17 - Menu 16: PLC functions 5.17.1 - Menu 16: diagrams 5.17.2 - Explanation of parameters in menu 16 5.18 - Menu 17: Diagnostics 5.19 - Menu 18: Regen mode 5.19 - Menu 18: Regen mode 5.19 - Menu 18: Regen mode 5.19 - Menu 19: Additional I/O options 5.20 - Menu 19: Additional I/O options 5.21 - Menu 20: Specific applications 5.21.1 - Menu 20 diagram 5.21.2 - Explanation of parameters in menu 20 5.22 - Menu 21: Second motor map 6 - OPERATION WITH MODBUS RTU 6.1 - Serial link 6.1 - Location and connection 6.1.2 - Protocols 6.1.3 - Parameter setting 6.1.4 - Networking 6.4 - Networking 6.4 - Reameter setting using the PC 6.3 - Control word and status word 6.4 - MODBUS RTU 6.4 - Description of exchanges 6.4.3 - Parameter mapping 6.4.4 - Data encoding 6.4.5 - Exceptions 6.4.6 - Example 6.4.7 - Wait time 6.4.8 - Exceptions 6.4.9 - CRC 7.1 - Warning 7.2 - Alarms                                                                                                    | 5.12.2 - Explanation of parameters in menu 11    | 115 |
| 5.13.1 - Menu 12 diagrams 5.13.2 - Explanation of parameters in menu 12 5.14 - MENU 13: Reserved 5.15 - Menu 14: PID controller 5.15.1 - Menu 14: PID controller 5.15.1 - Menu 14: diagram 5.15.2 - Explanation of parameters in menu 14 5.16 - Menu 15: Fieldbus options 5.17 - Menu 16: PLC functions 5.17.1 - Menu 16 diagrams 5.17.2 - Explanation of parameters in menu 16 5.18 - Menu 17: Diagnostics 5.19 - Menu 18: Regen mode 5.19 - Menu 18: Regen mode 5.19.1 - Menu 18 diagram 5.19.2 - Explanation of parameters in menu 18 5.20 - Menu 19: Additional I/O options 5.21 - Menu 20: Specific applications 5.21 - Menu 20: Specific applications 5.21 - Explanation of parameters in menu 20 5.22 - Menu 21: Second motor map 6 - OPERATION WITH MODBUS RTU 6.1 - Serial link 6.1.1 - Location and connection 6.1.2 - Protocols 6.1.3 - Parameter setting 6.1.4 - Networking 6.2 - Parameter setting using the PC 6.3 - Control word and status word 6.4 - MoDBUS RTU 6.4.1 - General 6.4.2 - Description of exchanges 6.4.3 - Parameter mapping 6.4.4 - Data encoding 6.4.5 - Function codes 6.4.6 - Example 6.4.7 - Valit time 6.4.8 - Exceptions 6.4.9 - CRC 7 - TRIPS - DIAGNOSTICS 7.1 - Warning 7.2 - Alarms                                                                                                    |                                                  |     |
| 5.13.2 - Explanation of parameters in menu 12 5.14 - MENU 13: Reserved 5.15 - Menu 14: PID controller 5.15.1 - Menu 14 diagram 5.15.2 - Explanation of parameters in menu 14 5.16 - Menu 15: Fieldbus options 5.17 - Menu 16: PLC functions 5.17 - Menu 16: Glagrams 5.17.2 - Explanation of parameters in menu 16 5.18 - Menu 17: Diagnostics 5.19 - Menu 18: Regen mode 5.19.1 - Menu 18 diagram 5.19.2 - Explanation of parameters in menu 18 5.20 - Menu 19: Additional I/O options 5.21 - Menu 20: Specific applications 5.21.1 - Menu 20: Gaprameters in menu 20 5.22 - Menu 21: Second motor map 6 - OPERATION WITH MODBUS RTU 6.1 - Serial link 6.1.1 - Location and connection 6.1.2 - Protocols 6.1.3 - Parameter setting 6.1.4 - Networking 6.2 - Parameter setting using the PC 6.3 - Control word and status word 6.4 - MODBUS RTU 6.4 - General 6.4.2 - Description of exchanges 6.4.3 - Parameter mapping 6.4.4 - Data encoding 6.4.5 - Function codes 6.4.6 - Example 6.4.7 - Walt time 6.4.8 - Exceptions 6.4.9 - CRC                                                                                                    |                                                  |     |
| 5.14 - MENU 13: Reserved 5.15 - Menu 14: PID controller 5.15.1 - Menu 14 diagram 5.15.2 - Explanation of parameters in menu 14 5.16 - Menu 15: Fieldbus options 5.17 - Menu 16: PLC functions. 5.17 - Menu 16: PLC functions. 5.17.1 - Menu 16 diagrams. 5.17.2 - Explanation of parameters in menu 16 5.18 - Menu 17: Diagnostics 5.19 - Menu 18: Regen mode 5.19.1 - Menu 18 diagram 5.19.2 - Explanation of parameters in menu 18 5.20 - Menu 19: Additional I/O options 5.21 - Menu 20: Specific applications. 5.21 - Menu 20: Specific applications. 5.21.1 - Menu 20 diagram 5.21.2 - Explanation of parameters in menu 20 5.22 - Menu 21: Second motor map  6 - OPERATION WITH MODBUS RTU. 6.1 - Serial link 6.1.1 - Location and connection 6.1.2 - Protocols. 6.1.3 - Parameter setting 6.1.4 - Networking. 6.2 - Parameter setting using the PC 6.3 - Control word and status word. 6.4 - MODBUS RTU. 6.4.1 - General 6.4.2 - Description of exchanges. 6.4.3 - Parameter mapping. 6.4.4 - Data encoding 6.4.5 - Function codes 6.4.6 - Example. 6.4.7 - Valit time 6.4.8 - Exceptions 6.4.9 - CRC.  7 - TRIPS - DIAGNOSTICS 7.1 - Warning 7.2 - Alarms                                                                                                    | 5.13.2 - Explanation of parameters in menu 12    | 124 |
| 5.15 - Menu 14: PID controller 5.15.1 - Menu 14 diagram 5.15.2 - Explanation of parameters in menu 14 5.16 - Menu 15: Fieldbus options 5.17 - Menu 16: PLC functions 5.17.1 - Menu 16 diagrams 5.17.2 - Explanation of parameters in menu 16 5.18 - Menu 17: Diagnostics 5.19 - Menu 18: Regen mode 5.19 - Menu 18: Regen mode 5.19.1 - Menu 18 diagram 5.19.2 - Explanation of parameters in menu 18 5.20 - Menu 19: Additional I/O options 5.21 - Menu 20: Specific applications 5.21.1 - Menu 20 diagram 5.21.2 - Explanation of parameters in menu 20 5.22 - Menu 21: Second motor map 6 - OPERATION WITH MODBUS RTU 6.1 - Serial link 6.1.1 - Location and connection 6.1.2 - Protocols 6.1.3 - Parameter setting 6.1.4 - Networking 6.2 - Parameter setting using the PC 6.3 - Control word and status word 6.4 - MODBUS RTU 6.4.1 - General 6.4.2 - Description of exchanges 6.4.3 - Parameter mapping 6.4.4 - Data encoding 6.4.5 - Function codes 6.4.6 - Example 6.4.7 - Wait time 6.4.8 - Exceptions 6.4.9 - CRC                                                                                                    |                                                  |     |
| 5.15.1 - Menu 14 diagram                                                                                                    |                                                  |     |
| 5.15.2 - Explanation of parameters in menu 14 5.16 - Menu 15: Fieldbus options                                                                                                    |                                                  |     |
| 5.16 - Menu 15: Fieldbus options 5.17 - Menu 16: PLC functions 5.17.1 - Menu 16 diagrams. 5.17.2 - Explanation of parameters in menu 16. 5.18 - Menu 17: Diagnostics 5.19 - Menu 18: Regen mode. 5.19.1 - Menu 18 diagram 5.19.2 - Explanation of parameters in menu 18. 5.20 - Menu 19: Additional I/O options 5.21 - Menu 20: Specific applications. 5.21.1 - Menu 20: Specific applications. 5.21.2 - Explanation of parameters in menu 20. 5.22 - Menu 21: Second motor map.  6 - OPERATION WITH MODBUS RTU. 6.1 - Serial link. 6.1.1 - Location and connection 6.1.2 - Protocols. 6.1.3 - Parameter setting. 6.1.4 - Networking. 6.2 - Parameter setting using the PC. 6.3 - Control word and status word. 6.4 - MODBUS RTU. 6.4.1 - General 6.4.2 - Description of exchanges. 6.4.3 - Parameter mapping. 6.4.4 - Data encoding 6.4.5 - Function codes. 6.4.6 - Example. 6.4.7 - Wait time 6.4.8 - Exceptions 6.4.9 - CRC.  7 - TRIPS - DIAGNOSTICS 7.1 - Warning. 7.2 - Alarms                                                                                                    |                                                  |     |
| 5.17 - Menu 16: PLC functions                                                                                                    |                                                  |     |
| 5.17.1 - Menu 16 diagrams 5.17.2 - Explanation of parameters in menu 16 5.18 - Menu 17: Diagnostics 5.19 - Menu 18: Regen mode 5.19.1 - Menu 18 diagram 5.19.2 - Explanation of parameters in menu 18 5.20 - Menu 19: Additional I/O options 5.21 - Menu 20: Specific applications 5.21.1 - Menu 20 diagram 5.21.2 - Explanation of parameters in menu 20 5.22 - Menu 21: Second motor map 6 - OPERATION WITH MODBUS RTU 6.1 - Serial link 6.1.1 - Location and connection 6.1.2 - Protocols 6.1.3 - Parameter setting 6.1.4 - Networking 6.2 - Parameter setting using the PC 6.3 - Control word and status word 6.4 - MODBUS RTU 6.4.1 - General 6.4.2 - Description of exchanges 6.4.3 - Parameter mapping 6.4.4 - Data encoding 6.4.5 - Function codes 6.4.6 - Example 6.4.7 - Wait time 6.4.8 - Exceptions 6.4.9 - CRC                                                                                                    |                                                  |     |
| 5.17.2 - Explanation of parameters in menu 16.  5.18 - Menu 1 17: Diagnostics 5.19 - Menu 18 diagram 5.19.2 - Explanation of parameters in menu 18. 5.20 - Menu 19: Additional I/O options 5.21 - Menu 20: Specific applications 5.21.1 - Menu 20 diagram 5.21.2 - Explanation of parameters in menu 20. 5.22 - Menu 21: Second motor map.  6 - OPERATION WITH MODBUS RTU. 6.1 - Serial link 6.1.1 - Location and connection 6.1.2 - Protocols 6.1.3 - Parameter setting 6.1.4 - Networking 6.2 - Parameter setting using the PC 6.3 - Control word and status word 6.4 - MODBUS RTU 6.4.1 - General 6.4.2 - Description of exchanges 6.4.3 - Parameter mapping 6.4.5 - Function codes 6.4.6 - Example 6.4.7 - Wait time 6.4.8 - Exceptions 6.4.9 - CRC                                                                                                    |                                                  |     |
| 5.18 - Menu 17: Diagnostics 5.19 - Menu 18: Regen mode 5.19.1 - Menu 18 diagram 5.19.2 - Explanation of parameters in menu 18. 5.20 - Menu 19: Additional I/O options 5.21 - Menu 20: Specific applications 5.21.1 - Menu 20 diagram 5.21.2 - Explanation of parameters in menu 20. 5.22 - Menu 21: Second motor map.  6 - OPERATION WITH MODBUS RTU. 6.1 - Serial link 6.1.1 - Location and connection 6.1.2 - Protocols 6.1.3 - Parameter setting 6.1.4 - Networking 6.2 - Parameter setting using the PC 6.3 - Control word and status word. 6.4 - MODBUS RTU 6.4.1 - General 6.4.2 - Description of exchanges 6.4.3 - Parameter mapping. 6.4.4 - Data encoding. 6.4.5 - Function codes 6.4.6 - Example 6.4.7 - Wait time 6.4.8 - Exceptions 6.4.9 - CRC.  7 - TRIPS - DIAGNOSTICS. 7.1 - Warning. 7.2 - Alarms                                                                                                    |                                                  |     |
| 5.19 - Menu 18: Regen mode. 5.19.1 - Menu 18 diagram 5.19.2 - Explanation of parameters in menu 18.  5.20 - Menu 19: Additional I/O options. 5.21.1 - Menu 20: Specific applications. 5.21.1 - Menu 20: diagram 5.21.2 - Explanation of parameters in menu 20. 5.22 - Menu 21: Second motor map.  6 - OPERATION WITH MODBUS RTU. 6.1 - Serial link. 6.1.1 - Location and connection 6.1.2 - Protocols. 6.1.3 - Parameter setting. 6.1.4 - Networking. 6.2 - Parameter setting using the PC. 6.3 - Control word and status word. 6.4 - MODBUS RTU 6.4.1 - General. 6.4.2 - Description of exchanges. 6.4.3 - Parameter mapping. 6.4.4 - Data encoding. 6.4.5 - Function codes. 6.4.6 - Example. 6.4.7 - Wait time. 6.4.8 - Exceptions. 6.4.9 - CRC.  7 - TRIPS - DIAGNOSTICS. 7.1 - Warning. 7.2 - Alarms.                                                                                                    |                                                  |     |
| 5.19.1 - Menu 18 diagram 5.19.2 - Explanation of parameters in menu 18 5.20 - Menu 19: Additional I/O options 5.21 - Menu 20: Specific applications 5.21.1 - Menu 20 diagram 5.21.2 - Explanation of parameters in menu 20 5.22 - Menu 21: Second motor map  6 - OPERATION WITH MODBUS RTU 6.1 - Serial link 6.1.1 - Location and connection 6.1.2 - Protocols 6.1.3 - Parameter setting 6.1.4 - Networking 6.2 - Parameter setting using the PC 6.3 - Control word and status word 6.4 - MODBUS RTU 6.4.1 - General 6.4.2 - Description of exchanges 6.4.3 - Parameter mapping 6.4.4 - Data encoding 6.4.5 - Function codes 6.4.6 - Example 6.4.7 - Wait time 6.4.8 - Exceptions 6.4.9 - CRC                                                                                                    |                                                  |     |
| 5.19.2 - Explanation of parameters in menu 18 5.20 - Menu 19: Additional I/O options 5.21 - Menu 20: Specific applications. 5.21.1 - Menu 20 diagram 5.21.2 - Explanation of parameters in menu 20 5.22 - Menu 21: Second motor map.  6 - OPERATION WITH MODBUS RTU 6.1 - Serial link 6.1.1 - Location and connection 6.1.2 - Protocols 6.1.3 - Parameter setting 6.1.4 - Networking 6.2 - Parameter setting using the PC 6.3 - Control word and status word 6.4 - MODBUS RTU 6.4.1 - General 6.4.2 - Description of exchanges 6.4.3 - Parameter mapping 6.4.4 - Data encoding 6.4.5 - Function codes 6.4.6 - Example 6.4.7 - Wait time 6.4.8 - Exceptions 6.4.9 - CRC                                                                                                    |                                                  |     |
| 5.20 - Menu 19: Additional I/O options 5.21 - Menu 20: Specific applications. 5.21.1 - Menu 20 diagram 5.21.2 - Explanation of parameters in menu 20. 5.22 - Menu 21: Second motor map.  6 - OPERATION WITH MODBUS RTU. 6.1 - Serial link 6.1.1 - Location and connection 6.1.2 - Protocols 6.1.3 - Parameter setting 6.1.4 - Networking 6.2 - Parameter setting using the PC 6.3 - Control word and status word 6.4 - MODBUS RTU 6.4.1 - General 6.4.2 - Description of exchanges 6.4.3 - Parameter mapping 6.4.4 - Data encoding 6.4.5 - Function codes 6.4.6 - Example 6.4.7 - Wait time 6.4.8 - Exceptions 6.4.9 - CRC                                                                                                    |                                                  |     |
| 5.21 - Menu 20: Specific applications. 5.21.1 - Menu 20 diagram 5.21.2 - Explanation of parameters in menu 20. 5.22 - Menu 21: Second motor map.  6 - OPERATION WITH MODBUS RTU. 6.1 - Serial link. 6.1.1 - Location and connection. 6.1.2 - Protocols. 6.1.3 - Parameter setting. 6.1.4 - Networking. 6.2 - Parameter setting using the PC. 6.3 - Control word and status word. 6.4 - MODBUS RTU. 6.4.1 - General. 6.4.2 - Description of exchanges. 6.4.3 - Parameter mapping. 6.4.4 - Data encoding. 6.4.5 - Function codes. 6.4.6 - Example. 6.4.7 - Wait time. 6.4.8 - Exceptions. 6.4.9 - CRC.  7 - TRIPS - DIAGNOSTICS. 7.1 - Warning.                                                                                                    |                                                  |     |
| 5.21.1 - Menu 20 diagram 5.21.2 - Explanation of parameters in menu 20 5.22 - Menu 21: Second motor map  6 - OPERATION WITH MODBUS RTU  6.1 - Serial link 6.1.1 - Location and connection 6.1.2 - Protocols 6.1.3 - Parameter setting 6.1.4 - Networking 6.2 - Parameter setting using the PC 6.3 - Control word and status word 6.4 - MODBUS RTU 6.4.1 - General 6.4.2 - Description of exchanges 6.4.3 - Parameter mapping 6.4.4 - Data encoding 6.4.5 - Function codes 6.4.6 - Example 6.4.7 - Wait time 6.4.8 - Exceptions 6.4.9 - CRC                                                                                                    |                                                  |     |
| 5.21.2 - Explanation of parameters in menu 20 5.22 - Menu 21: Second motor map  6 - OPERATION WITH MODBUS RTU  6.1 - Serial link  6.1.1 - Location and connection  6.1.2 - Protocols  6.1.3 - Parameter setting  6.1.4 - Networking  6.2 - Parameter setting using the PC  6.3 - Control word and status word  6.4 - MODBUS RTU  6.4.1 - General  6.4.2 - Description of exchanges  6.4.3 - Parameter mapping  6.4.4 - Data encoding  6.4.5 - Function codes  6.4.6 - Example  6.4.7 - Wait time  6.4.8 - Exceptions  6.4.9 - CRC                                                                                                    |                                                  |     |
| 5.22 - Menu 21: Second motor map  6 - OPERATION WITH MODBUS RTU. 6.1 - Serial link 6.1.1 - Location and connection 6.1.2 - Protocols 6.1.3 - Parameter setting 6.1.4 - Networking. 6.2 - Parameter setting using the PC 6.3 - Control word and status word. 6.4 - MODBUS RTU 6.4.1 - General 6.4.2 - Description of exchanges 6.4.3 - Parameter mapping. 6.4.4 - Data encoding. 6.4.5 - Function codes. 6.4.6 - Example. 6.4.7 - Wait time. 6.4.8 - Exceptions 6.4.9 - CRC.  7 - TRIPS - DIAGNOSTICS. 7.1 - Warning. 7.2 - Alarms.                                                                                                    |                                                  |     |
| 6 - OPERATION WITH MODBUS RTU  6.1 - Serial link 6.1.1 - Location and connection 6.1.2 - Protocols 6.1.3 - Parameter setting 6.1.4 - Networking 6.2 - Parameter setting using the PC 6.3 - Control word and status word 6.4 - MODBUS RTU 6.4.1 - General 6.4.2 - Description of exchanges 6.4.3 - Parameter mapping 6.4.4 - Data encoding 6.4.5 - Function codes 6.4.6 - Example 6.4.7 - Wait time 6.4.8 - Exceptions 6.4.9 - CRC  7 - TRIPS - DIAGNOSTICS 7.1 - Warning 7.2 - Alarms                                                                                                    |                                                  |     |
| 6.1.2 - Protocols 6.1.3 - Parameter setting 6.1.4 - Networking 6.2 - Parameter setting using the PC 6.3 - Control word and status word 6.4 - MODBUS RTU 6.4.1 - General 6.4.2 - Description of exchanges 6.4.3 - Parameter mapping 6.4.4 - Data encoding 6.4.5 - Function codes 6.4.6 - Example 6.4.7 - Wait time 6.4.8 - Exceptions 6.4.9 - CRC  7 - TRIPS - DIAGNOSTICS 7.1 - Warning 7.2 - Alarms                                                                                                    | 6.1 - Serial link                                | 164 |
| 6.1.3 - Parameter setting 6.1.4 - Networking 6.2 - Parameter setting using the PC 6.3 - Control word and status word 6.4 - MODBUS RTU 6.4.1 - General 6.4.2 - Description of exchanges 6.4.3 - Parameter mapping 6.4.4 - Data encoding 6.4.5 - Function codes 6.4.6 - Example 6.4.7 - Wait time 6.4.8 - Exceptions 6.4.9 - CRC  7 - TRIPS - DIAGNOSTICS 7.1 - Warning 7.2 - Alarms                                                                                                    |                                                  |     |
| 6.1.4 - Networking 6.2 - Parameter setting using the PC 6.3 - Control word and status word 6.4 - MODBUS RTU 6.4.1 - General 6.4.2 - Description of exchanges 6.4.3 - Parameter mapping 6.4.4 - Data encoding 6.4.5 - Function codes 6.4.6 - Example 6.4.7 - Wait time 6.4.8 - Exceptions 6.4.9 - CRC  7 - TRIPS - DIAGNOSTICS 7.1 - Warning 7.2 - Alarms                                                                                                    |                                                  |     |
| 6.2 - Parameter setting using the PC 6.3 - Control word and status word 6.4 - MODBUS RTU 6.4.1 - General 6.4.2 - Description of exchanges 6.4.3 - Parameter mapping 6.4.4 - Data encoding 6.4.5 - Function codes 6.4.6 - Example 6.4.7 - Wait time 6.4.8 - Exceptions 6.4.9 - CRC  7 - TRIPS - DIAGNOSTICS 7.1 - Warning 7.2 - Alarms                                                                                                    |                                                  |     |
| 6.3 - Control word and status word. 6.4 - MODBUS RTU 6.4.1 - General 6.4.2 - Description of exchanges 6.4.3 - Parameter mapping. 6.4.4 - Data encoding. 6.4.5 - Function codes. 6.4.6 - Example. 6.4.7 - Wait time 6.4.8 - Exceptions 6.4.9 - CRC.  7 - TRIPS - DIAGNOSTICS 7.1 - Warning 7.2 - Alarms                                                                                                    |                                                  |     |
| 6.4 - MODBUS RTU 6.4.1 - General 6.4.2 - Description of exchanges 6.4.3 - Parameter mapping. 6.4.4 - Data encoding. 6.4.5 - Function codes. 6.4.6 - Example. 6.4.7 - Wait time. 6.4.8 - Exceptions. 6.4.9 - CRC.  7 - TRIPS - DIAGNOSTICS  7.1 - Warning. 7.2 - Alarms                                                                                                    |                                                  |     |
| 6.4.1 - General 6.4.2 - Description of exchanges 6.4.3 - Parameter mapping. 6.4.4 - Data encoding 6.4.5 - Function codes 6.4.6 - Example 6.4.7 - Wait time 6.4.8 - Exceptions 6.4.9 - CRC  7 - TRIPS - DIAGNOSTICS  7.1 - Warning 7.2 - Alarms                                                                                                    | 6.3 - Control word and status word               | 164 |
| 6.4.2 - Description of exchanges 6.4.3 - Parameter mapping. 6.4.4 - Data encoding. 6.4.5 - Function codes 6.4.6 - Example 6.4.7 - Wait time 6.4.8 - Exceptions 6.4.9 - CRC  7 - TRIPS - DIAGNOSTICS  7.1 - Warning 7.2 - Alarms                                                                                                    | 6.4 - MODBUS RTU                                 | 164 |
| 6.4.3 - Parameter mapping 6.4.4 - Data encoding 6.4.5 - Function codes 6.4.6 - Example 6.4.7 - Wait time 6.4.8 - Exceptions 6.4.9 - CRC  7 - TRIPS - DIAGNOSTICS 7.1 - Warning 7.2 - Alarms                                                                                                    |                                                  |     |
| 6.4.4 - Data encoding 6.4.5 - Function codes 6.4.6 - Example 6.4.7 - Wait time 6.4.8 - Exceptions 6.4.9 - CRC  7 - TRIPS - DIAGNOSTICS  7.1 - Warning 7.2 - Alarms                                                                                                    |                                                  |     |
| 6.4.5 - Function codes 6.4.6 - Example 6.4.7 - Wait time 6.4.8 - Exceptions 6.4.9 - CRC  7 - TRIPS - DIAGNOSTICS  7.1 - Warning 7.2 - Alarms                                                                                                    |                                                  |     |
| 6.4.6 - Example                                                                                                    |                                                  |     |
| 6.4.7 - Wait time                                                                                                    | 6.4.5 - Function codes                           | 165 |
| 6.4.8 - Exceptions<br>6.4.9 - CRC<br>7 - TRIPS - DIAGNOSTICS<br>7.1 - Warning                                                                                                    |                                                  |     |
| 7 - TRIPS - DIAGNOSTICS  7.1 - Warning  7.2 - Alarms                                                                                                    |                                                  |     |
| 7 - TRIPS - DIAGNOSTICS                                                                                                    |                                                  |     |
| 7.1 - Warning                                                                                                    | 6.4.9 - CRC                                      | 168 |
| 7.1 - Warning                                                                                                    | 7 - TRIPS - DIAGNOSTICS                          | 169 |
| 7.2 - Alarms                                                                                                    |                                                  |     |
|                                                                                                    |                                                  |     |
| 7.3 - Tripping on a fault                                                                                                    |                                                  |     |
| O MAINTENANCE                                                                                                    | -                                                | 172 |

# 1 - INTRODUCTION

• The drives use an algorithm which is adjusted by parameters. The performance levels obtained depend on the parameter setting. Inappropriate settings may have serious consequences for personnel and machinery.

• The drive parameters must only be set by appropriately qualified and experienced personnel.

- Before powering up the drive, check that the power connections (mains supply and motor) are correct, and that any moving parts are mechanically protected.
- Before setting the drive parameters, all instructions relating to installation and connection contained in the installation document or the manual supplied with the drive must have been strictly observed.
- Users of the drive should take particular care to avoid starting it accidentally.

# 2 - PARAMETER-SETTING INTERFACE

## 2.1 - Presentation

The interface consists of a touch screen which can be used to access various menus. It is supplied with its own connection cable.

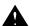

Do not connect/disconnect the interface when the drive is powered up.

After a loading phase following powering-up of the drive, the parameter-setting interface displays the following screen:

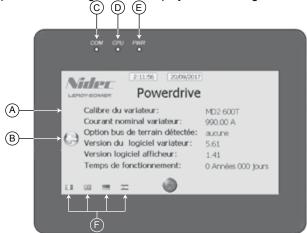

| Ref. | Function                                                                                                    |
|------|----------------------------------------------------------------------------------------------------|
| Α    | Touch screen                                                                                                    |
| В    | Touch button allowing simple access to the main menu                                                                  |
| С    | «COM» LED indicating the state of communication<br>with the drive<br>Off: no communication<br>Flashing: communicating |
| D    | «CPU» LED indicating the state of the interface CPU                                                                   |
| E    | «PWR» LED indicating the state of the interface power supply                                                          |
| F    | Touch-sensitive buttons for language selection (can take a few minutes to load)                                       |

The interface operating temperature is -10°C to +50°C. After 10 minutes without activity on the display, it returns to the **«Reading mode»** screen.

# 2.2 - Interface architecture

From the welcome screen, press the touch-sensitive key **B** as indicated below to access the main page of the parameter-setting interface, consisting of 5 touch-sensitive buttons:

- Informations: Can be used to obtain Informations very quickly about the drive, the fieldbus option, the parameter-setting interface, and also provides access to the language selection.
- Reading mode: Is used to display the status of the drive when stopped or during operation, as well as its main measurement points.
- **Setting:** Used for reading and/or modification of all the drive parameters, saving parameters, as well as to set the date and time on the display.
- **Keypad control:** Gives direct access to motor control via the touch screen (Run/Stop, direction of rotation, speed reference). These screen parameters can be set using the Setting/ Keypad Control setup via the keypad menu. keypad control is disabled in factory-set configuration.
- **Trip history:** Gives a quick overview of the last 10 drive trips.
- This button is accessible on all screens in factory-set configuration and is used to give a stop command or reset a trip. To disable it, see section 2.2.3.4.

At any time and regardless of the screen displayed, the button can be used to return to previous pages, as far as the interface main page.

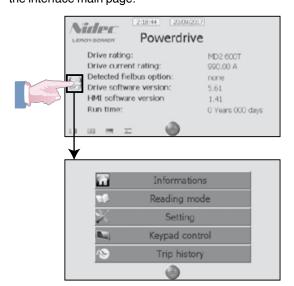

# 2.2.1 - «Informations» page

This screen displays the date, time and briefly summarises the drive configuration: rating, rated current, fieldbus option, software versions and run time.

It is also the welcome page when the parameter-setting interface is switched on.

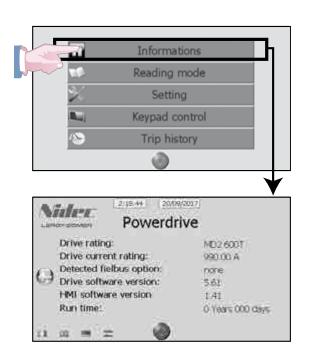

# 2.2.2 - «Reading mode» page

By means of 12 screen pages, this Reading mode is used to display a number of parameters representing the drive status, when stopped or running.

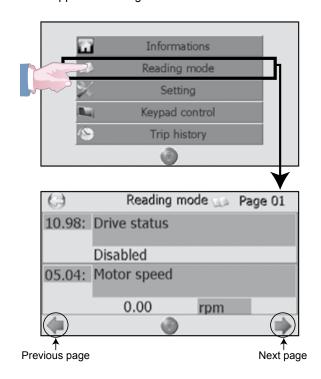

#### List of parameters displayed in Reading mode

| Page    | Name                                | Address           |
|---------|-------------------------------------|-------------------|
| Daga 01 | Drive status                        | 10.98             |
| Page 01 | Motor speed                         | 05.04             |
| Dogo 02 | Current magnitude                   | 04.01             |
| Page 02 | Output frequency                    | 05.01             |
| Dogo 02 | Active current                      | 04.02             |
| Page 03 | Output voltage                      | 05.02             |
|         | Output power                        | 05.03             |
| Page 04 | DC bus voltage/Supply voltage       | 05.05<br>07.81    |
| Dogo OF | Analog input 1                      | 07.01             |
| Page 05 | Analog input 2                      | 07.02             |
| Dago 06 | Analog input 3                      | 07.03             |
| Page 06 | AO1 output                          | 07.68             |
| Daga 07 | Digital inputs DI1 to DI5           | 08.01 to<br>08.05 |
| Page 07 | Relays 1 and 2/STO inputs           | 08.07 to<br>08.09 |
| Dogo 00 | Reference selected indicator        | 01.49             |
| Page 08 | Preset selected reference indicator | 01.50             |
| Dogo 00 | Speed reference selected            | 01.01             |
| Page 09 | Pre-ramp reference                  | 01.03             |
| D       | Post-ramp reference                 | 02.01             |
| Page 10 | Control board temperature           | 07.55             |
| Page 11 | Run time                            | 06.22<br>06.23    |
|         | PID reference in user units         | 14.62             |
| Page 12 | PID feedback in user units          | 14.63             |

# 2.2.3 - «Setting» page

This screen provides access to five sub-menus, all relating to parameter setting:

- «Quick setup»: Provides access to a simplified menu used for quick drive configuration of standard applications.
- «Advanced setting»: Provides read and/or write access to all drive parameters (access to this page is code-protected).
- «Backup»: Used to copy the drive parameters to the parameter-setting interface or vice versa (access to this page is code-protected).
- «Keypad control setup»: Used to configure the FWD/REV, Stop and Speed reference commands necessary to control the drive via the interface (access to this page is codeprotected).
- **«HMI setup»:** Used to set the interface date and time, as well as to calibrate the touch screen and its brightness (access to this page is code-protected).

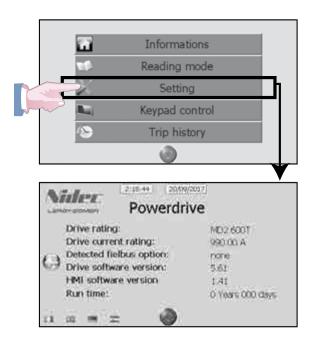

#### 2.2.3.1 - Quick setup

«Quick setup» contains the most commonly used parameters.

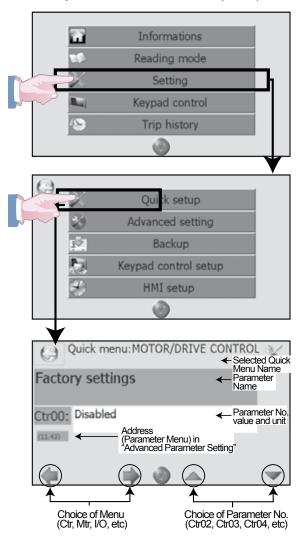

For a more detailed explanation of the menus and parameters offered in **«Quick setup»**, refer to section 4.

To modify a parameter value, refer to section 2.2.3.2.

#### 2.2.3.2 - Advanced setting

«Advanced setting» provides read and write access to all drive parameters, grouped in menus. It is aimed mainly at experienced users or for applications requiring specific Setting.

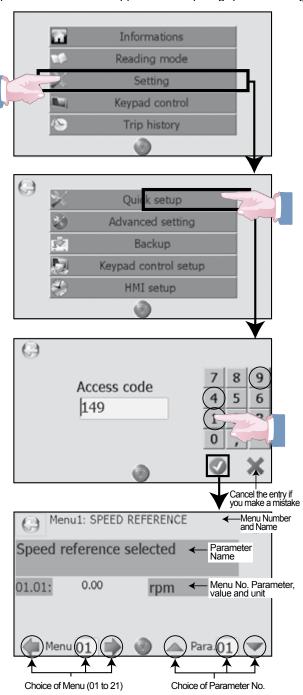

- The value of the Read/Write parameters is displayed in a white zone.
- The value of the Read-Only parameters is displayed on a blue background (without active touch zone).

For a more detailed explanation of the menus and parameters offered in **Advanced setting**, refer to section 5.

Code 149 is the default code. To modify it, refer to parameter **11.61** in section 5.12.

• Example of changing a multiple-choice parameter (01.14)

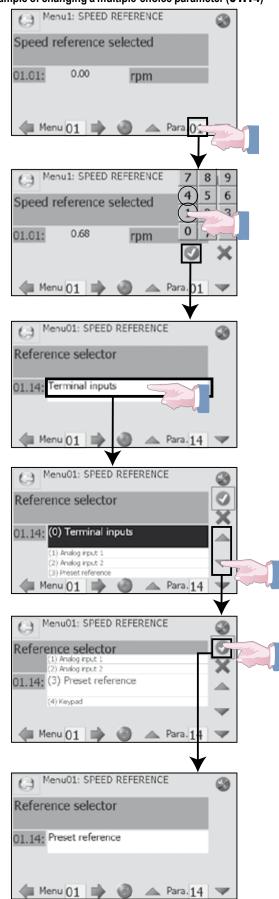

# Example of changing a numerical parameter (01.06)

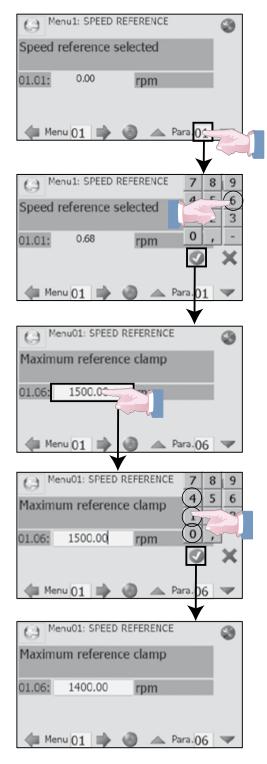

#### 2.2.3.3 - Backup

«Backup» allows the user to copy up to 3 complete sets of drive parameters.

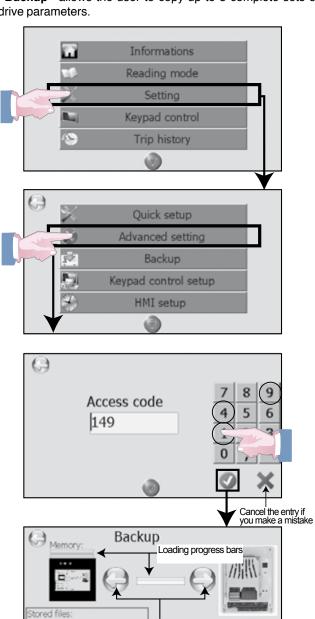

Choice of direction of data loading

File 1 of 03/10/2012 at 11 h 43

Choice of file to be saved (maximum 3 saves)

· Example of Backup operation from drive to interface:

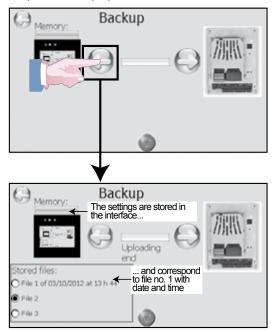

#### Note:

Repeat the procedure to Backup to 3 different sets of drive parameters. Simply select the file before commencing the Backup procedure.

• Example of Backup operation from interface to drive:

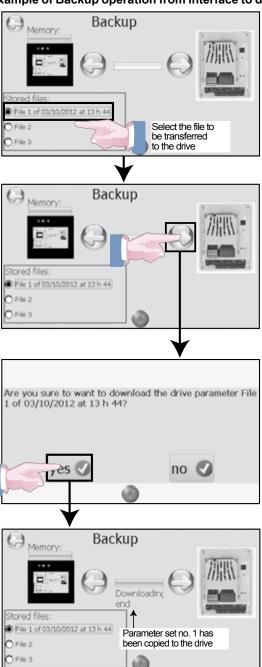

## 2.2.3.4 - Keypad control setup

**«Keypad control setup»** is used to enable or disable the Stop/Reset, Forward, Reverse and Speed reference touch-sensitive buttons found on the **«keypad control»** screen, accessible from the main page (see section 2.2.4).

keypad control is disabled by default, only the Stop/Reset button is active.

To modify this configuration, the STO-1 and STO-2 inputs must not be connected to the 24V.

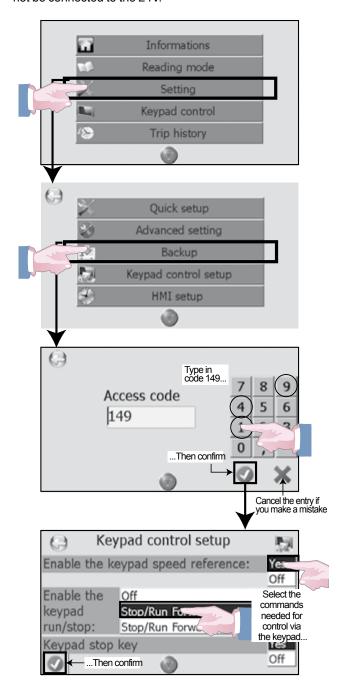

To view the new touch-sensitive buttons that have been enabled, you need to return to the main page, then select «keypad control».

For more details on the «keypad control» screen, see section 2.2.4.

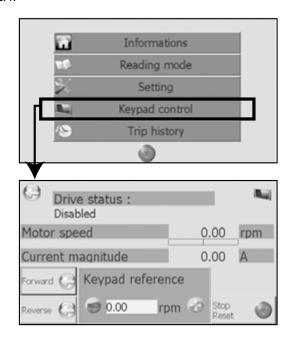

## **CAUTION:**

Selections made in the «Keypad control setup» page have interactions with the Quick or advanced Setting parameters:

Setting the keypad reference to «Yes» forces **Spd.03** (1.14) «Reference selector» to «Keypad».

Enabling Run/Stop commands via the keypad forces **06.43** (Ctr.05) to «LCD keypad». The Stop key on the «keypad control» page is then active regardless of the setting of **06.12**.

Setting the «Keypad stop key» modifies the value of 06.12.

Setting the reference via the keypad modifies the value of **01.17**.

#### 2.2.3.5 - HMI setup

**«HMI setup»** is used to set the date and time, check or correct the touch screen calibration and its brightness.

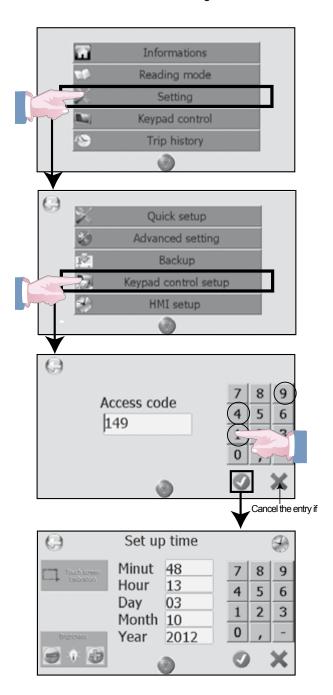

## · Setting the date or time

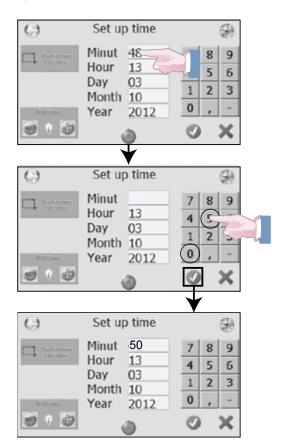

## · Modifying the user trip labels

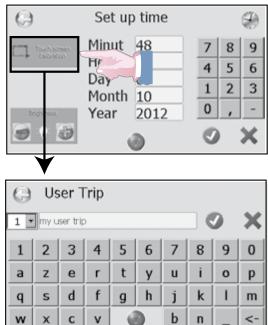

1 Select the trip number to be modified, then 2 use the keypad to type the text, then 3 confirm.

Once the trip has been activated, the text will be added to the standard label, as indicated below.

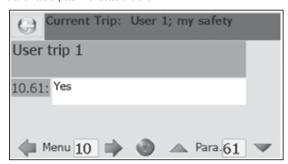

#### Setting the screen calibration

A stylus is used for this calibration in order to set the touch screen parameters correctly.

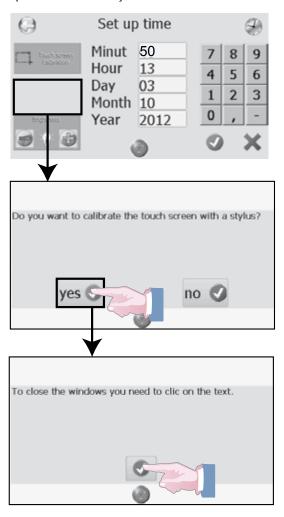

The stylus should then be positioned at several points suggested by crosses positioned on the screen. At the end of calibration, click on the text at the top of the screen to return to the "Date/Time" page.

#### · Setting the screen brightness

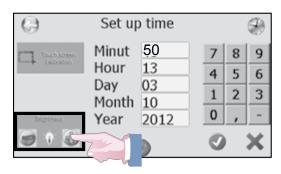

Click on the plus sign to increase the brightness or the minus sign to reduce it.

# 2.2.4 - Keypad control

**«Keypad control «** is used to control the drive interface using the parameter-setting interface.

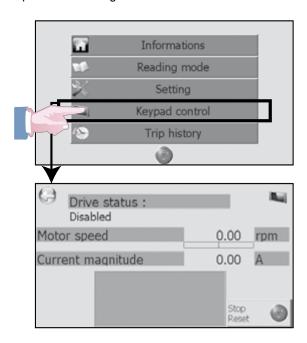

By default, the screen gives Informations about the drive status, the calculated motor speed and the current magnitude. The Stop/Reset command is also active.

This screen can be configured: the Forward, Reverse and Speed reference commands can be activated using the **«Keypad control»** function (refer to section 2.2.3.4).

When all the commands are active, the screen below appears.

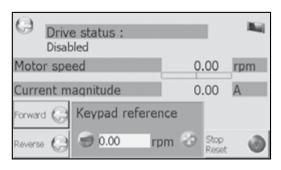

# 2.2.5 - «Trip history» page

**«Trip history»** displays the last 10 drive trips with the precise date and time of the event.

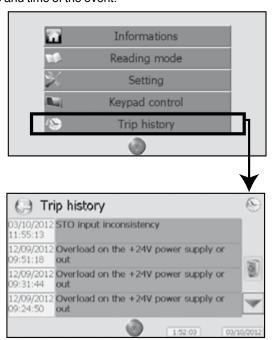

When the drive trips, it is displayed in a red banner, at the top of the interface screen. When the drive trips an alarm, it is displayed in a orange banner.

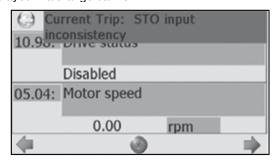

To clear a trip: resolve the problem, then press the Stop/Reset button.

If necessary, see section 7 - Trips - Diagnostics.

# 2.2.6 - «Stop/Reset» function

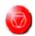

This button is accessible on all screens in factory-set configuration and is used to give a stop command or reset the drive.

It can be disabled if necessary from **«Keypad control setup»** or depending on the values of the **06.12** and **06.43** parameters (see section 2.2.3.4).

#### **CAUTION:**

- The Stop/Reset key is automatically enabled for keypad control (regardless of the value of parameter **06.12** «Keypad stop key»).
- If the Stop/Reset touch-sensitive button is deactivated (**06.12** = Disabled), it does not appear on the interface pages, unless the drive trips.

#### 2.3 - Communication loss alarm

If communication between the drive and the parameter-setting interface is broken, the following message appears on the screen, preventing access to all the interface functions. To restore the serial link, check the connection between the drive and the parameter-setting interface, then press the key to return to the current page.

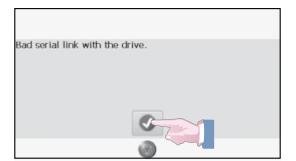

# 3 - PARAMETER-SETTING SOFTWARE

With MDX-SOFT, setting parameters and supervising the **POWERDRIVE** from a PC is very user-friendly. Numerous functions are available:

- Quick commissioning with the simplified menu
- File saving
- Help file
- Comparison of 2 files or one file with the factory settings
- Supervision (in table or progress bar form)
- Diagnostics
- Representation of parameters in a table

The MDX-SOFT software can be downloaded from the Internet at the following address:

http://www.leroy-somer.com/fr/telechargements/logiciels/

To connect the PC to the POWERDRIVE, use an «MDX-USB Isolator» isolated USB kit.

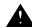

• In conformity with standard EN 60950, the drive USB link can only be used via a device that provides isolation of 4 kV (MDX-USB isolator option).

#### NB:

If the control board is only supplied by the USB (drive powered down), the optional board settings are not visible, and are therefore neither saved nor restored.

# 4 - QUICK SETUP MODE

«Quick setup» contains the parameters most commonly used in standard applications.

Depending on the control type and operating mode selected, the menus offered to the user will adapt in order to make it easier configure the drive to the driven machine and the application.

#### **STRUCTURE**

- **«Quick setup»** is shown in the form of 5 user menus:
- BASIC CONTROL OF THE VARIABLE SPEED DRIVE (Ctr)
- MOTOR NAMEPLATE (Mtr),
- SPEEDS AND RAMPS (Spd)
- CUSTOMER INTERFACE (I/O)
- ADDITIONAL SETTINGS (Apl)

Using the parameter-setting interface or MDX-SOFT software, select the **BASIC CONTROL OF THE VARIABLE SPEED DRIVE (Ctr)** menu, and modify the suggested parameters in order, while keeping the default setting of any unused functions. Depending on your selections, some menus are automatically adapted (transparent for the user).

Next, set the parameters in the MOTOR NAMEPLATE (Mtr) and SPEEDS AND RAMPS (Spd) menus.

If the application requires other functions, refer to the CUSTOMER INTERFACE (I/O) and ADDITIONAL SETTINGS (ApI) menus.

# 4.1 - List of parameters

## • Ctr MENU: BASIC CONTROL OF THE VARIABLE SPEED DRIVE

| Parameter | Address | Name                     | Adjustment range                                                                                                    | Factory setting                   |
|-----------|---------|--------------------------|----------------------------------------------------------------------------------------------------|-----------------------------------|
| Ctr.01    | 11.43   | Factory settings         | Disabled<br>Centrifugal application<br>Brake motor application<br>Other application                                                                                                    | Disabled                          |
| Ctr.02    | 11.31   | User drive mode          | PM motor in voltage control Induction motor in open loop mode Induction motor in vector control mode PM motor (Servo) in vector control mode Active rectifier on Main power Active rectifier for synchronous motor Active rectifier for induction motor DC/DC converter | Induction motor in open loop mode |
| Ctr.03    | 05.18   | Switching frequency      | 2 - 2.5 - 3 - 3.5 - 4 - 4.5 - 5 - 5.5 - 6 - 6.5 - 7 - 8 9<br>- 10 - 11 - 12 - 13 - 14 - 16 - 18 kHz                                                                                                    | FX: 4 kHz<br>MD2: 3 kHz           |
| Ctr.04    | 04.07   | Symmetric current limit  | 0.0 to 300.0% (% active In)                                                                                                    | 110.0%                            |
| Ctr.05    | 06.43   | Run/Stop source          | Terminals<br>Fieldbus<br>Not active<br>LCD keypad                                                                                                    | Terminals                         |
| Ctr.06    | 06.04   | Start stop logic select  | Run no latch<br>Run latched<br>Run Fwd/Rev<br>Controlled run (no latch)                                                                                                    | Controlled run (no latch)         |
| Ctr.07    | 01.10   | Bipolar reference enable | No or Yes                                                                                                    | No                                |
| Ctr.08    | 06.01   | Stop mode                | Coast<br>Ramp<br>Ramp + DC<br>Zero speed DC<br>Timed DC                                                                                                    | Ramp                              |
| Ctr.09    | 06.09   | Catch a spinning motor   | Disabled<br>Enabled                                                                                                    | Disabled                          |
| Ctr.10    | 06.03   | Mains loss mode          | No detection<br>Full stop<br>Delayed stop                                                                                                    | No detection                      |

# QUICK SETUP MODE

| Parameter | Address | Name                     | Adjustment range                                                                                                    | Factory setting                       |
|-----------|---------|--------------------------|----------------------------------------------------------------------------------------------------|---------------------------------------|
| Ctr.11    | 10.80   | Auto reset type          | Controlled<br>Automatic<br>Auto for 1081, 1082, 1083, 1084<br>Auto except 1081, 1082, 1083, 1084                                                                | Controlled                            |
| Ctr.12    | 05.59   | Rotation direction       | Clockwise<br>C/clockwise                                                                                                    | Clockwise                             |
| Ctr.13    | 05.14   | Open loop mode selection | Rs measured each run Rs not measured Linear U/F law with boost Rs measured after each factory setting Rs measured after each power up Square U/F law with boost | Rs measured<br>after each<br>power up |
| Ctr.14    | 05.12   | Autotune                 | None Stationary: motor data completed Rotating: motor data incompleted Encoder offset measure/rotor parking Encoder offset measure/signal injection             | None                                  |

# • Mtr MENU: MOTOR NAMEPLATE

| Parameter    | Address   | Name                           | Adjustment range                                                                                                    | Factory setting          |
|--------------|-----------|--------------------------------|----------------------------------------------------------------------------------------------------|--------------------------|
| Mtr.01       | 05.06     | Motor rated frequency          | 0.01 to 590.00 Hz                                                                                                    | 50.00 Hz                 |
| Mtr.02       | 05.07     | Motor rated current            | 0.00 to 2.2 x <b>11.32</b>                                                                                                    | Depends on rating        |
| Mtr.03       | 05.08     | Motor rated speed              | 0.00 to 60000.00 rpm                                                                                                    | 1500.00 rpm              |
| Mtr.04       | 05.09     | Motor rated voltage            | 0 to 999 V                                                                                                    | 400 V                    |
| Mtr.05       | 05.10     | Rated power factor             | 0.00 to 1.00                                                                                                    | 0.85                     |
| Mtr.06       | 05.70     | PTC validation                 | Disabled<br>Drive terminal<br>Encoder option terminal<br>2 PTC inputs                                                                                                    | Disabled                 |
| Mtr.07       | 05.50     | Motor ventilation              | Not cooled<br>Self cooled<br>Forced cooling                                                                                                    | Self cooled              |
| f Ctr.02 = F | M motor ( | Servo) in vector control mode: |                                                                                                    |                          |
| Mtr.08       | 05.24     | Transient inductance / Ld      | 0.000 to 9000.000 mH                                                                                                    | 0.000 mH                 |
| Mtr.09       | 05.33     | Motor volt per 1000 rpm (Ke)   | 0 to 32000 V                                                                                                    | 98 V                     |
| f MDX-ENG    | CODER op  | tion detected:                 |                                                                                                    |                          |
| Mtr.10       | 03.38     | Encoder type                   | Incremental Reserved U, V, W only Incremental UVW Hall effect sensor Software 1/Voltage oriented Software 2/Voltage oriented Software 3/ adaptative model Software 4/flux oriented Software 5 Resolver | Software<br>encoder n° 2 |
| Mtr.11       | 03.34     | Encoder lines per revolution   | 0 to 32000 lpr                                                                                                    | 1024 lpr                 |
| Mtr.12       | 03.36     | Encoder supply voltage         | 5V or 15V                                                                                                    | 5V                       |
| Mtr.13       | 03.25     | Position feedback phase angle  | 0.0 to 359.9°                                                                                                    | 0.0°                     |

# • Spd MENU: SPEEDS AND RAMPS

| Parameter     | Address    | Name                                 | Adjustment range                                                                  | Factory setting |
|---------------|------------|--------------------------------------|-----------------------------------------------------------------------------------|-----------------|
| Spd.01        | 01.06      | Maximum reference clamp              | 0.00 to 60000.00 rpm                                                              | 1500.00 rpm     |
| Spd.02        | 01.07      | Minimum reference clamp              | 0.00 to <b>Spd.01</b> rpm                                                         | 0.00 rpm        |
| Spd.03        | 01.14      | Reference selector                   | Terminal inputs<br>Analog input 1<br>Analog input 2<br>Preset reference<br>Keypad | Terminal inputs |
| Spd.04        | 01.21      | Preset ref. 1                        | + <b>Spd.01</b> rpm                                                               | 0.00 rpm        |
| Spd.05        | 01.22      | Preset ref. 2                        | + <b>Spd.01</b> rpm                                                               | 0.00 rpm        |
| Spd.06        | 02.11      | Acceleration rate 1                  | 0.1 to 3200.0 s                                                                   | 20.0 s          |
| Spd.07        | 02.21      | Deceleration rate 1                  | 0.1 to 3200.0 s                                                                   | 20.0 s          |
| Spd.08        | 02.04      | Deceleration ramp mode select        | Fixed ramp<br>Automatic ramp<br>Automatic ramp +<br>Fixed ramp +                  | Automatic ramp  |
| If Ctr.02 = I | nduction r | notor in vector control mode or PM m | otor (Servo) in vector control mode:                                              |                 |
| Spd.09        | 03.10      | Speed loop proportional gain Kp1     | 0 to 32000                                                                        | 200             |
| Spd.10        | 03.11      | Speed loop integral gain Ki1         | 0 to 32000                                                                        | 100             |

# • I/O MENU: CUSTOMER INTERFACE

| Parameter | Address | Name                       | Adjustment range                                                                                                    | Factory setting           |
|-----------|---------|----------------------------|----------------------------------------------------------------------------------------------------|---------------------------|
| I/O.01    | 07.11   | Analog input 2 mode        | 0-20 mA 20-0 mA 4-20 mA with detection 20-4 mA with detection 4-20 mA without detection 20-4 mA without detection                | 4-20 mA without detection |
| I/O.02    | 07.15   | Al3 signal type            | 0-20 mA 20-0 mA 4-20 mA with detection 20-4 mA with detection 4-20 mA without detection 20-4 mA without detection 0-10 V +/-10 V | 0-10 V                    |
| I/O.03    | 07.21   | AO1 analog output 1 mode   | +/-10 V<br>0-20 mA<br>4-20 mA                                                                                                    | 4-20 mA                   |
| I/O.04    | 07.19   | AO1 analog output 1 source | Motor speed Current magnitude Output power Active current                                                                        | Current<br>magnitude      |
| I/O.05    | 07.20   | AO1 analog output 1 scale  | 0.000 to 4.000                                                                                                    | 1.000                     |

# QUICK SETUP MODE

| Parameter | Address | Name                      | Adjustment range                                                                                                    | Factory setting                                                |
|-----------|---------|---------------------------|----------------------------------------------------------------------------------------------------|----------------------------------------------------------------|
| I/O.06    | 08.21   | DI1 input destination     | None Bit 0 Reference selection using digital inputs                                                                                        | None                                                           |
| I/O.07    | 08.22   | DI2 input destination     | Bit 0 Preset reference selection using digital inputs Run forward                                                                          | Bit 0 Reference<br>selection using<br>digital inputs           |
| I/O.08    | 08.23   | DI3 input destination     | Jog<br>Run reverse<br>FWD/Reverse<br>Run/Stop                                                                                              | Bit 0 Preset<br>reference<br>selection using<br>digital inputs |
| I/O.09    | 08.24   | DI4 input destination     | Stop Drive reset Motorised potentiometer up                                                                                                | Run forward                                                    |
| I/O.10    | 08.25   | DI5 input destination     | Motorised potentiometer down Motorised potentiometer reset                                                                                 | Run reverse                                                    |
| I/O.11    | 08.26   | DO1 digital output source | None Zero speed At speed Nominal load reached Motor overtemperature alarm Vmax alarm Brake release Comparator 4 output Comparator 5 output | Zero speed                                                     |
| I/O.12    | 08.28   | Output relay 2 source     |                                                                                                    | Vmax alarm                                                     |

# • Apl MENU: ADDITIONAL SETTINGS 1, if Ctr.01 = Centrifugal application

| Parameter | Address | Name                                 | Adjustment range                                                                                            | Factory setting |
|-----------|---------|--------------------------------------|----------------------------------------------------------------------------------------------------|-----------------|
| Apl.01    | 09.21   | Motorised potentiometer mode         | Reset/Enable<br>Previous/Enable<br>Reset/Disable<br>Previous/Disable<br>Min. Ref/Enable<br>Min. Ref/Disable | Reset/Disable   |
| Apl.02    | 09.23   | Motorised potentiometer rate         | 0 to 250 s                                                                                                  | 20 s            |
| Apl.03    | 09.24   | Motorised potentiometer scale factor | 0.00 to 2.50                                                                                                | 1.00            |
| Apl.04    | 09.25   | Motorised potentiometer destination  | None<br>Preset ref. 1<br>Preset ref. 2<br>Preset ref. 3<br>Preset ref. 4                                    | None            |
| Apl.05    | 12.74   | Comparator 4 threshold               | 0.00 to 60000.00                                                                                            | 0.00            |
| Apl.06    | 12.77   | Comparator 4 output destination      | None<br>User trip 1<br>User trip 2<br>User trip 3<br>User trip 4                                            | None            |
| Apl.07    | 12.78   | Comparator 4 masking                 | 0.0 to 255.0 s                                                                                              | 30.0 s          |
| Apl.08    | 12.84   | Comparator 5 threshold               | 0.00 to 60000.00                                                                                            | 200.00          |
| Apl.09    | 12.87   | Comparator 5 output destination      | None<br>User trip 1<br>User trip 2<br>User trip 3<br>User trip 4                                            | None            |
| Apl.10    | 12.88   | Comparator 5 masking                 | 0.0 to 255.0 s                                                                                              | 30.0 s          |

# QUICK SETUP MODE

| Parameter            | Address | Name                   | Adjustment range                                                         | Factory setting |
|----------------------|---------|------------------------|--------------------------------------------------------------------------|-----------------|
| Apl.11               | 14.03   | PID reference source   | None<br>Analog input 1<br>Analog input Al2<br>Analog input 3<br>Buffer 1 | None            |
| Apl.12               | 14.04   | PID feedback source    | None<br>Analog input 1<br>Analog input 2<br>Analog input 3<br>Buffer 1   | None            |
| Apl.13               | 14.08   | PID enable             | Disabled<br>Enabled                                                      | Disabled        |
| Apl.14               | 14.16   | PID output destination | None<br>Preset ref. 1<br>Preset ref. 2<br>Preset ref. 3<br>Preset ref. 4 | None            |
| Apl.15               | 14.10   | PID proportional gain  | 0.000 to 32.000                                                          | 1.000           |
| Apl.16               | 14.11   | PID integral gain      | 0.000 to 32.000                                                          | 0.500           |
| Apl.17               | 14.61   | User unit factor       | + 200.00                                                                 | 1.00            |
| Apl.18               | 14.60   | User unit              | % bar mbar Pa PSI °C °F m³/s m³/hr l/min                                 | %               |
| Apl.19<br>and Apl.20 | -       | Not used               |                                                                          |                 |

# • Apl MENU: ADDITIONAL SETTINGS 2, if Ctr.01 = Brake motor application

| Parameter           | Address | Name                     | Adjustment range    | Factory setting |
|---------------------|---------|--------------------------|---------------------|-----------------|
| Apl.01              | 12.41   | Brake controller         | Disabled<br>Enabled | Disabled        |
| Apl.02              | 12.42   | Upper current threshold  | 0 to 200%           | 30%             |
| Apl.03              | 12.44   | Brake release speed      | 0.00 to 100.00 rpm  | 30.00 rpm       |
| Apl.04              | 12.45   | Brake apply speed        | 0.00 to 100.00 rpm  | 5.00 rpm        |
| Apl.05              | 12.46   | Brake delay              | 0.00 to 25.00 s     | 0.30 s          |
| Apl.06              | 12.47   | Post-brake release delay | 0.00 to 25.00 s     | 1.00 s          |
| Apl.07              | 03.05   | Zero speed threshold     | 0.00 to 500.00 rpm  | 30.00 rpm       |
| Apl.08 to<br>Apl.20 | -       | Not used                 |                     |                 |

# 4.2 - Explanation of parameters

Key:

: Indicates a parameter used when the drive is configured in open loop mode.

: Indicates a parameter used when the drive is configured in flux vector control mode.

(#) : In

: Indicates the factory setting for the relevant parameter.

## 4.2.1 - Basic control of the variable speed drive

Ctr.01 : Factory settings

#### Disabled (#):

When the drive has completed the procedure for returning to factory settings, Ctr.01 returns to "Disabled".

#### Centrifugal application:

Return to factory settings of all parameters and adaptation of the **Quick setup**» menu to a centrifugal application (quadratic torque). The **Additional settings** 1» Apl menu becomes active (refer to section 4.2.5).

"Centrifuge application" is not restrictive and also covers the common applications such as pumps, fans, compressors, mixers, extruders, crushers

## Brake motor application:

Return to factory settings of all parameters and adaptation of the **«Quick setup»** menu to an application with brake motor. The **«Additional settings 2»** Apl menu becomes active (refer to section 4.2.6).

#### Other application:

Return to factory settings of all parameters without adaptation of the **«Quick setup»** menu. The **«**Additional settings 1 & 2» Apl menus are inactive.

**Note:** If the proposed configurations are not suitable, the user can adapt the «Additional settings» Apl menu to his application. In this case, refer to parameters **11.01** to **11.20** in the «**Advanced setting**» menu (section 5).

## Ctr.02 : User drive mode

This parameter can only be modified when the drive is stopped (drive ready or disabled).

# PM motor in voltage control

Reserved for the «Advanced» menu.

#### Induction motor in open loop mode (#):

Asynchronous motor controlled in open loop mode (without speed feedback).

#### Induction motor in vector control mode:

Asynchronous motor controlled in closed loop mode with speed feedback or with the sensorless function (see **Mtr.10**).

#### PM motor (Servo) in vector control mode:

Permanent magnet motor controlled in closed loop mode with speed feedback or with the sensorless function (see **Mtr.10**).

#### **Active rectifier on Main power:**

Reserved for the «Advanced setting» menu (menu 18).

#### Active rectifier for synchronous motor:

Reserved for the «Advanced setting» menu (menu 18).

#### Active rectifier for induction motor:

Reserved for the «Advanced setting» menu (menu 18).

#### DC/DC converter:

Reserved

# Ctr.03 : Switching frequency

Sets the PWM switching frequency in kHz.

Note: For frequencies higher than 6 kHz, please consult LEROY-SOMER.

For the POWERDRIVE FX, Ctr.03 must be 4 kHz or higher.

#### Ctr.04 : Symmetric current limit

Used to set the maximum permanent current limit permitted.

**Note:** In **«Quick setup»**, **Ctr.04** has a maximum limit of 150%. If necessary, refer to **«Quick setup»** menu 4.

# Ctr.05 : Run/Stop source

#### Terminals (#):

Commands come from the control terminal block.

#### Fieldbus:

Commands come from a fieldbus. For this configuration, refer to section 5 **Quick setup**».

#### Not active:

Not used.

#### LCD keypad:

Commands come from the MDX-Powerscreen or MDX-KEYPAD parameter-setting interface, connected to the drive.

## Ctr.06 : Start stop logic select

In Terminals mode (see **Ctr.05**), used to choose one of 4 Run/ Stop command and Rotation direction management modes.

**Note:** Modifications to **Ctr.06** must be made with the drive disabled.

#### Run no latch:

Command for FWD/Stop and REV/Stop via stay-put contacts. In its factory setting:

- Terminal DI4 preset to FWD/Stop.
- Terminal DI5 preset to REV/Stop.

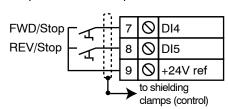

On power-up or after a trip reset, if a Run command is already selected, the motor starts as soon as the speed reference appears.

#### Run latched:

Command for Run and Stop via jog contacts.

In this mode, use DI5 to give the Stop command.

To do this, configure:

- I/O.10 = Stop (DI5 assignment).
- I/O.07 = Run reverse (DI2 assignment if necessary).

In its factory setting:

- Terminal DI4 preset to FWD.

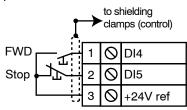

To change from FWD to REV or vice versa, go via a Stop command.

#### Run Fwd/Rev:

Command for Run/Stop via stay-put contact.

In this mode, use DI4 as Run/Stop, and DI5 to give the direction of rotation.

To do this, configure:

- I/O.09 = Run/Stop (DI4 assignment).
- I/O.10 = FWD/Reverse (DI5 assignment).

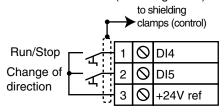

# Controlled run (no latch) (#):

Command for FWD/Stop and REV/Stop via stay-put contacts. In its factory setting:

- Terminal DI4 preset to FWD/Stop.
- Terminal DI5 preset to REV/Stop.

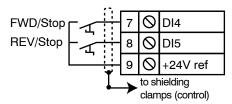

On power-up or after a trip reset, if a run command is already selected, the motor does not start. The Run input (DI4 or DI5) must be cycled for the command to take effect.

Ctr.07: Bipolar reference enable

#### No (#):

All negative references are treated as invalid.

#### Yes

Used for changing the direction of rotation by the polarity of the reference (which may come from the preset references).

## Ctr.08 : Stop mode

#### Coast:

The drive stops in freewheel mode.

The power bridge is deactivated as soon as the stop command is given.

The drive cannot receive another run command for 2 seconds, the time required for motor demagnetisation.

After this stopping time, the drive is «ready». The machine stopping time depends on its inertia.

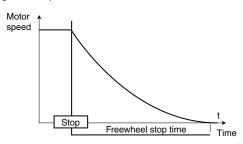

## Ramp (#):

Stop on deceleration ramp.

The drive decelerates the motor according to the deceleration mode chosen in parameter **Spd.08**.

One second after the stop, the drive is «ready».

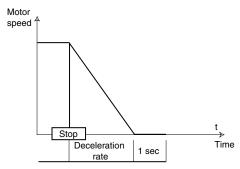

## Ramp + DC ( ):

Stop on deceleration ramp with DC injection.

The drive decelerates the motor according to the deceleration mode chosen in parameter **Spd.08**.

When zero frequency is reached, the drive injects DC current for 1 second. The drive is "ready".

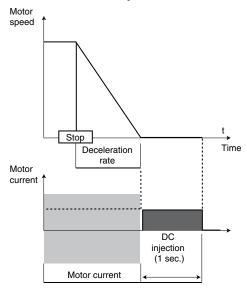

# Zero speed DC ( ):

Stop by braking using low frequency current injection, then DC injection at zero speed.

The drive decelerates the motor by imposing a low frequency current until it reaches almost zero speed, which the drive detects automatically.

The drive then injects DC current for 1 second. No run command can be taken into account until the drive is «ready».

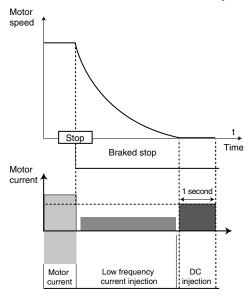

## Timed DC ( ):

Stop on DC injection.

The drive decelerates the motor by imposing a current for 1 second. No run command can be taken into account until the drive is «ready».

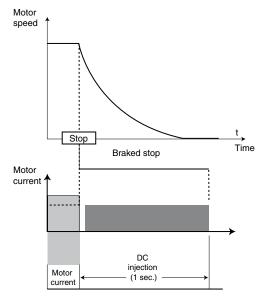

**Note:** In closed loop mode ( ), the "Ramp + DC", "Zero speed DC" and "Timed DC" stop modes are equivalent to the "Ramp" stop mode.

#### Ctr.09 : Catch a spinning motor

If the load is stationary at the time of the run command or when the mains supply returns, this operation may cause the machine to rotate in both directions before the motor accelerates. Before enabling this function, check that there is no danger to equipment and personnel.

#### Disabled (#):

Catch a spinning motor disabled on a motor which is rotating.

#### **Enabled:**

If the drive output is inactive, the drive executes a procedure to calculate the motor frequency and direction of rotation. After the output bridge is reactivated, it will automatically recalibrate the output frequency to the measured value and reaccelerate the motor up to the reference frequency.

#### Ctr.10 : Mains loss mode

## No detection (#):

The drive does not take account of mains supply breaks and continues to operate while there is sufficient voltage in the DC bus.

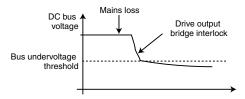

## Full stop:

If there is a mains supply break, the drive will decelerate on a ramp, which is automatically calculated by the drive, so that the motor feeds back the energy to the DC bus. On return to normal conditions, deceleration continues until the motor stops, according to the stop mode programmed in **Ctr.08**.

The drive trips on «Mains loss».

#### Delayed stop:

If there is a mains supply break, the drive will decelerate on a ramp, which is automatically calculated by the drive, so that the motor feeds back the energy to the DC bus.

On return to normal conditions:

- If the duration of the mains loss is less than 0.5 s, the motor reaccelerates up to its reference speed.
- If the duration of the mains loss is greater than 0.5 s, deceleration continues in freewheel mode. The drive trips on «Mains loss».

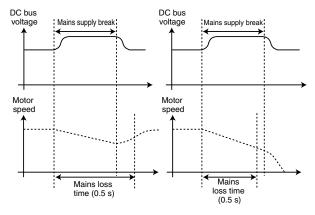

## Ctr.11 : Auto reset type

#### Controlled (#):

Trip reset by a Reset command on the terminals or via the parameter-setting interface.

#### Automatic:

All trips automatically reset.

#### Auto for 1081, 1082, 1083, 1084:

Reserved for «Advanced setting» mode (menu 10).

#### Auto except 1081, 1082, 1083, 1084:

Reserved for «Advanced setting» mode (menu 10).

## Ctr.12 : Rotation direction

This parameter is used to modify the direction of rotation when viewed from the drive end, without changing the speed reference sign.

It is only taken into account when the drive is stopped.

# Ctr.13 : Open loop mode select ( )

Determines the open loop control mode. The «Rs measured each run», «Rs not measured», «Rs measured after each factory setting» and «Rs measured after each power up» modes are used for flux vector control of induction motors. These 4 modes are distinguished by the method used to identify the motor parameters, in particular the stator resistance. As these parameters vary with temperature and are essential for obtaining optimum performance, the machine cycle must be taken into account when selecting the most appropriate mode.

The "Linear U/F law with boost" and "Square U/F law with boost" modes correspond to control by U/F ratio modes for induction motors.

#### Rs measured each run:

The stator resistance and voltage offset are measured each time the drive receives a run command.

These measurements are only valid if the machine is stopped, and totally defluxed. The measurement is not taken when the run command is given less than 2 seconds after the previous stop. This is the most effective flux vector control mode. However, the operating cycle should be compatible with the 2 seconds required between a stop command and a new run command.

#### Rs not measured:

The stator resistance and voltage offset are not measured.

This mode is less effective than the «Rs measured each run» mode but it is compatible with all operating cycles. During commissioning, an autotune when stopped should be carried out (**Ctr.14**) so as to automatically fill in the stator resistance and voltage offset values.

# Linear U/F law with boost:

Voltage-frequency ratio with fixed boost.

**Note:** Use this mode to control several motors connected in parallel.

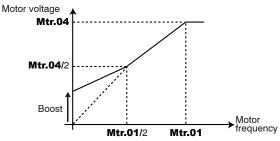

# Rs measured after each factory setting:

After a return to factory settings, the stator resistance and voltage offset are measured the first time the drive is enabled (drive output active).

# Rs measured after each power up (#):

The stator resistance and voltage offset are measured the first time the drive is enabled (drive output active) following each power-up.

#### CAUTION:

A voltage is briefly applied to the motor. For safety reasons, no electrical circuit must be accessible once the drive is powered up.

#### Square U/F law with boost:

Square voltage/frequency law with fixed boost.

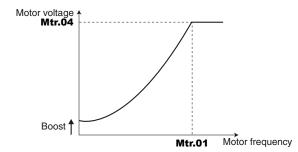

# Ctr.14 : Autotune

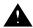

- During the autotune phase, brake control is lisabled.
- Measurements taken when Ctr.14 = Running must be performed with the motor uncoupled since the drive drives the motor at 2/3 of its rated speed. This autotune is necessary only in closed loop operating mode (). Make sure that this operation does not present any safety risks, and that the motor is stopped before the autotune procedure.
- After modifying the motor parameters, repeat autotuning.

#### None (#):

No autotune performed.

At the end of an autotune procedure, Ctr.14 reverts to None.

#### Stationary: Motor data completed

- If **Ctr.02** = Induction motor in open loop mode or Induction motor in vector control mode: The stator resistance and voltage offset respectively are measured and stored.
- If Ctr.02 = PM motor (Servo) in vector control mode: The stator resistance and voltage offset respectively are measured and stored.

The stator inductance is measured but not stored. An alarm is generated if its value is very different from the value entered in **Mtr.08**. The current loop is automatically set.

- Other Ctr.02 modes: no action.

#### Procedure:

- Ensure that the motor parameters have been configured (Mtr «Motor nameplate» menu) and that the motor is stopped.
- Enable the drive.
- Give a run command.
- Wait until the procedure ends.
- Disable the drive and remove the run command.

The motor is then ready to operate normally.

Parameter **Ctr.14** reverts to «None» as soon as autotuning is complete.

#### Rotating: motor data incompleted

- If Ctr.02 = Induction motor in open loop mode: Procedure not compatible with this control mode.
- If Ctr.02 = Induction motor in vector control mode: The stator resistance and voltage offset are measured and stored. The Transient inductance / Ld Mtr.08 and total inductance «Ls» are also measured and stored. The power factor Mtr.05 is automatically updated.
- If Ctr.02 = PM motor (Servo) in vector control mode: The stator resistance and voltage offset are measured and stored. The Transient inductance / Ld Mtr.08 and no-load EMF Mtr.09 are measured and stored. An alarm is generated if their values are very different from the values entered in Mtr.08 and Mtr.09.
- Other Ctr.02 modes: no action.

#### Procedure:

- Ensure that the motor parameters have been configured and that the motor is stopped.
- Enable the drive.
- If the drive is undersized in relation to the motor power, reduce the current limit Ctr.04 in order to avoid causing the drive to trip.
- Give a run command. The motor is driven, then performs a freewheel stop when autotuning is complete.
- Wait until the procedure ends.
- Disable the drive and remove the run command.

The motor is then ready to operate normally.

Parameter **Ctr.14** reverts to «None» as soon as autotuning is complete.

# Encoder offset measure/rotor parking:

This mode is only active if **Mtr.10** is set to «UVW only», «Incremental UVW», «Hall effect sensor» or «Resolver». In this mode, the motor runs at very low speed so that the encoder offset can be measured. This offset is automatically stored in **Mtr.13**.

#### Encoder offset measure/signal injection:

Reserved for the «Advanced» menu.

#### **CAUTION:**

If a stop command is given before the end of the autotune phase, an «Autotune» trip is generated.

# 4.2.2 - Motor nameplate

#### Mtr.01: Motor rated frequency

This is the point at which motor operation changes from constant torque to constant power.

In standard operation, it is the frequency indicated on the motor nameplate.

# Mtr.02 : Motor rated current

This is the value of the motor rated current indicated on the nameplate. The main purpose of the motor rated current is to define the motor temperature.

# Mtr.03: Motor rated speed

This is the on-load speed of the motor indicated on the nameplate.

**Note:** This value must take into account the slip of the asynchronous motor with respect to the synchronous speed. Under no circumstances must this slip be negative.

## Mtr.04 : Motor rated voltage

Enter the rated voltage indicated on the nameplate taking account of the normal power supply conditions.

Defines the voltage/frequency ratio.

#### Mtr.05 : Rated power factor

The Cos  $\varphi$  is measured automatically during an autotune when running phase (see **Ctr.14**) and stored in this parameter. If it has not been possible to carry out this autotune procedure, enter the Cos  $\varphi$  value indicated on the motor nameplate.

#### Mtr.06 : PTC validation

# Disabled (#):

PTC temperature sensors not managed by the drive.

#### **Drive terminal:**

PTC sensor connected to DI1/PTC and drive control terminal block 0V is taken into account.

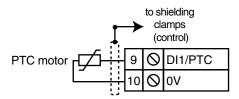

## **Encoder option terminal:**

PTC sensor connected to T1 and T2 on the MDX-ENCODER option terminal block is taken into account.

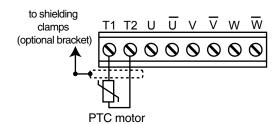

#### 2 PTC inputs:

2 PTC sensors connected to DI1/PTC and the drive control terminal block 0V and to T1 and T2 on the MDX-ENCODER option terminal block respectively are taken into account.

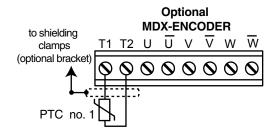

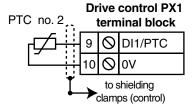

#### **CAUTION:**

If Mtr.06 is set to «Drive terminal» or «2 PTC inputs», then digital input DI1 must not be used (do not assign I/O.06).

#### Mtr.07 : Motor ventilation

#### Not cooled:

The motor has neither an internal fan nor a forced ventilation

#### Self cooled (#):

The motor has a fan on the shaft.

#### Forced cooling:

The motor has a forced ventilation unit.

#### Mtr.08: Transient inductance / Ld

- Asynchronous motor: Value of the overall leakage inductance viewed from the stator. The value of **Mtr.08** is stored automatically during an autotune when running in flux vector mode (**Ctr.14** = Rotating).
- Synchronous motor: Value of the cyclical stator inductance. The value of **Mtr.08** is used in permanent magnet motor sensorless control mode (**Mtr.10** = Software encoder n°1 or Software encoder n°2). This inductance should be entered from the nameplate by setting a value corresponding to 80% of the Ld value on the nameplate, or else using the autotune procedure (see **Ctr.14**).

#### Note:

This parameter is only visible if **Ctr.02** = PM motor (Servo) in vector control mode.

# Mtr.09 : Motor volt per 1000 rpm (Ke) ( )

This is the value of the motor voltage for 1000 rpm.

The value of **Mtr.09** is used in permanent magnet motor

sensorless control mode (**Mtr.10** = Software encoder n°1 or Software encoder n°2).

This electromotive force should be entered from the nameplate by setting the Ke value on the nameplate, or else using the autotune procedure (see **Ctr.14**).

#### Note:

This parameter is only visible if **Ctr.02** = PM motor (Servo) in vector control mode.

## Mtr.10 : Encoder type

• If Ctr.02 = Induction motor in vector control mode: Incremental: speed feedback via quadrature incremental encoder with A,A\,B,B\ signals

#### Reserved:

Not applicable

#### U,V,W only:

Not applicable

#### Incremental U,V,W:

Speed feedback via quadrature incremental encoder with A,A\,B,B\ signals. The U,V,W signals are not used.

#### Hall effect sensor:

Not applicable

#### Software 1 /voltage oriented:

**«Sensorless»** mode in which the position is reconstituted by the software. Recommended for applications where low starting torque is required (pump, fan, etc).

#### Software 2 /voltage oriented (#):

**«Sensorless»** mode in which the position is reconstituted by the software. Recommended for applications where high starting torque is required (grinder, press, extruding machine, etc.)

# Software 3 to 5:

Not applicable

#### Resolver:

Speed feedback via resolver, dedicated to machines fitted with a resolver.

#### If Ctr.02 = PM motor (Servo) in vector control mode:

#### Incremental:

Not applicable

# Reserved:

Not applicable

#### U,V,W only:

This selection allows use in downgraded operation of an encoder with commutation signals whose A and B channels are not operational.

#### Incremental U,V,W:

Dedicated to permanent magnet machines fitted with an incremental encoder with A,A\,B,B\ signals and U,U\ V,V\ W,W\ commutation channels.

## Hall effect sensor:

Dedicated to permanent magnet machines fitted with 3 Hall effect sensors phase-shifted by 120° electrical.

#### Software 1 /voltage oriented:

«Sensorless» mode reserved for «Advanced» mode.

#### Software 2 /voltage oriented (#):

**«Sensorless»** mode in which the rotor position is determined by reconstituting the motor Electro-Motive Force vector. This mode is not suitable for applications where the ratio between the load inertia and the motor inertia is more than 80.

#### Software 3 /adaptive model:

«Sensorless» mode reserved for the «Advanced» menu.

#### Software 4 /flux oriented:

«Sensorless» mode reserved for the «Advanced» menu.

#### Software 5:

Not applicable

#### Resolver:

Speed feedback via resolver, dedicated to machines fitted with a resolver.

#### NB:

When **Mtr.10** is set to «Software 2/voltage oriented», fill in parameters **Mtr.01** to **Mtr.04** and **Mtr.08**, **Mtr.09** using the motor nameplate data, then perform an autotune **Ctr.14** = «Stationary: motor data completed». When the nameplate data is not available, perform an autotune procedure **Ctr.14** = «Rotating: motor data incomplete».

If the drive unjustifiably trips due to "Overcurrent" when the motor is hot or at full load, the values of **Mtr.08** and **Mtr.09** can be adjusted as below:

Mtr.08 = 90% of the specified inductance value.

**Mtr.09** = 95% of the specified EMF value to take into account the decrease in flux related to the temperature.

#### Mtr.11 : Encoder lines per revolution

Used to configure the number of lines per incremental encoder revolution. Converts the encoder input into a speed.

#### Mtr.12 : Encoder supply voltage

#### 5V (#):

This parameter is used to set the encoder supply voltage to 5V.

#### 15V:

This parameter is used to set the encoder supply voltage to 15V.

#### CAUTION:

Before selecting «15V», check that the encoder used can withstand this voltage.

#### Mtr.13: Position feedback phase angle ( )

Indicates the result of the phasing test performed during autotuning (see **Ctr.14**). It is stored when the drive is powered down and will only be modified automatically after another autotune.

• The phase angle, when it is known, can be entered manually. Any incorrect value can cause the motor to rotate in the wrong direction or trip the drive.

# 4.2.3 - Speeds and ramps

Spd.01: Maximum reference clamp

Before setting the maximum limit, check that the motor and the driven machine can withstand it.

Maximum speed in both directions of rotation.

#### Spd.02 : Minimum reference clamp

In unipolar mode, defines the minimum speed (inactive in bipolar mode).

#### **CAUTION:**

- · This parameter is inactive during jog operation.
- If the value of **Spd.01** is lower than that of **Spd.02**, the value of **Spd.02** is automatically changed to the new value of **Spd.01**.

# Spd.03: Reference selector

#### Terminal inputs (#):

Selection of the speed reference on differential analog input 1 or 2 via digital input DI3.

#### **Analog input 1:**

The speed reference comes from differential analog input 1 (Al1+ and Al1- terminals).

#### **Analog input 2:**

The speed reference comes from differential analog input 2 (Al2+ and Al2- terminals).

#### Preset reference:

Selection of the speed reference comes from preset reference RP1 or RP2 via digital input DI2 (set **Spd.04** for RP1 or **Spd.05** for RP2).

# Keypad:

The speed reference comes from the parameter-setting interface (see section 2.2.4).

#### Spd.04: Preset ref. 1

Used to define preset reference Pr1.

# Spd.05: Preset ref. 2

Used to define preset reference Pr2.

# Spd.06: Acceleration rate 1

Sets the time for acceleration from 0 to 1000 rpm.

**Spd.06** = 
$$\frac{t(s) \times 1000 \text{ rpm}}{(N2 - N1) \text{ rpm}}$$

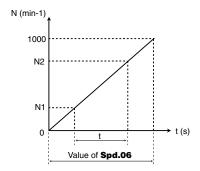

#### Spd.07: Deceleration rate 1

Sets the time for deceleration from 1000 rpm to 0.

**Spd.07** = 
$$\frac{t(s) \times 1000 \text{ rpm}}{(N2 - N1) \text{ rpm}}$$

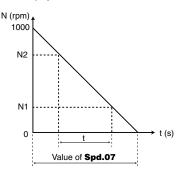

# Spd.08: Deceleration ramp mode select

In factory-setting configuration, this parameter is not relevant for the POWERDRIVE FX.

#### Fixed ramp:

Deceleration ramp imposed. If the deceleration ramp which has been set is too fast in relation to the inertia of the load, the DC bus voltage exceeds its maximum value ( $^{\circ}$ T» rating: 710 V;  $^{\circ}$ TH» rating: 1100 V) and the drive trips on  $^{\circ}$ DC bus overvoltage».

#### **CAUTION:**

Select «Fixed ramp» mode when a braking resistor is being used.

## Automatic ramp (#):

Standard deceleration ramp with automatic extension of the ramp time in order to avoid causing a drive DC bus overvoltage trip («T» rating: 710 V; «TH» rating: 1100 V).

#### Automatic ramp +:

The drive allows the motor voltage to be increased to up to 1.2 times the rated voltage set in **Mtr.04** (motor rated voltage), to avoid reaching the maximum DC bus voltage threshold («T» rating: 710 V; «TH» rating: 1100 V). However, if this is not sufficient, the standard deceleration ramp time is extended, to avoid causing a drive DC bus overvoltage trip.

For the same amount of energy, this mode enables faster deceleration than «Automatic ramp» mode.

#### Fixed ramp +:

Same as "Automatic ramp +" mode, but the ramp is imposed. If the configured ramp is too fast, the drive trips on DC bus overvoltage.

# CAUTION:

In «Automatic ramp +» and «Fixed ramp +» modes, the motor must be capable of withstanding the additional losses relating to the increase in voltage at its terminals.

# Spd.09: Speed loop proportional gain Kp1 (

Sets the stability of the motor speed in the event of sudden variations in the reference.

Increase the proportional gain until vibration occurs in the motor, then reduce the value by 20 to 30%, checking that the motor remains fairly stable in the event of sudden variations in speed, both at no load and on load.

# Spd.10: Speed loop integral gain Ki1 (

Sets the stability of the motor speed on load impact. Increase the integral gain to limit the speed recovery time in the event of load impact.

#### 4.2.4 - Customer interface

# I/O.01 : Analog input 2 mode

Used to define the type of signal connected to the differential analog input Al2.

If a mode with detection is selected, the drive will cause an «Al2 current loop loss» trip on detection of signal break.

#### 0-20 mA:

0 to 20 mA current input.

#### 20-0 mA:

20 to 0 mA current input.

#### 4-20 mA with detection:

4 to 20 mA current input with detection.

#### 20-4 mA with detection:

20 to 4 mA current input with detection.

#### 4-20 mA without detection (#):

4 to 20 mA current input without detection.

#### 20-4 mA without detection:

20 to 4 mA current input without detection.

#### I/O.02 : Al3 signal type

Used to define the type of signal connected to the differential analog input Al3.

If a mode with detection is selected, the drive will cause an «Al3 current loop loss» trip on detection of signal break.

#### 0-20 mA:

0 to 20 mA current input.

#### 20-0 mA:

20 to 0 mA current input.

# 4-20 mA with detection:

4 to 20 mA current input with detection.

#### 20-4 mA with detection:

20 to 4 mA current input with detection.

#### 4-20 mA without detection:

4 to 20 mA current input without detection.

#### 20-4 mA without detection:

20 to 4 mA current input without detection.

#### 0-10V (#):

0 to 10 V voltage input

#### ± 10V:

± 10 V voltage input.

#### I/O.03 : AO1 analog output 1 mode

Used to define the type of signal supplied on the analog output.

#### ± 10 V

± 10 V voltage output.

# 0-20 mA:

0 to 20 mA current output.

#### 4-20 mA (#):

4 to 20 mA current output.

# I/O.04 : AO1 analog output 1 source

This parameter is used to select the source you wish to assign to analog output AO1.

The source can be assigned to the actual motor speed, the current magnitude, the motor power or the motor active current.

# I/O.05 : AO1 analog output 1 scale

This parameter is used to scale the AO1 analog output.

**Note:** When **I/O.05** = 1.000, the maximum value of the analog output corresponds to the maximum value of the parameter which is assigned to it.

I/O.06: DI1 input destination
I/O.07: DI2 input destination
I/O.08: DI3 input destination
I/O.09: DI4 input destination
I/O.10: DI5 input destination

These parameters are used to select the destination for digital inputs DI1 to DI5.

The destination can be assigned to reference selection by digital input combination (bit 0), selection of the preset reference (bit 0), run forward, jog, run reverse, change of direction of rotation (forward/reverse), run/stop, stop, trip reset, motorised potentiometer up, motorised potentiometer down and motorised potentiometer reset.

#### CAUTION:

If Mtr.06 is set to «Drive terminal» or «2 PTC inputs», then digital input DI1 must not be used (do not assign I/O.06).

I/O.11 : DO1 digital output source

## I/O.12 : Output relay 2 source

These parameters are used to select the source you wish to assign to digital output DO1 or output relay RL2.

The source can be assigned to zero speed, at speed, nominal load reached, the motor overtemperature alarm, the maximum speed alarm, state of the brake control output, comparator 4 or 5 output.

# 4.2.5 - Additional settings 1, if **Ctr.01** = Centrifugal application

Apl.01: Motorised potentiometer mode

#### Reset/Enable:

The reference is reset to 0 on each power-up. The up/down and reset inputs are active at all times.

#### Previous/Enable:

On power-up, the reference is at the same level as before powerdown. The up/down and reset inputs are active at all times.

#### Reset/Disable (#):

The reference is reset to 0 on each power-up. The up/down inputs are active only when the drive output is active. The reset input is active at all times.

#### Previous/Disable:

On power-up, the reference is at the same level as before power-down. The up/down inputs are only active when the drive output is active. The reset input is active at all times.

#### Min. Ref/Enable:

On power-up, the reference value equals the minimum speed (**Spd.02**). The up/down and reset inputs are active at all times.

#### Min. Ref/DISABLE:

On power-up, the reference value equals the minimum speed (**Spd.02**). The up/down inputs are only active when the drive output is active. The reset input is active at all times.

# Apl.02: Motorised potentiometer rate

This parameter defines the time it takes for the motorised potentiometer reference to change from 0 to 100.0%. It will take twice as long to change from -100.0% to +100.0%. Defines the potentiometer sensitivity.

#### Apl.03: Motorised potentiometer scale factor

The maximum value of the motorised potentiometer reference automatically takes the maximum value of the parameter to which it is assigned.

This parameter can therefore be used to adapt the maximum value of the motorised potentiometer reference to the maximum value required by the application.

#### Example:

- The up/down reference is addressed to a preset reference with the adjustment range + **Spd.01**.
- If **Spd.01** = 1500 rpm, so that the maximum value of the up/down reference corresponds to 1000 rpm:

$$==>$$
 **Apl.03**  $=\frac{1000}{$ **Spd.01**  $=0,67$ 

#### Apl.04: Motorised potentiometer destination

This parameter is used to define the numerical parameter which the motorised potentiometer reference will control.

Example: The motorised potentiometer reference acts as a speed reference. The motorised potentiometer reference can be sent to a preset reference (select for example RP1: Preset Reference **Spd.04**).

#### Apl.05 : Comparator 4 threshold

By default, the comparator 4 source is assigned to the motor power.

**Apl.05** is used to set the comparator trip threshold and consequently detect an underload.

The threshold is expressed in kW by default.

## Apl.06 : Comparator 4 output destination

This parameter defines the internal parameter which will be assigned by the comparator output.

The destination can be assigned to user trip 1 to 4.

#### Apl.07: Comparator 4 masking

This masking is used to delay detection when the drive is enabled in order to avoid detection on starting.

## Apl.08 : Comparator 5 threshold

By default, the comparator 5 source is assigned to the motor speed.

**Apl.05** is used to set the comparator trip threshold and consequently detect an underload.

The threshold is expressed in rpm by default.

# Apl.09 : Comparator 5 output destination

This parameter defines the internal parameter which will be assigned by the comparator output.

The destination can be assigned to user trip 1 to 4.

## Apl.10: Comparator 5 masking

This masking is used to delay detection when the drive is enabled in order to avoid detection on starting.

#### Apl.11: PID reference source

This parameter defines the variable which acts as a reference for the PID controller.

All PID variables are automatically scaled so that these variables have an adjustment range of ±100.0% or 0 to 100.0% if they are unipolar.

The source can be assigned to analog input AI1, AI2 or AI3 or to buffer variable 1.

# Apl.12: PID feedback source

This parameter defines the variable which acts as the feedback for the PID controller.

All the PID variables are automatically scaled so that these variables have an adjustment range of  $\pm 100.0\%$  or 0 to 100.0% if they are unipolar.

The source can be assigned to analog input AI1, AI2 or AI3 or to buffer variable 1.

## Apl.13 : PID enable

Disabled (#):

The PID controller is disabled.

Enabled:

The PID controller is enabled.

#### Apl.14: PID output destination

Used to define the parameter to which the PID output is addressed.

In this case, as the PID output is supposed to affect the speed, select for example RP1: Preset reference or RP2: Preset reference.

#### Apl.15 : PID proportional gain

With a PID error of 100%, the proportional part of the output equals 100% when **ApI.15** = 32.000.

# Apl.16 : PID integral gain

With a PID error of 100% and a gain Apl.16 = 1.000 the integral part of the PID varies by 100% in 1 s.

#### Apl.17: User unit factor

This parameter is a multiplication coefficient allowing the PID reference and PID feedback to be displayed as a user value in the parameter-setting interface Reading mode pages (see section 2.2.2).

## Apl.18: User unit

This parameter describes the unit which will be displayed for the PID reference and the PID feedback in the parametersetting interface Reading mode pages (see section 2.2.2).

Apl.19 to Apl.20 : Not used

# 4.2.6 - Additional settings 2, if Ctr.01 = Brake motor application

Apl.01 : Brake controller

Disabled (#):

Brake control is disabled.

**Enabled:** 

Brake control is enabled.

# Apl.02 : Upper current threshold (

Used to set the current threshold at which the brake will be controlled. This current level should provide sufficient torque at the time the brake is released.

#### Apl.03: Brake release speed

Used to set the speed threshold at which the brake will be controlled. This speed level should ensure sufficient torque is provided to drive the load in the right direction when the brake is released. In general, this threshold is set at a value slightly above the motor slip expressed in rpm.

Example:

- 1500 rpm = 50 Hz
- Rated on-load speed = 1470 rpm
- Slip = 1500 1470 = 30 rpm

# Apl.04 : Brake apply speed

Used to set the speed threshold at which brake control will be disabled. This threshold enables the brake to be applied before zero speed so as to avoid load veering while the brake is being engaged. If the frequency or speed drops below this threshold when no stop request has been made (change of direction of rotation), brake control will remain activated. This exception can be used to avoid the brake being applied as the motor passes through zero speed.

# Apl.05 : Brake delay

This time delay is triggered when all the conditions for brake release have been met. It allows enough time to establish an adequate level of reactive current in the motor and to ensure that the slip compensation function is fully activated. When this time delay has elapsed, brake control is enabled.

During the whole pre-brake delay period, the ramp applied to the reference is held constant.

: This time delay is used to delay the brake apply command in relation to passage below the minimum speed threshold (**ApI.04**). It is useful for avoiding repeated oscillation of the brake when it is being applied around zero speed.

#### Apl.06 : Post-brake release delay

This time delay is triggered when brake control is enabled. It is used to allow time for the brake to release before unlocking the speed ramp.

#### Apl.07: Zero speed threshold

If the motor speed is at or below the level defined by this parameter, the "Zero speed" alarm will be enabled. In factory-set configuration, this alarm is assigned to digital output DO1 using parameter **I/O.11**.

In open loop mode, upon a stop command, the drive decelerates on the selected ramp to the threshold set by **ApI.07**, and then the motor goes into freewheel mode.

Apl.08 to Apl.20 : Not used

# 4.3 - Examples of standard configurations

# 4.3.1 - Quick start of most common applications

- Most common applications include pumps, fans, compressors, mixers, crushers, extruders, ...
- The quick start applies to 6 pulse rectifier drives Powerdrive MD2 (MD2MS, MD2CS or MD2S) With or without sensor and with out brake.
- The quick start considers commissioning the drive using the following default terminal configuration with easy run sequence adaptation

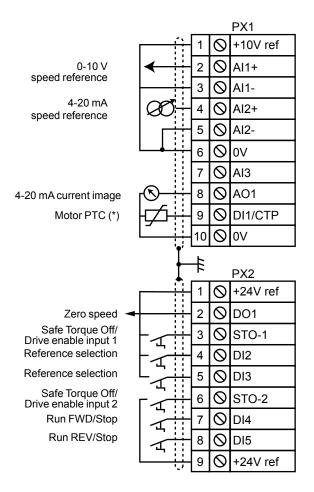

## • Modification of the Run/Stop control logic

- For «3 wire» control (Jog Run/Stop)

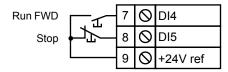

List of parameters to adjust :

Ctr.06 (06.04) = Run Latched (1), I/O.10 (08.25) = 06.39 Stop (DI5 terminal).

- For Run/Stop control with change of direction :

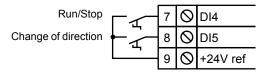

List of parameters to adjust:

Ctr.06 (06.04) = Run Fwd/Rev (2),

I/O.09 (08.24) = 06.34 Run/Stop (DI4 terminal),

I/O.10 (08.25) = 06.33 Fwd/Reverse (DI5 terminal).

For MDX-ENCODER connection, please refer to Powerdrive MD2 Installation guide, section «Add-on options»

Status relay (2) Drive healthy (N/O)

Alarm relay maximum speed (N/O)

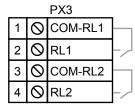

# 4.3.1.1 - Quick start procedure in Sensorless mode

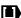

The quick start is suitable for Sensorless control with the following limitations:

| Starting torque (0 to 10% of rated speed) | 75% of rated torque |
|-------------------------------------------|---------------------|
| Maximum load/motor inertia ratio          | 80 (*)              |
| Minimum application rated speed           | 1/10 of rated speed |

If the ratio between the load inertia and the motor inertia is more than 80, set 03.38 = "Software 4/flux oriented" in the advanced menus

#### Drive auto test sequence

- 1- Drive off, check that:
  - STO1 and STO2 terminals are connected to +24V terminal
  - Run command is connected but not enabled
  - Motor is connected to U, V and W. If phases are not crossed between drive and motor, motor will run clockwise looking at DE when run forward is enabled. If not appropriate use parameter Ctr.12 of advanced menu to reverse rather than crossing cables
- 2 Switch the drive power supply ON:
  - The test is automatically performed during power up (5 sec sequence)
  - At the end of the test:
    - ✓ If the test passed, the HMI displays "Ready" and the drive is ready to use
    - ✓ if a "Diagnostic" trip appears, read the result of the power module test in 17.06, and then get in touch with your usual contact
- 3- Set the HMI clock according to procedure detailed in paragraph 2.2.3.5
- 4- Open STO1 and STO2 to disable the drive during drive setting

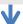

## **Control Mode selection**

- 1- In "Parameter setting" mode, select "Quick Set up" mode
- 2- Set Ctr.01 = "Centrifugal application" to select application (suitable for constant torque application also). At the end of the sequence, parameter is automatically set back to "Disabled"

#### **If Induction Motor**

- 1 Set **Ctr.02** (control mode) = "Induction motor in open loop mode (#)"
- 2 Check **Ctr.03** (switching frequency) = value shown on motor nameplate "minFsw" (note 1)
- 3 Set **Ctr.14** (Autotune mode) = "Stationary: motor data completed"

# **If Permanent Magnet Motor**

- 1 Set **Ctr.02** (control mode) = "PM motor (Servo) in vector control mode"
- 2 Set Ctr.03 (switching frequency) = value shown on motor nameplate "minFsw" (note 1)
- 3 Set Ctr.14 (Autotune mode) = "Stationary: motor data completed"

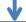

# Motor parameters from nameplate

- Mtr.01 (Motor rated Frequency) (Hz)
- Mtr.02 (Motor rated current) (Amps)
- Mtr.03 (Motor rated speed) (rpm)
- Mtr.04 (Motor rated voltage) (V)
- Mtr.06 (Drive terminal) for PTC validation if fitted

# Motor parameters from nameplate

- Mtr.01 (Motor rated Frequency) (Hz)
- Mtr.02 (Motor rated current) (Amps)
- Mtr.03 (Motor rated speed) (rpm)
- Mtr.04 (Motor rated voltage) (V)
- Mtr.06 (Drive terminal) for PTC validation if fitted
- Mtr.08 (Transient inductance Ld) (mH)
- Mtr.09 (Motor volt per 1000 rpm) (V/rpm)

Warning: Parameters must be entered as shown on nameplate (including decimals).

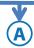

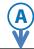

## Main operating parameters

- **Spd.01** (Maximum Speed) (rpm)
- <u>Spd.06</u> (Acceleration rate) (s/1000rpm)
   <u>Spd.07</u> (Deceleration rate) (s/1000rpm)

 Before setting the maximum limit, check that the motor and the driven machine can withstand it.

Yes Wish to trip on minimum speed threshold ?

#### Minimum Speed trip settings

- Apl.08 (Minimum Speed Threshold) (rpm)
- Apl.09 (User trip 1) Sets the drive to trip and displays trip message
- Apl.10 (Masking time) (s). This masking is used to delay detection when the drive is enabled in order to avoid detection on starting.

## Run Autotune sequence

- 1 Close STO1 and STO2 to enable the drive. HMI displays "Ready"
- 2- Give run command to start Autotune sequence. HMI displays « Autotune » during the sequence and reverts to « Ready" once completed
- 3- Open Run command when sequence is completed

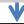

## Application is ready to be operated

Parameter settings are automatically memorized in drive control board. However it is possible to make a copy in the HMI using procedure described in paragraph 2.2.3.3

#### warning:

- This quick start procedure will provide optimum level of performance for most of the applications. However it may happen, in some few configurations with PM motors, that settings require to be optimized (for example in the case of high load/motor inertia ratio) some instabilities may be experienced with default settings). For those cases, parameters **Spd.09** & **Spd.10** may be used to tune the system
- To help supervising the behavior of the motor during tuning, the MDX-SOFT PC tool can be used with a laptop connected to the USB port available on the drive front door (MD2) or on the control board terminal (FX). Use the "Chart" feature of MDX-SOFT to supervise the speed reference (03.01), the motor speed (05.04) and the motor current (04.01)

#### Note 1:

In the event the minimum switching frequency is not available, set the value according to the table below.

- For LSRPM motor, use the informations in the following table

| Rated Speed                  | Minimum Switching Frequency |
|------------------------------|-----------------------------|
| ≤ 1800 rpm                   | 3 KHz                       |
| 1800 rpm < Rated N ≤3600 rpm | 4KHz                        |
| 3600 rpm < Rated N ≤4500 rpm | 5KHz                        |
| 4500 rpm < Rated N ≤5500 rpm | 6KHz                        |

For LSRPM132 et 160 with a rated speed ≥ 2400 rpm, set 8 kHz

- For induction motor, keep the factory setting

## 4.3.1.2 - Quick start procedure in closed loop mode

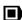

## **Drive auto test sequence**

- 1- Drive off, check that:
  - STO1 and STO2 terminals are connected to +24V terminal
  - Run command is connected but not enabled
  - Motor is connected to U, V and W. If phases are not crossed between drive and motor, motor will run clockwise looking at DE when run forward is enabled. If not appropriate use parameter **05.59** of advanced menu to reverse rather than crossing cables
- 2- Switch the drive power supply ON
  - The test is automatically performed during power up (5 sec sequence)
  - At the end of the test:
    - ✓ If the test passed, the HMI displays "Ready" and the drive is ready to use
    - √ if a "Diagnostic" trip appears, read the result of the power module test in 17.06, and then get in touch with your usual Leroy-Somer contact
- 3- Set the HMI clock according to procedure detailed in paragraph 2.2.3.5
- 4- Open STO1 and STO2 to disable the drive during drive setting

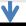

#### **Control Mode selection**

- 1- In "Parameter setting" mode, select "Quick Set up" mode
- 2- Set Ctr.01 = "Centrifugal application" to select application (suitable for constant torque application also). At the end of the sequence, parameter is automatically set back to "Disabled"

## **If Induction Motor**

- 1 Set Ctr.02 (Control mode) = "Induction motor in vector control mode"
- 2 Check that **Ctr.03** (Switching frequency) = "minFsw" on nameplate motor (note 1)
- 3 Set Ctr.14 (Autotune) = "Stationary: Motor data completed"

## **If Permanent Magnet Motor**

- 1 Set **Ctr.02** (Control mode) = "PM motor (Servo) in vector control mode"
- 2 Set Ctr.03 (Switching Frequency) = value "minFsw" "minFsw" on motor nameplate (note 1)
- 3 Set Ctr.14 (Autotune) = "Stationary: Motor data completed"

#### Motor parameters from nameplate

- Mtr.01 (Motor rated Frequency) (Hz)
- Mtr.02 (Motor rated current) (Amps)
- Mtr.03 (Motor rated speed) (rpm)
- Mtr.04 (Motor rated voltage) (V)
- Mtr.06 (Drive terminal) for PTC validation if fitted

#### Motor parameters from nameplate

- Mtr.01 = (Motor rated Frequency) (Hz)
- Mtr.02 = (Motor rated current) (Amps)
- Mtr.03 = (Motor rated speed ) (rpm)
- Mtr.04 = (Motor rated voltage) (V)
- Mtr.06 = (Drive terminal) for PTC validation if fitted
- Mtr.08 = (Transient inductance Ld) (mH)
- Mtr.09 = ( FEM at1000 rpm) (V/rpm)

#### **Encoder parameter**

- 1 Set Mtr.10 (Encoder type) = "Incremental"
- 2 Set Mtr.11 (Encoder lines per revolution)
- 3 Set Mtr.12 (Encoder supply voltage)

#### **Encoder parameter**

- 1 Set Mtr.10 (Encoder type) = "Incremental U,V,W"
- 2 Set **Mtr.11** (Encoder lines per revolution)
- 3 Set Mtr.12 (Encoder supply voltage)

Warning: Parameters must be entered as shown on nameplate (including decimals).

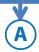

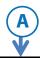

#### Main operating parameters

Set the following parameter:

**Spd.01** (Maximum Speed) (rpm)

**Spd.06** (Acceleration rate) (s/1000rpm)

Spd.07 (Deceleration rate) (s/1000rpm)

 Before setting the maximum limit, check that the motor and the driven machine can withstand it.

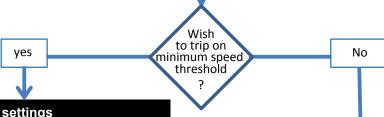

## **Minimum Speed trip settings**

- Apl.08 (Minimum Speed Threshold) (rpm)
- Apl.09 (User trip 1) Sets the drive to trip and displays trip message
- Apl.10 (Masking time)(s).) Represents time to reach minimum speed during acceleration.

## **Run Autotune sequence**

- 1 Close STO1 and STO2 to enable the drive. HMI displays "Ready"
- 2- Give run command to start Autotune sequence. HMI displays « Autotune » during the sequence and reverts to « Ready" once completed
- 3- Open Run command when sequence is completed
- 4 Set **Ctr.14** (Autotune) = "Encoder offset measure"
- 5- Close STO1 and STO2 to enable the drive. HMI displays "Ready"
- 6 Give run command to start Autotune sequence. HMI displays « Autotune » during the sequence and reverts to "Ready" once completed
- 7 Open Run command when sequence is completed

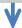

## L'application est prête à fonctionner

Parameter settings are automatically memorized in drive control board. However it is possible to make a copy in the HMI using procedure described in paragraph 2.2.3.3

Set **Spd.09** (Speed loop proportional gain) and **Spd.10** (speed loop intégral gain Ki1) to set the stability of the motor speed with **MDX-SOFT** 

#### Note 1:

In the event the minimum switching frequency is not available, set the value according to the table below.

- For LSRPM motor, use the informations in the following table

| Rated Speed                  | Minimum Switching Frequency |
|------------------------------|-----------------------------|
| ≤ 1800 rpm                   | 3 KHz                       |
| 1800 rpm < Rated N ≤3600 rpm | 4KHz                        |
| 3600 rpm < Rated N ≤4500 rpm | 5KHz                        |
| 4500 rpm < Rated N ≤5500 rpm | 6KHz                        |

For LSRPM132 et 160 with a rated speed ≥ 2400 rpm, set 8 kHz

- For induction motor, keep the factory setting

## 4.3.2 - Brake control

• **Ctr.02** = Induction motor in open loop mode 

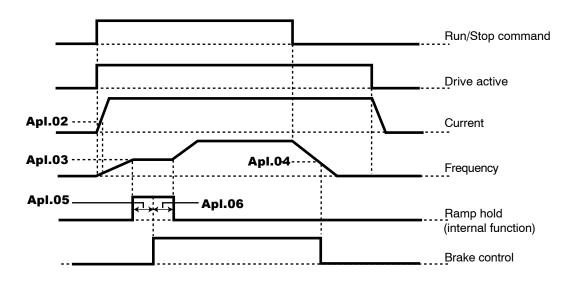

• Ctr.02 = Induction motor in vector control mode

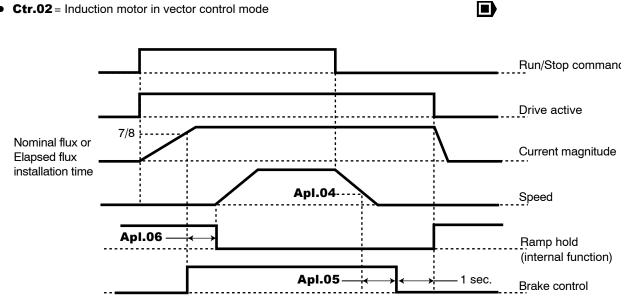

QUICK SETUP MODE

Notes

## 5.1 - Introduction

A

Before setting the drive parameters using the diagrams, all instructions relating to installation, connection and commissioning of the drive must have been followed to the letter (manuals supplied with the drive).

## 5.1.1 - Menu organisation

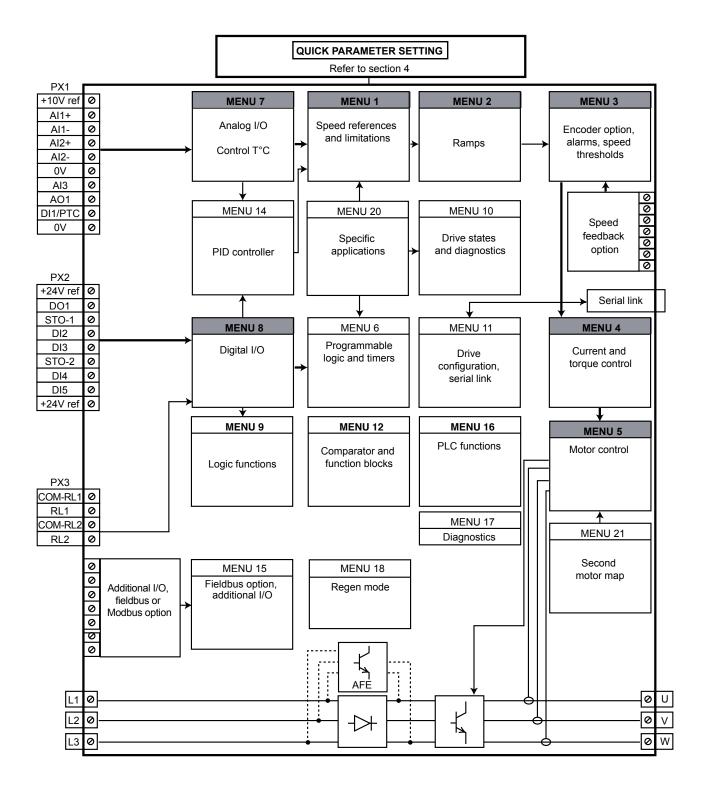

## 5.1.2 - Explanations of symbols used

01.06 : A number in bold refers to a parameter.

DI2 0

: Refers to a drive input or output terminal.

01.21 : Parameters which appear in a rectangle are parameters with Read and Write access.

They can be designated as an assignment destination for connection to:

- Digital inputs for bit parameters
- Analog inputs for non-bit parameters
- Outputs of internal functions (comparators, logical or arithmetic operations, etc)

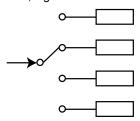

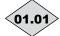

01.01>: Parameters which appear in a diamond are parameters with Read Only access and are write-protected. They are used to provide information concerning operation of the drive and can be designated as an assignment source for connection to:

- Digital outputs for bit parameters
- Analog outputs for non-bit parameters
- Inputs of internal functions (comparators, logical or arithmetic operations, etc)

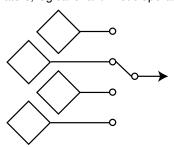

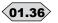

 $\langle \mathbf{01.36} \rangle$ : Parameters which appear in a hexagon are parameters which can only be assigned to:

- Digital inputs for bit parameters
- Analog inputs for non-bit parameters
- Destinations of internal functions (comparators, logical or arithmetical operations, etc.)

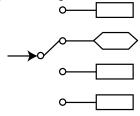

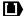

: Indicates a parameter used when the drive is configured in open loop Flux Vector Control mode or V/F.

: Indicates a parameter used when the drive is configured in closed loop Flux Vector Control mode with speed feedback or sensorless function.

## 5.2 - Menu 1: Speed references and limitations

## 5.2.1 - Menu 1 diagrams

• Selection of reference (speed)

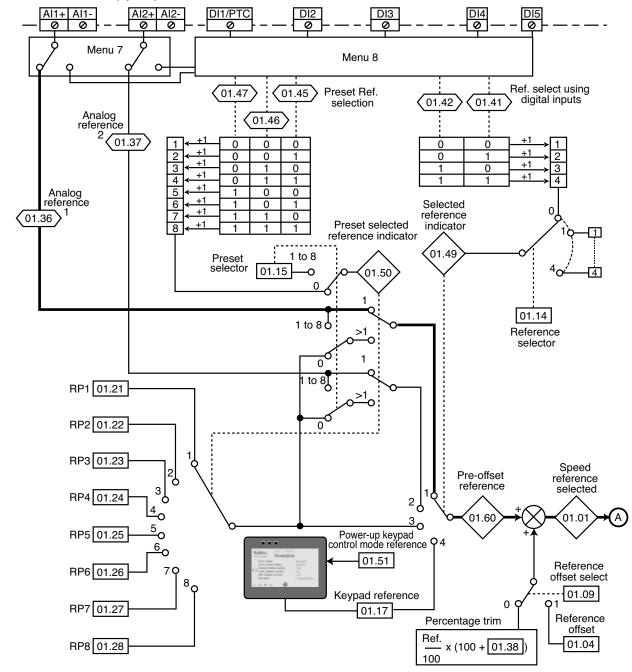

## Limiting and filters

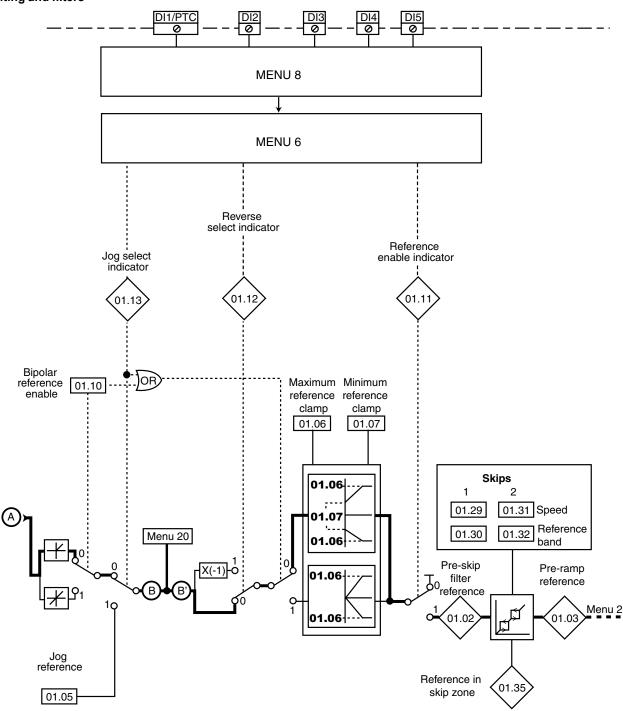

### 5.2.2 - Explanation of parameters in menu 1

**01.01**: Speed reference selected

Adjustment range : ± 01.06

Format: 32 bits

Indicates the speed reference value.

**01.02**: Pre-skip filter reference

Adjustment range : ± 01.06 or 01.07 to 01.06

Format: 32 bits

Speed reference after limiting but before the skips.

**01.03**: Pre-ramp reference

Adjustment range :± 01.06 or 01.07 to 01.06

Format: 32 bits

Indicates the speed reference after the skips but before the acceleration or deceleration ramps.

01.04 : Reference offset Adjustment range :± 01.06 : 0.00 rpm Factory setting

Format: 32 bits

This reference is added to (positive value) or subtracted from (negative value) the selected reference if **01.09** is set to «Ref +01.04». It can be used to correct the selected main reference to obtain an accurate setting.

01.05 : Jog reference

Adjustment range: 0.00 to 01.06 Factory setting :45.00 rpm

Format: 32 bits

Operating speed when a jog input is configured and 06.31 = 1.

01.06 : Maximum reference clamp Adjustment range: 0.00 to 60000.00 rpm Factory setting :1500.00 rpm

Format: 32 bits

• Before setting the maximum limit, check that the motor and the driven machine can withstand it.

Maximum speed in both directions of rotation.

01.07 : Minimum reference clamp Adjustment range: 0.00 to 01.06

Factory setting :0.00 rpm

Format: 32 bits

In unipolar mode, defines the minimum speed (inactive in bipolar mode).

**CAUTION:** 

• This parameter is inactive during jog operation.

• If the value of 01.06 is lower than that of 01.07, the value of 01.07 is automatically changed to the new value of 01.06.

01.08 : Not used

01.09 : Reference offset select

Adjustment range: Ref. x 01.38 (0) or Ref. + 01.04 (1)

Factory setting :Ref. x **01.38** (0)

Format: 8 bits Ref. x 01.38 (0):

A value proportional to this reference is added to the main reference. The percentage is adjusted using parameter 01.38 (see explanation for 01.38).

Ref. + 01.04 (1):

A fixed value set in **01.04** is added to the main reference.

01.10 : Bipolar reference enable

Adjustment range: No (0) or Yes (1)

Factory setting : No (0)

Format: 8 bits

No (0):

All negative references are treated as invalid.

Used for changing the direction of rotation by the polarity of the reference (which may come from the preset references).

**01.11**>: Run command

Adjustment range: Stop (0) or Run (1)

Format: 8 bits

Used to control enabling of the run command.

**01.12**: Reverse select indicator

Adjustment range: Run forward (0) or Run reverse (1)

Format: 8 bits Run forward (0): forward.

Run reverse (1):

reverse.

**01.13**: Jog select indicator

Adjustment range: Disabled (0) or Enabled (1)

Format: 8 bits Disabled (0):

Jog operation disabled.

Enabled (1):

Jog operation enabled.

01.14 : Reference selector

Adjustment range: Terminal inputs (0), Analog input 1 (1), Analog input 2 (2),

Preset Reference (3),

Keypad (4)

Factory setting : Terminal inputs (0)

Format: 8 bits

#### Terminal inputs (0):

The speed reference is selected by combining the digital inputs assigned to parameters **01.41** and **01.42**.

#### Analog input 1 (1):

The speed reference comes from differential analog input 1 (Al1+, Al1-).

#### Analog input 2 (2):

The speed reference comes from differential analog input 2 (Al2+, Al2-).

## Preset reference (3):

The speed reference comes from the preset references (RP1 to RP8).

**Keypad (4):** The speed reference comes from the parameter-setting interface (see section 2.2.4).

## 01.15 : Preset selector

Adjustment range: Terminal inputs (0), Preset reference 1 to

Preset reference 8

Factory setting : Terminal input (0)

Format: 8 bits

This parameter is used to select the preset references.

#### Terminal input (0):

Used to select the reference by combining the digital inputs assigned to parameters **01.45** to **01.47**.

#### Preset reference 1 to

#### Preset reference 8:

Used to select preset references 1 to 8.

01.16 : Not used

#### 01.17 : Keypad reference

Adjustment range : ± 01.06 Factory setting : 0.00 rpm

Format: 32 bits

Used to set the speed reference value by means of the parameter-setting interface (see section 2.2.4).

01.18 to 01.20 : Not used

01.21 to 01.28 : Preset ref. 1 to

Preset ref. 8

Adjustment range : ± **01.06** Factory setting : 0.00 rpm

Format: 32 bits

In order,  $\mathbf{01.21}$  to  $\mathbf{01.28}$  are used to define preset references

1 to 8.

01.29 and 01.31 : Skip references 1 and 2

Adjustment range : 0.00 to **01.06**Factory setting : 0.00 rpm

Format: 32 bits

Two skips are available to avoid a machine running at critical speeds. When one of these parameters is at 0, the corresponding skip reference is deactivated.

## **01.30** and **01.32** : Skip reference bands 1 and 2

Adjustment range: 0.00 to 300.00 rpm

Factory setting : 15.00 rpm

Format: 32 bits

Define the skip band around the avoided speed. The total skip will therefore equal the threshold set  $\pm$  skip reference band. When the absolute value of the reference is within the window determined in this way, the drive will prevent operation in this zone.

01.33 and 01.34 : Not used

01.35 : Reference in skip zone

Adjustment range: Disabled (0) or Enabled (1)

This parameter is Enabled (1) when the selected reference is within one of the skip zones.

In this case, the motor speed does not correspond to the requested reference.

**01.36** and **01.37** : Analog references 1 and 2

Adjustment range : **01.07** to **01.06** (**01.10** = 0)  $\pm$  **01.06** (**01.10** = 1)

Format: 32 bits

The analog inputs assigned to these parameters are automatically scaled so that 100.0% of the input corresponds to the maximum reference (**01.06**). Similarly the 0% input level will correspond to the minimum reference **01.07** or 0 according to **01.10**.

Unipolar mode ( $\mathbf{01.10} = 0$ )

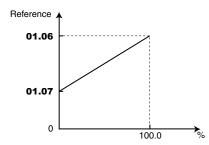

Bipolar mode ( $\mathbf{01.10} = 1$ )

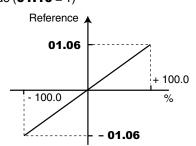

01.38 : Percentage trim

Adjustment range: ±100.0% Factory setting: 0.0%

Format: 16 bits

An offset proportional to the selected reference can be added to this reference.

The multiplication coefficient is determined by the analog input assigned to **01.38**.

Final ref = Selected ref. x (01.38 + 100)

100

01.39 and 01.40 : Not used

**01.41** Reference select via digital input (bit 0)

Adjustment range: Ana 1/Preset (0) or Ana 2/Keypad (1)

Format: 8 bits

**01.42** Reference select via digital input (bit 1)

Adjustment range: Ana 1/Ana 2 (0) Preset/Keypad (1)

Format: 8 bits

Used to assign the digital inputs to selection of the speed reference.

**01.41**: bit 0 **01.42**: bit 1

| 01.14 | 01.42 | 01.41 | Value<br>01.49 | Selected reference |
|-------|-------|-------|----------------|--------------------|
|       | 0     | 0     | 1              | Analog input 1     |
| ١ ,   | 0     | 1     | 2              | Analog input 2     |
| "     | 1     | 0     | 3              | Preset reference   |
|       | 1     | 1     | 4              | Keypad             |

01.43 and 01.44 : Not used

01.45 to 01.47 : Preset Ref. selection

Adjustment range: Disabled (0) or Enabled (1)

Format: 8 bits

Used to assign the digital inputs to selection of the preset references.

**01.45**: bit 0 **01.46**: bit 1 **01.47**: bit 2

| 01.15 | 01.47 | 01.46 | 01.45 | Value 01.50 | Selected reference          |
|-------|-------|-------|-------|-------------|-----------------------------|
|       | 0     | 0     | 0     | 1           | Preset reference 1<br>(RP1) |
|       | 0     | 0     | 1     | 2           | Preset reference 2<br>(RP2) |
|       | 0     | 1     | 0     | 3           | Preset reference<br>(RP3)   |
| 0     | 0     | 1     | 1     | 4           | Preset reference 4<br>(RP4) |
|       | 1     | 0     | 0     | 5           | Preset reference 5 (RP5)    |
|       | 1     | 0     | 1     | 6           | Preset reference 6<br>(RP6) |
|       | 1     | 1     | 0     | 7           | Preset reference 7<br>(RP7) |
|       | 1     | 1     | 1     | 8           | Preset reference 8<br>(RP8) |

01.48 : Not used

**01.49** : Reference selected indicator

Adjustment range: Analog input 1 (1),

Analog input 2 (2), Preset reference (3),

Keypad (4)

Format: 8 bits

Indicates the value selected by 01.14.

**01.50** : Preset selected reference indicator

Adjustment range: Preset reference 1 (1) to

Preset reference 8 (8)

Format: 8 bits

Indicates the value selected by 01.15.

**01.51**: Power-up keypad control mode reference Adjustment range: Reset to 0 (0), Last value (1), Preset 1 (2)

Factory setting : Reset to 0 (0)

Format: 8 bits Reset to 0 (0):

On power-up, the speed reference coming from the parametersetting interface is reset to zero.

Last value (1):

On power-up, the speed reference coming from the parametersetting interface retains the value it had before power-down.

Preset 1 (2)

On power-up, the speed reference coming from the parametersetting interface takes the value of preset reference 1 (**01.21**).

01.52 to 01.59 :Not used

01.60 : Pre-offset reference

Adjustment range : ± 01.06

Format: 32 bits

Indicates the value of the selected speed reference before offset.

**01.61** to **01.78** :Not used

Notes

## 5.3 - Menu 2: Ramps

## 5.3.1 - Menu 2 diagrams

Acceleration ramps

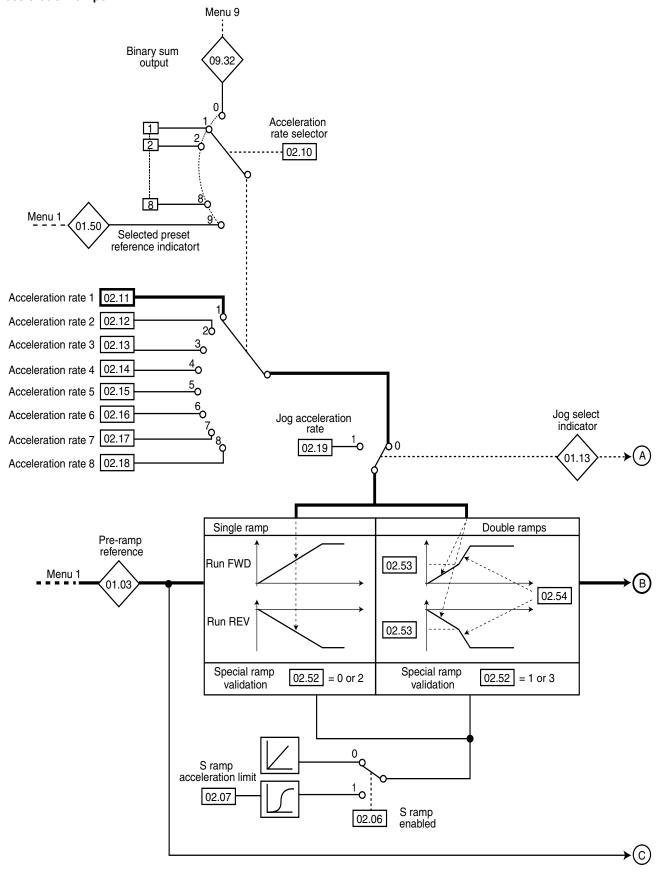

#### Deceleration ramps

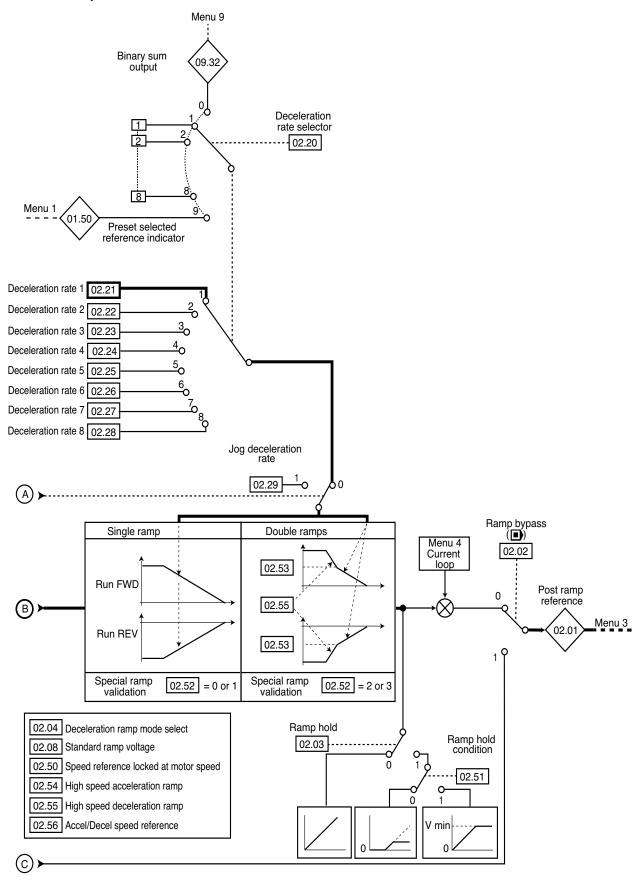

### 5.3.2 - Explanation of parameters in menu 2

**(02.01)**: Post ramp reference

Adjustment range : • If **01.10** = 0 and **02.02** = 0: 0 to **01.06** 

• If 01.10 = 0 and 02.02 = 1: 01.07 to

01.06

• If  $01.10 = 1: \pm 01.06$ 

Format: 32 bits

Measurement of the post-ramp reference. Used for diagnostics.

02.02 : Ramp bypass ( )

Adjustment range: Off (0) or On (1)

Factory setting : Off (0)

Format: 8 bits

Off (0):

Active ramps.

On (1):

Ramps short-circuited.

02.03 : Ramp hold

Adjustment range: No or Yes (1)

Factory setting : No

Format: 8 bits

No:

Ramp freed.

Yes (1):

The ramp is held and acceleration (or deceleration) is therefore interrupted.

**CAUTION:** 

The ramp hold function is disabled if a stop command is given.

02.04 : Deceleration ramp mode select

Adjustment range: Fixed ramp (0), Automatic ramp (1),

Automatic ramp + (2),

Fixed ramp + (3)

Factory setting : Automatic ramp (1)

Format: 8 bits

#### This parameter is not relevant for the POWERDRIVE FX when 10.77 = No.

#### Fixed ramp (0):

Deceleration ramp imposed. If the deceleration ramp that has been configured is too fast in relation to the inertia of the load, the DC bus voltage exceeds its maximum value (set in 02.08) and the drive trips on DC bus overvoltage.

#### **CAUTION:**

Select mode 02.04 = Fixed ramp (0) when a braking resistor is being used.

## Automatic ramp (1):

Standard deceleration ramp with automatic extension of the ramp time in order to avoid causing a drive DC bus overvoltage trip (threshold set in **02.08**).

#### Automatic ramp + (2):

The drive allows the motor voltage to be increased up to 1.2 times the rated voltage set in **05.09** (motor rated voltage), to avoid reaching the maximum DC bus voltage threshold (threshold set in **02.08**). However, if this is not sufficient, the standard deceleration ramp time is extended, to avoid causing a drive DC bus overvoltage trip.

For the same amount of energy, mode 2 enables faster deceleration than mode 1.

#### Fixed ramp + (3):

Same as mode 2, but the ramp is imposed. If the configured ramp is too fast, the drive trips on DC bus overvoltage.

#### **CAUTION:**

In mode 2 and 3, the motor must be capable of withstanding additional losses relating to the increase in voltage at its terminals.

02.05 : Not used

02.06 : S ramp enabled

Adjustment range: No or Yes (1)

Factory setting :No

Format: 8 bits

The ramp is linear.

Yes (1):

A curved part (defined in 02.07) at the start and end of the ramp avoids load swinging.

#### **CAUTION:**

The S ramp is disabled during controlled decelerations (02.04 = Automatic ramp (1) or Automatic ramp + (2)).

02.07 : S ramp acceleration limit

Adjustment range: 2 to 10

Factory setting :10

Format: 16 bits

Used to modify the ramp curve by the same value at the start

and end of the ramp.

The value 4 represents a time for the curved part of 25% of the total ramp and 10 represents a time for the curved part of 10%.

#### Note:

In S ramp mode, the total ramp time will be greater than that of the selected ramp.

02.08 : Standard ramp voltage

Adjustment range: 0 to 1300 V

: T rating = 710 V, TH rating = 1100 V Factory setting

Format: 16 bits

#### This parameter is not relevant for the POWERDRIVE FX when **10.77** = Off.

It is used when the drive is configured in standard deceleration mode (02.04 = Automatic ramp (1) or Automatic ramp + (2)).The minimum value of this parameter must be 50 V higher than the DC bus voltage obtained with the maximum supply voltage (bus U = mains U x  $\sqrt{2}$ ). If this condition is not adhered to, the motor performs a freewheel stop. If this threshold is too high and there are no resistors connected, the drive will trip on DC bus overvoltage.

02.09 : Not used

02.10 : Acceleration rate selector

Adjustment range : Terminal inputs (0), Acceleration rate 1 (1) to

Acceleration rate 8 (8), Related to preset

speed (9)

Factory setting : Acceleration rate 1 (1)

Format: 8 bits

This parameter is used to select the acceleration ramp as follows:

#### Terminal inputs (0):

Selection of the acceleration ramp via digital inputs. The choice of ramp comes from the binary/decimal converter in menu 9 (09.32).

#### Acceleration rate 1 (1) to Acceleration rate 8 (8):

Selection of acceleration ramps 1 to 8.

#### Related to preset speed (9):

The ramp is automatically associated with the corresponding preset speed.

#### Note:

If you are using the binary sum, the value of the offset **09.34** must at least equal 1 so that **09.32** > 0.

**02.11** to **02.18** : Acceleration rates 1 to 8

Adjustment range: 0.1 to 3200.0 s \*

Factory setting : 20.0 s

Format: 16 bits

Sets the time for acceleration from 0 to 1000 rpm\*.

**02.11** to **02.18** = 
$$\frac{t(s) \times 1000 \text{ rpm}}{(N2 - N1) \text{ rpm}}$$
 \*

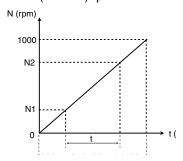

**02.11**: Acceleration rate 1 (main ramp in factory settings) **02.12** to **02.18**: Acceleration rate 2 to Acceleration rate 8

02.19 : Jog acceleration rate

Adjustment range: 0.1 to 3200.0 s\*

Factory setting : 0.2 s

Format: 16 bits

Sets the time for acceleration from 0 to 1000 rpm\*.

**02.19** = 
$$\frac{t(s) \times 1000 \text{ rpm}}{(N2 - N1) \text{ rpm}}$$
 \*

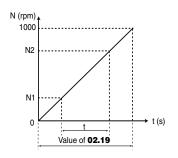

#### 02.20 : Deceleration rate selector

Adjustment range : Terminal inputs (0), Deceleration rate 1 (1) to

Deceleration rate 8 (8), Related to preset

speed (9)

Factory setting : Deceleration rate 1 (1)

Format: 8 bits

This parameter is used to select the deceleration ramp as

follows:

## Terminal inputs (0):

Selection of the deceleration ramp via digital inputs. The choice of ramp comes from the binary/decimal converter in menu 9 (09.32).

#### Deceleration rate 1 (1) to Deceleration rate 8 (8):

Selection of deceleration ramps 1 to 8

## Related to preset speed (9):

The ramp is automatically associated with the corresponding preset speed.

#### Note:

If you are using the binary sum, the value of the offset 09.34 must at least equal 1 so that 09.32 > 0.

**02.21** to **02.28** : Deceleration rates 1 to 8

Adjustment range: 0.1 to 3200.0 s \*

Factory setting : 20.0 s

Format: 16 bits

Sets the time for deceleration from 1000 rpm\* to 0.

**02.21** to **02.28** = 
$$\frac{t(s) \times 1000 \text{ rpm}}{(N2 - N1) \text{ rpm}}$$
 \*

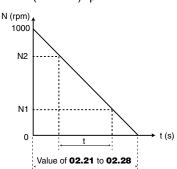

**02.21**: Deceleration rate 1 (main ramp in factory settings) **02.22** to **02.28**: Deceleration rate 2 to Deceleration rate 8

<sup>\*</sup> **Note:** The reference speed can be changed from 1000 to 100 min<sup>-1</sup> using parameter **02.56**. This makes it possible to multiply the acceleration and deceleration times by 10.

## 02.29 : Jog deceleration rate

Adjustment range: 0.1 to 3200.0 s\*

Factory setting : 0.2 s

Format: 16 bits

Sets the time for deceleration from 1000 rpm\* to 0.

$$\mathbf{02.29} = \frac{t(s) \times 1000 \text{ rpm}}{(N2 - N1) \text{ rpm}} *$$

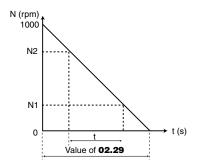

**02.30** to **02.49** : Not used

## 02.50 : Speed reference locked at motor speed

Adjustment range: No (0) or Yes (1)

Factory setting : Yes (1)

Format: 8 bits

In applications with high inertia, the actual speed does not necessarily manage to follow the ramp reference. In this case, on a stop command or change of reference, an idle time, linked to the difference between the reference and the actual speed, can occur. By enabling **02.50**, the speed and ramp are locked, so that the idle time disappears.

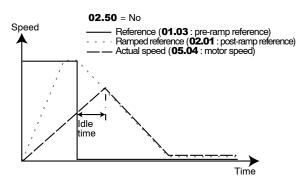

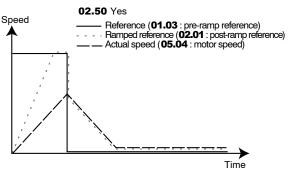

#### 02.51 : Ramp hold condition

Adjustment range: Always (0) or Speed > **01.07** (1)

Factory setting : Always (0)

Format: 8 bits
Always (0):

When 02.03 = Yes (1), the ramp is always held.

#### Speed > **01.07** (1):

When **02.03** = Yes (1), the ramp is freed between 0 and V min (**01.07**), above this speed the ramp is locked.

## 02.52 : Special ramp validation

Adjustment range : Disabled (0)

2 acceleration ramps (1) 2 deceleration ramps (2)

2 acceleration deceleration ramps (3)

Factory setting : Disabled (0)

Format: 8 bits **Disabled (0):** 

Double ramps not enabled.

## 2 acceleration ramps (1):

Double ramps on acceleration. From 0 to the speed defined in **02.53**, the acceleration ramp used is that defined by **02.11** to **02.19**. From **02.53**, the acceleration ramp used is defined in **02.54**.

#### 2 deceleration ramps (2):

Double ramps on deceleration. The drive decelerates to the speed defined in **02.53** with the deceleration ramp defined by **02.55**, then decelerates to 0 with the ramp defined by **02.21** to **02.28**.

#### 2 Acceleration deceleration ramps (3):

Double ramps on acceleration and deceleration. The drive accelerates or decelerates to the speed defined in **02.53**, and the acceleration and deceleration ramps used are those defined by **02.11** to **02.19** and **02.21** to **02.29** respectively. From **02.53**, the acceleration and deceleration ramps used are defined by **02.54** and **02.55** respectively.

## 02.53 : Speed threshold for accel./decel.

Adjustment range : ± **01.06**Factory setting : 400.00 rpm

Format: 32 bits

See explanation in 02.52.

#### 02.54 : High speed acceleration ramp

Adjustment range: 0.1 to 3200.0 s \*

Factory setting : 20.0 s

Format: 16 bits

See explanation in 02.52 and 02.56.

## 02.55 : High speed deceleration ramp

Adjustment range: 0.1 to 3200.0 s\*

Factory setting : 20.0 s

Format: 16 bits

See explanation in 02.52 and 02.56.

\* **Note:** The reference speed can be changed from 1000 to 100 min<sup>-1</sup> using parameter **02.56**. This makes it possible to multiply the acceleration and deceleration times by 10.

O2.56 : Accel/Decel speed reference
Adjustment range : 1000 min<sup>-1</sup> (0), 100 min<sup>-1</sup> (1)
Factory setting : 1000 min<sup>-1</sup> (0)

Format: 8 bits

This parameter is used to change the speed reference for the

acceleration and deceleration times.

This parameter affects parameters **02.11** to **02.19**, **02.21** to

**02.29** and **02.54** to **02.55** 

## 5.4 - Menu 3: Encoder option, Alarms, Speed thresholds

## 5.4.1 - Menu 3 diagrams

Basic version

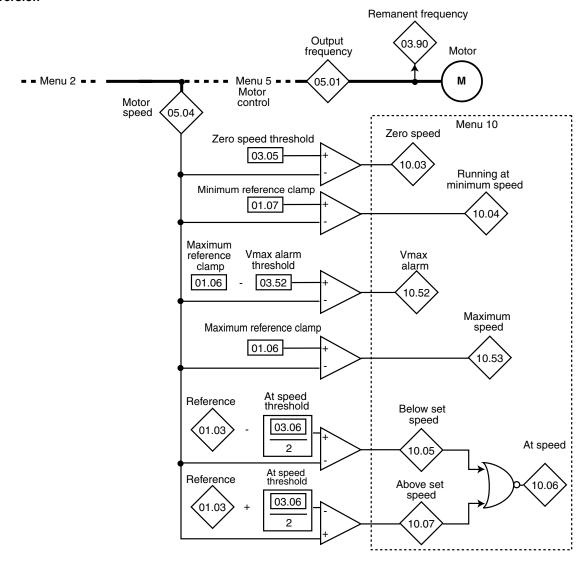

## Frequency input

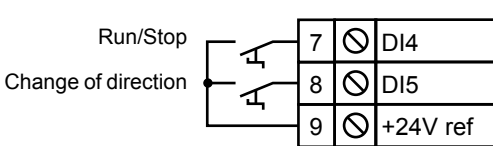

### • With encoder option

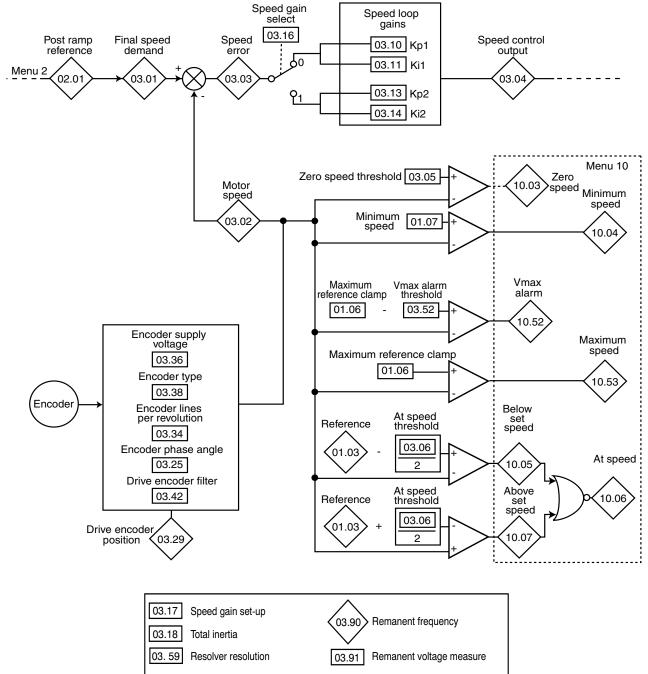

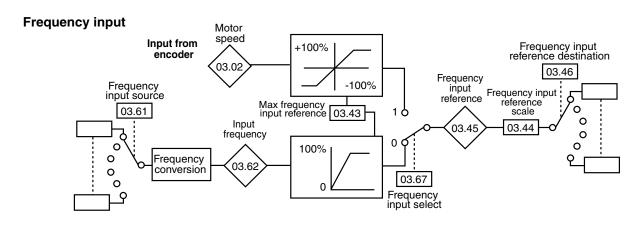

## 5.4.2 - Explanation of parameters in menu 3

Parameters marked with the symbol 
are only used in flux vector mode.

03.01 : Final speed reference ( )

Adjustment range: ±2 x 01.06 rpm

Format: 32 bits

Represents the sum of the post ramp reference and the hard speed reference if this has been enabled.

**03.02** : Motor speed feedback

Adjustment range: ±2 x 01.06 rpm

Format: 32 bits

Actual speed from the encoder.

03.03 : Speed error (■)

Adjustment range: ±2x 01.06 rpm

Format: 32 bits

Difference between the final speed reference and the speed feedback.

03.04 : Speed controller output ( )

Adjustment range: ±300.0%

Format: 16 bits

The speed controller output produces a torque reference to be used in determining the value of the active current.

**03.05** : Zero speed threshold Adjustment range : 0.00 to 500.00 rpm

Factory setting : 30.00 rpm

Format: 32 bits

If the motor speed **05.04** (**)** or the motor speed feedback **03.02** (**)** is at or below the level defined by this parameter, the zero speed information **10.03** will

be at 1, otherwise it will be at 0.

In open loop mode, upon a stop command the drive decelerates on the selected ramp to the threshold set by **03.05**, then the motor goes into freewheel mode.

03.06 : At speed window

Adjustment range: 0.00 to 500.00 rpm

Factory setting : 30.00 rpm

Format: 32 bits

Defines the window within which the **10.06** «At speed» alarm is activated.

**10.06** is at 1 when the post-ramp reference equals the reference  $\pm$  (03.06/2).

**CAUTION:** 

For values of **03.06** < 20, see parameters **10.05** and **10.07**.

03.07 to 03.09 : Not used

03.10 : Speed loop proportional gain Kp1 ( )

Adjustment range :0 to 32000

Factory setting :200

Format: 16 bits

Used to set the amount by which the speed reference is exceeded following an acceleration or following a load impact. The setting of **03.10** depends on the load inertia. The factory value is suitable for low inertia. For applications with high applied inertia (fan, centrifuge, grinders, etc) the value of **03.10** need to be increased.

Increase the proportional gain until vibrations occur in the motor, then reduce the value by 20 to 30%, checking that the motor stability is acceptable in the event of sudden variations in speed, both at no load and on load.

#### NB:

The speed loop sampling period is 2 ms.

03.11 : Speed loop integral gain Ki1 ( )

Adjustment range: 0 to 32000 Factory setting: 100

Format: 16 bits

Used to set the speed loop damping. Increase the integral gain to limit the speed recovery time following an acceleration or following a torque impact.

#### NB:

The settings **03.10** and **03.11** are only active when the Pr**11.31** operating mode is set to 2 (Induction motor in vector control mode) and 3 (PM motor (Servo) in vector control mode).

Use the Scope function in the MDX-Soft software to display the effect of the **03.10** and **03.11** gain settings.

03.12 : Speed loop differential gain Kd1 (■)

Reserved.

03.13 : Speed loop proportional gain Kp2 ( )

Adjustment range: 0 to 32000 Factory setting: 200

Format: 16 bits

Adjusts the stability of the motor speed in the event of sudden variations in the reference.

The drive uses Kp1 (03.10) or Kp2 (03.13) depending on the value of 03.16.

03.14 : Speed loop integral gain Ki2 ( )

Adjustment range: 0 to 32000

Factory setting : 100

Format: 16 bits

Adjusts the stability of the motor speed on load impact.

The drive uses Ki1 (03.11) or Ki2 (03.14) depending on the value of 03.16.

03.15 : Speed loop differential gain Kd2 ( )

Reserved

### 03.16 : Speed controller gain select ( )

Adjustment range: Gains # 1 (0) or Gains # 2 (1)

Factory setting : Gains # 1 (0)

Format: 8 bits

This parameter can be modified when the drive is disabled or enabled.

#### Gains # 1 (0):

Selection of Kp1 (03.10), Ki1 (03.11) and Kd1 (03.12) gains.

#### Gains # 2 (1):

Selection of Kp2 (03.13), Ki2 (03.14) and Kd2 (03.15) gains.

## 03.17 : Speed gain set-up ( )

Adjustment range: Manual mode 1 (0), Automatic (1),

Manual mode 2 (2)

Factory setting : Manual mode 1 (0)

Format: 8 bits

#### Manual mode 1 (0):

The proportional gain is only applied to the speed feedback signal. This checking method is recommended for process applications where the response time is not a critical setting.

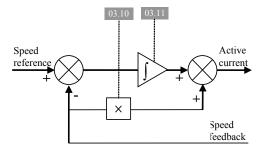

## Automatic (1):

Reserved

#### Manual mode 2 (2):

The proportional gain is applied to the reference signal and to the speed feedback signal.

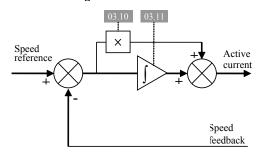

## 03.18 : Motor and load inertia ( )

Adjustment range: 0.000 to 32.000 kg.m<sup>2</sup>

Factory setting : 0.000 Kg.m<sup>2</sup>

Format: 16 bits

Corresponds to the total inertia applied to the motor (motor inertia + load inertia).

03.19 : Not used

03.20 : Bandwidth ( )

Reserved.

**03.21** : Damping factor (**■**)

Reserved.

03.22 : Hard speed reference ( )

Reserved

03.23 : Hard speed reference selector ( )

Reserved.

03.24 : Not used

03.25 : Position feedback phase angle ( )

Adjustment range :0.0 to 359.9 °

Factory setting : 0.0 °

Format: 32 bits

Indicates the result of the phasing test performed during autotuning (see **05.12**). It is stored when the drive is powered down and will only be modified automatically after another autotune.

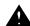

• The phase angle, where it is known, can be entered manually. Any incorrect value can cause the motor to rotate in the wrong direction or trip the drive.

#### 03.26 : Selection of encoder to be checked

Adjustment range: None (0), Incremental (1),

U,V,W only (2), Incremental, U,V,W (3), Hall effect sensor (4), Resolver (5).

Factory setting: None (0)

Format: 8 bits

This parameter is used to check an encoder's operation without the feedback information being used in the check.

## None (0):

No test.

#### Incremental (0):

Tests a quadrature incremental encoder with complemented signals A, B.

#### U,V,W only (2):

Tests the U,V,W signals of an incremental encoder with commutation channels.

#### Incremental U,V,W (3):

Tests the A,B signals of an incremental encoder with commutation channels.

#### Hall effect sensor (4):

Tests the 3 Hall effect sensors phase-shifted by 120° electrical integrated in some motors.

#### Resolver:

Tests a resolver.

The speed of the encoder selected in **03.26** is displayed in **03.27**.

#### NB

The encoder actually used in closed loop mode is defined by the parameter **03.38**.

(03.27): Encoder (defined by 03.26) speed feedback

Adjustment range: +/- 01.06

Format: 32 bits

This parameter indicates the speed fed back by the encoder configured by 03.26. During commissioning, this parameter is used to ensure that the speed feedback system (from the encoder to the MDX-Encoder option) is working. After configuring open loop operation, check that 03.27 is consistent with the actual speed.

**03.28** : Not used

(03.29): Drive encoder position (

Adjustment range: 0 to 16383 points

Format: 16 bits

Indicates the position of the encoder in relation to the line it was

on at power-up

**03.30** to **03.33** :Not used

03.34 : Encoder lines per revolution

Adjustment range: 0 to 32000 lpr Factory setting : 1024 lpr

Format: 16 bits

Used to configure the number of lines per incremental encoder

revolution. Converts the encoder input into a speed.

03.35 : Not used

03.36 : Encoder supply voltage

Adjustment range: 5V (0) or 15V (1)

Factory setting :5V (0)

Format: 8 bits

Used to choose the encoder supply voltage.

**CAUTION:** 

Before selecting «15V», check that the encoder used can withstand this voltage.

03.37 : Not used

#### 03.38 : Encoder type

Adjustment range: Incremental (0), Reserved (1),

U,V,W only (2), Incremental UVW (3),

Hall effect sensor (4),

Software 1 / voltage oriented (5), Software 2 /voltage oriented (6), Software 3 /adaptive model (7), Software 4 /flux oriented (8),

Software 5 /Reserved (9), Resolver (10).

Factory setting: Software 2 /voltage oriented (6).

#### CAUTION:

03.38 is only active for «Induction motor in vector control mode» (11.31=2), «PM motor (Servo) in vector control mode» (11.31=3), «Active rectifier for synchronous motor (11.31=5) modes.

The drive must be equipped:

- With an MDX-ENCODER option for managing encoders (03.38 = 0 to 3) and managing Hall effect sensors (03.38 = 4).
- With an MDX-RESOLVER option for managing resolvers (03.38=10).

#### If 11.31 = «Induction motor in vector control mode»

#### Incremental (0):

Speed feedback via quadrature incremental encoder with A,A\,B,B\ signals. Related parameters: **03.34** and **03.42** 

#### Reserved (1):

Not applicable

#### U,V,W only (2):

Not applicable

#### Incremental U,V,W (3):

Same as «Incremental (0)». The U, V, W signals are not used.

#### Hall effect sensor (4):

Not applicable

#### Software 1 /voltage oriented (5):

**«Sensorless»** mode in which the position is reconstituted by the software. Recommended for applications where low starting torque is required (pump, fan, etc).

#### Software 2 /voltage oriented (6):

**«Sensorless»** mode in which the position is reconstituted by the software. Recommended for applications where high starting torque is required (grinder, press, extruding machine, etc).

### Software 3 to 5 (7, 8, 9):

Not applicable

#### Resolver (10):

Speed feedback via resolver

#### NB

When **03.38** is set to one of the «software encoder» modes, enter the menu 5 parameters (**05.06** to **05.10**) using the motor nameplate data.

## If 11.31 = «PM motor (Servo) in vector control mode»

#### Incremental (0):

Not applicable

#### Reserved (1):

Not applicable

## U,V,W only (2):

This selection allows use in downgraded operation of an encoder with commutation signals whose A and B channels are not operational.

#### Incremental U,V,W (3):

Dedicated to permanent magnet machines fitted with an incremental encoder with A,A\,B,B\ signals and U,U\ V,V\ W,W\ commutation channels.

#### Hall effect sensor (4):

Dedicated to permanent magnet machines fitted with 3 Hall effect sensors phase-shifted by 120° electrical.

#### Software 1 /voltage oriented (5):

**«Sensorless»** mode in which the rotor position is determined by reconstituting the motor Electro-Motive Force vector. This mode is not suitable for machines with high cogging (see **05.37**). During the starting phase the motor is parked in accordance with the description in the «Current vector» mode in parameter **05.36**.

The parking phase is especially helpful for starting large fans or crushers

#### Software 2 /voltage oriented (6):

**«Sensorless»** mode in which the rotor position is determined by reconstituting the motor Electro-Motive Force vector. This mode is not suitable for machines with high cogging (see **05.37**) and applications where the ratio between the load inertia and the motor inertia is more than 80.

#### Software 3 /adaptive model (7):

**«Sensorless»** mode in which the rotor position is determined from an adaptive model of the machine in which the voltage and current values linked to a rotational reference point are compared with the actual measurements.

Starting phase: see parameter 05.36.

#### Software 4 /flux oriented (8):

**«Sensorless»** mode in which the rotor position is determined by reconstituting the machine flux in a fixed reference point. Starting phase: see parameter **05.36**.

This mode is recommended for applications where the ratio between the load inertia and the motor inertia is more than 80.

#### Software 5 (9):

Not applicable.

#### Resolver (10):

Dedicated to machines fitted with a resolver.

#### NB

When **03.38** is set to one of the **«Software 1 to 5»** modes, fill in parameters **05.06** to **05.10** and **05.24**, **05.33**, **05.51** using the motor nameplate data, then perform an autotune **«Stationary: motor data completed» (05.12=1)**.

When the nameplate data is not available, perform an autotune procedure «Rotating: motor data incomplete» (05.12 = 2).

If the drive unjustifiably trips due to «Overcurrent» when the motor is hot or at full load, the values of **05.24** and **05.33** can be adjusted as below:

**05.24** = 90% of the specified inductance value.

05.33 = 95% of the specified EMF value to take account of the decrease in flux related to the temperature.

03.39 to 03.41 : Not used

03.42 : Drive encoder filter (

Adjustment range: 0 to 7 Factory setting: 3

Format: 16 bits

This parameter is used to insert a filter in the encoder speed feedback, such that:

time constant =  $2^{03.42}$  ms.

It is particularly useful to reduce the current demand when the load has high inertia and significant gain (**03.10** or **03.11**) is required on the speed controller.

The filter is inactive if  $\mathbf{03.42} = 0$ .

03.43 : Max frequency input reference

Adjustment range: 0.00 to 60000.00 Factory setting: 5000.00

Format: 32 bits

Adjusts the input frequency which should correspond to 100% of the destination numerical value.

03.44 : Frequency input reference scale

Adjustment range: 0.000 to 2.000

Factory setting : 1.000

Format: 16 bits

Used for scaling the numerical reference to be converted into pulses.

## **03.45** : Frequency input reference

Adjustment range : 0.00 to 100.00 % (**(**); ± 100.00% (**(**))

Format: 16 bits

Indicates the value of the numerical reference resulting from conversion of the pulse signal.

03.46 : Frequency input reference destination

Adjustment range: 00.00 to 21.51

Factory setting : 00.00

Format: 16 bits

Used to select the destination of the numerical reference resulting from conversion of the pulse signal. Only «non-bit» type parameters can be programmed. If an unsuitable parameter is selected, **03.46** will be frozen at 0.

03.47 to 03.51 :Not used

**03.52** : Vmax alarm threshold

Adjustment range: 0.00 to 500.00 rpm

Factory setting : 90.00 rpm

Format: 32 bits

Triggers an alarm **10.52** when the motor speed is such that:

-  $(05.04) > V \max (01.06 \text{ or } 21.01) - 03.52 \text{ in open loop mode}$ 

- (03.02) > Max spd (01.06 or 21.01) - 03.52 in flux vector mode

03.53 and 03.54 : Not used

# 03.55 : Resolver speed

Adjustment range :  $\pm$  (2 x **01.06**)

Format: 32 bits

Indicates the speed from the resolver.

**03.56**: Resolver filter Adjustment range: 0 to 3 Factory setting: 1

Format: 16 bits

This parameter is used to insert a filter in the encoder speed

feedback, such that: time constant =  $2^{03.56}$  ms.

03.57 : Resolver polarity

Adjustment range: 2 poles (0), 4 poles (1), 6 poles (2),

8 poles (3)

Factory setting :2 poles (0)

Format: 16 bits

Indicates the number of pairs of resolver poles.

This value should be entered from the resolver manufacturer

data.

#### 03.58 : Resolver transformation ratio

Adjustment range: 1:1 (0), 2:1 (1), 3:1 (2), 4:1 (3)

Factory setting :1:1 (0)

Format: 16 bits

This value should be entered from the resolver manufacturer data.

03.59 : Resolver resolution

Adjustment range: 10 bits (0), 12 bits (1), 14 bits (2),

16 bits (3)

Factory setting :14 bits (2)

The resolver position resolution depends on the maximum motor speed (see table below).

On the MDX-RESOLVER option an incremental encoder type output is emulated. The resolution of this output is set via parameter **03.34** 

«Encoder lines per revolution».

| Resolution 03.59 | Maximum motor speed | Maximum value of 03.34 |
|------------------|---------------------|------------------------|
| 10 bits (0)      | 100,000 rpm         | 256                    |
| 12 bits (1)      | 40,000 rpm          | 1024                   |
| 14 bits (2)      | 20,000 rpm          | 4096                   |
| 16 bits (3)      | 5000 rpm            | 16384                  |

**03.60** : Not used

03.61 : Frequency input source Adjustment range: 00.00 to 21.51

:00.00 Factory setting

Format: 16 bits

Used to select the source of pulses.

Note: Only use inputs DI4 and DI5 as the frequency input source corresponding respectively to parameters 08.04 and 08.05. The maximum input frequency should be 10 kHz. If the input frequency is more than 10 kHz, use an MDX-ENCODER option, and set 03.67 to Encoder input (1).

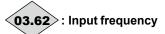

Adjustment range: 0.00 to 5000.00 Hz

Format: 32 bits

Pulse input frequency which will be converted to a numerical

reference.

Application example:

Pulses from an inductive sensor connected to a digital input are converted to a reference which is assigned to the speed reference.

03.63 to 03.66 : Not used

03.67 : Frequency input select (

Adjustment range: Digital in (0) or Encoder in (1)

Factory setting : Digital in (0)

Format: 8 bits Digital in (0):

The **03.45** reference is generated from a frequency signal

from DI4 or DI5 (see 03.61).

Encoder in (1):

The encoder signal is used to generate the frequency input reference (see 03.45).

03.68 to 03.89 : Not used

**03.90**: Remanent frequency

Adjustment range: ±590.00 Hz

Format: 32 bits

Indicates the frequency of the remanent voltage present at the motor terminals when the drive is disabled. This parameter is reset to zero when the drive is enabled.

03.91 : Remanent voltage measure

Adjustment range: None (0), Digital (1)

Digital and analog (2)

Factory setting : Digital (1)

Format: 8 bits None (0):

Only use this setting if the drive has no machine remanent voltage sensors.

## Digital (1):

Use this setting when the product has a digital information feedback for both the machine remanent voltages (all **POWERDRIVE** products).

#### Digital and analog (2):

Use this setting when, in addition to the digital information, the product has analog measurements of the machine remanent voltages. This mode allows better quality of measurement (only POWERDRIVE FX - POWERDRIVE MD2 60 to 270T).

## 5.5 - Menu 4: Current loop - Torque control

## 5.5.1 - Menu 4 diagrams

Open loop control

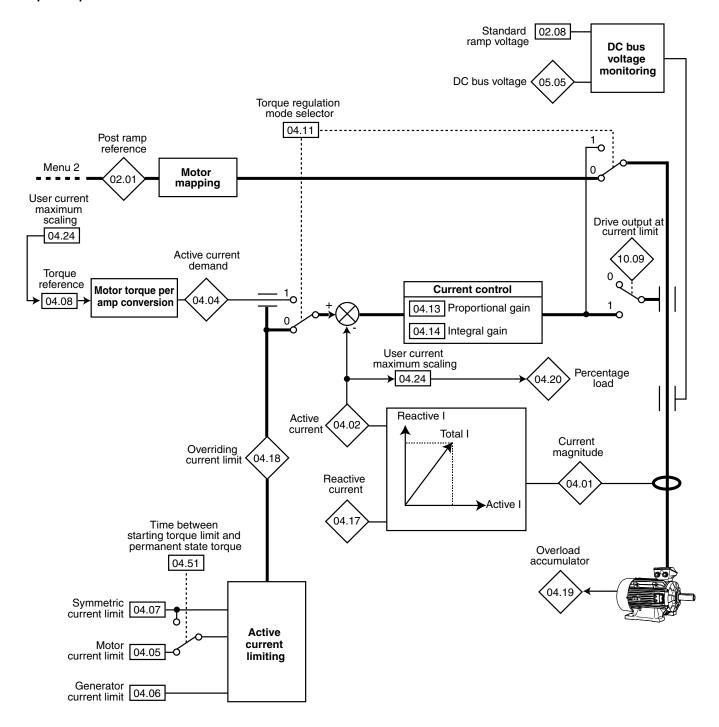

#### Closed loop control

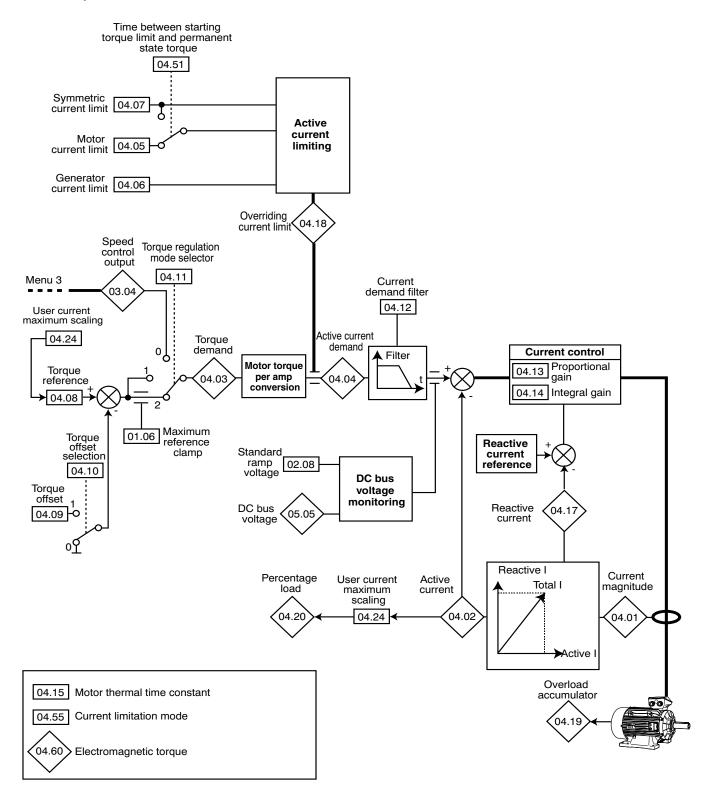

### 5.5.2 - Explanation of parameters in menu 4

**04.01** : Current magnitude

Adjustment range: 0.00 to 2.22 x 11.32 (A)

Format: 32 bits

Reading of the rms current in each drive output phase.

This is the result of the vectorial sum of the magnetising current

and the active current.

**Note:** Max. drive current = 2.22 x **11.32**.

**04.02** : Active current

Adjustment range: ±2.22 x 11.32

Format: 32 bits

Reading of the active current delivered by the drive.

The active current gives a fairly precise image of the motor torque between 10 Hz and 50 Hz.

A negative value indicates operation in generator mode with driving load whereas a positive value indicates operation in motor mode.

**04.03** : Torque demand

Adjustment range: ±999.9%

Format: 16 bits

Value of the torque demand required by the motor as a % of the rated motor torque.

**04.04** : Active current demand

Adjustment range: ±999.9%

Format: 16 bits

The current demand is the result of conversion of the torque reference **04.08** into active current.

**04.04** = **04.03** when the drive current limit is not reached and the motor is not in the defluxing zone.

**04.05** : Motoring current limit

Adjustment range: 0.0 to 300.0% (% motor active In)

Factory setting :150.0% In

Format: 16 bits

Used to set the maximum starting current limit permitted in motor mode during a maximum time specified by **04.51**.

When the value of **04.05** is less than **04.07**, then **04.05** overrides **04.07**.

04.06 : Regenerating current limit

Adjustment range: 0.0 to 300.0% (% motor active In)

Factory setting :110.0% In

Format: 16 bits

Used to set the maximum permanent current limit permitted in generator mode.

04.07 : Symmetric current limit

Adjustment range :0.0 to 300.0% (% motor active In)

Factory setting :110.0%

Format: 16 bits

Used to set the maximum permanent current limit permitted in motor mode and in generator mode.

Note:

If **11.31** is set to «Induction motor in open loop mode» (1) and 05.14 is set to «None: Linear U/F law with boost» (2) or «None: Square U/F law with boost» (5), the only current limit is then defined by **04.07**.

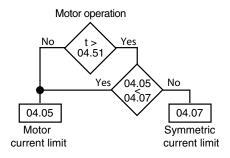

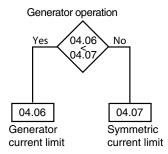

04.08 : Torque reference

Adjustment range : ± 04.24 (% motor active In)

Factory setting :0.0% In

Format: 16 bits

Main torque reference when the drive is configured for torque control.

Give a positive reference for the torque to be applied clockwise and conversely, a negative reference for the torque to be applied counter-clockwise.

The maximum value of **04.08** is fixed by **04.24**.

04.09 : Torque offset Adjustment range: ± 150.0%

Factory setting :0.0%

Format: 16 bits

04.10 : Torque offset selection Adjustment range: No (0) or Yes (1)

Factory setting : No (0)

Format: 8 bits

No (0):

The torque reference equals parameter **04.08**.

The torque reference equals parameter **04.08** plus the torque offset value 04.09.

#### **04.11** : Torque regulation mode selector

Adjustment range: Speed regulation (0), Direct torque (1),

Controlled torque (2)

Factory setting : Speed regulation (0)

Format: 8 bits

#### : Speed regulation (0):

Speed control with current limiting by parameter **04.07**.

Direct torque (1): not available in open loop mode. Controlled torque (2): not available in open loop mode.

#### : Speed regulation (0):

Speed control with current limiting by parameter **04.07**.

#### Direct torque (1):

Direct torque control. The motor torque is set to the value of **04.08** (**04.08** + **04.09** if **04.10** is set to «Yes»).

The motor speed value therefore depends on the resistive torque of the application.

#### Controlled torque (2):

Torque control with overspeed protection provided by parameter 01.06.

• In torque control mode (04.11 = 1), if the resistive torque goes to zero, the drive accelerates the machine to the maximum speed given by the minimum value between 1.3 x 01.06 and 01.06 +1000 rpm. It is therefore imperative to ensure that parameter 01.06, which limits the maximum speed, is set so as to ensure the safety of equipment and personnel.

## 04.12 : Current demand filter ( )

Adjustment range: 0 to 10 Factory setting Format: 8 bits

This filter is used to introduce a time constant aimed at reducing any noise generated by the speed loop, such that:

time constant =  $2^{04.12}$  ms.

## 04.13 : Current loop proportional gain

Adjustment range: 1 to 999 Factory setting :50

Format: 16 bits

- With an asynchronous motor: the factory-set value of **04.13** is suitable for most applications.
- With a synchronous motor: to adapt the value of the proportional gain, apply the following formula:

**04.13** = k x kVA x Ld

k = 1 for 400/460 V drives k = 0.6 for 690 V drives

kVA = drive rating (eg: value 340 for a 340T drive)

Ld = inductance value indicated on the motor nameplate in mH

#### 04.14 : Current loop integral gain

Adjustment range: 0 to 250 Factory setting :40 Format: 16 bits

This parameter is used to adjust the current loop bandwidth. The factory setting of **04.14** is suitable for most applications.

### **04.15** : Motor thermal time constant

Adjustment range: 1 to 32000 s Factory setting :1800 s

Format: 16 bits

Based on the current, torque and speed levels, a relative level of motor heat and iron losses is estimated. Depending on the type of machine ventilation given by parameter **05.50** and the value of the thermal time constant **04.15**, an estimate of the machine thermal load level (%) is given in **04.19**.

## **04.16** : Not used

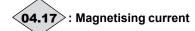

Adjustment range : 0 to + 2.22 x 11.32 (A)

Format: 32 bits

Magnetising current reading.

## **04.18** : Overriding current limit

Adjustment range: 0 to 300% (% max. active In)

Format: 16 bits

Indication of the transient limit of the drive current. This value depends on 04.05, 04.06, 04.51 and internal limits.

# **(04.19**): Motor thermal state

Adjustment range: 0.0 to 120.0%

Format: 16 bits

This parameter indicates the estimated thermal state of the motor from the values entered in the menu 5 motor parameters and parameter **04.15**. An alarm appears on the local display when **04.19** exceeds 100% (see **10.17**). **04.19** is reset to 0 on each power-up.

Note: The use of a PTC sensor is therefore strongly recommended to protect the motor.

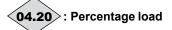

Adjustment range : ± 11.32 (% active In)

Format: 16 bits

This parameter indicates the drive load level. A positive value indicates operation in motor mode whereas a negative value indicates operation in generator mode (driving load).

The maximum value of **04.20** is fixed by **04.24**.

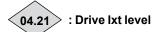

Adjustment range: 0 to 110.0%

Format: 16 bits

Indicates the drive average load level as a percentage of its rated current (see relevant drive installation manual). The alarm **10.19** is activated when **04.21** exceeds 100%.

**04.22** to **04.23** : Not used

04.24 : User current maximum scaling

Adjustment range: 0 to 999,9 % Factory setting: 150.0%

Format: 16 bits

Defines the maximum value of parameter 04.20 and

parameter 04.08.

**04.25** to **04.50** : Not used

**04.51**: Time between starting and

permanent torque

Adjustment range: 0 to 32000 s

Factory setting :60 s

Format: 16 bits

On starting, time permitted for torque limit **04.05** before changing to torque limit **04.07**.

**04.52** to **04.54** : Not used

04.55 : Current limitation mode

Adjustment range: Active current (0) or Total current (1)

Factory setting : Active current (0)

Format: 8 bits

Active current (0):

The current limits as described in **04.05**, **04.06**, **04.07** take effect by action on the active part of the motor current.

This mode is always applied if **11.31** is other than «Open Loop (1)».

Total current (1):

The current limits as described in **04.05**, **04.06**, **04.07** take effect by direct limiting of the overall motor current.

This mode is only operational if **11.31** = "Open Loop (1)".

**04.56** to **04.59** : Not used

**04.60** : Electromagnetic torque

Adjustment range :-9999.99 to +9999.99 N.m

Format: 32 bits

Indicates the torque on the motor shaft, expressed directly in N.m.

#### 5.6 - Menu 5: Motor control

## 5.6.1 - Menu 5 diagram

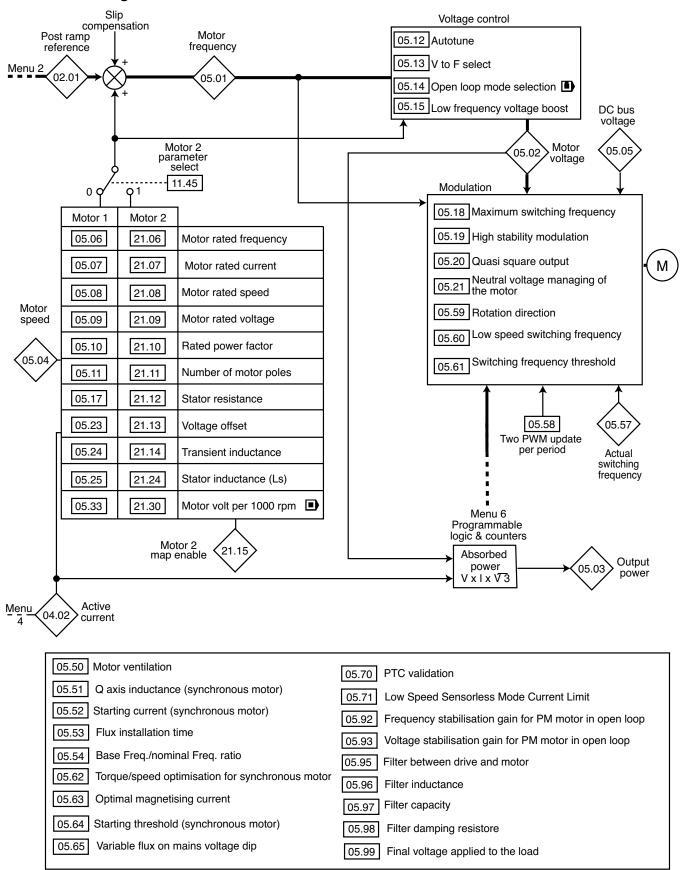

## 5.6.2 - Explanation of parameters in menu 5

05.01 : Output frequency

Adjustment range: ±590.00 Hz

Format: 32 bits

Indicates the drive output frequency.

**05.02** : Output voltage

Adjustment range :0 to 999 V

Format: 16 bits

This is the rms voltage at the drive output.

**05.03** : Output power

Adjustment range :  $\pm 11.33 \times 11.32 \times 2,22 \times \frac{\sqrt{3}}{1000} \text{ kW}$ 

Format: 32 bits (1)

**05.03** is the calculated motor active power.

**05.03** = **04.01** x **05.02** x (**05.10** 
$$x \frac{\sqrt{3}}{1000}$$
 kW).

If this parameter has been assigned to an analog output via menu 7, 10 V corresponds to the maximum power measurable by the drive (max. drive current =  $2.22 \times 11.32$ ).

**05.04** : Motor speed

Adjustment range :  $\pm 2 \times 01.06$  rpm

Format: 32 bits (1)

The motor speed is calculated from the output frequency

**05.01** according to the formula:

**05.04** (min<sup>-1</sup>) =  $\frac{60 \times \textbf{05.01}}{\text{number of pairs of motor poles}}$ 

05.05 : DC bus voltage

Adjustment range: 0 to 1300 V

Format: 16 bits

Indicates the DC bus voltage measurement.

**05.06** : Motor rated frequency Adjustment range : 0.01 to 590.00 Hz

Factory setting : 50.00 Hz

Format: 32 bits

This is the point at which motor operation changes from

constant torque to constant power.

During standard operation, it is the frequency indicated on the

motor nameplate.

**05.07**: Motor rated current

Adjustment range: 0.00 to 2.2 x **11.32**Factory setting: 75% x **11.32** 

Format: 32 bits

This is the value of the motor rated current indicated on the nameplate. The main purpose of the motor rated current is to define the motor temperature **04.19**.

#### (1): Two digits after the decimal point.

05.08 : Motor rated speed

Adjustment range: 0.00 to 60000.00 rpm

Factory setting : 1500.00 rpm

Format: 32 bits

On-load speed of the motor indicated on the nameplate.

#### Note:

This value must take into account the slip of the asynchronous motor with respect to the synchronous speed. Under no circumstances must this slip be negative.

05.09 : Motor rated voltage

Adjustment range: 0 to 999 V Factory setting: 400 V

Format: 16 bits

Enter the rated voltage indicated on the nameplate taking

account of the normal power supply conditions. Defines the voltage/frequency ratio as follows:

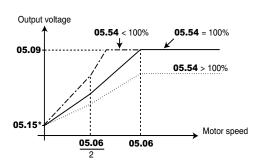

\* If **05.14** = None: Linear U/F law with boost (2) or None: Square U/F law with boost (5), the boost value is set via **05.15**.

05.10 : Rated power factor

Adjustment range : 0.00 to 1.00

Factory setting : 0.85

Format: 8 bits

The power factor is measured automatically during a level 2 autotune phase (see **05.12**) and stored in this parameter. If it has not been possible to carry out this autotune procedure, enter the Cos  $\phi$  value indicated on the motor nameplate.

05.11 : Number of motor poles

Adjustment range: Automatic (0), 2 Poles (1), 4 Poles (2),

6 Poles (3), 8 Poles (4), 10 Poles (5), 12 Poles (6), 14 Poles (7), 16 Poles (8)

Factory setting : Automatic (0)

Format: 8 bits

When this parameter is at 0 (Automatic), the drive automatically calculates the number of poles according to the rated speed (**05.08**) and the rated frequency (**05.06**). However, the value can be entered directly in accordance with the table below:

| Number of poles | 05.11        |
|-----------------|--------------|
| 2               | 2 Poles (1)  |
| 4               | 4 Poles (2)  |
| 6               | 6 Poles (3)  |
| 8               | 8 Poles (4)  |
| 10              | 10 Poles (5) |
| 12              | 12 Poles (6) |
| 14              | 14 Poles (7) |
| 16              | 16 Poles (8) |

**Note:** When the number of motor poles is higher than 16, set **05.11** to "Automatic".

**05.12** : Autotune

Adjustment range No (0), Stationary: motor data completed

(1), Rotating: motor data incomplete (2), Encoder offset measure/rotor parking (3), Encoder offset measure/signal injection

(4)

Factory setting: None (0)

Format: 8 bits

• During the autotune phase, brake control is disabled.
• Measurements taken when 05.12 = Rotating
(2) must be performed with the motor uncoupled since the drive drives the motor at 2/3 of its rated speed. This «rotating» autotune is necessary only in closed loop operating mode . Make sure that this operation does not present any safety risks, and that the motor is stopped before the autotune procedure.

After modifying motor parameters, repeat autotuning.

#### None (0):

No autotune performed.

At the end of the autotune procedure, **05.12** reverts to «None».

#### Stationary: motor data completed (1):

- If **11.31** = «Induction motor in open loop mode» or «Induction motor in vector control mode»: The stator resistance and the voltage offset are stored in **05.17** and **05.23**. The gain **04.13** is automatically updated.
- If **11.31** = «PM motor (Servo) in vector control mode»: The stator resistance and the voltage offset are stored in **05.17** and **05.23** respectively.

The stator inductance is measured but not stored. An alarm is generated if its value is very different from the value entered in **05.24**. The gain **04.13** is automatically updated.

Procedure:

- Ensure that the motor parameters have been configured and that the motor is stopped.
- Enable the drive.
- Give a run command.

Wait until the procedure ends.

- Disable the drive and remove the run command.

The motor is then ready to operate normally.

Parameter **05.12** reverts to «None» as soon as autotuning is complete.

Rotating: motor data incompleted (2):

#### **CAUTION:**

In this mode, the motor runs at 2/3 of its rated speed or at 1000 rpm maximum.

- If **11.31** = «Induction motor in open loop mode»: No action.
- If **11.31** = «Induction motor in vector control mode»: The stator resistance and the voltage offset are stored in **05.17** and **05.23** respectively. Inductances **05.24** and **05.25** (or **21.14** and **21.24**) are also measured and stored. The power factor **05.10** and the gain **04.13** are automatically updated.
- If 11.31 = «PM motor (Servo) in vector control mode»: The stator resistance and the voltage offset are stored in 05.17 and 05.23 respectively. The inductance 05.24 (or 21.14) and the no-load EMF 05.33 (21.30) are measured and stored. An alarm is generated if their values are very different from the values entered in 05.24 (or 21.14) and 05.33 (or 21.30). The gain 04.13 is automatically updated.

#### Procedure

- Ensure that the known motor parameters have been configured and that the motor is stopped.
- Enable the drive.
- If the drive is undersized in relation to the motor power, reduce the current limit **04.07** in order to avoid causing the drive to trip
- Give a run command. The motor is driven, then performs a freewheel stop when autotuning is complete.
- Wait until the procedure ends.
- Disable the drive and remove the run command.

The motor is then ready to operate normally.

Parameter **05.12** reverts to «None» as soon as autotuning is complete.

#### Encoder offset measure/rotor parking (3):

This mode is only active if **03.38** is set to "U, V, W only", "Incremental UVW", "Hall effect sensor" or "Resolver". In this mode, the motor runs at very low speed so that the encoder offset can be measured. This offset is automatically stored in **03.25**.

#### Encoder offset measure/signal injection (4):

This mode is only active if 03.38 is set to «U, V, W only», «Incremental UVW», «Hall effect sensor» or «Resolver». This mode can only be used on permanent magnet machines with high cogging [Lq > 120% of Ld].

A current signal with high frequency and low amplitude is injected into the motor stator. The encoder offset is determined by measuring the motor stator inductance in multiple directions.

#### **CAUTION:**

If a stop command is given before the end of the autotune phase, an «Autotune» trip is generated.

#### 05.13 : Flux optimization select

Adjustment range: Linear (0) or Dynamic (1)

Factory setting : Linear (0)

Format: 8 bits Linear (0):

The U/F ratio is fixed and set by the base frequency (05.06).

#### Dynamic (1):

Dynamic U/F ratio.

Generates a voltage/frequency characteristic which varies with the load. It is for use in quadratic torque applications (pumps/fans/compressors). It can be used in constant torque applications with low dynamics to reduce motor noise.

## 05.14 : Open loop mode select (

Adjustment range: Rs measured each run (0)

Rs not measured (1),

Linear U/F law with boost (2),

Rs measured after each factory setting (3), Rs measured after each power up (4),

Square U/F law with boost (5)

Factory setting: Rs measured after each power up (4)

Format: 8 bits

Determines the open loop control mode. The "Rs measured each run (0)", "Rs not measured (1)", "Rs measured after each factory setting (3)" and "Rs measured after each power up (4)" modes are used for flux vector control of induction motors. These 4 modes are distinguished by the method used to identify the motor parameters, in particular the stator resistance. As these parameters vary with temperature and are essential for obtaining optimum performance, the machine cycle must be taken into account for selecting the most appropriate mode. The "Linear V TO F (2)" and "Square U/F law with boost (5)" modes correspond to control by U/F ratio modes for induction motors.

#### Rs measured each run (0):

The stator resistance **05.17** and voltage offset **05.23** are measured each time the drive receives a run command.

These measurements are valid only if the machine is stopped, and totally defluxed. The measurement is not taken when the run command is given less than 2 seconds after the previous stop. This is the most effective flux vector control mode. However, the operating cycle must be compatible with the 2 seconds required between a stop command and a new run command.

#### Rs not measured (1):

The stator resistance **05.17** and voltage offset **05.23** are not measured.

This mode is less effective than mode 0 but is compatible with all operating cycles. During commissioning, autotune when stopped should be carried out (**05.12**) so as to automatically fill in the **05.17** and **05.23** values.

#### Linear U/F law with boost (2):

Voltage-frequency ratio with fixed boost adjustable via parameters **05.15** and **05.09**.

#### Note:

Use this mode to control several motors connected in parallel.

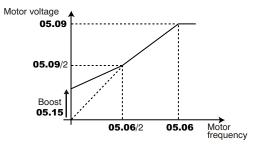

#### Rs measured after each factory setting (3):

After a return to factory settings, the stator resistance **05.17** and voltage offset **05.23** are measured the first time the drive is enabled (drive output active).

#### Rs measured after each power up (4):

The stator resistance **05.17** and voltage offset **05.23** are measured the first time the drive is enabled (drive output active) following each power-up.

#### **CAUTION:**

Avoltage is briefly applied to the motor. For safety reasons, no electrical circuit must be accessible once the drive is powered up.

### Square U/F law with boost (5):

Square law characteristic.

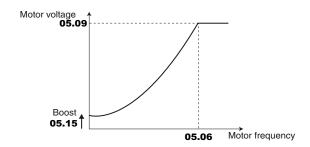

#### 05.15 : Low frequency voltage boost

Adjustment range: 0.0 to 25.0% of motor Un (05.09)

Factory setting : 1.0% motor Un

Format: 16 bits

If **11.31** is set to «Induction motor in open loop mode» (1) and **05.14** to «Linear U/F law with boost (2)» or «Square U/F law with boost (5)» parameter **05.15** is used to overflux the motor at low speed so that it delivers more torque on starting. It is a percentage of the motor rated voltage (**05.09**).

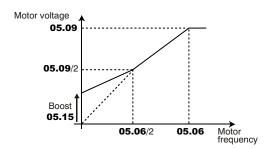

**05.16** : Not used

05.17 : Stator resistance

Adjustment range : 0.000 to 90000.000 m $\Omega$ 

Factory setting  $: 0.000 \text{ m}\Omega$ 

Format: 32 bits

This parameter stores the motor stator resistance for flux vector control mode (see parameter **05.14**).

If the stator resistance cannot be measured (motor not connected, value higher than the max. rating) a «Stator resistance» trip occurs.

During autotuning (**05.12** = Stationary (1) or Rotating (2)), the value of the stator resistance is stored automatically in **05.17.** 

05.18 : Switching frequency

Adjustment range :2 kHz (0) to 18 kHz (19)

Factory setting :3 kHz (2) for the **POWERDRIVE MD2** 

4 kHz (4) for the **POWERDRIVE FX** 

Format: 8 bits

Sets the PWM switching frequency.

| 05.18 | Frequency |
|-------|-----------|
| 0     | 2 kHz     |
| 1     | 2.5 kHz   |
| 2     | 3 kHz     |
| 3     | 3.5 kHz   |
| 4     | 4 kHz     |
| 5     | 4.5 kHz   |
| 6     | 5 kHz     |
| 7     | 5.5 kHz   |
| 8     | 6 kHz     |
| 9     | 6.5 kHz   |

| 05.18 | Frequency |
|-------|-----------|
| 10    | 7 kHz     |
| 11    | 8 kHz     |
| 12    | 9 kHz     |
| 13    | 10 kHz    |
| 14    | 11 kHz    |
| 15    | 12 kHz    |
| 16    | 13 kHz    |
| 17    | 14 kHz    |
| 18    | 16 kHz    |
| 19    | 18 kHz    |

#### Note:

For frequencies higher than 6 kHz, please consult LEROY-SOMER.

The **POWERDRIVE FX** switching frequency must be > 4 kHz (4).

#### CAUTION:

A high switching frequency reduces the magnetic noise, on the other hand it increases the drive losses. Refer to the installation manual to determine the drive derating according to the frequency.

## 05.19 : High stability modulation

Adjustment range: Disabled (0) or Enabled (1)

Factory setting : Disabled (0)

Format: 8 bits

Disabled (0): Standard pulse width modulation

Enabled (1): Pulse width modulation optimised to minimise

the drive losses.

#### **CAUTION:**

Enabling this parameter can lead to additional losses in the motors.

Parameter not active if 11.31 = 0 or 3 (synchronous motors) and if 05.95 = No (no sine filter).

**05.20** : Quasi square output

Adjustment range: Disabled (0) or Enabled (1)

Factory setting : Enabled (1)

Format: 8 bits Disabled (0):

Function disabled.

## Enabled (1):

Allows the maximum value of the drive output voltage to be increased by 3%.

In the zone affected by the 3% additional voltage, the drive output voltage is no longer perfectly sinusoidal but contains approximately 2% harmonics of order 5 and 7.

## 05.21 : Management of the motor neutral voltage

Adjustment range: With Hv3 (0), Without Hv3 (1)

Randomize (2)

Factory setting : With Hv3 (0)

Format: 8 bits

## Without Hv3 (0):

This setting is used to obtain maximum rms voltage at the drive output. This setting should be adopted when the load neutral point is not used (as with motors).

## With Hv3 (1):

The maximum rms voltage level at the drive output is reduced by 15% compared to case 0. This setting should only be adopted in the specific example of a load with a connected neutral point.

#### Randomize (2):

Reserved.

05.22 : Not used

## 05.23 : Voltage offset

Adjustment range : 0.0 to 25.5 V

Factory setting : 0.0 V

Format: 16 bits

This voltage offset is measured by the drive (see parameter **05.14**). It is used to correct imperfections in the drive, especially voltage drops in the IGBTs and idle times. This parameter has an important role in low-speed operation, i.e. when the drive output voltage is low.

During autotuning (**05.12** = Stationary (1) or Rotating (2)), the value of the voltage offset is stored automatically in **05.23**.

## 05.24 : Transient inductance / Ld

Adjustment range: 0.000 to 9000.000 mH

Factory setting : 0.000 mH

Format: 32 bits

- Asynchronous motor: Value of the overall leakage inductance applied to the typical machine stator. The value of **05.24** is stored automatically during an autotune when running in flux vector mode (**05.12** = Rotating (2)).
- Synchronous motor: Value of the typical machine cyclical stator inductance. The value of  $\bf 05.24$  is used in permanent magnet motor sensorless control mode  $\bf (03.38 = Software encoder n^{\circ}1$  to Software encoder n^{\circ}4). Its value should be entered from the nameplate data by setting a value corresponding to 80% of the Ld value on the nameplate, or else using the autotune procedure (see  $\bf 05.12$ ).

## 05.25 : Stator inductance (LS)

Adjustment range: 0.000 to 9000.000 mH

Factory setting : 0.000 mH

Format: 32 bits

- Asynchronous motor: Sum of the magnetising inductance and the leakage inductance at the motor rated flux.

The value of **05.25** is stored automatically during an autotune when running (**05.12** = Running (**2**)).

- Synchronous motor: This parameter is not relevant with a synchronous motor.

## 05.26 : Dynamic control enable

Reserved.

**05.27** to **05.30** :Not used

## 05.31 : Defluxing loop gain

Adjustment range: 0 to 32000

Factory setting: 1000 Format: 16 bits

This parameter controls the gain of the drive output voltage limiting loop. It only acts when the motor is operating above its rated speed in the constant voltage zone (defluxing zone).

## NB:

**05.31** is only active for «Induction motor in vector control mode» (**11.31**=2), «PM motor (Servo) in vector control mode» (**11.31**=3), «Active rectifier for synchronous motor» (**11.31**=5) modes.

## **05.32** : Motor torque per amp (Kt) ( )

Reserved.

## 05.33 : Motor volt per 1000 rpm (Ke) ( )

Adjustment range: 0 to 32000 V

Factory setting :98 V

Format: 16 bits

Used to set the motor voltage per 1000 rpm.

The value of 05.33 is used in permanent magnet motor sensorless control mode (03.38 = Software encoder n°1 to Software encoder n°5). Its value should be entered from the nameplate data (Ld value on the nameplate) or else using the autotune procedure.

05.34 to 05.35 : Not used

## 05.36 : Low speed sensorless mode for PM motors

Adjustment range: Signal injection (0), Current vector (1), None (2).

Factory setting: 1

Format: 8 bits

### **CAUTION:**

05.36 is only active if 03.38 = «Software 3/adaptive model», «Software 4 /flux oriented» or «Software 5»

**Signal injection (0):** At low speed, a current signal with high frequency and low amplitude is injected into the motor stator. The information collected is used to detect the rotor flux axis up to the speed 0. This method can only be used on machines with high cogging [Lq > 120% of Ld].

**Current vector (1):** On the run command, the motor is "parked" in a known position. The "parking" current and time are set by parameters **05.52** and **05.53** respectively. After the "parking" phase, the drive applies a current rotating vector in which the the acceleration ramp depends on parameter **02.11**. When the machine speed reaches the value set in **05.64**, control switches to the mode defined by **03.38**.

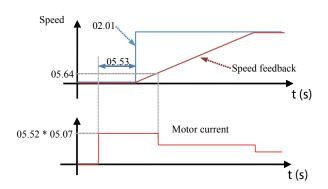

None (2):

## 05.37 : Variable inductance parameter set

Adjustment range: Yes (1)/No (0)

Factory setting: No (0)

Format: 8 bits

**Yes** (1): Reserved for machines with a cogging rate (Lq/Ld ratio at the nominal point) is higher than 25%. See parameters **05.72** to **05.88**.

**No** (0): Only the Ld and Lq values entered in **05.24** and **05.51** are taken into account by the motor control. Reserved for machines with a cogging rate lower than 25%.

05.38 to 05.49 : Not used

05.50 : Motor ventilation

Adjustment range: Not cooled (0), Self cooled (1)

Forced cooling (2) : Self cooled (1)

Factory setting Format: 8 bits **Not cooled (0):** 

The motor has neither an internal fan nor a forced ventilation

Self cooled (1):

The motor has a fan on the shaft.

Forced cooling (2):

The motor has a forced ventilation unit.

The value of parameter **05.50** combined with the values of parameters **04.15** (Motor thermal time constant), **05.07** (Motor rated current), **05.08** (Motor rated speed ) and **11.31** (User drive mode) is used to estimate the machine thermal use percentage indicated in **04.19** (%).

**05.51** : Q axis inductance (synchronous motor)

Adjustment range: 40 to 999% of 05.24

Factory setting : 100%

Format: 16 bits

Used to set an inductance value in quadrature with the pole axis for synchronous motors with projecting poles.

**05.52** : Starting current (synchronous motor)

Adjustment range :  $\pm 300\%$  of **05.07** 

Factory setting :20%

Format: 16 bits

With a synchronous motor (**11.31** = Servo (3)), this parameter is used to improve starting for permanent magnet motors controlled without a position sensor.

With an asynchronous motor (**11.31** = Closed Loop vector), this parameter is used to boost the magnetising current on machine starting for quicker flux installation.

05.53 : Flux establishment time

Adjustment range: 0.00 to 320.00 s

Factory setting : 0.25 s

Format: 16 bits

With a synchronous motor (**11.31** = Servo (3)) without a sensor, this parameter defines the "parking" time before motor rotation. With an asynchronous motor, after a run command, the flux is deemed to have been installed if **05.53** has elapsed or if 7/8 of the machine flux is obtained

05.54 : Base Freq./nominal Freq. ratio

Adjustment range: 75 to 150% Factory setting: 100%

Format: 16 bits

This parameter is used to adjust the level of flux in the induction motor

The diagram below shows the influence of **05.54** on the change in the motor no-load voltage characteristic as a function of the speed of rotation.

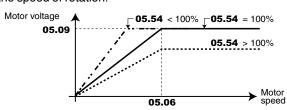

## 05.55 : Motor overcurrent threshold

Adjustment range: 0 to 999% Factory setting: 160%

Format: 16 bits

## **Synchronous motors:**

This threshold (% of **05.07**) defines the detection level for the «Motor overcurrent» trip. If this threshold expressed in A is higher than 1.6 x **11.32**, the «Overcurrent at drive output» trip will then override the «Motor overcurrent» trip.

Asynchronous motors: No effect.

**05.56** : Not used

**05.57** : Actual switching frequency

Adjustment range : 2 kHz to 18 kHz

Format: 8 bits

Displays the switching frequency actually used. Related

parameters: 05.18, 05.60 and 18.27.

05.58 : Two PWM update per period

Adjustment range: No (0) or Yes (1)

Factory setting : Yes (1)

Format: 8 bits

No (0):

The frequency for calculating the motor control is the same as that displayed by **05.57**.

Yes (1):

The frequency for calculating the motor control is double that displayed by **05.57**. This option allows more precise motor control. It is not available when the user has chosen a switching frequency **05.18** higher than 8 kHz.

### 05.59 : Rotation direction

Adjustment range: Clockwise (0) or C/clockwise (1)

Factory setting : Clockwise (0)

Format: 8 bits

This parameter is used to modify the direction of rotation when viewed from the drive end, without changing the speed reference sign.

It is only taken into account when the drive is stopped.

## 05.60 : Low-speed switching frequency

Adjustment range: 2 kHz (0) to 18 kHz (19)

Factory setting :3 kHz (2) for the **POWERDRIVE MD2** 

4 kHz (4) for the **POWERDRIVE FX** 

Format: 8 bits

| 05.60 | Frequency |
|-------|-----------|
| 0     | 2 kHz     |
| 1     | 2.5 kHz   |
| 2     | 3 kHz     |
| 3     | 3.5 kHz   |
| 4     | 4 kHz     |
| 5     | 4.5 kHz   |
| 6     | 5 kHz     |
| 7     | 5.5 kHz   |
| 8     | 6 kHz     |
| 9     | 6.5 kHz   |

| 05.60 | Frequency |
|-------|-----------|
| 10    | 7 kHz     |
| 11    | 8 kHz     |
| 12    | 9 kHz     |
| 13    | 10 kHz    |
| 14    | 11 kHz    |
| 15    | 12 kHz    |
| 16    | 13 kHz    |
| 17    | 14 kHz    |
| 18    | 16 kHz    |
| 19    | 18 kHz    |

#### Note:

For frequencies higher than 6 kHz, please consult LEROY-SOMER. For the **POWERDRIVE FX**, the switching frequency must be  $\geq$  4 kHz (4).

Used to set the switching frequency when the motor frequency/ speed is below the threshold defined in **05.61**.

## 05.61 : Switching frequency threshold

Adjustment range: 0.00 to 590.00 Hz

Factory setting : 0.00 Hz

Format: 32 bits

If the motor frequency (speed) is below the threshold set by **05.61**, the switching frequency selected via **05.60** is used. Otherwise, the switching frequency **05.18** is used.

**Reminder:**  $F = (pp \times N)/60$ , where F is the frequency in Hz, pp the number of pairs of poles and S the speed in rpm.

#### Note:

For the **POWERDRIVE FX**, when 05.60 < 4 kHz, the actual trip threshold is the smallest value between 05.61 and 1/15 of the motor rated frequency 05.06

# **05.62** : Torque/speed optimisation for synchronous motor

Adjustment range: Standard (0), Fixed (1),

Optimized mode 1 (2), Optimized mode 2 (3)

Factory setting : Standard (0)

Format: 8 bits

This parameter is only active when **11.31** is on Servo (3).

### Standard (0):

The drive regulates a zero magnetising current in the motor (corresponds to the majority of applications).

#### Fixed (1):

The drive imposes in line with the pole axis a current set by **05.63** (visible in **04.17**).

### Optimized mode 1 (2):

The drive imposes in line with the pole axis a current proportional to the active current. The proportionality slope is set by **05.63** which corresponds to the demagnetising current desired at the motor rated current **05.07**.

## Optimized mode 2 (3):

The drive imposes in line with the pole axis a current defined according to the typical motor parameters (**05.24**, **05.33**, **05.51**).

In all cases, when the drive output voltage reaches its limit (defluxing range), the pole axis current is then imposed by automatic defluxing.

#### Note:

Leave **05.62** = Standard (0) and only change after consulting LEROY-SOMER.

## 05.63 : Optimal magnetising current

Adjustment range : 0.00 to 2.2 x 11.32

Factory setting : 0.00 A

Format: 32 bits

#### AUTION:

This parameter is only active when **11.31** is on Servo (3).

When **05.62** equals Fixed (1) or Optimized mode 1 (2), **05.63** is used to set the optimum magnetising current for synchronous motors (see explanations in parameter **05.62**).

When **05.62** is on Standard (0), the value programmed in **05.63** can be used to brake the motor more quickly by increasing the losses in the motor during braking phases. To do this, set **02.04** to Fixed ramp + (3) or Automatic ramp + (2).

## 05.64 : Starting threshold (synchronous motor)

Adjustment range: 0% to 100% of 05.08

Factory setting : 10%

Format: 8 bits

Used to set the speed at which the injection of a current to help with starting a permanent magnet synchronous motor is cancelled (see **05.52**).

## 05.65 : Variable flux on mains voltage dip

Adjustment range: No (0) to Yes (1)

Factory setting :No (0)

Format: 8 bits

Management of the voltage-frequency ratio according to parameters **05.54** and **05.65**.

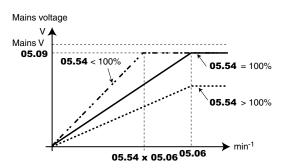

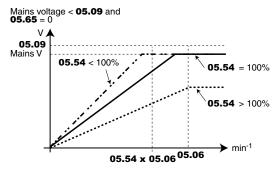

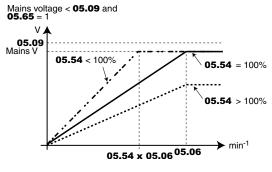

**05.66** to **05.69** : Not used

## 05.70 : PTC validation

Adjustment range : Disabled (0)

Drive terminal (1)

Encoder option terminal (2)

2 PTC inputs (3)

Factory setting : Disabled (0)

Format: 8 bits Disabled (0):

PTC temperature sensors not managed by the drive.

### Drive terminal (1):

PTC sensor connected to DI1/PTC and drive control terminal block 0V is taken into account.

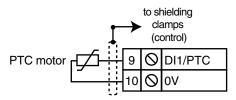

## **Encoder option terminal (2):**

PTC sensor connected to T1 and T2 on the MDX-ENCODER option terminal block is taken into account.

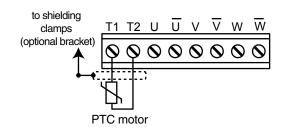

## 2 PTC inputs (3):

2 PTC sensors connected to DI1/PTC and drive control terminal block 0V and to T1 and T2 on the MDX-ENCODER option terminal block respectively are taken into account.

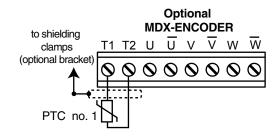

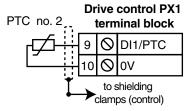

## **CAUTION:**

If 05.70 is set to 1 or 3, then digital input DI1 must not be used (do not assign 08.21).

05.71 : Low Speed Sensorless Mode Current Limit

Adjustment range: 0,0 to 300,0%

Factory setting: 20,0% Format: 16 bits

If 05.36 = 0 (injection mode), Define the drive current limits when signal injection is active.

05.72 : No-load Lq

Reserved.

05.73 to 05.74 : Not used

05.75 : Iq Test Current For Inductance Measurement

Reserved

**05.76** : Not used

05.77 : Phase Offset at Iq Test Current Reserved

05.78 : Lg at The Defined Ig Test Current

Reserved.

05.79 à 05.81 : Not used

**05.71** to **05.79** : Not used

**05.80** : Sine filter on drive output present

Reserved

05.81 : Sine filter inductance

Reserved

05.82 : Sine filter capacity

Reserved

05.83 : Not used

05.84 : Lq at the defined ld test current

Reserved

**05.85** : lq2 test current n°2 for inductance

measurement

Reserved.

05.86 : Phase offset at Iq2 test current

Reserved.

05.87 : Lq2 at the defined lq2 test current

Reserved

05.88 : Estimated Lq

Reserved.

**05.89** : Not used

05.90 : Inverted saturation characteristic

Reserved

**05.91** : Not used

**05.92** : Frequency stabilisation gain for PM motor in open loop

Adjustment range: 0 to 1000

Factory setting: 0 Format: 16 bits

This parameter is used to control a PM motor in voltage

control (11.31 = 0). Function disabled if 0.

• Voltage stabilisation gain for PM motor in open loop

Adjustment range: 0 to 1000

Factory setting: 0 Format: 16 bits Function disabled if 0.

This parameter is used to control a PM motor in voltage

control (11.31 = 0). Function disabled if 0.

**05.94** : Not used

05.95 : Filter between drive and motor

Adjustment range: Yes (1)/No (0)

Factory setting: No (0)

Format: 8 bits

Used to declare the presence of an LC filter between drive

and motor.

05.96 : Filter inductance

Adjustment range: 0 to 9999.9 µH

Factory setting : 0 µH Format : 32 bits

This parameter is used to enter the value of the LC filter

inductance when 05.95 = "yes" . It is used :

- To control a PM motor in voltage control (11.31 = 0) supplied via a sine filter. The parameter is then filled in with the value

of the filter inductance.

- To define the voltage value actually applied at the terminals of a motor/generator supplied via a filter. The parameter value should then integrate the total inductance between drive and

motor.

**05.97**: Filter capacity Adjustment range: 0 to 9999.9 µf

Factory setting : 0 µf

Format : 32 bits

This parameter is used to enter the value of the LC filter

capacity when 05.95 = "yes".

05.98 : Filter damping resistor

Adjustment range : 0 to 90,000.000 mΩ

Factory setting : 0 m $\Omega$ 

Format: 32 bits

This parameter is used to enter the value of the LC filter

damping resistor when 05.95 = "yes".

**05.99** : Final voltage applied to the load

Adjustment range: 0 to 999 V

Format: 16 bits

Indicates the estimated voltage at the motor terminals taking account of the voltage drops modelled by parameters 05.96

to 05.98.

## 5.7 - Menu 6: Programmable logic and counters

## 5.7.1 - Menu 6 diagrams

• Management of logic commands

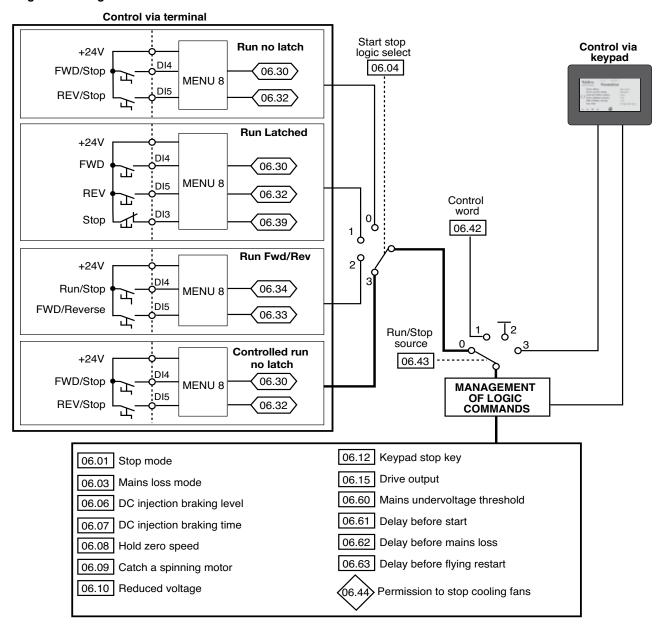

## • Timer, energy meter

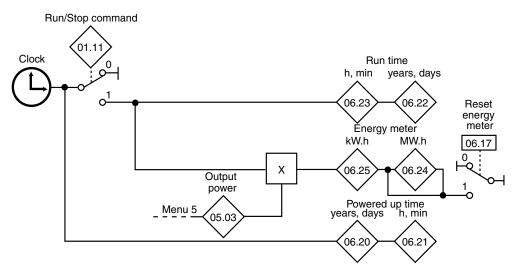

## 5.7.2 - Explanation of parameters in menu 6

06.01 : Stop mode

Adjustment range: Coast (0), Ramp (1),

Ramp + DC (2), Zero speed DC (3),

Timed DC (4)

Factory setting : Ramp (1)

Format: 8 bits

## Coast (0):

The drive stops in freewheel mode.

The power bridge is deactivated as soon as the stop command is given.

The drive cannot receive another run command during the time programmed in **06.63**, the motor demagnetisation time. After this stopping time, the drive is «ready». The machine stopping time depends on its inertia.

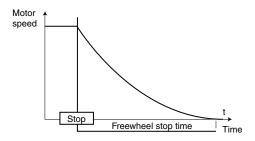

## Ramp (1):

Stop on deceleration ramp.

The drive decelerates the motor according to the deceleration mode chosen in parameter **02.04**.

One second after the stop, the drive is «ready».

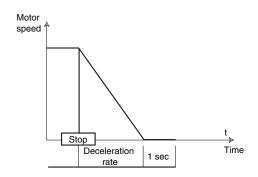

## Ramp + DC (2) ( ):

Stop on deceleration ramp with DC injection for an imposed period of time.

The drive decelerates the motor according to the deceleration mode chosen in parameter **02.04**.

When zero frequency is reached, the drive injects DC with a magnitude which can be set in parameter **06.06** for a time defined by parameter **06.07**.

The drive is «ready».

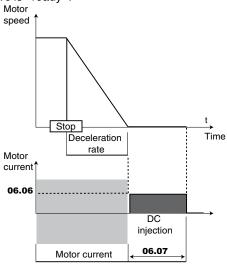

## Zero speed DC (3) ( ):

Stop by braking using low frequency current injection, then DC injection at zero speed.

The drive decelerates the motor by imposing a low frequency current until it reaches almost zero speed, which the drive detects automatically.

The drive then injects DC with a magnitude which can be set in parameter **06.06** for a time defined by parameter **06.07**. No run command can be taken into account until the drive is «ready».

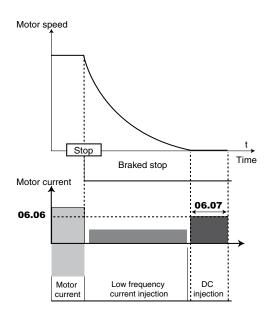

## Timed DC (4) ( ):

Stop on DC injection with an imposed period of time.

The drive decelerates the motor by imposing a current defined by parameter **06.06** for a time defined by parameter **06.07**. No run command can be taken into account until the drive is «ready».

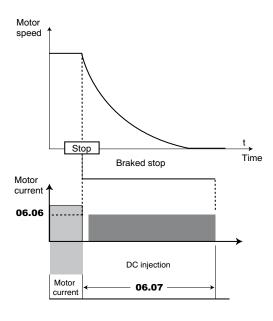

#### Note:

In closed loop mode (**)**, the Ramp + DC (2), Zero speed DC (3) and Timed DC (4) stop modes are equivalent to the Ramp (1) stop mode.

06.02 : Not used

## 06.03 : Mains loss mode

Adjustment range: No detection (0), Full stop (1),

Delayed stop (2)

Factory setting : No detection (0)

Format: 8 bits

## No detection (0): The drive does not take account of mains supply breaks and continues to operate while there is sufficient voltage in the DC

bus.

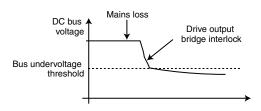

#### **CAUTION:**

The «Full stop (1)» and «Delayed stop (2)» cases can only work correctly if the energy stored in the application is more than the energy to be provided during the mains loss. Eligible applications: ventilation, centrifuging, etc.

## Full stop (1):

If there is a mains supply break, the drive will decelerate on a ramp, which is automatically calculated by the drive, so that the motor feeds back the energy to the DC bus. When normal conditions return, deceleration continues until the motor stops, according to the stop mode programmed in **06.01**.

The drive trips on «Mains loss».

## Delayed stop (2):

If there is a Mains trip (see **06.60**) or a mains supply break, the drive will decelerate on a ramp, which is automatically calculated by the drive, so that the motor feeds back the energy to the DC bus.

When normal conditions return:

- If the duration of the mains loss is less than parameter **06.62** "Delay before mains loss", the motor reaccelerates up to the reference speed.
- If the duration of the mains loss is greater than parameter **06.62** "Delay before mains loss", deceleration continues in freewheel mode. The drive trips on "Mains loss".

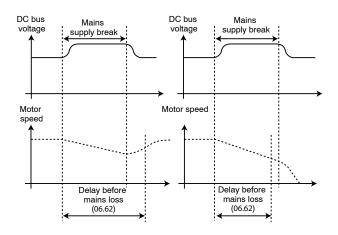

NB:See also parameter 18.70

## 06.04 : Start stop logic select

Adjustment range: Run no latch (0), Run latched (1),

Run Fwd/Rev (2),

Controlled run no (latch) (3) : Controlled run no (latch) (3)

Factory setting Format: 8 bits

Used to choose one of 4 Run/Stop command and rotation direction management modes.

Modifications to **06.04** must be made with the drive disabled.

### Run no latch (0):

Command for FWD/Stop and REV/Stop via stay-put contacts. In its factory setting:

- Terminal DI4 preset to FWD/Stop.
- Terminal DI5 preset to REV/Stop.

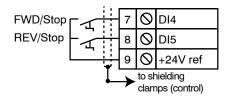

On power-up or after a trip reset, if a Run command is already selected, the motor starts as soon as the speed reference appears.

## Run latched (1):

Command for Run and Stop via jog contacts. In this mode, use DI5 to give the Stop command.

To do this, configure:

- **08.25** = **06.39** (DI5 assignment)
- **08.22** = **06.32** (DI2 assignment if necessary)

In its factory setting:

- Terminal DI4 preset to FWD.

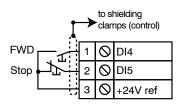

To change from FWD to REV or vice versa, go via a stop command.

## Run Fwd/Rev (2):

Command for Run/Stop via stay-put contact.

In this mode, use DI4 as Run/Stop, and DI5 to give the direction of rotation.

To do this, configure:

- 08.24 = 06.34 (DI4 assignment)
- 08.25 = 06.33 (DI5 assignment)

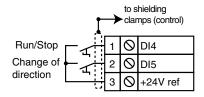

## Controlled run no (latch) (3):

Command for FWD/Stop and REV/Stop via stay-put contacts. In its factory setting:

- Terminal DI4 preset to FWD/Stop.
- Terminal DI5 preset to REV/Stop.

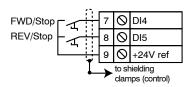

On power-up or after a trip reset, if a run command is already selected, the motor does not start. The Run input (DI4 or DI5) must be cycled for the command to take effect.

**06.05** : Not used

**06.06** : Injection braking level Adjustment range : 0.0 to 300.0% Factory setting :100.0%

Format: 16 bits

This parameter defines the level of current used for DC injection braking (see 06.01 and 06.08).

#### **CAUTION:**

For efficient braking, the value of parameter 06.06 should be 60% minimum.

The values 04.05, 04.06 and 04.07 can limit the braking level defined in 06.06.

06.07 : Injection braking time

Adjustment range : 0.0 to 25.0 s

Factory setting :1.0 s

Format: 16 bits

This parameter defines the DC injection braking time when

**06.01** is at Ramp + DC (2),

Zero speed DC (3) or Timed DC (4).

06.08 : Hold zero speed

Adjustment range: Disabled (0), Enabled (1),

DC in RUN (2), DC in STOP (3)

Factory setting : Disabled (0)

Format: 8 bits Disabled (0):

The drive output is deactivated at zero speed.

#### Enabled (1):

The drive output remains active while the speed is zero in order to hold the torque at standstill. The drive output is deactivated when **06.08** changes to 0.

#### Note:

When the drive is in the «Enabled» state and the Run command has not been activated after one minute, the drive returns to the «Disabled» state (drive output deactivated).

## DC in RUN (2):

The motor speed is zero. When there is a Run command, the drive output is activated to maintain a permanent DC current for heating the motor. This current is defined by parameter 06.06.

## DC in STOP (3):

On a stop command, the drive output remains activated after the motor has stopped, in order to maintain a permanent DC current for heating the motor. This current is defined by parameter 06.06.

06.09 : Catch a spinning motor

Adjustment range: Disabled (0), Enabled (1)

Factory setting : Disabled (0)

Format: 8 bits

If the load is stationary at the time of the run command or when the mains supply returns, this operation may cause the machine to rotate in both

directions before the motor accelerates. Before enabling this function, check that there is no danger to equipment and personnel.

## Disabled (0):

Catch a spinning motor disabled on a motor which is rotating.

### Enabled (1):

If the drive output is inactive, the drive executes a procedure to calculate the motor frequency and direction of rotation. After the output bridge is reactivated, it will automatically recalibrate the output frequency to the measured value and reaccelerate the motor up to the reference frequency.

In some cases it may be necessary to increase the time delay before the catch a spinning motor procedure (required for motor demagnetisation). For details, see parameter **06.63**.

Note: Catch a spinning motor is not compatible with the S ramp (02.06) associated with brake control (12.41 ≠Disabled).

06.10 : Reduced voltage

Adjustment range: Disabled (0) or Enabled (1)

Factory setting : Disabled (0)

Format: 8 bits

Disabled (0): the DC bus undervoltage detection thresholds are those defined for the rated voltage.

Enabled (1): Lowers the DC bus undervoltage detection threshold to that of the drive with the next lowest rated voltage. This enables a 400 V (T) rating to be supplied with 230 V or a 690 V (TH) with 400 V, as necessary.

#### **CAUTION:**

The value of 06.10 is taken into account only after the drive is powered back up.

If **06.10** = "Enabled", the mains undervoltage threshold **06.60** must be set accordingly.

**06.11** : Not used

06.12 : Keypad stop key

Adjustment range: Disabled (0) or Enabled (1)

Factory setting : Enabled (1)

Format: 8 bits

When the source of commands is not via the keypad (06.43  $\neq$ 3), **06.12** is used to disable the «Stop» function of the parameter-setting interface (see section 2.2.5).

The RESET function is not affected by this parameter when the keypad is being used.

**06.13** and **06.14** : Not used

**06.15** : Drive output

Adjustment range: Disabled (0) or Enabled (1)

:Enabled (1) Factory setting

Format: 8 bits

If the drive is enabled via the terminals, the user can then disable or enable the drive via 06.15.

Disabling via the drive terminals overrides 06.15.

06.16 : Not used

06.17 : Reset energy meter

Adjustment range: Disabled (0) or Enabled (1)

Factory setting : Disabled (0)

Format: 8 bits

When this parameter is set to Enabled (1), the meters 06.24 and **06.25** are reset to 0, then **06.17** reverts to Disabled (0).

06.18 and 06.19 : Not used

**(06.20)**: Powered-up time: years, days

Adjustment range: 0.000 to 9.364 a, j

Format: 16 bits

This parameter records for how many years and days the drive has been powered up.

06.21 : Powered-up time: hours, minutes

Adjustment range : 0.00 to 23.59 hrs, min

Format: 16 bits

This parameter records for how many hours and minutes the

drive has been powered up.

After 23.59, **06.21** returns to 0 and **06.20** is incremented by one day.

06.22 : Run time: years, days

Adjustment range: 0.000 to 9.364 years, days

Format: 16 bits

This parameter records the number of years and days of operation since the drive was first commissioned.

06.23 : Run time: hours, minutes

Adjustment range : 0.00 to 23.59 hrs, min

Format: 16 bits

This parameter records the number of hours and minutes of operation since the drive was first commissioned.

After 23.59, **06.23** returns to 0 and **06.22** is incremented by one day.

06.24 : Energy meter: MW.h

Adjustment range: 0.0 to 999.9 MW.h

Format: 16 bits

This parameter records the drive energy consumption in MW.h. This meter can be reset to 0 by changing parameter **06.17** to Enabled (1).

06.25 : Energy meter: kW.h

Adjustment range: 0.00 to 99.99 kW.h

Format: 16 bits

This parameter records the drive energy consumption in kW.h. This meter can be reset to 0 by changing parameter **06.17** to

Enabled (1).

06.26 to 06.29 :Not used

**06.30** to **06.34** and **06.39** : Sequencing bits

Adjustment range: Disabled (0) or Enabled (1)

Factory setting : Disabled (0)

Format: 8 bits

The drive's logic command manager (**06.04**) uses these bits as inputs rather than referring directly to the terminals. This enables the user to define the use for each drive terminal according to the needs of each application. Although these are read/write type parameters, they are volatile and are not stored when the drive is powered down. Each time the drive is powered up they will be reset to Disabled (0).

**06.30**: Run forward

**06.31**: Jog

**06.32**: Run reverse **06.33**: Forward/Reverse

**06.34**: Run/Stop **06.39**: Stop

06.35 to 06.38 :Not used

**06.40** and **06.41** : Not used

O6.42 : Control word
Adjustment range :0 to 32767

Factory setting : 0 Format: 16 bits

The control word is used to control the drive via a serial link or

fieldbus:

| Control<br>word bits<br>06.42 | Decimal conversion | Functions                   | Equivalent parameter |
|-------------------------------|--------------------|-----------------------------|----------------------|
| 0                             | 1                  | Drive output                | 06.15                |
| 1                             | 2                  | Run forward                 | 06.30                |
| 2                             | 4                  | Jog                         | 06.31                |
| 3                             | 8                  | Run reverse                 | 06.32                |
| 4                             | 16                 | Forward/Reverse             | 06.33                |
| 5                             | 32                 | Run/Stop                    | 06.34                |
| 6                             | 64                 | Reserved                    |                      |
| 7                             | 128                | Manual/Auto                 |                      |
| 8                             | 256                | Analog ref./<br>Preset ref. | 01.42                |
| 9                             | 512                | Reserved                    |                      |
| 10                            | 1024               | Reserved                    |                      |
| 11                            | 2048               | Reserved                    |                      |
| 12                            | 4096               | Reserved                    |                      |
| 13                            | 8192               | Drive reset                 | 10.33                |
| 14                            | 16384              | Reserved                    |                      |

If the Manual/Auto bit is at 1 and **06.43** = 1, then the drive is controlled by bits 0 to 6 of control word **06.42**.

If the Manual/Auto bit is at 0 or  $06.43 \neq 1$ , then the drive is controlled by parameters 06.15, 06.30, 06.31, 06.32, 06.33, 06.34, 06.39.

## **CAUTION:**

For the control word to be taken into account, parameter **06.43** must be at 1.

**06.42** should correspond to the binary sum of the commands to be given to the drive.

#### Note:

To enable the drive by validating **06.15** (bit 0), the enabling terminal of the terminal block must previously have been activated (see explanation of **06.15**).

## 06.43 : Run/Stop source

Adjustment range: Terminals (0), Fieldbus (1), Not active (2),

LCD keypad (3)

Factory setting : Terminals (0)

Format: 8 bits
Terminals (0):

Commands come from the control terminal block.

Fieldbus (1):

Commands are given by the control word **06.42**.

Not active (2):

Not used.

LCD keypad (3):

Commands come from the connected parameter-setting interface (MDX-Powerscreen or MDX-KEYPAD).

#### NB:

Open STO1 and STO2 terminals to modify parameter 06.43.

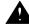

When **06.43** changes, control word **06.42** is not reset. When **06.43** is reset to 1 the drive can restart if the control word allows this.

# **06.44** : Permission to stop cooling fans

Adjustment range: No (0); Yes (1)

- No: parameter **01.11** «Reference enable indicator» is on «Run» or one of the inverter module temperatures (**07.51** to **07.53**) is higher than 65°C.
- Yes: All the inverter module temperatures are lower than 65°C and parameter 01.11 «Reference enable indicator» is on «Stop».

**06.45** to **06.59** :Not used

06.60 : Mains undervoltage threshold

Adjustment range: 100 to 600 V

Factory setting : T rating = 300 V, TH rating = 520 V

Format: 16 bits

Used to define the detection level for mains undervoltage.

06.61 : Delay before start

Adjustment range: 0.00 to 327.00 s

Factory setting : 0.00 s

Format: 16 bits

This function is used to delay the motor start-up following the run command.

06.62 : Delay before mains loss

Adjustment range: 0.00 to 327.00 s

Factory setting : 0.50 s

Format: 16 bits

This parameter is used to set a mains loss time during which the drive will re-accelerate or decelerate until the motor stops when **06.03** = Delayed stop (2) (see explanation of **06.03**).

**06.63** : Delay before flying restart

Adjustment range: 0.00 to 200.00 s

Factory setting :2.00 s

Format: 16 bits

Defines the time required for motor demagnetisation before performing a flying restart procedure (see **06.09**). A setting of 2 seconds is generally sufficient.

If the flying restart does not take place correctly, increase the value of **06.63**.

This parameter also defines the minimum time between a stop command and the recognition of a new run command.

4617 en - 2017.11 / f

## 5.8 - Menu 7: Analog inputs/outputs

## 5.8.1 - Menu 7 diagrams

## Analog I/O

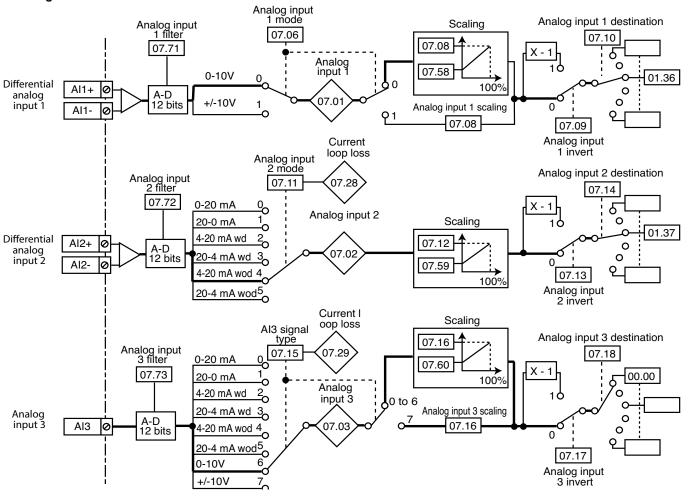

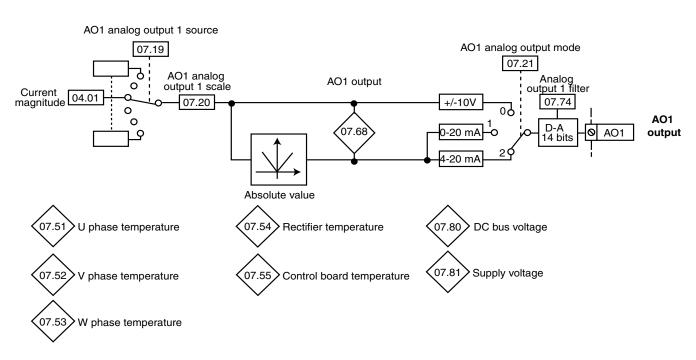

## 5.8.2 - Explanation of parameters in menu 7

Note: The sampling period is 6 ms for menu 7 inputs and outputs.

**07.01** : Analog input 1

Adjustment range :± 100.00%

Format: 16 bits

Used to read the value of the differential analog voltage input 1. This input uses an analog/digital converter with 12-bit resolution.

**07.02** : Analog input 2

Adjustment range :± 100.00%

Format: 16 bits

Used to read the value of the analog current input 2.

This input uses an analog/digital converter with 12-bit resolution.

**07.03** : Analog input 3

Adjustment range :± 100.00%

Format: 16 bits

Used to read the non-differential analog input 3. This input uses an analog/digital converter with 12-bit resolution.

**07.04** and **07.05** : Not used

07.06 : Analog input 1 mode

Adjustment range :0-10 V (0) and  $\pm$  10 V (1)

Factory setting : 0-10 V (0)

Format: 8 bits **0-10 V (0):** 

Receives a voltage signal varying between 0 and +10 V.

+ 10 V (1)

Receives a voltage signal varying between -10 V and +10 V.

07.07 : Not used

**07.08** and **07.12** : Analog inputs 1 and 2 scaling

Adjustment range : 0.00 to 2.50 Factory setting : 1.00

Format: 16 bits

These parameters are used, if necessary, to scale the analog inputs. However, this rarely proves necessary since the maximum input level (100%) automatically corresponds to the max. value of the destination parameter.

**07.09** and **07.13** : Analog inputs 1 and 2 invert

Adjustment range: Disabled (0) or Enabled (1)

Factory setting : Disabled (0)

Format: 8 bits

This parameter is used to invert the input signal.

Disabled (0):

Input signal not inverted.

Enabled (1):

Input signal inverted.

07.10 : Analog input 1 destination

Adjustment range: 00.00 to 21.51

Factory setting : **01.36**: Analog reference 1

Format: 16 bits

This address should contain the number of the parameter

which you wish to assign to input AI1.

Only numerical parameters can be assigned.

If an unsuitable parameter is programmed, no assignment will be taken into account.

07.11 : Analog input 2 mode

Adjustment range: 0-20 mA (0), 20-0 mA (1), 4-20 mA with detection (2), 20-4 mA with detection (3), 4-20 mA without detection (4), 20-4 mA without detection (5)

Factory setting :4-20 mA without detection (4)

Format: 8 bits

Used to define the type of signal connected to the differential analog input Al2.

If a mode with detection is selected, the drive will cause a «Al2 current loop loss» trip on detection of signal break.

07.14 : Analog input 2 destination

Adjustment range: 00.00 to 21.51

Factory setting : **01.37**: Analog reference 2

Format: 16 bits

This address should contain the number of the parameter which you wish to assign to input Al2.

Only numerical parameters can be assigned if the input is configured as an analog input and bit parameters if the input is configured as a digital input.

If an unsuitable parameter is programmed, no assignment will be taken into account.

**07.15** : Al3 signal type

Adjustment range: 0-20 mA (0), 20-0 mA (1),

4-20 mA with detection (2), 20-4 mA with detection (3), 4-20 mA without detection (4), 20-4 mA without detection (5),

0-10V (6), ± 10 V (7)

Factory setting: 0-10 V (6)

Format: 8 bits

Used to define the type of signal connected to the differential analog input Al3.

If a mode with detection is selected, the drive will cause a «Al3 current loop loss» trip on detection of signal break.

07.16 : Analog input 3 scaling

Adjustment range: Input: 0.00 to 2.50

Factory setting :1.00

Format: 16 bits

This parameter is used, if necessary, to scale the analog input. However, this rarely proves necessary since the maximum input level (100%) automatically corresponds to the maximum value of the parameter which is assigned to it.

07.17 : Analog input 3 invert

Adjustment range: Disabled (0) or Enabled (1)

Factory setting : Disabled (0)

Format: 8 bits

Used to invert the input signal.

Disabled (0):

Input signal not inverted.

Enabled (1):

Input signal inverted.

07.18 : Analog input 3 destination Adjustment range: 00.00 to 21.51

Factory setting :00.00

Format: 16 bits

This address should contain the number of the parameter which you wish to assign to Al3. If Al3 is an analog input, only numerical parameters can be assigned.

If an unsuitable parameter is programmed, the corresponding input will take the value 0.

07.19 : AO1 analog output 1 source

Adjustment range: 00.00 to 21.51

Factory setting :04.01

Format: 16 bits

This parameter is used to select the source which you wish to assign to analog output AO1.

07.20 : AO1 analog output 1 scale

Adjustment range: 0.000 to 4.000

Factory setting :1.000

Format: 16 bits

Used to scale the analog output.

If **07.75** = «Automatic calibration» (0): When **07.20** = 1.000, 100% of the analog output corresponds to the maximum value of the adjustment range of the parameter which has been assigned to it.

If **07.75** = "Manual calibration" (1): **07.20** x 1000 expresses the calibration of the 10 V (20 mA). For example 07.20 = 2.500= A source value of 2500 gives 10 V (20 mA) on the analog output.

07.21 : AO1 analog output mode

Adjustment range : ± 10 V (0), 0-20 mA (1), 4-20 mA (2)

Factory setting :4-20 mA (2)

Format: 8 bits

Used to define the type of signal on the analog output.

± 10 V (0):

± 10 V voltage output.

0-20 mA (1):

0 to 20 mA current output.

4-20 mA (2):

4 to 20 mA current output.

07.22 to 07.27 : Not used

07.28 and 07.29 : Current loop loss on inputs Al2 and AI3

Adjustment range: Active (0) or Lost (1)

Format: 8 bits

These parameters switch to 1 when in 4-20 mA or 20-4 mA current mode with or without detection of signal loss, the analog signal changes to less than 3 mA.

**07.30** to **07.50** : Not used

(07.51), (07.52) and (07.53): U, V, W phase temperature

Adjustment range :0 to 200°C

Format: 16 bits

**07.54**: Rectifier temperature

Adjustment range: 0 to 200°C

Format: 16 bits

**CAUTION:** 

If the product is a POWERDRIVE FX 33T to 50T, the rectifier temperature measurement is identical to that of the inverter.

**07.55**: Control board temperature

Adjustment range : -40 to +125°C

Format: 16 bits

If 07.55 exceeds 60°C, the drive overtemperature alarm

(10.18) is activated.

07.56 and 07.57 : Not used

07.58 : Minimum value of Al1 Adjustment range: 0.00 to 1.00 :0.00

Factory setting

Format: 16 bits

For an analog input value of 0, this parameter is used to set the minimum value of the destination parameter.

Value 0 = (07.58 x destination parameter max. value) + destination parameter min. value.

Example: Al1 is assigned to a parameter with an adjustment range of 0 to 30000. If **07.58** = 0.01, 0 to 100% on Al1 corresponds to 300 to 30000.

07.59 : Minimum value of Al2

Adjustment range: 0.00 to 1.00

Factory setting :0.00

Format: 16 bits

This parameter is a multiplication coefficient applied to the maximum value of the AI2 destination parameter. For a 0 value of the analog input, it is used to obtain a different value of the minimum value of the destination parameter.

Value 0 = (07.59 x destination parameter max. value) +destination parameter min. value.

Example: Al2 is assigned to a parameter with an adjustment range of 0-30000. If **07.59** = 0.01, 0-100% on Al2 corresponds to 300 - 30000.

07.59 is not used when input Al2 is used as a +/- 10 V input or a digital input.

07.60 : Minimum value of Al3

Adjustment range: 0.00 to 1.00 Factory setting :0.00

Format: 16 bits

This parameter is a multiplication coefficient applied to the max value of the Al3 destination parameter. With an analog input value of 0, it is used to obtain a different value from the destination parameter min value.

Value 0 = (07.60 x destination parameter max. value) +destination parameter min. value.

Example: Al3 is assigned to a parameter with an adjustment range of 0 to 30000. If 07.60 = 0.01, 0 to 100% on Al3 corresponds to 300 to 30000.

07.61 to 07.67 : Not used

**07.68** : AO1 output

Adjustment range: ± 100.00%

Format: 16 bits

07.69 and 07.70 : Not used

07.71 , 07.72 and 07.73 : Analog input filters 1, 2 and 3

Adjustment range: None (0), 4 ms (1), 8 ms (2),

16 ms (3), 32 ms (4)

Factory setting :8 ms (2)

Format: 8 bits None (0):

No filtering is applied to the corresponding analog input.

The input signal is filtered with a 4 ms time constant.

The input signal is filtered with an 8 ms time constant.

16 ms (3):

The input signal is filtered with a 16 ms time constant.

The input signal is filtered with a 32 ms time constant.

**07.74** Analog output 1 filter

Adjustment range: None (0), 4 ms (1), 8 ms (2),

16 ms (3), 32 ms (4)

Factory setting :8 ms (2)

Format: 8 bits None (0):

No filtering is applied to the AO1 analog output.

4 ms (1):

The output signal is filtered with a 4 ms time constant.

The output signal is filtered with an 8 ms time constant.

16 ms (3):

The output signal is filtered with a 16 ms time constant.

32 ms (4):

The output signal is filtered with a 32 ms time constant.

07.75 :Scale management for analog output

Adjustment range: Automatic calibration Manual

calibration (1)

Factory setting: Automatic calibration

Format: 8 bits

Used to define the type of calibration of all the analog outputs (including I/O board).

07.76 to 07.79 : Not used

**07.80**>: DC bus voltage

Adjustment range: 0 to 1300 V

Format: 16 bits

Value of the DC bus voltage measured by the drive.

**07.81** : Supply voltage

Adjustment range: 0 to 999 V

Format: 16 bits

Value of the mains voltage measured by the drive.

## 5.9 - Menu 8: Digital I/O

## 5.9.1 - Menu 8 diagrams

Assignment of digital I/O

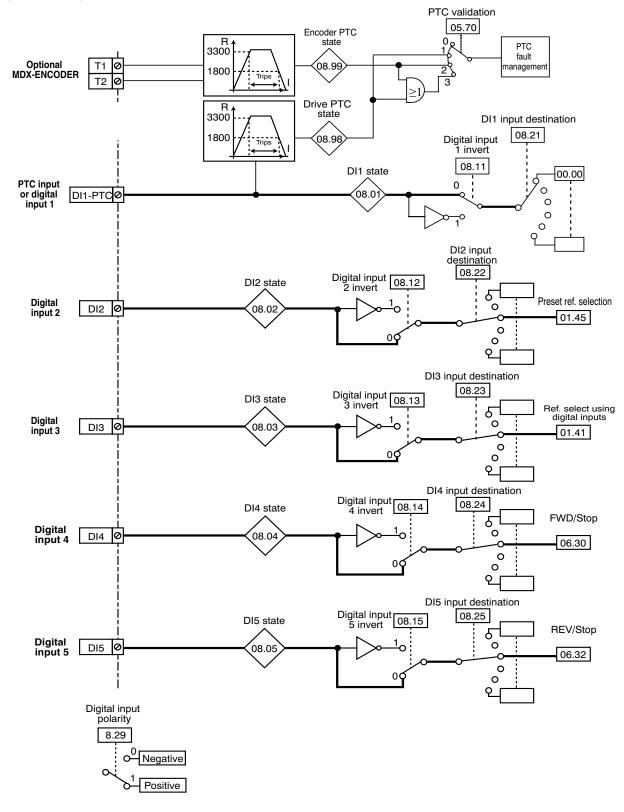

## Assignment of digital outputs and relay outputs

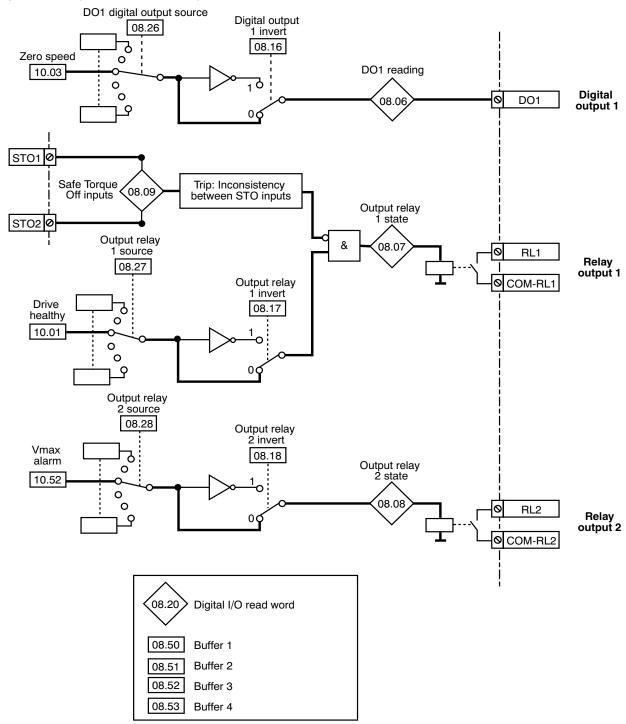

## 5.9.2 - Explanation of parameters in menu 8

**Note:** The sampling period is 2 ms for the digital inputs and outputs.

08.01 to 08.05 : DI1 to DI5 state

Adjustment range: Disabled (0) or Enabled (1)

Format: 8 bits

These parameters indicate the state of digital inputs DI1 to DI5.

**08.06** : DO1 reading

Adjustment range: Disabled (0) or Enabled (1)

Format: 8 bits

**08.07** : Output relay 1 state

Adjustment range: Open (0) or Closed (1)

Format: 8 bits

This parameter indicates the state of the output relay.

Open (0): RL1 open. Closed (1): RL1 closed.

**08.08** : Output relay 2 state

Adjustment range: Open (0) or Closed (1)

Format: 8 bits

This parameter indicates the state of the output relay.

Open (0): RL2 open. Closed (1): RL2 closed.

08.09 : Safe Torque Off inputs

Adjustment range: 0 to 3

Format: 8 bits

This parameter indicates the state of the «Safe Torque Off» inputs (at the terminal block), terminals STO1, STO2.

STO2 - STO1: 00 (0):

Drive disabled.

STO2 - STO1: 01 (1):

Tripped.

STO2 - STO1: 10 (2):

Tripped.

STO2 - STO1: 11 (3):

Drive enabled.

08.10 : Not used

**08.11** to **08.15** : Digital inputs 1 to 5 invert

Adjustment range: Disabled (0) or Enabled (1)

Factory setting : Disabled (0)

Format: 8 bits

These parameters are used to invert the state of the digital input.

Disabled (0): Not inverted. Enabled (1):

Inverted.

08.16 : Digital output 1 invert

Adjustment range: Disabled (0) or Enabled (1)

Factory setting : Disabled (0)

Format: 8 bits

This parameter is used to invert the state of output DO1.

Disabled (0): Not inverted. Enabled (1): Inverted.

08.17 : Output relay 1 invert

Adjustment range: Disabled (0) or Enabled (1)

Factory setting : Disabled (0)

Format: 8 bits

This parameter is used to invert the state of the relay 1 source.

Disabled (0): Not inverted. Enabled (1): Inverted.

**08.18** : Output relay 2 invert

Adjustment range: Disabled (0) or Enabled (1)

Factory setting : Disabled (0)

Format: 8 bits

This parameter is used to invert the state of relay 2.

Disabled (0): Not inverted. Enabled (1): Inverted.

08.19 : Not used

08.20 : Digital I/O read word

Adjustment range: 0 to 511

Format: 16 bits

**==>08.20**=5

This parameter is used to determine the state of the I/O with a

single read operation.

Each bit of this word represents the state of parameters **08.01** to **08.09.** 

 Bit
 8
 7
 6
 5
 4
 3
 2
 1
 0

 State
 08.09
 08.08
 08.07
 08.06
 08.05
 08.04
 08.03
 08.02
 08.01

E.g. DI1 = 1 =  $2^0$  = 1 DI3 = 1 =  $2^2$  = 4

08.21 : DI1 input destination Adjustment range: 00.00 to 21.51

Factory setting :00.00

Format: 16 bits

This parameter is used to select the destination of digital input 1. Any non-protected «bit» type parameter can be assigned to

If an unsuitable parameter is addressed, no assignment is taken into account.

#### **CAUTION:**

If 05.70 is set to «Drive terminal (1)» or «2 PTC inputs (3)», then digital input DI1 must not be used (do not assign 08.21).

08.22 : DI2 input destination Adjustment range: 00.00 to 21.51

Factory setting :01.45: Reference selection

Format: 16 bits

This parameter is used to select the destination of digital input 2. Any non-protected «bit» type parameter can be assigned. If an unsuitable parameter is addressed to the input or output, no assignment is taken into account.

08.23 : DI3 input destination Adjustment range: 00.00 to 21.51

Factory setting :01.41: Reference selection

Format: 16 bits

This parameter is used to select the destination of digital input 3. Any non-protected «bit» type parameter can be assigned. If an unsuitable parameter is addressed to the input or output, no assignment is taken into account.

08.24 : DI4 input destination Adjustment range: 00.00 to 21.51

Factory setting :06.30: FWD/Stop

Format: 16 bits

This parameter is used to select the destination of digital input 4. Any non-protected «bit» type parameter can be assigned to

If an unsuitable parameter is addressed, no assignment is taken into account.

08.25 : DI5 input destination Adjustment range: 00.00 to 21.51

Factory setting :06.32: Rev/Stop

Format: 16 bits

This parameter is used to select the destination of digital input 5. Any non-protected «bit» type parameter can be assigned to

If an unsuitable parameter is addressed, no assignment is taken into account.

08.26 : DO1 Digital Output source Adjustment range: 00.00 to 21.51

Factory setting :10.03: Zero speed

Format: 16 bits

This parameter is used to select the source which you wish to

assign to digital output DO1.

Any non-protected «bit» type parameter can be assigned. If an unsuitable parameter is addressed, no assignment is taken into account.

08.27 : Output relay 1 source

Adjustment range: 00.00 to 21.51 Factory setting : **10.01**: Drive healthy

Format: 16 bits

This parameter is used to select the source for the output relay. Any non-protected «bit» type parameter can be assigned. If an unsuitable parameter is addressed, no assignment is taken into account.

08.28 : Output relay 2 source

Adjustment range: 00.00 to 21.51 Factory setting : **10.52**: V<sub>max</sub> alarm

Format: 16 bits

This parameter is used to select the source for the output relay. Any non-protected «bit» type parameter can be assigned. If an unsuitable parameter is addressed, no assignment is taken into account.

08.29 : Digital input polarity

Adjustment range: Negative (0) or Positive (1)

: Positive (1) Factory setting

Format: 8 bits

This parameter is used to change the polarity of digital inputs.

Negative (0): Negative logic. Positive (1):

Positive logic.

08.30 to 08.49 : Not used

08.50 to 08.53 : Buffers 1 to 4 Adjustment range: Inactive (0) or Active (1)

Factory setting : Inactive (0)

Format: 8 bits

Binary parameters that can be used as buffer variables.

**CAUTION:** 

At each power-up, parameters **08.50** to **08.53** revert to (0).

08.54 to 08.97 : Not used

08.98 : Drive PTC state

Adjustment range: Not triggered (0) or Triggered (1)

Format: 8 bits

Indicates the state of the PTC sensor.

When **08.98** goes to (1), the «Motor PTC» trip is triggered.

Not triggered (0):

The PTC sensor is not triggered.

Triggered (1):

The PTC sensor is triggered.

08.99 : Encoder PTC state

Adjustment range: Not triggered (0) or Triggered (1)

Format: 8 bits

Indicates the state of the MDX-ENCODER PTC sensor if

**05.70** is on 2.

When **08.99** goes to (1), the «Motor PTC» trip is triggered.

Not triggered (0):

The PTC sensor connected to MDX-ENCODER is not triggered.

Triggered (1):

The PTC sensor connected to MDX-ENCODER is triggered.

Notes

## 5.10 - Menu 9: Logic functions

## 5.10.1 - Menu 9 diagrams

## Logic functions

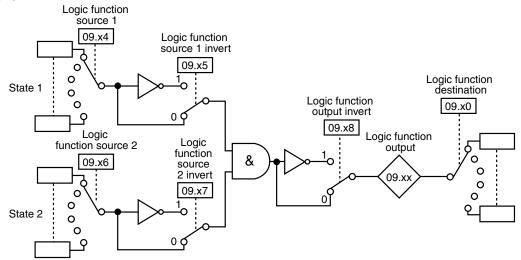

|            | Source 1 | Source 2 | Source 1 invert | Source 2 invert | Output invert | Output | Source destination |
|------------|----------|----------|-----------------|-----------------|---------------|--------|--------------------|
| Function 1 | 09.04    | 09.06    | 09.05           | 09.07           | 09.08         | 09.01  | 09.10              |
| Function 2 | 09.14    | 09.16    | 09.15           | 09.17           | 09.18         | 09.02  | 09.20              |
| Function 3 | 09.64    | 09.66    | 09.65           | 09.67           | 09.68         | 09.61  | 09.60              |
| Function 4 | 09.74    | 09.76    | 09.75           | 09.77           | 09.78         | 09.71  | 09.70              |

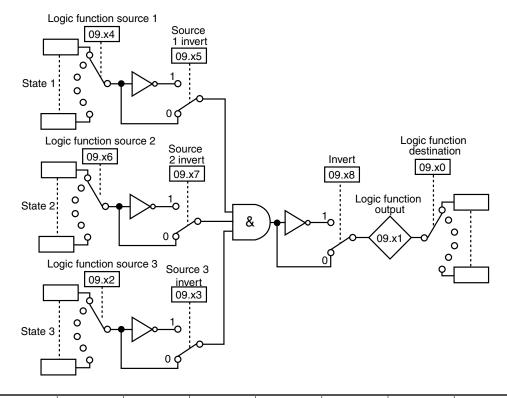

|            | Source 1 | Source 2 | Source 3 | Source 1 invert | Source 2 invert | Source 3 invert | Output<br>invert | Output | Destination |
|------------|----------|----------|----------|-----------------|-----------------|-----------------|------------------|--------|-------------|
| Function 5 | 09.84    | 09.86    | 09.82    | 09.85           | 09.87           | 09.83           | 09.88            | 09.81  | 09.80       |
| Function 6 | 09.94    | 09.96    | 09.92    | 09.95           | 09.97           | 09.93           | 09.98            | 09.91  | 09.90       |

## • Motorised potentiometer function

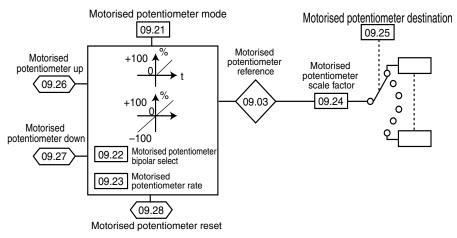

## • Binary sum functions

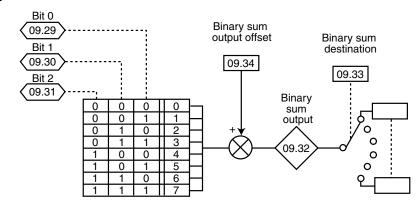

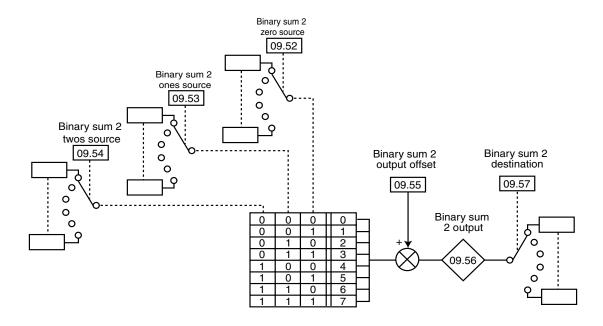

## 5.10.2 - Explanation of parameters in menu 9

**09.01**: Logic function 1 output

**09.02**: Logic function 2 output

Adjustment range: Disabled (0) or Enabled (1)

Format: 8 bits

Indicate the state of the output of logic functions 1 and 2.

**09.03**: Motorised potentiometer reference

Adjustment range: ± 100.0%

Format: 16 bits

Indicates the motorised potentiometer reference level.

09.04 : Logic function 1 source 1 Adjustment range: 00.00 to 21.51

Factory setting :00.00

Format: 16 bits

This parameter is used to select source 1 for logic function 1. Only «bit» type parameters can be used on this input.

If an unsuitable parameter is addressed, the input will be frozen at 0.

09.05 : Logic function 1 source 1 invert Adjustment range: Disabled (0) or Enabled (1)

Factory setting : Disabled (0)

Format: 8 bits

This parameter is used to invert source 1 of logic function 1.

Disabled (0):

Source 1 not inverted.

Enabled (1):

Source 1 inverted.

09.06 : Logic function 1 source 2 Adjustment range: 00.00 to 21.51

Factory setting :00.00

Format: 16 bits

This parameter is used to select source 2 for logic function 1. Only «bit» type parameters can be used on this input.

If an unsuitable parameter is addressed, the input will be frozen

at 0.

09.07 : Logic function 1 source 2 invert

Adjustment range: Disabled (0) or Enabled (1)

Factory setting : Disabled (0)

Format: 8 bits

This parameter is used to invert source 2 of logic function 1.

Disabled (0):

Source 2 not inverted.

Enabled (1):

Source 2 inverted.

09.08 : Logic function 1 output invert

Adjustment range: Disabled (0) or Enabled (1)

Factory setting : Disabled (0)

Format: 8 bits

This parameter is used to invert the output of logic function 1.

Disabled (0):

Output not inverted.

Enabled (1):

Output inverted.

09.09 : Not used

09.10 : Logic function 1 output destination

Adjustment range: 00.00 to 21.51

Factory setting : 00.00

Format: 16 bits

This parameter defines the internal parameter which will be

assigned by the output of logic function 1.

Only non-protected «bit» type parameters can be addressed. If an unsuitable parameter is programmed, the destination will

not be taken into account.

**09.11** to **09.13** : Not used

09.14 : Logic function 2 source 1 Adjustment range: 00.00 to 21.51

Factory setting :00.00

Format: 16 bits

This parameter is used to select source 1 for logic function 2.

Only «bit» type parameters can be used on this input.

If an unsuitable parameter is addressed, the input will be frozen at 0.

09.15 : Logic function 2 source 1 invert

Adjustment range: Disabled (0) or Enabled (1)

Factory setting : No (0)

Format: 8 bits

This parameter is used to invert source 1 of logic function 2.

Disabled (0):

Source 1 not inverted.

Enabled (1):

Source 1 inverted.

09.16 : Logic function 2 source 2 Adjustment range: 00.00 to 21.51

Factory setting :00.00

Format: 16 bits

This parameter is used to select source 2 for logic function 2.

Only «bit» type parameters can be used on these inputs.

If an unsuitable parameter is addressed, the input will be frozen

at 0.

09.17 : Logic function 2 source 2 invert

Adjustment range: Disabled (0) or Enabled (1)

Factory setting : Disabled (0)

Format: 8 bits

This parameter is used to invert source 2 of logic function 2.

## Disabled (0):

Source 2 not inverted.

## Enabled (1):

Source 2 inverted.

## 09.18 : Logic function 2 output invert

Adjustment range: Disabled (0) or Enabled (1)

Factory setting : Disabled (0)

Format: 8 bits

This parameter is used to invert the output of logic function 2.

### Disabled (0):

Output not inverted.

## Enabled (1):

Output inverted.

09.19 : Not used

## 09.20 : Logic function 2 output destination

Adjustment range: 00.00 to 21.51

Factory setting : 00.00

Format: 16 bits

This parameter defines the internal parameter which will be assigned by the output of logic function 2.

Only non-protected «bit» type parameters can be addressed. If an unsuitable parameter is programmed, the destination will not be taken into account.

## 09.21 : Motorised potentiometer mode

Adjustment range: Reset/Enable (0), Previous/Enable (1),

Reset/Disable (2), Previous/Disable (3), Min. Ref/Enable (4), Min. Ref/Disable (5)

Factory setting : Reset/Disable (2)

Format: 8 bits

### Reset/Enable (0):

The reference is reset to 0 on each power-up. The up/down and reset inputs are active at all times.

## Previous/Enable (1):

On power-up, the reference is at the same level as before powerdown. The up/down and reset inputs are active at all times.

## Reset/Disable (2):

The reference is reset to 0 on each power-up. The up/down inputs are only active when the drive output is active. The reset input is active at all times.

### Previous/Disable (3):

On power-up, the reference is at the same level as before power-down. The up/down inputs are only active when the drive output is active. The reset input is active at all times.

## Min. Ref/Enable (4):

On power-up, the reference value equals the minimum speed (**01.07**). The up/down and reset inputs are active at all times. Min. Ref/Disable (5):

On power-up, the reference value equals the minimum speed (**01.07**). The up/down inputs are only active when the drive output is active. The reset input is active at all times.

## **09.22** : Motorised potentiometer bipolar select

Adjustment range: Positive (0) or Bipolar (1)

Factory setting : Positive (0)

Format: 8 bits

Positive (0):

The motorised potentiometer reference is limited to positive values (0 to 100.0%).

## Bipolar (1):

The motorised potentiometer reference can change from -100% to +100%.

## 09.23 : Motorised potentiometer rate

Adjustment range: 0 to 250 s Factory setting: 20 s

Format: 16 bits

This parameter defines the time it takes for the motorised potentiometer reference to change from 0 to 100.0%.

It will take twice as long to change from -100.0% to +100.0%. Defines the potentiometer sensitivity.

## **09.24** : Motorised potentiometer scale factor

Adjustment range: 0.00 to 2.50 Factory setting: 1.00

Format: 16 bits

The maximum value of the up/down potentiometer reference automatically takes the maximum value of the parameter to which it is assigned.

This parameter can therefore be used to adapt the maximum value of the motorised potentiometer reference to the maximum value required by the application.

Example:

- The motorised potentiometer reference is addressed to a preset reference with the adjustment range **+01.06**.
- If **01.06** = 1500 rpm, so that the maximum value of the motorised potentiometer reference corresponds to 1000 rpm:

$$=> \mathbf{09.24} = \frac{1000}{\mathbf{Spd.01}} = 0.67$$

## 09.25 : Motorised potentiometer destination

Adjustment range: 00.00 to 21.51

Factory setting : 00.00

Format: 16 bits

This parameter is used to define the numerical parameter which the motorised potentiometer reference will control.

Example: The motorised potentiometer reference acts as a speed reference. The motorised potentiometer reference can be sent to a preset reference (eg: **01.21:** RP1: Preset reference)

## (09.26): Motorised potentiometer up

Adjustment range :Disabled (0) or Enabled (1)

Format: 8 bits

Adigital input must be assigned to this parameter for controlling the motorised potentiometer up function.

(09.27): Motorised potentiometer down

Adjustment range: Disabled (0) or Enabled (1)

Format: 8 bits

Adigital input must be assigned to this parameter for controlling the motorised potentiometer down function.

**09.28** : Motorised potentiometer reset

Adjustment range: Disabled (0) or Enabled (1)

Factory setting : Disabled (0)

Format: 8 bits

When this parameter is at Enabled (1), the motorised potentiometer reference is reset to zero.

**(09.29)** to **(09.31)** : Binary sum inputs

Adjustment range: Disabled (0) or Enabled (1)

Format: 8 bits

Used to modify, using a combination of digital inputs, a parameter whose selection includes more than 2 possible choices.

**09.29**: Binary sum zero input. 09.30: Binary sum ones input. 09.31: Binary sum twos input.

| <b>09.31</b> (bit 2) | <b>09.30</b> (bit 1) | <b>09.29</b> (bit 0) | Decimal conversion |
|----------------------|----------------------|----------------------|--------------------|
| 0                    | 0                    | 0                    | 0                  |
| 0                    | 0                    | 1                    | 1                  |
| 0                    | 1                    | 0                    | 2                  |
| 0                    | 1                    | 1                    | 3                  |
| 1                    | 0                    | 0                    | 4                  |
| 1                    | 0                    | 1                    | 5                  |
| 1                    | 1                    | 0                    | 6                  |
| 1                    | 1                    | 1                    | 7                  |

**09.32**: Binary sum output

Adjustment range: 0 to 39

Format: 8 bits

Used to read the decimal value of the binary sum output.

09.33 : Binary sum destination

Adjustment range: 00.00 to 21.51

Factory setting :00.00

Format: 16 bits

Used to define the parameter that the binary sum will control. Any bit, switch or numerical type parameter can be assigned to the binary sum.

09.34 : Binary sum output offset

Adjustment range: 0 to 32 Factory setting

Format: 8 bits

Used to add an offset to the binary sum output.

**09.35** to **09.51** : Not used

09.52 to 09.54 : Binary sum 2

sources

Adjustment range: 00.00 to 21.51

Factory setting :00.00

Format: 16 bits

Used to modify, using a combination of binary parameters, a parameter whose selection includes more than 2 possible

choices.

09.52: Binary sum 2 zero source. 09.53: Binary sum 2 ones source. 09.54: Binary sum 2 twos source.

| 09.54<br>(bit 2) | 09.53<br>(bit 1) | 09.52<br>(bit 0) | Decimal conversion |
|------------------|------------------|------------------|--------------------|
| 0                | 0                | 0                | 0                  |
| 0                | 0                | 1                | 1                  |
| 0                | 1                | 0                | 2                  |
| 0                | 1                | 1                | 3                  |
| 1                | 0                | 0                | 4                  |
| 1                | 0                | 1                | 5                  |
| 1                | 1                | 0                | 6                  |
| 1                | 1                | 1                | 7                  |

09.55 : Binary sum 2 output offset

Adjustment range: 0 to 32 Factory setting :0

Format: 8 bits

Used to add an offset to the binary sum 2 output.

**(09.56)**: Binary sum 2 output

Adjustment range: 0 to 39

Format: 8 bits

Used to read the decimal value of binary sum 2 output.

09.57 : Binary sum 2 destination

Adjustment range: 00.00 to 21.51

Factory setting :00.00

Format: 16 bits

Used to define the parameter that binary sum 2 output will control. Any bit, switch or numerical type parameter can be assigned to the binary sum 2 output.

**09.58** and **09.59** : Not used

09.60 : Logic 3 output destination Adjustment range: 00.00 to 21.51

Factory setting :00.00

Format: 16 bits

This parameter defines the internal parameter which will be assigned by the output of logic function 3.

Only non-protected «bit» type parameters can be addressed. If an unsuitable parameter is programmed, the destination will not be taken into account.

09.61 : Logic function 3 out

Adjustment range: Disabled (0) or Enabled (1)

Format: 8 bits

Indicates the state of the output of logic function 3.

**09.62** and **09.63** : Not used

O9.64 : Logic function 3 source 1
Adjustment range : 00.00 to 21.51

Factory setting : **00.00** 

Format: 16 bits

This parameter is used to select source 1 for logic function 3. Only «bit» type parameters can be used on these inputs. If an unsuitable parameter is addressed, the input will be frozen at 0.

09.65 : Logic function 3 source 1 invert

Adjustment range: Disabled (0) or Enabled (1)

Factory setting : Disabled (0)

Format: 8 bits

This parameter is used to invert source 1 of logic function 3.

Disabled (0):

Source 1 not inverted.

Enabled (1):

Source 1 inverted.

O9.66 : Logic function 3 source 2
Adjustment range : 00.00 to 21.51

Factory setting : 00.00

Format: 16 bits

This parameter is used to select source 2 for logic function 3. Only «bit» type parameters can be used on these inputs. If an unsuitable parameter is addressed, the input will be frozen at 0.

**09.67** : Logic 3 source 2 invert

Adjustment range: Disabled (0) or Enabled (1)

Factory setting : Disabled (0)

Format: 8 bits

This parameter is used to invert source 2 of logic function 3.

Disabled (0):

Source 2 not inverted.

Enabled (1):

Source 2 inverted.

09.68 : Logic function 3 output invert

Adjustment range: Disabled (0) or Enabled (1)

Factory setting : Disabled (0)

Format: 8 bits

This parameter is used to invert the output of logic function 3.

Disabled (0):

Output not inverted.

Enabled (1):

Output inverted.

09.69 : Not used

O9.70 : Logic 4 output destination
Adjustment range : 00.00 to 21.51

Factory setting : 00.00

Format: 16 bits

This parameter defines the internal parameter which will be

assigned by the output of logic function 4.

Only non-protected «bit» type parameters can be addressed. If an unsuitable parameter is programmed, the destination will not be taken into account.

09.71 : Logic function 4 out

Adjustment range: Disabled (0) or Enabled (1)

Format: 8 bits

Indicates the state of the output of logic function 4.

**09.72** and **09.73** : Not used

O9.74 : Logic function 4 source 1
Adjustment range : 00.00 to 21.51

Factory setting : 00.00

Format: 16 bits

This parameter is used to select source 1 for logic function 4. Only «bit» type parameters can be used on these inputs. If an unsuitable parameter is addressed, the input will be frozen at 0.

09.75 : Logic function 4 source 1 invert

Adjustment range: Disabled (0) or Enabled (1)

Factory setting : Disabled (0)

Format: 8 bits

This parameter is used to invert source 1 of logic function 4.

Disabled (0):

Source 1 not inverted.

Enabled (1):

Source 1 inverted.

O9.76 : Logic function 4 source 2
Adjustment range : 00.00 to 21.51

Factory setting : 00.00

Format: 16 bits

This parameter is used to select source 2 for logic function 4. Only «bit» type parameters can be used on these inputs. If an unsuitable parameter is addressed, the input will be frozen at 0.

09.77 : Logic function 4 source 2 invert

Adjustment range: Disabled (0) or Enabled (1)

Factory setting : Disabled (0)

Format: 8 bits

This parameter is used to invert source 2 of logic function 4.

Disabled (0):

Source 2 not inverted.

Enabled (1):

Source 2 inverted.

09.78 : Logic function 4 output invert

Adjustment range: Disabled (0) or Enabled (1)

Factory setting : Disabled (0)

Format: 8 bits

This parameter is used to invert the output of logic function 4.

Disabled (0):

Output not inverted.

Enabled (1):

Output inverted.

**09.79** : Not used

**09.80** : Logic 5 output destination Adjustment range : **00.00** to **21.51** 

Factory setting : 00.00

Format: 16 bits

This parameter defines the internal parameter which will be

assigned by the output of logic function 5.

Only non-protected «bit» type parameters can be addressed. If an unsuitable parameter is programmed, the destination will not be taken into account.

**09.81** : Log

**09.81**: Logic function 5 out

Adjustment range: Disabled (0) or Enabled (1)

Format: 8 bits

Indicates the state of the output of logic function 5.

O9.82 : Logic function 5 source 3
Adjustment range : 00.00 to 21.51

Factory setting : 00.00

Format: 16 bits

This parameter is used to select source 3 for logic function 5. Only «bit» type parameters can be used on this input.

If an unsuitable parameter is addressed, the input will be frozen at  $\mathbf{0}$ .

09.83 : Logic function 3 source 3 invert

Adjustment range: Disabled (0) or Enabled (1)

Factory setting : Disabled (0)

Format: 8 bits

This parameter is used to invert source 3 of logic function 5.

Disabled (0):

Source 3 not inverted.

Enabled (1):

Source 3 inverted.

09.84 : Logic function 5 source 1

Adjustment range: 00.00 to 21.51

Factory setting : 00.00

Format: 16 bits

This parameter is used to select source 1 for logic function 5. Only «bit» type parameters can be used on this input.

If an unsuitable parameter is addressed, the input will be frozen

at 0.

09.85 : Logic function 5 source 1 invert

Adjustment range: Disabled (0) or Enabled (1)

Factory setting : Disabled (0)

Format: 8 bits

This parameter is used to invert source 1 of logic function 5.

Disabled (0):

Source 1 not inverted.

Enabled (1):

Source 1 inverted.

09.86 : Logic function 5 source 2

Adjustment range: 00.00 to 21.51

Factory setting : 00.00

Format: 16 bits

This parameter is used to select source 2 for logic function 5.

Only «bit» type parameters can be used on this input.

If an unsuitable parameter is addressed, the input will be frozen

at 0.

09.87 : Logic function 5 source 2 invert

Adjustment range: Disabled (0) or Enabled (1)

Factory setting : Disabled (0)

Format: 8 bits

This parameter is used to invert source 2 of logic function 5.

Disabled (0):

Source 2 not inverted.

Enabled (1):

Source 2 inverted.

09.88 : Logic function 5 output invert

Adjustment range: Disabled (0) or Enabled (1)

Factory setting : Disabled (0)

Format: 8 bits

This parameter is used to invert the output of logic function 5.

**09.89** : Not used

09.90 : Logic function 6 destination

Adjustment range: 00.00 to 21.51

Factory setting : 00.00

Format: 8 bits

This parameter defines the internal parameter which will be

assigned by the output of logic function 6.

Only non-protected «bit» type parameters can be addressed. If an unsuitable parameter is programmed, the destination will

not be taken into account.

09.91

**09.91** : Logic function 6 out

Adjustment range: Disabled (0) or Enabled (1)

Format: 8 bits

Indicates the state of the output of logic function 6.

09.92 : Logic function 6 source 3

Adjustment range: 00.00 to 21.51

Factory setting : 00.00

Format: 16 bits

This parameter is used to select source 3 for logic function 6. Only «bit» type parameters can be used on this input.

If an unsuitable parameter is addressed, the input will be frozen

at 0.

09.93 : Logic function 6 source 3 invert

Adjustment range: Disabled (0) or Enabled (1)

Factory setting : Disabled (0)

Format: 8 bits

This parameter is used to invert source 3 of logic function 6.

Disabled (0):

Source 3 not inverted.

Enabled (1):

Source 3 inverted.

09.94 : Logic function 6 source 1

Adjustment range: 00.00 to 21.51

Factory setting : 00.00

Format: 16 bits

This parameter is used to select source 1 for logic function 6.

Only «bit» type parameters can be used on this input.

If an unsuitable parameter is addressed, the input will be frozen

at 0.

09.95 : Logic function 6 source 1 invert

Adjustment range: Disabled (0) or Enabled (1)

Factory setting : Disabled (0)

Format: 8 bits

This parameter is used to invert source 1 of logic function 6.

Disabled (0):

Source 1 not inverted.

Enabled (1):

Source 1 inverted.

09.96 : Logic function 6 source 2

Adjustment range: 00.00 to 21.51

Factory setting : 00.00

Format: 16 bits

This parameter is used to select source 2 for logic function 6.

Only «bit» type parameters can be used on this input.

If an unsuitable parameter is addressed, the input will be frozen

at 0.

09.97 : Logic function 6 source 2 invert

Adjustment range: Disabled (0) or Enabled (1)

Factory setting : Disabled (0)

Format: 8 bits

This parameter is used to invert source 2 of logic function 6.

Disabled (0):

Source 2 not inverted.

Enabled (1):

Source 2 inverted.

**09.98** : Logic function 6 output invert Adjustment range : Disabled (0) or Enabled (1)

Factory setting : Disabled (0)

Format: 8 bits

This parameter is used to invert the output of logic function 6.

## 5.11 - Menu 10: Trip management drive states

## 5.11.1 - Menu 10 diagrams

 Operating states 10.20 10.01 Drive healthy Last trip 10.02 Drive active 10.21 Trip -2 10.03 10.22 Trip -3 > Zero speed 10.04 10.23 Running at minimum speed Trip -4 10.05 Below set speed 10.24 Trip -5 10.06 At speed 10.25 Trip -6 10.07 Above set speed 10.26 Trip -7 10.08 10.27 Nominal load reached Trip -8 10.09 > Drive output at current limit 10.28 > Trip -9 Regenerating operation 10.29 10.10 > Trip -10 10.11 Braking IGBT active Status word 10.01 to 10.15 > Direction commanded 10.52 Maximum speed alarm 10.13 10.14 Direction running 10.53 > Maximum speed Mains loss > Preload contactor closed 10.15 10.76 10.16 DC bus undervoltage > Alarm status 10.97 10.17 Motor overload alarm 10.98 Drive status 10.18 Drive over temperature alarm 10.99 Current trip 10.19 Drive general warning

## Braking IGBT active

10.12 Braking resistor alarm

10.30 Full power braking time

10.31 Operating mode

10.39 Braking energy overload accumulator

## Trip management

10.33 Drive reset

10.34 No. of autoreset attempts

10.35 Auto reset delay

10.36 Drive healthy if auto resets

10.37 :Braking IGBT present & Minor trip stop mode

10.38 Serial link user trip

10.54 User alarm 1

10.55 User alarm 2

10.56 User alarm 3

10.57 User alarm 4

10.59 Motor phase missing trip validation

10.60 I imbalanced trip validation

10.61 User trip 1

10.63 User trip 2

10.65 User trip 3

10.67 User trip 4

10.69 Trip enable to off

10.80 Auto reset type

10.81 Special trip n°1

10.82 Special trip n°2

10.83 Special trip n°3

10.84 Special trip n°4

## Miscellaneous

10.74 Preload time

10.75 Powered by DC bus

10.77 4Q rectifier disable

## 5.11.2 - Explanation of parameters in menu 10

10.01 : Drive healthy

Adjustment range: No (0) or Yes (1)

Format: 8 bits

This parameter indicates Yes (1) when the drive is not tripped. If parameter **10.36** indicates Yes (1), this bit will remain at Yes (1) during the trip phase if an auto-reset is supposed to occur. Once the number of auto-resets is reached, the next trip will cause this bit to change to zero.

If **10.01** indicates No (0), **10.99** provides information about the current trip.

10.02 : Drive active

Adjustment range: No (0) or Yes (1)

Format: 8 bits

This parameter indicates Yes (1) when the drive output is active.

10.03 : Zero speed

Adjustment range: No (0) or Yes (1)

Format: 8 bits

This parameter indicates Yes (1) when the absolute value of the speed is less than or equal to the threshold defined by parameter **03.05**.

**10.03** indicates No (0) when the speed becomes greater than **03.05** + 10 rpm.

10.04 : Running at minimum speed

Adjustment range: No (0) or Yes (1)

Format: 8 bits

In bipolar mode (01.10 = Yes (1)), the operation of this parameter is identical to that of parameter 10.03.

In unipolar mode (**01.10** = No), this parameter indicates Yes (1) if the absolute value of the ramp output is at or below the minimum speed **01.07** + (30 rpm/number of pairs of motor poles).

**10.04** indicates No (0) when the speed becomes greater than [**01.07** + (30 rpm/number of pairs of poles) + 10 rpm].

The minimum speed is defined by parameter **01.07**.

10.05 : Below set speed

Adjustment range: No (0) or Yes (1)

Format: 8 bits

This parameter indicates Yes (1) when the absolute value of the motor speed is less than  $01.03 - (03.06 \div 2)$ .

**10.05** indicates No (0) when the speed becomes greater than  $[\mathbf{01.03} - (\mathbf{03.06} \div 2) + 10 \text{ rpm}].$ 

CAUTION:

If **03.06** < 20 rpm, the speed may be situated in the hysteresis dead band.

**10.06** : At speed

Adjustment range: No (0) or Yes (1)

Format: 8 bits

This parameter indicates Yes (1) when the absolute value of the motor speed is between **01.03** - (**03.06**  $\div$  2) and **01.03** + (**03.06**  $\div$  2).

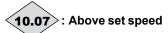

Adjustment range: No (0) or Yes (1)

Format: 8 bits

This parameter indicates Yes (1) when the absolute value of the motor speed is greater than  $01.03 + (03.06 \div 2)$ .

**10.07** indicates No (0) when the speed becomes less than  $[\mathbf{01.03} + (\mathbf{03.06} \div 2) - 10 \text{ rpm}].$ 

**CAUTION:** 

If **03.06** < 20 rpm, the speed may be situated in the hysteresis dead band.

10.08 : Nominal load reached

Adjustment range: No (0) or Yes (1)

Format: 8 bits

This parameter indicates Yes (1) when the active current **04.02** is greater than or equal to the rated active current. Rated active current = **05.07** x **05.10**.

10.09>: Drive output at current limit

Adjustment range: No (0) or Yes (1)

Format: 8 bits

This parameter indicates Yes (1) when drive current limiting is active.

10.10 : Regenerating operation

Adjustment range: No (0) or Yes (1)

Format: 8 bits

This parameter indicates Yes (1) when the power is being transferred from the motor to the DC bus (driving load).

10.11 : Braking IGBT active

Adjustment range: No (0) or Yes (1)

Format: 8 bits

This parameter indicates Yes (1) when the power is dissipated into the optional braking resistor (if this is connected).

10.12 : Braking resistor alarm

Adjustment range: No (0) or Yes (1)

Format: 8 bits

This parameter indicates Yes (1) when the integration parameter for the braking resistor load becomes greater than 75%.

# (10.13): Direction commanded

Adjustment range: Forward (0) or Reverse (1)

Format: 8 bits

This parameter indicates Reverse (1) if the pre-ramp reference is negative.

It indicates Forward (0) if the pre-ramp reference is positive.

# 10.14: Direction running

Adjustment range: Forward (0) or Reverse (1)

Format: 8 bits

This parameter indicates Reverse (1) if the post-ramp reference is negative.

It indicates Forward (0) if the post-ramp reference is positive.

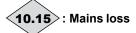

Adjustment range: No (0) or Yes (1)

Format: 8 bits

This parameter indicates Yes (1) during loss of the AC mains power supply. This parameter is only enabled when parameter **06.03** is not set to No detection (0).

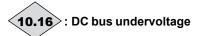

Adjustment range: No (0) or Yes (1)

Format: 8 bits

This parameter indicates Yes (1) when the bus voltage level is too low.

# <10.17>: Motor overload alarm

Adjustment range: No (0) or Yes (1)

Format: 8 bits

This parameter indicates Yes (1) when parameter 04.19 «Motor thermal state» becomes greater than 100%.

It indicates No (0) when the value is < 95%.

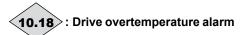

Adjustment range: No (0) or Yes (1)

Format: 8 bits

This parameter indicates Yes (1) when one of the temperatures displayed for 07.51 to 07.55 exceeds 95% of the max permitted value.

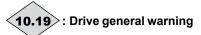

Adjustment range: Disabled (0) or Enabled (1)

Format: 8 bits

Drive general warning = Yes (1) if 10.12 or 10.17 or 10.18 = «Yes (1)» or if the lxt level (04.21) exceeds 100%.

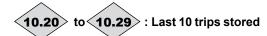

Adjustment range: 0 to 102

Format: 8 bits

Contains the last 10 drive trips. **10.20**: Indicates the most recent trip. 10.29: Indicates the oldest trip.

| No. | Name                          | Reason for trip                                                                                        |
|-----|-------------------------------|----------------------------------------------------------------------------------------------------|
| 0   | None                          |                                                                                                    |
| 1   | DC UnderVolt                  | DC bus undervoltage                                                                                    |
| 2   | DC over volt                  | DC bus overvoltage                                                                                     |
| 3   | Over current                  | Overcurrent at drive output                                                                            |
| 4   | Brak. IGBT                    | Braking IGBT transistor overcurrent for the <b>POWERDRIVE MD2</b>                                      |
| 5   | I IMBALANCED                  | Motor current imbalance:<br>Vectorial sum of the 3 motor currents<br>not zero                          |
| 6   | Out Ph. loss of a motor phase | Loss of a motor phase                                                                                  |
| 7   | Over speed                    | The speed is greater than (1.3 x <b>01.06</b> ) or ( <b>01.06</b> + 1000 rpm)                          |
| 8   | Drive overload<br>lxt         | The drive overload level exceeds the conditions defined in section 1.4.2 of the installation manual    |
| 9   | IGBT U                        | Protection of phase U IGBTs                                                                            |
| 10  | RECTIFIER Th                  | Rectifier heatsink temperature too high                                                                |
| 11  | Encoder rot                   | The measured position does not vary (only if the MDX-ENCODER option is present)                        |
| 13  | UVW reversed                  | The encoder U, V, W signals are reversed (only if the encoder option is present)                       |
| 14  | TUNE U Encod                  | During the autotune phase, one of the                                                                  |
| 15  | TUNE V Encod                  | U,V,W commutation channels is                                                                          |
| 16  | TUNE W Encod                  | missing                                                                                                |
| 18  | Autotun. fail                 | Problem detected during the autotune phase                                                             |
| 19  | Brak. resist.                 | Braking resistor overload I x t: <b>10.39</b> = 100%                                                   |
| 21  | Th IGBT U                     | Overheating of phase U IGBTs     Load too high                                                         |
| 24  | Motor PTC                     | Opening of the DI1/PTC input of the drive PX1 terminal block or T1/T2 inputs of the MDX-ENCODER option |
| 26  | 24V over ld                   | Overload on the +24V power supply or digital outputs                                                   |
| 28  | Al2 loss                      | Loss of the current reference on analog input Al2                                                      |
| 29  | Al3 loss                      | Loss of the current reference on input Al3                                                             |
| 30  | COM loss                      | Loss of communication on the P2 connector serial link                                                  |
| 31  | EEPROM fail.                  | Number of write cycles to EEPROM exceeded (> 1,000,000)                                                |

| No. | Name                                   | Reason for trip                                                                                      |
|-----|----------------------------------------|----------------------------------------------------------------------------------------------------|
| 33  | Stator resistance                      | Problem during the measurement of the stator resistance                                              |
| 34  | Fieldbus loss                          | Disconnection of the fieldbus during operation or timing error                                       |
| 35  | STO inputs                             | Simultaneous opening of both STO (Safe Torque Off) inputs during operation                           |
| 37  | Encoder break                          | Loss of one of the encoder commutation channels                                                      |
| 38  | Breakdown                              | Breakdown of synchronous motor in sensorless closed loop mode                                        |
| 39  | Mains synchro                          | The rectifier cannot synchronise with the mains supply (Powerdrive FX and MD2R only)                 |
| 40  | Encoder board                          | Loss of exchanges between the control board and the MDX-ENCODER module                               |
| 41  | User 1                                 | User trip 1 triggered by state 1 of <b>10.61</b> .                                                   |
| 42  | User 2                                 | User trip 2 triggered by state 1 of <b>10.63</b> .                                                   |
| 43  | User 3                                 | User trip 3 triggered by state 1 of <b>10.65</b> .                                                   |
| 44  | User 4                                 | User trip 4 triggered by state 1 of <b>10.67</b> .                                                   |
| 45  | User 5                                 | User trip 5 triggered by the serial link <b>10.38</b> =45                                            |
| 46  | User 6                                 | User trip 6 triggered by the serial link <b>10.38</b> =46                                            |
| 47  | User 7                                 | User trip 7 triggered by the serial link <b>10.38</b> =47                                            |
| 48  | User 8                                 | User trip 8 triggered by the serial link <b>10.38</b> =48                                            |
| 49  | User 9                                 | User trip 9 triggered by the serial link <b>10.38</b> =49                                            |
| 50  | User 10                                | User trip 10 triggered by the serial link <b>10.38</b> =50                                           |
| 54  | Internal serial<br>link                | Communication problem between the drives                                                             |
| 56  | IGBT V                                 | Internal protection of phase V IGBTs                                                                 |
| 57  | IGBT W                                 | Internal protection of phase W IGBTs                                                                 |
| 58  | Th IGBT V                              | Overheating of phase V IGBTs     Load too high                                                       |
| 59  | Th IGBT W                              | Overheating of phase W IGBTs     Load too high                                                       |
| 60  | DIAGNOSTIC                             | Problem detected during the control and interface board test, the power module test or the self-test |
| 63  | Inconsistency<br>between STO<br>inputs | The STO and STO2 inputs have had a different state for more than 100 ms                              |
| 65  | 10V over ld                            | Overload on the +10 V power supply                                                                   |
| 66  | DO1 over ld                            | The DO1 output load current is > 200 mA                                                              |

108

| No. | Name                    | Reason for trip                                                                                                    |
|-----|-------------------------|----------------------------------------------------------------------------------------------------|
| 67  | Internal<br>ventilation | The internal ventilation is no longer working. Contact LEROY-SOMER. Trip only valid for the <b>POWERDRIVE FX</b> 50T and 100T)                                           |
| 68  | Motor overcurrent       | The current has exceeded the limit programmed in <b>05.55</b> . The load is too high for the setting.                                                                    |
| 101 | MAINS LOSS              | Loss of AC supply                                                                                                    |
| 102 | Rectifier               | MD2R: Regen rectifier trip, signalled<br>by the serial link to the Regen inverter<br>(see 11.66).<br>Powerdrive FX: Loss of rectifier<br>synchronisation with the mains. |

Note: Some trips are not displayed at standstill (see **10.69**) and no trips at standstill are stored.

## 10.30 : Full power braking time

Adjustment range :0.0 to 400.0 s

Factory setting : 0.0 s

Format: 16 bits

This parameter defines for how long the braking resistor can withstand the maximum braking voltage (735 V for **POWERDRIVE MD2** version T and 1100 V for **POWERDRIVE MD2** version TH) without damage. It is used to determine the time before the drive trips due to braking overload.

#### **CAUTION:**

If this parameter is left at 0, the braking resistor will not be protected.

## 10.31 : Operating mode

Adjustment range: 0.0 to 25.0 mn

Factory setting : 0.0 mn

Format: 16 bits

This parameter defines the time interval that must elapse between two consecutive braking periods at full power as defined by parameter **10.30**. It is used to configure the thermal time constant for the resistor used.

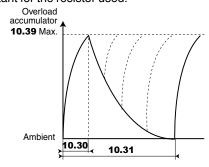

## **CAUTION:**

If this parameter is left at 0, the braking resistor will not be protected.

## Note:

This parameter is not used with the **POWERDRIVE FX**.

10.32 : Not used

# **10.33** : Drive reset

Adjustment range: Disabled (0) or Enabled (1)

Factory setting : Disabled (0)

Format: 8 bits

Achange in this parameter from Disabled (0) to Enabled (1) will cause a drive reset.

If a remote drive reset is required, a terminal must be assigned to this parameter.

If the drive trips due to IGBT overcurrent (Brak. IGBT), either at the output bridge (Over current) or the braking transistor, the drive cannot be reset for 10 seconds (IGBT recovery time).

# 10.34 : No. of autoreset attempts

Adjustment range: None (0), 1 reset (1),

2 resets (2), 3 resets (3) 4 resets (4), 5 resets (5)

Factory setting :5 resets (5)

Format: 8 bits

#### None (0):

There will be no automatic reset even when the **10.80** is not 0.

#### 1 reset to 5 resets (1 to 5):

There will be as many automatic reset attempts as have been programmed.

When the counter reaches the permitted number of reset attempts, the drive is disabled and will not auto-reset. This last trip can only be reset via a command.

If no trips occur, the counter is decremented by one value every 5 minutes the drive is disabled or enabled.

# 10.35 : Auto reset delay

Adjustment range: 0.0 to 25.0 s

Factory setting :1.0 s

Format: 16 bits

This parameter defines the time between the drive tripping and the automatic reset (subject to a minimum stop time for trips relating to overcurrents).

# 10.36 : Drive healthy if auto resets

Adjustment range: No (0) or Yes (1)

Factory setting :No (0)

Format: 8 bits

# No (0):

**10.01** (drive healthy) is reset to No (0) each time the drive trips, without taking account of any auto-resets that might occur.

Parameter 10.01 is held at Yes (1) during the trip phases which are reset automatically.

#### 10.37 : Braking IGBT present & Minor trip stop mode

Adjustment range: Yes, freewheel (0), Yes, controlled (1),

No. freewheel (2), No, controlled (3)

Factory setting : No, freewheel (2)

Format: 8 bits

#### Yes, freewheel (0):

Enabling of the «Brak. IGBT» trip and freewheel stop on a minor trip.

In the event of a problem on the braking IGBT, the drive trips on «Brak. IGBT».

(Used with the braking transistor option.)

Do not use this value with the **POWERDRIVE FX**.

#### Yes, controlled (1):

Enabling of the «Brak. IGBT» trip and controlled stop on a minor trip (deceleration before tripping of the drive).

In the event of a problem on the braking IGBT, the drive trips on «Brak. IGBT».

#### Note:

Do not use this value with the POWERDRIVE FX.

#### No, freewheel (2):

Disabling of «Brak. IGBT» trip and freewheel stop on a minor trip.

#### No. controlled (3):

Disabling of the «Brak. IGBT» trip and controlled stop on a minor trip (deceleration before tripping of the drive).

Minor trips: Th IGBT U or V or W, Motor PTC, 24 V over Id, Al2 loss, Al2 loss, Drive overload Ixt, COM loss, EEPROM fail., Fieldbus loss, User 1 to 10, Internal ventilation.

### 10.38 : Serial link user trip

Adjustment range: 0 to 50

Factory setting : 0

Format: 8 bits

This parameter is used to generate user trips, via the serial link. Trips generated by the user will be indicated by trips 45 to 50. Trips 45 to 50 correspond respectively to the «user 5» to «user 10» trips. Set **10.38** back to 0 before resetting the trip.

# (10.39): Braking energy overload accumulator

Adjustment range: 0.0 to 100.0%

Format: 16 bits

This parameter gives an indication of the braking resistor temperature modelled according to parameters 10.30 and **10.31**. A zero value means that the resistor is close to the ambient temperature and 100% is the maximum temperature (trip level).

#### Note:

This parameter is not used with the **POWERDRIVE FX**.

# **10.40**>: Status word 10.01 to 10.15

Adjustment range: 0 to 32767

Format: 16 bits

This parameter is used with a serial communications interface. The value of this parameter is the addition of the drive bits envisaged for read-only mode, with the following binary weights:

- $-10.01 = 2^{0}$
- $-10.02 = 2^{1}$
- $-10.03 = 2^{2}$
- $-10.04 = 2^3$
- $-10.05 = 2^4$
- $-10.06 = 2^5$
- $-10.07 = 2^6$
- $-10.08 = 2^{7}$
- $-10.09 = 2^8$
- -10.10 = 29- 10.11 =  $2^{10}$
- 10.12 =  $2^{11}$
- **10.13** = 2<sup>12</sup>
- $-10.14 = 2^{13}$
- $-10.15 = 2^{14}$

10.41 to 10.51 : Not used

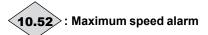

Adjustment range: Disabled (0) or Enabled (1)

Format: 8 bits

Changes to Enabled (1) when the motor speed (05.04) > V\_ (01.06 or 21.01) - 03.52 in open loop mode or speed (03.02)  $> V_{max}$  (01.06 or 21.01) - 03.52 in closed loop mode. 10.52 changes to Disabled (0) when the speed is less than

(**05.04**) > V<sub>max</sub> (**01.06** or **21.01**) - **03.52** - 10 rpm in open loop, or  $(03.02) > V_{max} (01.06 \text{ or } 21.01) - 03.52 - 10 \text{ rpm}.$ 

**10.53**: Maximum speed

Adjustment range: Disabled (0) or Enabled (1)

Format: 8 bits

Changes to Enabled (1) when the motor speed (05.04)  $> V_{max}$ (01.06 or 21.01) - 15 rpm.

10.53 changes back to Disabled (0) when the speed is less than  $(05.04) > V_{max}(01.06 \text{ or } 21.01) - 03.53 - 25 \text{ rpm}.$ 

10.54 to 10.57 : User alarms 1 to 4 Adjustment range: Disabled (0) or Enabled (1)

Factory setting : Disabled (0)

Format: 8 bits

When these parameters change to Enabled (1), the drive goes into alarm mode (drive does not trip).

10.58 : Not used

10.59 : Motor phase missing trip validation

Adjustment range: No (0) or Yes (1)

Factory setting : No (0)

Format: 8 bits

No (0): Output phase loss trip detection disabled.

Output phase loss trip detection enabled.

If the brake is enabled, the output phase loss trip is taken into account regardless of the state of 10.59.

10.60 : I imbalanced trip validation

Adjustment range: No (0) or Yes (1)

Factory setting : Yes (1)

Format: 8 bits

Used to enable the Current Imbalanced trip.

10.61 : User trip 1

Adjustment range: Disabled (0) or Enabled (1)

Factory setting : Disabled (0)

Format: 8 bits

Disabled (0): The drive has not tripped.

Enabled (1):

The drive trips, decelerates in freewheel mode and generates a user trip 1 code.

10.62 :Not used

10.63 : User trip 2

Adjustment range: Disabled (0) or Enabled (1)

Factory setting : Disabled (0)

Format: 8 bits Disabled (0):

The drive has not tripped.

Enabled (1):

The drive trips, decelerates in freewheel mode and generates a user trip 2 code.

10.64 : Not used

10.65 : User trip 3

Adjustment range: Disabled (0) or Enabled (1)

: Disabled (0) Factory setting

Format: 8 bits

Disabled (0):

The drive has not tripped.

Enabled (1):

The drive trips, decelerates in freewheel mode and generates a user trip 3 code.

10.66 : Not used

10.67 : User trip 4

Adjustment range: Disabled (0) or Enabled (1)

Factory setting : Disabled (0)

Format: 8 bits Disabled (0):

The drive has not tripped.

Enabled (1):

The drive trips, decelerates in freewheel mode and generates a user trip 4 code.

10.68 : Not used

**10.69** : TRIP ENABLE TO OFF

Adjustment range: Disabled (0) or Enabled (1)

Factory setting : Disabled (0)

Format: 8 bits

This parameter is used to make drive trips active at standstill. The trips concerned are: IGBT U, V and W, Autotune, I IMBALANCED, Encoder break, RECTIFIER Th, Motor PTC, AI2 loss, AI3 loss, Th IGBT U, V and W, Loss of a motor phase, UVW invert, Internal ventilation.

10.70 to 10.73 : Not used

10.74 : Preload time

Adjustment range: 1 to 15 s Factory setting :1 s

Format: 16 bits

Where the drive manages the preloading of capacitors on the DC bus (10.75 = No (0)), this parameter sets the DC bus preload time. Used in the specific case of a rectifier supplying several inverters.

10.75 : Powered by DC bus

Adjustment range: No (0) or Yes (1)

Factory setting :No (0)

Format: 8 bits

No (0):

The drive is connected to an AC supply. The drive manages the preloading of capacitors on the DC bus.

Yes (1):

The drive is supplied directly on its DC bus. The preloading of capacitors on the DC bus must be managed externally.

• When 10.75 = Yes (1), reading of the rectifier temperature is disabled («RECTIFIER Th» is no longer active).

• 10.75 must be set to Yes (1) for POWERDRIVE Regen (MD2R) units.

10.76 : Preload contactor closed

Adjustment range: No (0) or Yes (1)

Format: 8 bits

Short-circuiting of the DC bus preload system is not permitted.

Yes (1):

Short-circuiting for the DC bus preload system may be

permitted.

Note:

10.76 operates with 10.75 at yes (1). The relay switches when the bus level has reached approximately 90% of its final

10.77 : 4Q rectifier disable

(POWERDRIVE FX drive only)

Adjustment range: No (0) or Yes (1)

Factory setting : No (0)

Format: 8 bits

This parameter is used to disable the 4Q rectifier on POWERDRIVE FX drives.

No (0):

The rectifier can restore energy to the mains supply.

Yes (1):

The rectifier works as a simple diode bridge.

10.78 and 10.79 : Not used

10.80 : Auto reset type

Adjustment range: Controlled (0) or Automatic (1),

Auto for 1081, 1082, 1083, 1084 (2), Auto except 1081, 1082, 1083, 1084 (3)

Factory setting : Controlled (0)

Format: 8 bits

Controlled (0):

Trip reset by a Reset command on the terminals or via the parameter-setting interface.

Automatic (1):

All trips automatically reset.

Auto for 1081, 1082, 1083, 1084 (2):

Selective reset of trips listed in 10.81, 10.82, 10.83 and 10.84

Auto except 1081, 1082, 1083, 1084 (3):

Selective reset of all trips except trips listed in 10.81, 10.82, 10.83 and 10.84.

NB:

For MD2R drives, the regen rectifier automatic reset is only operational if parameter 18.04 is set to «Synchro x3». The number of resets is set at 3.

10.81 : Special trip n°1

Adjustment range: 0 to 102

Factory setting

Format: 8 bits

Enter the number of the trip \* which should or should not be reset automatically depending on the setting of 10.80.

\* See the list of trips for parameters 10.20 to 10.29.

# 10.82 : Special trip n°2

Adjustment range: 0 to 102
Factory setting: 0

Format: 8 bits

Enter the number of the trip \* which should or should not be reset automatically depending on the setting of **10.80**.

# 10.83 : Special trip n°3

Adjustment range: 0 to 102
Factory setting: 0

Format: 8 bits

Enter the number of the trip \* which should or should not be reset automatically depending on the setting of **10.80**.

# 10.84 : Special trip n°4

Adjustment range : 0 to 102

Factory setting : 0 Format: 8 bits

Enter the number of the trip \* which should or should not be reset automatically depending on the setting of **10.80**.

10.85 and 10.96 : Not used

10.97 : Alarm status

Adjustment range: 0 to 15

Format: 8 bits

This parameter lists the status of the various drive alarms. The alarm appears in an orange banner at the top of the MDX-Powerscreen interface screen.

| Value of <b>10.97</b> | Function                           | Equivalent parameter |
|-----------------------|------------------------------------|----------------------|
| 1                     | User alarm 1                       | 10.54                |
| 2                     | User alarm 2                       | 10.55                |
| 3                     | User alarm 3                       | 10.56                |
| 4                     | User alarm 4                       | 10.57                |
| 5                     | Braking resistor overheating       | 10.12                |
| 6                     | Motor overload                     | 10.17                |
| 7                     | Drive over temperature             | 10.18                |
| 8                     | Microcontroller overoccupancy      |                      |
| 9                     | Rectifier                          |                      |
| 10                    | Emergency operation                |                      |
| 11                    | Autocal: measured inductance       |                      |
| 12                    | Autocal: measured EMF              |                      |
| 13                    | Autocal: no offset on this encoder |                      |
| 14                    | Reserved                           |                      |
| 15                    | Reserved                           |                      |
| 16                    | Reserved                           |                      |

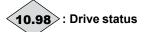

Adjustment range :0 to 37

Format: 8 bits

This parameter defines the drive operating status.

This information about the drive status is also available on the two digits on the control board.

(see explanations in Section 7)

| Value | Name                                                                                                    | Meaning                                                                  |
|-------|----------------------------------------------------------------------------------------------------|--------------------------------------------------------------------------|
| 0     | DISABLED                                                                                                    | Disabled                                                                 |
| 1     | ENABLED M                                                                                                    | Enabled, motor (on load)                                                 |
| 2     | ENABLED G                                                                                                    | Enabled, generator (driving load)                                        |
| 3     | RAMP STOP >M                                                                                                 | Stop on ramp, clockwise, motor                                           |
| 4     | RAMP STOP >G                                                                                                 | Stop on ramp, clockwise, generator                                       |
| 5     | RAMP STOP <m< td=""><td>Stop on ramp, counter-<br/>clockwise, motor</td></m<>                                | Stop on ramp, counter-<br>clockwise, motor                               |
| 6     | RAMP STOP <g< td=""><td>Stop on ramp, counter-<br/>clockwise, generator</td></g<>                            | Stop on ramp, counter-<br>clockwise, generator                           |
| 7     | TLSP STOP >M                                                                                                 | Stop by low-frequency current injection, clockwise, motor                |
| 8     | TLSP STOP >G                                                                                                 | Stop by low-frequency current injection, clockwise, generator            |
| 9     | TLSP STOP <m< td=""><td>Stop by low-frequency<br/>current injection, counter-<br/>clockwise, motor</td></m<> | Stop by low-frequency<br>current injection, counter-<br>clockwise, motor |
| 10    | TLSP STOP <g< td=""><td>Stop by low-frequency current injection, counter-clockwise, generator</td></g<>      | Stop by low-frequency current injection, counter-clockwise, generator    |
| 11    | INDEX STOP >M                                                                                                | Indexed stop<br>Clockwise, motor                                         |
| 12    | INDEX STOP >G                                                                                                | Indexed stop<br>Clockwise, generator                                     |
| 13    | INDEX STOP <m< td=""><td>Indexed stop<br/>Counter-clockwise, motor</td></m<>                                 | Indexed stop<br>Counter-clockwise, motor                                 |
| 14    | INDEX STOP <g< td=""><td>Indexed stop<br/>Counter-clockwise,<br/>generator</td></g<>                         | Indexed stop<br>Counter-clockwise,<br>generator                          |
| 15    | DC Inject.>M                                                                                                 | DC injection, clockwise, motor                                           |
| 16    | DC Inject.>G                                                                                                 | DC injection, clockwise, generator                                       |
| 17    | DC Inject. <m< td=""><td>DC injection, counter-<br/>clockwise, motor</td></m<>                               | DC injection, counter-<br>clockwise, motor                               |
| 18    | DC Inject. <g< td=""><td>DC injection, counter-<br/>clockwise, generator</td></g<>                           | DC injection, counter-<br>clockwise, generator                           |
| 19    | I LIMIT >M                                                                                                   | Current limit, clockwise, motor                                          |
| 20    | I LIMIT >G                                                                                                   | Current limit, clockwise, generator                                      |
| 21    | I LIMIT <m< td=""><td>Current limit, counter-<br/>clockwise, motor</td></m<>                                 | Current limit, counter-<br>clockwise, motor                              |
| 22    | I LIMIT <g< td=""><td>Current limit, counter-<br/>clockwise, generator</td></g<>                             | Current limit, counter-<br>clockwise, generator                          |
| 23    | DC BUS Lim>M                                                                                                 | BUS voltage limit, clockwise, motor                                      |

<sup>\*</sup> See the list of trips for parameters 10.20 to 10.29.

| Value | Name                                                                                    | Meaning                                                                                                    |
|-------|-----------------------------------------------------------------------------------------|----------------------------------------------------------------------------------------------------|
| 24    | DC BUS Lim>G                                                                            | BUS voltage limit, clockwise, generator                                                                                                    |
| 25    | DC BUS Lim <m< td=""><td>BUS voltage limit, counter-<br/>clockwise, motor</td></m<>     | BUS voltage limit, counter-<br>clockwise, motor                                                                                                    |
| 26    | DC BUS Lim <g< td=""><td>BUS voltage limit, counter-<br/>clockwise, generator</td></g<> | BUS voltage limit, counter-<br>clockwise, generator                                                                                                    |
| 27    | Fly. RESTART                                                                            | Flying restart                                                                                                    |
| 28    | Start. DELAY                                                                            | Delay before starting                                                                                                    |
| 29    | Delay before flying restart                                                             | Delay before flying restart                                                                                                    |
| 30    | Ext. DISABLE                                                                            | Drive disabled with run command present, but STO-1 and STO-2 not connected or <b>06.15</b> Drive output set to "Disabled"  Depending on the control logic selected in <b>06.04</b> , the motor can start as soon as the drive is enabled. |
| 31    | MAINS < Min.V                                                                           | Mains voltage < Minimum voltage                                                                                                    |
| 32    | READY                                                                                   | Drive healthy                                                                                                    |
| 33    | AUTOTUNE                                                                                | Autotune                                                                                                    |
| 34    | REGEN MODE                                                                              | Rectifier mode<br>(Regen drives)                                                                                                    |
| 35    | BOARDS TEST                                                                             | Test of boards (control/interface)                                                                                                    |
| 36    | POWER TEST                                                                              | Test of the power                                                                                                    |
| 37    | EMERGENCY OP.                                                                           | Emergency operation enabled                                                                                                    |

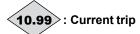

Adjustment range : 0 to 102

Format: 8 bits

Contains the code for the current trip. See the list of trips for parameters **10.20** to **10.29**.

Value 0 indicates that the drive has not tripped. The other values indicate the trip number.

# 5.12 - Menu 11: Drive configuration, Serial link

# 5.12.1 - Menu 11 diagram

| • | Menu | 0 con | figura | ation |
|---|------|-------|--------|-------|
|---|------|-------|--------|-------|

| 11.01 Assignment of Apl.01   | 11.11 Assignment of Apl.11      |
|------------------------------|---------------------------------|
| 11.02 Assignment of Apl.02   | 11.12 Assignment of Apl.12      |
| 11.03 Assignment of Apl.03   | 11.13 Assignment of Apl.13      |
| 11.04 Assignment of Apl.04   | 11.14 Assignment of Apl.14      |
| 11.05 Assignment of Apl.05   | 11.15 Assignment of Apl.15      |
| 11.06 Assignment of Apl.06   | 11.16 Assignment of Apl.16      |
| 11.07 Assignment of Apl.07   | 11.17 Assignment of Apl.17      |
| 11.08 Assignment of Apl.08   | 11.18 Assignment of Apl.18      |
| 11.09 Assignment of Apl.09   | 11.19 Assignment of Apl.19      |
| 11.10 Assignment of Apl.10   | 11.20 Assignment of Apl.20      |
| Drive configuration          |                                 |
| 11.29 Drive software version | 11.33 Drive voltage rating      |
| 11.31 User drive mode        | 11 60 Drive identification code |

Parameter setting

> Drive current rating

| 11.43 Factory settings          | 11.64 Save parameters to EEPROM         |
|---------------------------------|-----------------------------------------|
| 11.45 Motor parameter select    | 11.65 Menu to be saved                  |
| 11.61 Advanced menu access code | 11.66 Communication type between drives |

11.60 Drive identification code

11.34 : Drive lxt function trip threshold

#### • Serial link

| 11.23 Serial address | 11.25 Baud rate                        |
|----------------------|----------------------------------------|
|                      | 11.26 Min comms transmit delay         |
| 11.24 Serial mode    | 11.27 Parity type, number of stop bits |
|                      | 11.63 Standard serial link Timeout     |

## • Miscellaneous

| 11.67 | Coder module presence | 11.68 | Option module presence |
|-------|-----------------------|-------|------------------------|
|       |                       |       |                        |

# 5.12.2 - Explanation of parameters in menu 11

11.01 to 11.20 : Assignment of parameters Apl.01 to Apl.20

Adjustment range: 00.00 to 21.51

Format: 16 bits

Factory setting : See table below.

These parameters can be used, in order, to assign parameters

Apl.01 to Apl.20 of the «Quick setup» menu.

| Quick setup<br>menu |        |        | Factory setting If 11.43 = 2 (Brake motor application) |  |
|---------------------|--------|--------|--------------------------------------------------------|--|
| 11.01               | Apl.01 | 09.21  | 12.41                                                  |  |
| 11.02               | Apl.02 | 09.23  | 12.42                                                  |  |
| 11.03               | Apl.03 | 09.24  | 12.43                                                  |  |
| 11.04               | Apl.04 | 09.25  | 12.44                                                  |  |
| 11.05               | Apl.05 | 12.74  | 12.45                                                  |  |
| 11.06               | Apl.06 | 12.77  | 12.46                                                  |  |
| 11.07               | Apl.07 | 12.78  | 12.47                                                  |  |
| 11.08               | Apl.08 | 12.84  | 03.05                                                  |  |
| 11.09               | Apl.09 | 12.87  | 00.00                                                  |  |
| 11.10               | Apl.10 | 12.88  | 00.00                                                  |  |
| 11.11               | Apl.11 | 14.03  | 00.00                                                  |  |
| 11.12               | Apl.12 | 14.04  | 00.00                                                  |  |
| 11.13               | Apl.13 | 14.08  | 00.00                                                  |  |
| 11.14               | Apl.14 | 14.16. | 00.00                                                  |  |
| 11.15               | Apl.15 | 14.10  | 00.00                                                  |  |
| 11.16               | Apl.16 | 14.11  | 00.00                                                  |  |
| 11.17               | Apl.17 | 14.61  | 00.00                                                  |  |
| 11.18               | Apl.18 | 14.60  | 00.00                                                  |  |
| 11.19               | Apl.19 | 00.00  | 00.00                                                  |  |
| 11.20               | Apl.20 | 00.00  | 00.00                                                  |  |

# Note:

If 11.43 is set to "Disabled" (0) or "Other application" (3), the default value of parameters 11.01 to 11.20 and **Apl.01** to **Apl.20** will be 0.

11.21 and 11.22 : Not used

11.23 : Serial address
Adjustment range : 0 to 247
Factory setting : 1

Format: 16 bits

Used to define the drive address in the case of control or supervision via the serial link in MODBUS RTU. Avoid values containing a zero as they are used to address groups of drives.

#### Note:

This parameter is used only for the MODBUS RTU link of the drive's P2 connector. To configure the MODBUS RTU link of the MDX-MODBUS option, refer to the manual ref. 4580 of the MDX-MODBUS option.

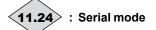

Adjustment range: LS NET (0), MODBUS RTU (1)

Format: 8 bits

This parameter indicates which protocol is being used for the current communication on the drive's P2 connector serial link.

#### LS NET (0):

LS Net protocol.

# MODBUS RTU (1):

MODBUS RTU protocol.

11.25 : Baud rate

Adjustment range :1200 (0) to 115200 (9)

Factory setting : 19200 (6)

Format: 8 bits

Used to select the data transfer speed for MODBUS RTU.

| Speed (baud) | 11.25 |
|--------------|-------|
| 1200         | 0     |
| 1200         | 1     |
| 1200         | 2     |
| 2400         | 3     |
| 4800         | 4     |
| 9600         | 5     |
| 19200        | 6     |
| 38400        | 7     |
| 57600        | 8     |
| 115200       | 9     |

#### Note:

This parameter is used only for the MODBUS RTU link of the drive's P2 connector. To configure the MODBUS RTU link of the MDX-MODBUS option, refer to the manual ref. 4580 of the MDX-MODBUS option.

11.26 : Min comms transmit delay

Adjustment range: 0 to 100 ms Factory setting: 2 ms

Format: 16 bits

As the serial link is 2-wire type, Rx is connected to Tx and Rx\ to Tx\. A communication-related trip may occur if the receiver responds to a request before the transmitter has had time to switch. Parameter **11.26** is used to introduce a time between reception and return of data. After transmission of a request, the drive needs 1.5 ms before receiving the next command. The adjustment is made in 2 ms intervals.

#### Note

This parameter is used only for the MODBUS RTU link of the drive's P2 connector. To configure the MODBUS RTU link of the MDX-MODBUS option, refer to the manual ref. 4580 of the MDX-MODBUS option.

11.27 : Parity type, number of stop bits

Adjustment range: No parity, 2 stop bits (0),

No parity, 1 stop bit (1), Even parity, 1 stop bit (2), Odd parity, 1 stop bit (3),

Factory setting

: No parity, 2 stop bits (0)

Format: 8 bits

No parity, 2 stop bits (0):

No parity, 2 stop bits.

No parity, 1 stop bit (1):

No parity, 1 stop bit.

Even parity, 1 stop bit (2):

Even parity, 1 stop bit.

Odd parity, 1 stop bit (3):

Odd parity, 1 stop bit.

Note:

This parameter is used only for the MODBUS RTU link of the drive's P2 connector. To configure the MODBUS RTU link of the MDX-MODBUS option, refer to the manual ref. 4580 of the MDX-MODBUS option.

11.28 : Not used

11.29 : Drive software version

Adjustment range: ±9.99

Format: 16 bits

Indicates the drive software version.

11.30 : Not used

11.31 : User drive mode

Adjustment range: PM motor in voltage control (0),

Induction motor in open loop mode (1), Induction motor in vector control mode (2), PM motor (Servo) in vector control mode (3), Active rectifier on Main power (4), Active rectifier for synchronous motor (5), Active rectifier for induction motor (6), DC/DC

converter (7)

Factory setting : Induction motor in open loop mode (1)

Format: 8 bits

The operating mode can only be selected when the drive is stopped.

PM motor in voltage control (0)

Reserved.

Induction motor in open loop mode (1)

Asynchronous motor controlled in open loop mode (without speed feedback). See also parameter **05.14**.

Induction motor in vector control mode (2)

Asynchronous motor controlled in closed loop mode with speed feedback or with the sensorless function (see also parameter **03.38**).

PM motor (Servo) in vector control mode (3)

Permanent magnet motor controlled in closed loop mode with speed feedback or with the sensorless function (see also parameter **03.38**).

Active rectifier on Main power (4):

Reversible mode.

Synchronous variable speed Regen (5):

Reversible mode with variable speed synchronous generator.

Asynchronous variable speed Regen (6):

Reversible mode with variable speed asynchronous generator.

DC/DC converter (7):

Reserved

**CAUTION:** 

If the mode is changed with a fieldbus option, reset the option (Pr 15.32 = ON).

11.32 : Drive current rating

Adjustment range : 1.50 to 3200.00 A

Format: 32 bits

Drive rated current when it is connected to a motor operating with reduced overload.

11.33 : Drive voltage rating

Adjustment range: 200 to 690 V

Format: 16 bits

This parameter indicates the rated voltage of the drive

according to its rating and **06.10**.

### 11.34 : Drive lxt function trip threshold

Adjustment range: 30% to 110%

Factory setting: 100%

Format: 8 bits

Parameter **11.34** is used to protect the drive thermally for specific uses not protected by measuring the temperature of its modules alone (high switching frequency, etc).

- When the drive output thermal current exceeds 11.34\*11.32, parameter 10.19 (drive general warning) is set to «Yes».
- When the drive output thermal current exceeds ~105%\*11.34\*11.32, the drive displays a «Ixt drive overload trip.

11.35 to 11.42 : Not used

#### 11.43 : Factory settings

Adjustment range: Disabled (0), Centrifugal application (1),

Brake motor application (2), Other application (3)

Factory setting : Disabled (0)

Format: 8 bits **Disabled (0):** 

When the drive has completed the procedure for returning to factory settings, 11.43 returns to "Disabled".

#### Centrifugal application (1):

Return to factory settings of all parameters and adaptation of the **Quick setup** menu to a centrifugal application (quadratic torque). The **Additional settings 1** menu becomes active (refer to section 4.2.5).

"Centrifuge application" is not restrictive and also covers the common applications such as pumps, fans, compressors, mixers, extruders, crushers

#### Brake motor application (2):

Return to factory settings of all parameters and adaptation of the **Quick setup** menu to an application with brake motor. The **Additional settings** 2 hold menu becomes active (refer to section 4.2.6).

### Other application (3):

Return to factory settings of all parameters without adaptation of the **«Quick setup»** menu. The **«**Additional settings 1 & 2» Apl menus are inactive.

#### Note:

If the proposed configurations are not suitable, the user can adapt the "Additional settings" Apl menu to his application. In this case, refer to parameters **11.01** to **11.20**.

11.44 : Not used

# 11.45 : Motor parameter select

Adjustment range: Motor 1 (0) or Motor 2 (1)

Factory setting : Motor 1 (0)

Format: 8 bits

This parameter is used to select the set of parameters corresponding to the characteristics of motor 1 or 2.

| <b>11.45</b> = 0 (motor 1) | <b>11.45</b> = 1 (motor 2) | Description                           |  |
|----------------------------|----------------------------|---------------------------------------|--|
| 01.06                      | 21.01                      | Maximum reference clamp               |  |
| 01.07                      | 21.02                      | Minimum reference clamp               |  |
| 01.14                      | 21.03                      | Reference selector                    |  |
| 02.11                      | 21.04                      | Acceleration rate 1                   |  |
| 02.21                      | 21.05                      | Deceleration rate 1                   |  |
| 05.06                      | 21.06                      | Motor rated frequency                 |  |
| 05.07                      | 21.07                      | Motor rated current                   |  |
| 05.08                      | 21.08                      | Motor rated speed                     |  |
| 05.09                      | 21.09                      | Motor rated voltage                   |  |
| 05.10                      | 21.10                      | Rated power factor                    |  |
| 05.11                      | 21.11                      | Number of motor poles                 |  |
| 05.17                      | 21.12                      | Stator resistance                     |  |
| 05.23                      | 21.13                      | Voltage offset                        |  |
| 05.24                      | 21.14                      | Motor Transient inductance / Ld       |  |
| -                          | 21.15                      | Motor 2 map enable                    |  |
| 05.25                      | 21.24                      | Stator inductance L <sub>s</sub>      |  |
| 05.33                      | 21.30                      | Motor volt per 1000 rpm (Ke)          |  |
| 05.51                      | 21.51                      | Q axis inductance (synchronous motor) |  |

11.46 to 11.59 : Not used

11.60 : Drive identification code

Adjustment range: 0 to 32000

Format: 16 bits

This product code gives information on the drive rating, size, hardware version and variant.

When the nameplate is not visible, this code can be given to your LEROY-SOMER contact.

11.61 : Advanced menu access code

Adjustment range: 0 to 9999 Factory setting: 149

Format: 16 bits

This parameter is used to limit access to menus 1 to 21 when setting the parameters via the parameter-setting interface.

If this parameter is not 0, the value of parameter **11.61** must be entered to enable switching to the advanced menu, such as for example to switch from the **Quick setup** menu to the **Advanced setting** menu.

In factory settings mode, simply enter the value 149 to access all menus.

11.62 : Not used

11.63 : Standard serial link Timeout

Adjustment range: 0.0 to 25.0 s
Factory setting: 0.0 s

Format: 16 bits

Used to generate the «COM loss» trip if no communication has taken place within the time period set by this parameter. The value 0 deactivates monitoring of the communication on the drive's P2 connector. The Timeout does not take effect until one minute after power-up.

## 11.64 : Save parameters to EEPROM

Adjustment range: No (0) or Yes (1)

Factory setting : No (0)

Format: 8 bits

This parameter is used to store in EEPROM the values of drive parameters that have been changed via the fieldbus.

- 1) Choose the menu(s) to be saved (**11.65** = 0 to save all menus)
- 2) Initiate the save operation, **11.64** = Yes (1)
- 3) The end of the save operation is indicated by **11.64** changing to No (0).

# 11.65 : Menu to be saved

Adjustment range: 0 to 21 Factory setting: 0

Format: 8 bits

This parameter is used to choose the menu(s) to be saved (11.65 = 0 for all menus)

# 11.66 : Communication type between drives

Adjustment range :None (0), Inverter of Regen (1),

Rectifier of Regen (2), Twin drive Master (3), Twin drive Slave (4), Synchro Master (5), Synchro Slave (6), Encoder Master (7),

Encoder Slave (8)

Factory setting : None (0)

Format: 8 bits

This parameter defines the type of communication to be used when 2 or more control boards communicate via the dedicated internal serial link:

# None (0):

No communication.

# Inverter of Regen (1):

On an MD2R product, select this setting for the inverter connected to the motor or generator.

# Rectifier of Regen (2):

On an MD2R product, select this setting for the inverter which is connected at the mains supply end.

# Twin drive Master (3):

Reserved

#### Twin drive Slave (4):

Reserved

#### Synchro Master (5):

Reserved

#### Synchro Slave (6):

Reserved

#### **Encoder Master (7):**

Reserved

# Encoder Slave (8):

Reserved

The modification is not taken into account until after the drive has been powered down.

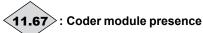

Adjustment range: No (0), MDX-ENCODER (1), MDX-RESOLVER (2)

Format: 8 bits

Indicates the presence of an optional sensor feedback module, connected to the drive.

#### No (0):

No sensor feedback module.

# MDX-ENCODER (1):

Presence of an optional MDX-ENCODER module, connected to the drive.

### MDX-RESOLVER (2):

Presence of an optional MDX-RESOLVER module, connected to the drive.

11.68 : Option module presence

Adjustment range: No (0) or MDX-I/O (1)

Format: 8 bits

Indicates the presence of an optional MDX-I/O module, connected to the drive.

No (0):

No optional module.

MDX-I/O (1):

Presence of an optional MDX-I/O module, connected to the

# 5.13 - Menu 12: Comparator and function blocks

# 5.13.1 - Menu 12 diagrams

# Comparators

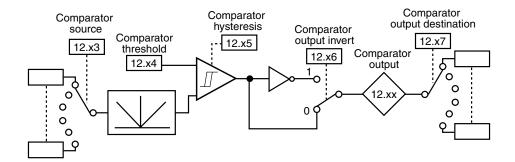

| Comparator   | Source | Threshold | Hysteresis | Output state | Invert | Destination |
|--------------|--------|-----------|------------|--------------|--------|-------------|
| Comparator 1 | 12.03  | 12.04     | 12.05      | 12.01        | 12.06  | 12.07       |
| Comparator 2 | 12.23  | 12.24     | 12.25      | 12.02        | 12.26  | 12.27       |

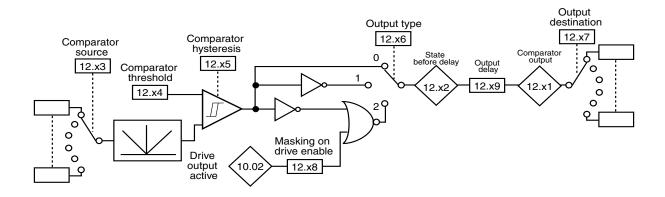

| Comparator   | Source | Threshold | Hysteresis | Masking | Туре  | Raw<br>state | State<br>before<br>delay | Time delay | State | Destination |
|--------------|--------|-----------|------------|---------|-------|--------------|--------------------------|------------|-------|-------------|
| Comparator 3 | 12.63  | 12.64     | 12.65      | 12.68   | 12.66 | 12.62        | 12.62                    | 12.69      | 12.61 | 12.67       |
| Comparator 4 | 12.73  | 12.74     | 12.75      | 12.78   | 12.76 | 12.72        | 12.72                    | 12.79      | 12.71 | 12.77       |
| Comparator 5 | 12.83  | 12.84     | 12.85      | 12.88   | 12.86 | 12.82        | 12.82                    | 12.89      | 12.81 | 12.87       |

# • Processing of internal variables

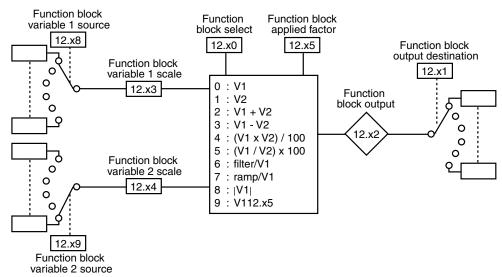

| Block   | Variable 1 source | Variable 1<br>scaling | Variable 2 source | Variable 2<br>scaling | Function selection | Applied factor | Output destination | Output |
|---------|-------------------|-----------------------|-------------------|-----------------------|--------------------|----------------|--------------------|--------|
| Block 1 | 12.08             | 12.13                 | 12.09             | 12.14                 | 12.10              | 12.15          | 12.11              | 12.12  |
| Block 2 | 12.28             | 12.33                 | 12.29             | 12.34                 | 12.30              | 12.35          | 12.31              | 12.32  |

## • Brake control in open loop mode

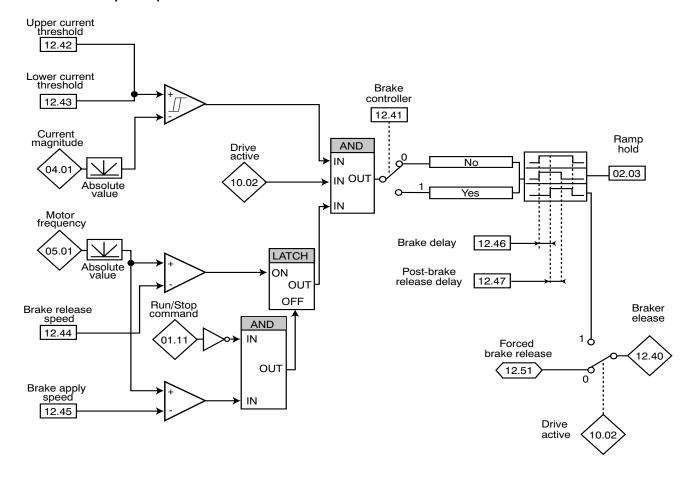

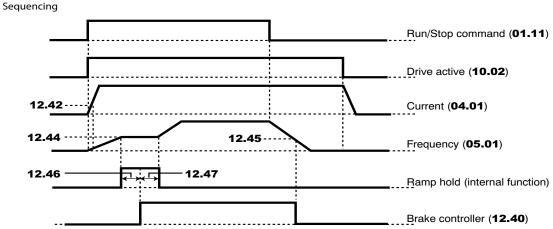

## • Brake control in flux vector mode

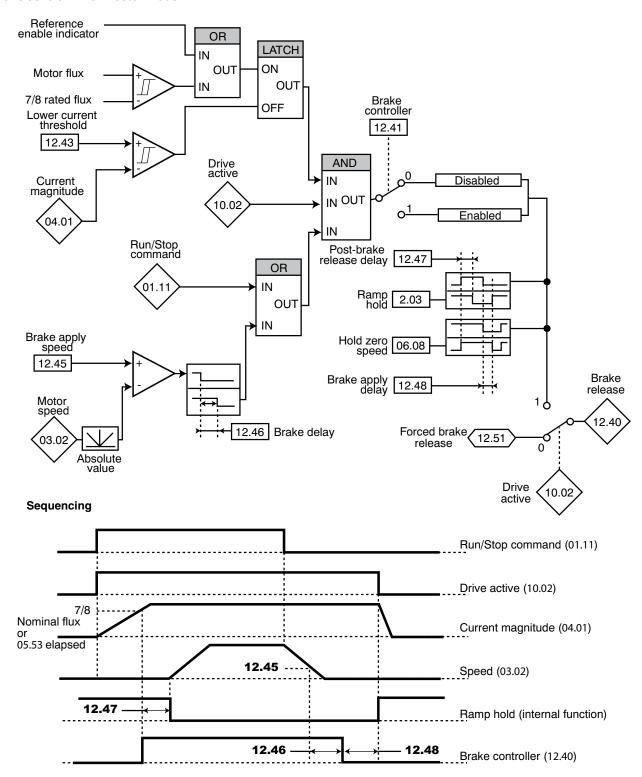

# 5.13.2 - Explanation of parameters in menu 12

**12.01** : Comparator 1 output

12.02 : Comparator 2 output

Adjustment range: Disabled (0) or Enabled (1)

Format: 8 bits Disabled (0):

The input variable is less than or equal to the comparator threshold.

Enabled (1):

The input variable is greater than the comparator threshold.

12.03 : Comparator 1 source Adjustment range: 00.00 to 21.51

Factory setting :00.00

Format: 16 bits

This parameter defines the variable that is to be compared to

the configured threshold.

The absolute value of the variable is used.

12.04 : Comparator 1 threshold

Adjustment range: 0.0 to 100.0%

Factory setting :0.0%

Format: 16 bits

This parameter is used to set the comparator trip threshold. The threshold is expressed as a percentage of the maximum value of the compared variable.

12.05 : Comparator 1 hysteresis

Adjustment range: 0.0 to 25.0%

Factory setting :0.0%

Format: 16 bits

This parameter defines the window within which the comparator output will not change state.

The output will change to Enabled (1) when the variable reaches the value of the threshold + (hysteresis/2).

The output will change to Disabled (0) when the variable goes below the value of the threshold - (hysteresis/2).

The hysteresis is expressed as a percentage of the maximum value of the compared variable.

12.06 : Comparator 1 output invert

Adjustment range: Disabled (0) or Enabled (1)

Factory setting : Disabled (0)

Format: 8 bits

This parameter is used to invert the comparator output.

Disabled (0):

Output not inverted.

Enabled (1):

Output inverted.

12.07 : Comparator 1 output destination

Adjustment range: 00.00 to 21.51

:00.00 Factory setting

Format: 16 bits

This parameter defines the internal parameter which will be

assigned by the comparator output.

Only bit type parameters can be programmed.

If an unsuitable parameter is programmed, the output is not sent anywhere.

12.08 : Function 1 variable 1 source

Adjustment range: 00.00 to 21.51

Factory setting :00.00

Format: 16 bits

This parameter defines the source parameter for variable 1 to

be processed.

Only «numerical» parameters can be assigned.

If an unsuitable parameter is selected, the value of the variable will be 0.

12.09 : Function 1 variable 2 source

Adjustment range: 00.00 to 21.51

Factory setting :00.00

Format: 16 bits

This parameter defines the source parameter for variable 2 to

be processed.

Any «numerical» parameter can be assigned.

If an unsuitable parameter is selected, the value of the variable

will be 0.

12.10 : Function block 1 select

Adjustment range: See table below Factory setting: O = V1 (0)

Format: 8 bits

This parameter is used to define the function of the internal variables processing block.

|   | HMI name                   | Output                                             | Comment                                                                         |
|---|----------------------------|----------------------------------------------------|---------------------------------------------------------------------------------|
| 0 | O = V1                     | = V1                                               | Used to transfer an internal variable                                           |
| 1 | O = V2                     | = V2                                               | Used to transfer an internal variable                                           |
| 2 | O=V1+V2                    | = V1 + V2                                          | Addition of 2 variables                                                         |
| 3 | O=V1-V2                    | = V1 - V2                                          | Subtraction of 2 variables                                                      |
| 4 | =V1xV2/100                 | = (V1 x V2) ÷ 100                                  | Multiplication of 2 variables                                                   |
| 5 | =V1/V2x100                 | = (V1 x 100) x V2                                  | Division of 2 variables                                                         |
| 6 | =filter/V1                 | =V1(1 - e <sup>-t</sup> / <sub><b>12.15</b>)</sub> | Creation of a first-<br>order filter                                            |
| 7 | O= ramp/V1                 | = ramped V1                                        | Creation of a linear ramp. <b>12.15</b> is used to adjust the value of the ramp |
| 8 | O = abs (V1)               | =  V1                                              | Absolute value                                                                  |
| 9 | O =<br>V1^( <b>12.15</b> ) | = V1 <sup>12.15</sup>                              | V1 to the power <b>12.15</b>                                                    |

# • If 12.10 equals 2, 3, 4 or 5:

When the result of the calculation is greater than or equal to 32767, output **12.11** is limited to 32767.

When the result of the calculation is greater than or equal to -32768, output **12.11** is limited to -32768.

#### • If 12.10 equals 5:

To avoid a calculation error if V2 = 0, the result of the operation will be 0.

#### • If 12.10 equals 9:

To avoid a calculation error, the absolute value of the signal V1 is taken before calculating its square root or cube root.

12.11 : Function 1 output destination

Adjustment range: 00.00 to 21.51

Factory setting : **00.00** 

Format: 16 bits

This parameter is used to select the destination of the processed variable.

Any non-protected «non-bit» parameter can be assigned. If an unsuitable parameter is selected, the value of the variable taken into account is zero.

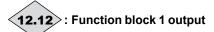

Adjustment range: ± 100.00%

Format: 16 bits

Indicates the value of the function output as a percentage of the adjustment range of the destination parameter. 12.13 : Function 1 variable 1 scale

Adjustment range : ± 4.000 Factory setting : 1.000

Format: 16 bits

Used to scale variable 1 before processing.

#### **CAUTION:**

The value at the output of the scaling can only be between -32767 and +32767. Take this into account according to the adjustment range of the source parameter.

12.14 : Function 1 variable 2 scale

Adjustment range :± 4.000 Factory setting :1.000

Format: 16 bits

Used to scale variable 2 before processing.

#### **CAUTION:**

The value of the scaling output can only be between -32767 and +32767. Take this into account depending on the adjustment range of the source parameter.

# 12.15 : Function 1 applied factor

Adjustment range: 0.00 to 100.00

Factory setting : 0.00

Format: 16 bits

Depending on its function, the internal variables processing block may require an associated parameter.

If the block is used to create a first-order filter, the associated parameter is used as a time constant; if it is used to generate a ramp, this parameter is used to adjust the ramp value (in seconds). The ramp time corresponds to the time for changing from 0 to 100% of the maximum value of the source parameter. If the block is used as a power, this parameter is used as follows:

| Function         | Associated parameter value |
|------------------|----------------------------|
| V1 <sup>2</sup>  | 2.00                       |
| V1 <sup>3</sup>  | 3.00                       |
| √V1              | 12.00                      |
| <sup>3</sup> √V1 | 13.00                      |

12.16 to 12.22 : Not used

12.23 : Comparator 2 source Adjustment range :0 0.00 to 21.51

Factory setting : **00.00** 

Format: 16 bits

This parameter defines the variable that is to be compared to the configured threshold.

The absolute value of the variable is used. Only non-bit parameters can be programmed as the source.

If an unsuitable parameter is programmed, the input value is taken as equal to 0.

# 12.24 : Comparator 2 threshold

Adjustment range: 0.0 to 100.0%

Factory setting : 0.0%

Format: 16 bits

This parameter is used to set the comparator trip threshold. The threshold is expressed as a percentage of the maximum

value of the compared variable.

## 12.25 : Comparator 2 hysteresis

Adjustment range: 0.0 to 25.0%

Factory setting : 0.0%

Format: 16 bits

This parameter defines the window within which the comparator output will not change state.

The output will change to Enabled (1) when the variable reaches the value of the threshold + (hysteresis/2).

The output will change to Disabled (0) when the variable goes below the value of the threshold - (hysteresis/2).

The hysteresis is expressed as a percentage of the maximum value of the compared variable.

#### 12.26 : Comparator 2 output invert

Adjustment range: Disabled (0) or Enabled (1)

Factory setting : Disabled (0)

Format: 8 bits

This parameter is used to invert the comparator output.

#### Disabled (0):

Output not inverted.

#### Enabled (1):

Output inverted.

# 12.27 : Comparator 2 output destination

Adjustment range: 00.00 to 21.51

Factory setting : 00.00

Format: 16 bits

This parameter defines the internal parameter which will be assigned by the comparator output.

Only bit type parameters can be programmed.

If an unsuitable parameter is programmed, the output is not sent anywhere.

# 12.28 : Function 2 variable 1 source

Adjustment range: 00.00 to 21.51

Factory setting : 00.00

Format: 16 bits

This parameter defines the source parameter for variable 1 to be processed.

Only «numerical» parameters can be assigned.

If an unsuitable parameter is selected, the value of the variable will be  $\mathbf{0}$ .

# 12.29 : Function 2 variable 2 source

Adjustment range: 00.00 to 21.51

Factory setting : 00.00

Format: 16 bits

This parameter defines the source parameter for variable 2 to be processed.

Any «numerical» parameter can be assigned.

If an unsuitable parameter is selected, the value of the variable will be 0.

# 12.30 : Function block 2 select

Adjustment range: See table below Factory setting: O = V1 (0)

Format: 8 bits

This parameter is used to define the function of the internal variables processing block.

|   | HMI name             | Output                         | Comment                                                                         |
|---|----------------------|--------------------------------|---------------------------------------------------------------------------------|
| 0 | O = V1               | = V1                           | Used to transfer an internal variable                                           |
| 1 | O = V2               | = V2                           | Used to transfer an internal variable                                           |
| 2 | O=V1+V2              | = V1 + V2                      | Addition of 2 variables                                                         |
| 3 | O=V1-V2              | = V1 - V2                      | Subtraction of 2 variables                                                      |
| 4 | =V1xV2/100           | = (V1 x V2) ÷ 100              | Multiplication of 2 variables                                                   |
| 5 | =V1/V2x100           | = (V1 x 100) x V2              | Division of 2 variables                                                         |
| 6 | =filter/V1           | =V1(1 - e <sup>-t</sup> 12.35) | Creation of a first-<br>order filter                                            |
| 7 | O= ramp/V1           | = ramped V1                    | Creation of a linear ramp. <b>12.35</b> is used to adjust the value of the ramp |
| 8 | O = abs (V1)         | =  V1                          | Absolute value                                                                  |
| 9 | O = V1^ <b>12.35</b> | = V1 <sup>12.35</sup>          | V1 to the power <b>12.35</b>                                                    |

## • If 12.30 equals 2, 3, 4 or 5:

When the result of the calculation is greater than or equal to 32767, output **12.31** is limited to 32767.

When the result of the calculation is greater than or equal to -32768, output **12.31** is limited to -32768.

### • If 12.30 equals 5:

To avoid a calculation error if V2 = 0, the result of the operation will be 0.

# • If 12.30 equals 9:

To avoid a calculation error, it is the absolute value of the V1 signal which is taken into account before calculating its square root or cube root.

#### 12.31 : Function 2 output destination

Adjustment range: 00.00 to 21.51

Factory setting : **00.00** 

Format: 16 bits

This parameter is used to select the destination of the processed variable.

Any non-protected «non-bit» parameter can be assigned. If an unsuitable parameter is selected, the value of the variable taken into account is zero.

# 12.32 : Function block 2 output

Adjustment range : ± 100.00%

Format: 16 bits

Indicates the value of the function output as a percentage of the adjustment range of the destination parameter.

12.33 : Function 2 variable 1 scale

Adjustment range : ± 4.000 Factory setting : 1.000

Format: 16 bits

Used to scale variable 1 before processing.

**CAUTION:** 

The value of the scaling output can only be between -32767 and +32767. Take this into account depending on the adjustment range of the source parameter.

12.34 : Function 2 variable 2 scale

Adjustment range: ±4.000 Factory setting: 1.000

Format: 16 bits

Used to scale variable 2 before processing.

**CAUTION:** 

The value of the scaling output can only be between -32767 and +32767. Take this into account depending on the adjustment range of the source parameter.

#### 12.35 : Function 2 applied factor

Adjustment range: 0.00 to 100.00

Factory setting : 0.00

Format: 16 bits

Depending on its function, the internal variables processing block may require an associated parameter.

If the block is used to create a first-order filter, the associated parameter is used as a time constant; if it is used to generate a ramp, this parameter is used to adjust the ramp value (in seconds). The ramp time corresponds to the time for changing from 0 to 100% of the maximum value of the source parameter. If the block is used as a power, this parameter is used as follows:

| Function        | Associated parameter value |
|-----------------|----------------------------|
| V1 <sup>2</sup> | 2.00                       |
| V1 <sup>3</sup> | 3.00                       |
| √V1             | 12.00                      |
| ³√V1            | 13.00                      |

12.36 to 12.39 : Not used

12.40 : Brake release

Adjustment range: Disabled (0) or Enabled (1)

Format: 8 bits

Indicates the state of the brake control output.

Disabled (0):

The brake is applied.

Enabled (1):

The brake is released.

12.41 : Brake controller

Adjustment range: Disabled (0) or Enabled (1)

Factory setting : Disabled (0)

Format: 8 bits **Disabled (0):** 

Brake control is not enabled.

Enabled (1):

Brake control is enabled. The output is not assigned automatically; it is up to the user to select the destination for parameter **12.40** 

Note:

Enabling brake control imposes a stop on ramp mode **06.01** = Ramp (1).

The flying restart function (06.09 = enabled (1)) is not compatible with the brake control function (see 06.09).

By convention, in hoisting, configure ascent in rotation with a positive speed, and descent with a negative speed.

12.42 : Upper current threshold (

Adjustment range: 0 to 200% Factory setting: 30%

Format: 16 bits

Used to set the current threshold at which the brake will be controlled. This current level should ensure sufficient torque at the time the brake is released.

12.43 : Lower current threshold

Adjustment range: 0 to 200% Factory setting: 10%

Format: 16 bits

Used to set the current threshold below which brake control will be disabled. It should be set so that loss of the motor power supply is detected.

12.44 : Brake release speed

Adjustment range: 0.00 to 100.00 rpm

Factory setting :30.00 rpm

Format: 16 bits

Used to set the speed threshold at which the brake will be controlled. This speed level should ensure sufficient torque is provided to drive the load in the right direction when the brake is released. In general, this threshold is set at a value slightly above the motor slip expressed in rpm.

Example:

-1500 rpm = 50 Hz

- Rated on-load speed = 1470 rpm

- Slip = 1500 - 1470 = 30 rpm

12.45 : Brake apply speed

Adjustment range: 0.00 to 100.00 rpm

Factory setting :5.00 rpm

Format: 16 bits

Used to set the speed threshold at which brake control will be disabled. This threshold enables the brake to be applied before zero speed so as to avoid load veering while the brake is being engaged. If the frequency or speed drops below this threshold when no stop request has been made (change of direction of rotation), brake control will remain activated. This exception can be used to avoid the brake being applied as the motor passes through zero speed.

#### **12.46** : Brake delay

Adjustment range: 0.00 to 25.00 s :0.30 s

Factory setting

Format: 16 bits

: This time delay is triggered when all the conditions for brake release have been met. It allows enough time to establish an adequate level of flux in the motor and to ensure that the slip compensation function has become fully active. When this time delay has elapsed, brake control is enabled (12.40 = Enabled (1)).

During the whole of this time delay, the ramp applied to the reference is held constant (02.03 = Yes (1)).

This time delay is used to delay the brake apply command in relation to the passage below the minimum speed threshold (12.45). It is useful for avoiding repeated oscillation of the brake when it is being applied around zero speed.

# 12.47 : Post-brake release delay

Adjustment range: 0.00 to 25.00 s

Factory setting :1.00 s

Format: 16 bits

This time delay is triggered when brake control is enabled. It is used to allow time for the brake to release before unlocking the ramp (02.03 = No).

# 12.48 : Brake apply delay ( )

Adjustment range: 0.00 to 25.00 s

Factory setting :1.00 s

Format: 16 bits

This time delay is used to maintain the torque at standstill while the brake is applied. When this time delay has elapsed, the drive output is deactivated.

# 12.49 and 12.50 : Not used

# (12.51): Forced brake release

Adjustment range: Disabled (0) or Enabled (1)

Factory setting : Disabled (0)

Format: 8 bits

When the drive output is active (10.02 = Yes (1)), the brake control output 12.40 is enabled when the release conditions determined by the brake control are met. When the drive output is inactive, the brake control output 12.40 is forced to Enabled (1) if **12.51** is at Enabled (1).

12.51 can be assigned to a digital input but cannot be written to.

# 12.52 to 12.60 : Not used

**<b>√12.61**>: Comparator 3 output

Adjustment range: Disabled (0) or Enabled (1)

Format: 8 bits Disabled (0):

The input variable is less than or equal to the comparator threshold.

#### Enabled (1):

The input variable is greater than the comparator threshold.

#### 12.62 >: Comparator 3 state before delay

Adjustment range: Disabled (0) or Enabled (1)

Format: 8 bits

Indicates the comparator state before the time delay.

12.63 : Comparator 3 source Adjustment range: 00.00 to 21.51

:00.00 Factory setting

Format: 16 bits

This parameter defines the variable that is to be compared to the configured threshold.

The absolute value of the variable is used. Only non-bit parameters can be programmed as the source.

If an unsuitable parameter is programmed, the input value equals 0.

#### 12.64 : Comparator 3 threshold

Adjustment range : 0.00 to 60000.00 \*

Factory setting :0.00 \*

Format: 32 bits

This parameter is used to set the comparator trip threshold. The threshold is expressed in the unit (rpm, A, V, etc) of the relevant value.

# 12.65 : Comparator 3 hysteresis

Adjustment range : 0.00 to 60000.00 \*

Factory setting :0.00 \*

Format: 32 bits

This parameter defines the window within which the comparator output will not change state.

The output will change to Enabled (1) when the variable reaches the value of 12.64 + 12.65/2. The output will change to Disabled (0) when the variable goes below the value of **12.64 - 12.65**/2.

# 12.66 : Comparator 3 level type

Adjustment range: Over level (0), Under level (1),

Masked under level (2)

Factory setting :Over level (0)

Format: 8 bits Over level:

Output not inverted.

#### Under level (1):

Output inverted.

# Masked under level (2):

Output inverted with masking on drive enable.

# 12.67 : Comparator 3 output destination

Adjustment range: 00.00 to 21.51

Factory setting :00.00

Format: 16 bits

This parameter defines the internal parameter which will be assigned by the comparator output.

Only bit type parameters can be programmed.

If an unsuitable parameter is programmed, the output is not sent anywhere.

\* The unit is defined by the one used for the source parameter of the relevant comparator.

12.68 : Comparator 3 masking

Adjustment range: 0.0 to 255.0 s Factory setting :30.0 s

Format: 16 bits

This masking is used, when the threshold type = 1 (under level), to delay detection when the drive is enabled in order to avoid detection on starting.

12.69 : Comparator 3 output delay

Adjustment range: 0.0 to 255.0 s

Factory setting :1.0 s

Format: 16 bits

This time delay can avoid tripping on a transient event.

12.70 : Not used

<12.71>: Comparator 4 output

Adjustment range: Disabled (0) or Enabled (1)

Format: 8 bits Disabled (0):

The input variable is less than or equal to the comparator threshold

Enabled (1):

The input variable is greater than the comparator threshold.

**12.72**: Comparator 4 state before delay

Adjustment range: Disabled (0) or Enabled (1)

Format: 8 bits

Indicates the comparator state before the time delay.

12.73 : Comparator 4 source Adjustment range: 00.00 to 21.51

Factory setting :05.03

Format: 16 bits

This parameter defines the variable that is to be compared to the configured threshold.

The absolute value of the variable is used. Only non-bit parameters can be programmed as the source.

If an unsuitable parameter is programmed, the input value equals 0.

Note:

Comparator 4 is configured as standard to generate an underload.

12.74 : Comparator 4 threshold (Underload in kW)

Adjustment range : 0.00 to 60000.00 \*

Factory setting :0.00 \*

Format: 32 bits

This parameter is used to set the comparator trip threshold. The threshold is expressed in the unit (rpm, A, V, etc) of the

relevant value.

\* The unit is defined by the one used for the source parameter of the relevant comparator.

12.75 : Comparator 4 hysteresis

Adjustment range : 0.00 to 60000.00 \* Factory setting :10.00 \*

Format: 32 bits

This parameter defines the window within which the comparator

output will not change state.

The output will change to Enabled (1) when the variable reaches the value of 12.74 + 12.75/2. The output will change to Disabled (0) when the variable goes below the value of **12.74** - **12.75**/2.

12.76 : Comparator 4 output invert

Adjustment range: Over level (0), Under level (1),

Masked under level (2)

Factory setting : Masked under level (2)

Format: 8 bits Over level (0):

Output not inverted.

Under level (1):

Output inverted.

Masked under level (2):

Output inverted with masking on drive enable.

12.77 : Comparator 4 output destination

Adjustment range: 00.00 to 21.51

Factory setting :00.00

Format: 16 bits

This parameter defines the internal parameter which will be assigned by the comparator output.

Only bit type parameters can be programmed.

If an unsuitable parameter is programmed, the output is not sent anywhere.

12.78 : Comparator 4 masking

Adjustment range: 0.0 to 255.0 s

Factory setting :30.0 s

Format: 16 bits

This masking is used, when the threshold type = 2 (under level with masking), to delay detection when the drive is enabled in order to avoid detection on starting.

12.79 : Comparator 4 output delay

Adjustment range: 0.0 to 255.0 s

Factory setting :1.0 s

Format: 16 bits

This time delay can avoid tripping on a transient event.

12.80 : Not used

**12.81**: Comparator 5 output

Adjustment range: Disabled (0) or Enabled (1)

Format: 8 bits Disabled (0):

The input variable is less than or equal to the comparator threshold.

Enabled (1):

The input variable is greater than the comparator threshold.

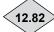

# 12.82 : Comparator 5 state before delay

Adjustment range: Disabled (0) or Enabled (1)

Format: 8 bits

Indicates the comparator state before the time delay.

12.83 : Comparator 5 source Adjustment range : 00.00 to 21.51

Factory setting : 05.04

Format: 16 bits

This parameter defines the variable that is to be compared to the configured threshold.

The absolute value of the variable is used. Only non-bit parameters can be programmed as the source.

If an unsuitable parameter is programmed, the input value

equals 0.

Note:

Comparator 5 is configured as standard to generate an underspeed.

12.84 : Comparator 5 threshold

Adjustment range : 0.00 to 60000.00 \*

Factory setting :200.00 \*

Format: 32 bits

This parameter is used to set the comparator trip threshold. The threshold is expressed in the unit (rpm, A, V, etc) of the

relevant value.

12.85 : Comparator 5 hysteresis

Adjustment range : 0.00 to 60000.00 \*

Factory setting :50.00 \*

Format: 32 bits

This parameter defines the window within which the comparator output will not change state.

The output will change to Enabled (1) when the variable reaches the value of **12.84** + **12.85**/2. The output will change to Disabled (0) when the variable goes below the value of

**12.84 - 12.85**/2.

12.86 : Comparator 5 output invert

Adjustment range: Over level (0), Under level (1),

Masked under level (2)

Factory setting : Masked under level (2)

Format: 8 bits

Over level (0):

Output not inverted.

Under level (1):

Output inverted.

Masked under level (2):

Output inverted with masking on drive enable.

12.87 : Comparator 5 output destination

Adjustment range: 00.00 to 21.51

Factory setting : **00.00** 

Format: 16 bits

This parameter defines the internal parameter which will be assigned by the comparator output.

Only bit type parameters can be programmed.

If an unsuitable parameter is programmed, the output is not sent anywhere.

# 12.88 : Comparator 5 masking

Adjustment range: 0.0 to 255.0 s

Factory setting :30.0 s

Format: 16 bits

This masking is used, when the threshold type = 2 (under level with masking), to delay detection when the drive is enabled in order to avoid detection on starting.

# 12.89 : Comparator 5 output delay

Adjustment range: 0.0 to 255.0 s

Factory setting : 1.0 s

Format: 16 bits

This time delay can avoid tripping on a transient event.

<sup>\*</sup> The unit is defined by the one used for the source parameter of the relevant comparator.

# 5.14 - MENU 13: Reserved

# 5.15 - Menu 14: PID controller

# 5.15.1 - Menu 14 diagram

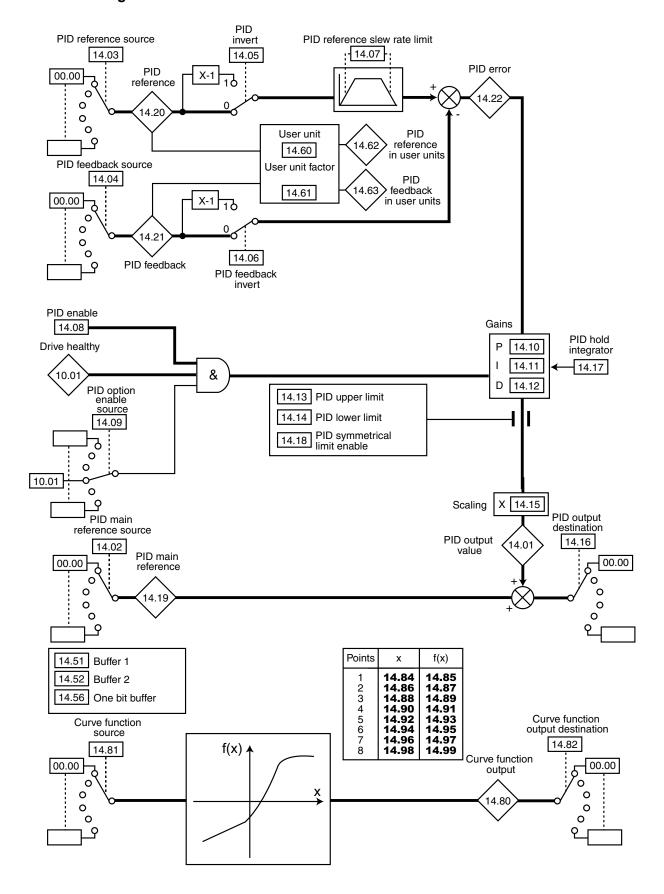

# 5.15.2 - Explanation of parameters in menu 14

Sampling period for PID menu: 6 ms

14.01 : PID output value

Adjustment range: ± 100.0%

Format: 16 bits

This parameter indicates the level of the PID controller output before scaling.

14.02 : PID main reference source Adjustment range : 00.00 to 21.51

Factory setting : 00.00

Format: 16 bits

This parameter defines the variable which acts as the main reference for the PID controller.

All the PID variables are automatically scaled so that these variables have an adjustment range of  $\pm 100.0\%$  or 0 to 100.0% if they are unipolar.

14.03 : PID reference source Adjustment range : 00.00 to 21.51

Factory setting : 00.00

Format: 16 bits

This parameter defines the variable which acts as a reference on the PID controller.

All the PID variables are automatically scaled so that these variables have an adjustment range of  $\pm 100.0\%$  or 0 to 100.0% if they are unipolar.

14.04 : PID feedback source Adjustment range : 00.00 to 21.51

Factory setting : 00.00

Format: 16 bits

This parameter defines the variable which acts as a feedback on the PID controller.

All the PID variables are automatically scaled so that these variables have an adjustment range of  $\pm 100.0\%$  or 0 to 100.0% if they are unipolar.

14.05 and 14.06 : PID invert/PID feedback invert

Adjustment range: Disabled (0) or Enabled (1)

Factory setting : Disabled (0)

Format: 8 bits

These parameters are used to invert the sign of the PID reference and feedback.

Disabled (0)

Input not inverted.

Enabled (1): Input inverted.

14.05: PID invert.

14.06: PID feedback invert.

14.07 : PID reference slew rate limit

Adjustment range: 0.0 to 600.0 s

Factory setting : 0.0 s

Format: 16 bits

This parameter defines the time taken for the PID reference to go from 0 to 100.0% after an abrupt variation of the input from 0 to 100%. A variation from -100.0% to +100.0% will take twice as long.

**14.08** : PID enable

Adjustment range: Disabled (0) or Enabled (1)

Factory setting : Disabled (0)

Format: 8 bits

Disabled (0):

The PID controller is disabled.

Enabled (1):

The PID controller is enabled.

14.09 : PID option enable source Adjustment range : 00.00 to 21.51

Factory setting :10.01

Format: 16 bits

This parameter is used to enable the PID controller on a condition in addition to **14.08**.

For the PID controller to be enabled, **14.08**, **10.01** and the additional condition must be at 1.

Only bit parameters can be assigned.

If an unsuitable parameter is chosen, the input will automatically take the value 1 to avoid locking the enable output.

14.10 : PID proportional gain

Adjustment range: 0.000 to 32.000

Factory setting : 1.000

Format: 16 bits

This is the proportional gain applied to the PID error.

With an error of 100%, the proportional part of the PID output (14.01) equals 100% when 14.10 = 32.000 and 14.15 = 1.00.

14.11 : PID integral gain

Adjustment range: 0.000 to 32.000

Factory setting : 0.500

Format: 16 bits

This is the proportional gain applied to the PID error.

With an error of 100% and a gain **14.11** of 1.000 the integral part of the PID varies by 100% in 1 s.

14.12 : PID derivative gain

Adjustment range: 0.000 to 32.000

Factory setting : 0.000

Format: 16 bits

This is the derivative gain applied to the PID error before derivation.

14.13 : PID upper limit

Adjustment range : ± 100.0% Factory setting :100.0%

This parameter is used to limit the maximum value of the PID output (see **14.18**).

14.14 : PID lower limit

Adjustment range :  $\pm$  100.0% Factory setting : -100.0%

Format: 16 bits

This parameter is used to limit the maximum negative value or

the minimum positive value of the PID output.

This parameter is inactive if **14.18** = Enabled (1) (see **14.18**).

14.15 : PID output scaling

Adjustment range: 0.00 to 2.50

Factory setting :1.00

Format: 16 bits

This parameter is used to scale the PID output before it is

added to the main reference.

The sum of both references is automatically scaled according to the adjustment range of the parameter to which it is addressed.

14.16 : PID output destination Adjustment range : 00.00 to 21.51

Factory setting : 00.00

Format: 16 bits

Used to define the parameter to which the PID output is addressed.  $\label{eq:piper}$ 

Only unprotected non-bit parameters can be assigned.

If an unsuitable parameter is assigned, the output will not be sent to any address.

If the PID output is supposed to affect the speed, it is advisable to address it to a preset reference.

14.17 : PID hold integrator

Adjustment range: Disabled (0) or Enabled (1)

Factory setting : Disabled (0)

Format: 8 bits **Disabled (0):** 

Integration occurs normally when the PID loop is active.

Enabled (1):

The integrator value is frozen and remains at this value until **14.17** changes back to Disabled (0).

In both cases, when the PID controller has been disabled, the integrator value is reset to Disabled (0).

14.18 : PID symmetrical limit enable

Adjustment range: Disabled (0) or Enabled (1)

Factory setting : Disabled (0)

Format: 8 bits

When **14.18** is set to Enabled (1), **14.13** and **14.14** take the same value and **14.13** is the parameter that takes effect.

14.19 : PID main reference

Adjustment range: ± 100.0%

Format: 16 bits

This parameter indicates the value of the main reference.

14.20 : PID reference

Adjustment range: ±100.0%

Format: 16 bits

This parameter indicates the value of the PID reference.

14.21 : PID feedback

Adjustment range : ± 100.0%

Format: 16 bits

This parameter indicates the value of the PID feedback.

14.22 : PID error

Adjustment range : ± 100.0%

Format: 16 bits

This parameter indicates the error between the main reference and the feedback.

14.23 to 14.50 : Not used

14.51 : Buffer 1

Adjustment range : ± 100.00% Factory setting : 0.00%

Format: 16 bits

This parameter is used to assign an analog input to the PID reference or feedback.

14.52 : Buffer 2

Adjustment range : ± 100.00% Factory setting : 0.00%

Format: 16 bits

This parameter is used to assign an analog input to the PID feedback or reference.

14.53 to 14.55 : Not used

14.56 : Buffer bit
Adjustment range : 0 or 1
Factory setting : 0
Format: 8 bits

Binary parameter that can be used as buffer variable.

14.57 to 14.59 : Not used

**14.60** : User unit

Adjustment range: % (0), bar (1), mbar (2), Pa (3), PSI (4),

°C (5), °F (6), m<sup>3</sup>/s (7), m<sup>3</sup>/min (8),

m<sup>3</sup>/h (9), I/min (10)

Factory setting :% (0)

Format: 8 bits

This parameter selects the unit which will be displayed for parameters **14.62** and **14.63**.

Adjustment range : ± 200.00
Factory setting :1.00

Format: 32 bits

This parameter is a multiplication coefficient allowing the PID reference and PID feedback to be displayed as a user-defined value (14.62 and 14.63).

14.62 : PID reference in user units

Adjustment range : ± 20000.00

Format: 32 bits

This parameter indicates the value of the PID reference in user

units (scaled using 14.61).

14.63 : PID feedback in user units

Adjustment range: ±20000.00

Format: 32 bits

This parameter indicates the value of the PID feedback in user units (scaled using **14.61**).

Parameters 14.62 and 14.63 must appear in the read menu.

14.64 to 14.79 : Not used

14.80 : Curve function output

Adjustment range : ± 20000.00

Format: 32 bits

This parameter indicates the value of the function output.

14.81 : Curve function source Adjustment range : 00.00 to 21.51

Factory setting : 00.00

Format: 16 bits

This parameter defines the source parameter for variable to be processed. Only «numerical» parameters can be assigned. If an unsuitable parameter is selected, the value of the variable will be 0.

14.82 : Curve function output destination

Adjustment range: 00.00 to 21.51

Factory setting : 00.00

Format: 16 bits

This parameter selects the destination of the variable to be processed. Only non-protected «non-bit» parameter can be assigned. If an unsuitable parameter is selected, the value of the variable taken into account is 0.

14.83 : Not used

Adjustment range : ± 20000.00 Factory setting : 0.00

Format: 32 bits

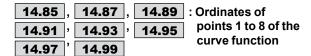

Adjustment range :±20000.00 Factory setting :0.00

Format: 32 bits

- **14.85** represents the ordinate of abscissa point **14.84**.
- 14.87 represents the ordinate of abscissa point 14.86.
- 14.89 represents the ordinate of abscissa point 14.88.
- 14.91 represents the ordinate of abscissa point 14.90.
- 14.93 represents the ordinate of abscissa point 14.92.
- 14.95 represents the ordinate of abscissa point 14.94.
- **14.97** represents the ordinate of abscissa point **14.96**.
- 14.99 represents the ordinate of abscissa point 14.98.

#### **Description of the function:**

- The function is used to generate a curve from a table of x abscissa points which has a corresponding table of f(x) ordinate points.
- The points in the table can be in any order.
- Between two consecutive abscissa points, the f(x) ordinate points are interpolated linearly.
- If the abscissa defined by the source parameter is less than the smallest abscissa point value of parameters **14.84** to **14.98**, then **14.80** will equal the ordinate corresponding to the smallest abscissa point value of parameters **14.84** to **14.98**.
- If the abscissa defined by the source parameter is greater than the largest abscissa point value of parameters **14.84** to **14.98**, then **14.80** will equal the ordinate corresponding to the largest abscissa point value of parameters **14.84** to **14.98**.

#### Note:

The ordinate parameters should be configured in the same format as the assignment parameters.

#### **CAUTION:**

If the curve does not pass through the (0;0) point, you need to enter all the settings.

# 5.16 - Menu 15: Fieldbus options

(Please consult the manuals for the corresponding options)

Notes

# 5.17 - Menu 16: PLC functions

# 5.17.1 - Menu 16 diagrams

# Timer relays

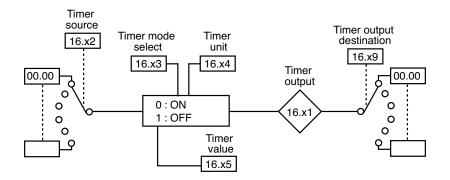

| Timer   | Source | Timer type | Time delay | Unit of time | Output state | Destination |
|---------|--------|------------|------------|--------------|--------------|-------------|
| Timer 1 | 16.02  | 16.03      | 16.05      | 16.04        | 16.01        | 16.09       |
| Timer 2 | 16.12  | 16.13      | 16.15      | 16.14        | 16.11        | 16.19       |
| Timer 3 | 16.22  | 16.23      | 16.25      | 16.24        | 16.21        | 16.29       |
| Timer 4 | 16.32  | 16.33      | 16.35      | 16.34        | 16.31        | 16.39       |

## • Latching relays 1 and 2

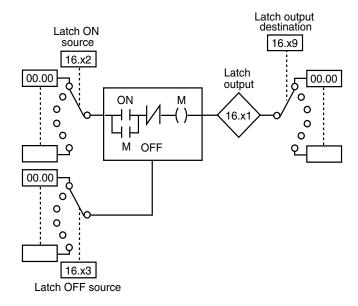

| Latching | ON source | OFF source | Output | Output destination |
|----------|-----------|------------|--------|--------------------|
| LR1      | 16.42     | 16.43      | 16.41  | 16.49              |
| LR 2     | 16.52     | 16.53      | 16.51  | 16.59              |

# • Latching relays 3 and 4

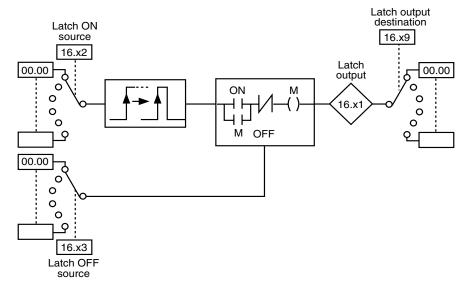

| Latching | ON source | OFF source | Output | Output destination |
|----------|-----------|------------|--------|--------------------|
| LR3      | 16.62     | 16.63      | 16.61  | 16.69              |
| LR 4     | 16.72     | 16.73      | 16.71  | 16.79              |

# Scan timer

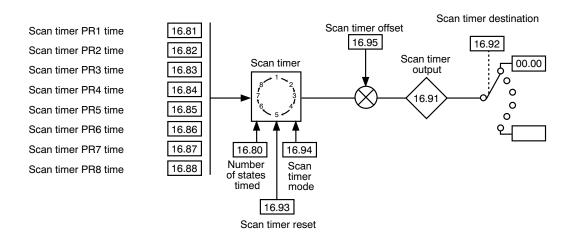

# 5.17.2 - Explanation of parameters in menu 16

16.01 : Timer 1 output

Adjustment range: Disabled (0) or Enabled (1)

Format: 8 bits

This parameter indicates the state of the output of timer 1.

16.02 : Timer 1 source

Adjustment range: 00.00 to 21.51

Factory setting : 00.00

Format: 16 bits

This parameter is used to select the input source for timer relay

1.

Only «bit» type parameters can be assigned to these inputs. If an unsuitable parameter is addressed, the input will be frozen at 0.

ai U.

16.03 : Timer 1 mode select

Adjustment range: ON timer (0) or OFF timer (1)

Factory setting : ON timer (0)

Format: 8 bits

ON timer (0):
The relay is used

The relay is used for on-delay timing. The output changing to Enabled (1) is delayed in relation to the input changing to 1.

OFF timer (1):

The relay is used for off-delay timing. The output changing to Disabled (0) is delayed in relation to the input changing to 0.

Note:

Powering-up of the drive is not taken into account as a transition of the input; the timer is therefore not activated.

16.04 : Timer 1 unit

Adjustment range: Second (0), Minute (1), Hour (2)

Factory setting : Second (0)

Format: 8 bits **Second (0):** 

The unit of time for the timer relay is the second.

Minute (1):

The unit of time for the timer relay is the minute.

Hour (2):

The unit of time for the timer relay is the hour.

16.05 : Timer 1 value

Adjustment range: 0.0 to 60.0

Factory setting : 0.0

Format: 16 bits

This parameter is used to set the delay period for timer 1. The

unit depends on the setting of 16.04.

16.06 to 16.08 : Not used

16.09 : Timer 1 output destination
Adjustment range : 00.00 to 21.51

Factory setting : 00.00

Format: 16 bits

This parameter is used to select the destination of the output

for timer 1.

Only «bit» type parameters can be assigned to these outputs. If an unsuitable parameter is addressed, the output will be

frozen at 0.

16.10 : Not used

16.11 : Timer 2 output

Adjustment range : Disabled (0) or Enabled (1)

Format: 8 bits

This parameter indicates the state of the output of timer 2.

**16.12** : Timer 2 source

Adjustment range: 00.00 to 21.51

Factory setting : **00.00** 

Format: 16 bits

This parameter is used to select the input source for timer relay

2.

Only "bit" type parameters can be assigned to these inputs. If an unsuitable parameter is addressed, the input will be frozen at 0.

al U.

16.13 : Timer 2 mode select

Adjustment range: ON timer (0) or OFF timer (1)

Factory setting : ON timer (0)

Format: 8 bits **ON timer (0):** 

The relay is used for on-delay timing. The output changing to Enabled (1) is delayed in relation to the input changing to 1.

OFF timer (1):

The relay is used for off-delay timing. The output changing to Disabled (0) is delayed in relation to the input changing to 0.

Note:

Powering-up of the drive is not taken into account as a transition of the input; the timer is therefore not activated.

16.14 : Timer 2 unit

Adjustment range: Second (0), Minute (1), Hour (2)

Factory setting : Second (0)

Format: 8 bits

Second (0):

The unit of time for the timer relay is the second.

Minute (1):

The unit of time for the timer relay is the minute.

Hour (2):

The unit of time for the timer relay is the hour.

16.15 : Timer 2 value

Adjustment range: 0.0 to 60.0

Factory setting :0.0

Format: 16 bits

This parameter is used to set the delay period for timer 2. The unit depends on the setting of 16.14.

16.16 to 16.18 : Not used

16.19 : Timer 2 output destination Adjustment range: 00.00 to 21.51

:00.00 Factory setting

Format: 16 bits

This parameter is used to select the destination of the output

for timer 2.

Only «bit» type parameters can be assigned to these outputs. If an unsuitable parameter is addressed, the output will be frozen at 0.

16.20 : Not used

**16.21**>: Timer 3 output

Adjustment range: Disabled (0) or Enabled (1)

Format: 8 bits

This parameter indicates the state of the output of timer 3.

16.22 : Timer 3 source

Adjustment range: 00.00 to 21.51

Factory setting :00.00

Format: 168 bits

This parameter is used to select the input source for timer relay

Only «bit» type parameters can be assigned to these inputs. If an unsuitable parameter is addressed, the input will be frozen at 0.

**16.23** : Timer 3 mode select

Adjustment range: ON timer (0) or OFF timer (1)

Factory setting :ON timer (0)

Format: 8 bits ON timer (0):

The relay is used for on-delay timing. The output changing to Enabled (1) is delayed in relation to the input changing to 1.

OFF timer (1):

The relay is used for off-delay timing. The output changing to Disabled (0) is delayed in relation to the input changing to 0.

Powering-up of the drive is not taken into account as a transition of the input; the timer is therefore not activated.

**16.24** : Timer 3 unit

Adjustment range: Second (0), Minute (1), Hour (2)

Factory setting :Second (0)

Format: 8 bits Second (0):

The unit of time for the timer relay is the second.

Minute (1):

The unit of time for the timer relay is the minute.

The unit of time for the timer relay is the hour.

**16.25** : Timer 3 value Adjustment range: 0.0 to 60.0

Factory setting :0.0

Format: 16 bits

This parameter is used to set the delay period for timer 3. The unit depends on the setting of 16.24.

16.26 to 16.28 : Not used

16.29 : Timer 3 output destination

Adjustment range: 00.00 to 21.51

:00.00 Factory setting

Format: 16 bits

This parameter is used to select the destination of the output

for timer 3.

Only «bit» type parameters can be assigned to these outputs. If an unsuitable parameter is addressed, the output will be frozen at 0.

16.30 : Not used

**16.31**>: Timer 4 output

Adjustment range: Disabled (0) or Enabled (1)

:00.00

Format: 8 bits

This parameter indicates the state of the output of timer 4.

**16.32** : Timer 4 source

Adjustment range: 00.00 to 21.51

Factory setting Format: 16 bits

This parameter is used to select the input source for timer relay

Only «bit» type parameters can be assigned to these inputs. If an unsuitable parameter is addressed, the input will be frozen

at 0

16.33 : Timer 4 mode select

Adjustment range: ON timer (0) or OFF timer (1)

Factory setting :ON timer (0)

Format: 8 bits ON timer (0):

The relay is used for on-delay timing. The output changing to Enabled (1) is delayed in relation to the input changing to 1.

OFF timer (1):

The relay is used for off-delay timing. The output changing to Disabled (0) is delayed in relation to the input changing to 0.

Powering-up of the drive is not taken into account as a transition of the input; the timer is therefore not activated.

**16.34** : Timer 4 unit

Adjustment range: Second (0), Minute (1), Hour (2)

Factory setting : Second (0)

Format: 8 bits Second (0):

The unit of time for the timer relay is the second.

Minute (1):

The unit of time for the timer relay is the minute.

Hour (2):

The unit of time for the timer relay is the hour.

16.35 : Timer 4 value

Adjustment range: 0.0 to 60.0

Factory setting :0.0

Format: 16 bits

This parameter is used to set the delay period for timer 4. The unit depends on the setting of 16.34.

**16.36** to **16.38** : Not used

16.39 : Timer 4 output destination

Adjustment range: 00.00 to 21.51

Factory setting :00.00

Format: 16 bits

This parameter is used to select the destination of the output

for timer 4.

Only «bit» type parameters can be assigned to these outputs. If an unsuitable parameter is addressed, the output will be

frozen at 0.

16.40 : Not used

**16.41**>: Latch 1 output

Adjustment range: Disabled (0) or Enabled (1)

Format: 8 bits

This parameter indicates the state of the output of latching relay 1.

16.42 : Latch 1 ON source Adjustment range: 00.00 to 21.51

Factory setting :00.00

Format: 16 bits

This parameter is used to select the enable source for latching relay 1. A pulse or logic state 1 on the input causes the output to change to Enabled (1).

Only «bit» type parameters can be assigned to this input. If an unsuitable parameter is addressed, the input will be frozen at 0.

16.43 : Latch 1 OFF source Adjustment range: 00.00 to 21.51

Factory setting :00.00

Format: 16 bits

This parameter is used to select the disable source for latching relay 1. A pulse or logic state 1 on the input causes the output to change to Disabled (0).

Only «bit» type parameters can be assigned to this input. If an unsuitable parameter is addressed, the input will be frozen at 0.

16.44 to 16.48 : Not used

16.49 : Latch 1 output destination

Adjustment range: 00.00 to 21.51

:00.00 Factory setting

Format: 16 bits

This parameter is used to select the destination of the output of

latching relay 1.

Only «bit» type parameters can be assigned to this output. If an unsuitable parameter is addressed, the output will be frozen

16.50 : Not used

**16.51**: Latch 2 output

Adjustment range: Disabled (0) or Enabled (1)

Format: 8 bits

This parameter indicates the state of the output of latching relay 2.

16.52 : Latch 2 ON source Adjustment range: 00.00 to 21.51 Factory setting :00.00

Format: 16 bits

This parameter is used to select the enable source for latching relay 2. A pulse or logic state 1 on the input causes the output to change to Enabled (1).

Only «bit» type parameters can be assigned to this input. If an unsuitable parameter is addressed, the input will be frozen at 0.

16.53 : Latch 2 OFF source Adjustment range: 00.00 to 21.51

:00.00 Factory setting

Format: 16 bits

This parameter is used to select the disable source for latching relay 2. A pulse or logic state 1 on the input causes the output to change to Disabled (0).

Only «bit» type parameters can be assigned to this input. If an unsuitable parameter is addressed, the input will be frozen at 0.

16.54 to 16.58 : Not used

16.59 : Latch 2 output destination Adjustment range: 00.00 to 21.51

Factory setting :00.00

Format: 16 bits

This parameter is used to select the destination of the output of

latching relay 2.

Only «bit» type parameters can be assigned to this output. If an unsuitable parameter is addressed, the output will be frozen at 0.

**16.61**>: Latch 3 output

Adjustment range: Disabled (0) or Enabled (1)

Format: 8 bits

This parameter indicates the state of the output of latching relay 3.

16.62 : Latch 3 ON source Adjustment range: 00.00 to 21.51

Factory setting :00.00

Format: 16 bits

This parameter is used to select the enable source for latching relay 3. Only a pulse on the input causes the output to change to

Only «bit» type parameters can be assigned to this input. If an unsuitable parameter is addressed, the input will be frozen at 0.

16.63 : Latch 3 OFF source Adjustment range: 00.00 to 21.51

:00.00 Factory setting

Format: 16 bits

This parameter is used to select the disable source for latching relay 3. A pulse or logic state 1 on the input causes the output to change to Disabled (0).

Only «bit» type parameters can be assigned to this input. If an unsuitable parameter is addressed, the input will be frozen at 0.

**16.64** to **16.68** : Not used

16.69 : Latch 3 output destination Adjustment range: 00.00 to 21.51

Factory setting :00.00

Format: 16 bits

This parameter is used to select the destination of the output of latching relay 3.

Only «bit» type parameters can be assigned to this output. If an unsuitable parameter is addressed, the output will be frozen at 0.

16.70 : Not used

**16.71**>: Latch 4 output

Adjustment range: Disabled (0) or Enabled (1)

Format: 8 bits

This parameter indicates the state of the output of latching relay 4.

16.72 : Latch 4 ON source Adjustment range: 00.00 to 21.51

:00.00 Factory setting

Format: 16 bits

This parameter is used to select the enable source for latching relay 4. Only a pulse on the input causes the output to change to Enabled (1).

Only «bit» type parameters can be assigned to this input. If an unsuitable parameter is addressed, the input will be frozen at 0.

16.73 : Latch 4 OFF source Adjustment range: 00.00 to 21.51

:00.00 Factory setting

Format: 16 bits

This parameter is used to select the disable source for latching relay 4. A pulse or logic state 1 on the input causes the output to change to Disabled (0).

Only «bit» type parameters can be assigned to this input. If an unsuitable parameter is addressed, the input will be frozen at 0.

16.74 to 16.78 : Not used

16.79 : Latch 4 output destination Adjustment range: 00.00 to 21.51

Factory setting :00.00

Format: 16 bits

This parameter is used to select the destination of the output of latching relay 4.

Only «bit» type parameters can be assigned to this output. If an unsuitable parameter is addressed, the output will be frozen at 0.

16.80 : Number of states timed

Adjustment range: 0 to 8 Factory setting :0 Format: 8 bits

Scan timer disabled.

1 to 8:

Used to configure the number of scan timer states. For example, if **16.80** = 3, the scan timer will run a scan

1-->2-->3 -->1...

16.81 : Scan timer PR1 time

Adjustment range: 0 to 9999 s

Factory setting :0 s

Format: 16 bits

Determines how long the scan timer stays at state 1.

16.82 : Scan timer PR2 time

Adjustment range: 0 to 9999 s

Factory setting :0 s

Format: 16 bits

Determines how long the scan timer stays at state 2.

16.83 : Scan timer PR3 time

Adjustment range: 0 to 9999 s

Factory setting :0 s

Format: 16 bits

Determines how long the scan timer stays at state 3.

**16.84** : Scan timer PR4 time

Adjustment range: 0 to 9999 s

Factory setting :0 s

Format: 16 bits

Determines how long the scan timer stays at state 4.

16.85 : Scan timer PR5 time

Adjustment range: 0 to 9999 s

Factory setting :0 s

Format: 16 bits

Determines how long the scan timer stays at state 5.

**16.86** : Scan timer PR6 time

Adjustment range: 0 to 9999 s

Factory setting :0 s

Format: 16 bits

Determines how long the scan timer stays at state 6.

16.87

:

Scan timer PR7 time

Adjustment range: 0 to 9999 s

Factory setting :0 s

Format: 16 bits

Determines how long the scan timer stays at state 7.

16.88 : Scan timer PR8 time

Adjustment range: 0 to 9999 s

Factory setting :0 s

Format: 16 bits

Determines how long the scan timer stays at state 8.

16.89 and 16.90 : Not used

16.91 : Scan timer output

Adjustment range : -127 to +135

Format: 16 bits

Indicates the scan timer state.

16.92 : Scan timer destination
Adjustment range : 00.00 to 21.51

Factory setting : 00.00

Format: 16 bits

Used to define the parameter to which the scan timer state is

addressed.

For example, to scan several speeds, choose 01.15 as

destination.

16.93 : Scan timer reset

Adjustment range: No (0) or Yes (1)

Factory setting : No (0)

Format: 8 bits

When this parameter changes to Yes (1), the scan timer is reset to 0. In this case, the scan timer returns to state 1. Can be used to control cycle starting via a digital input.

**16.94** : Scan timer mode

Adjustment range: 1st state at start order (0),

Always running (including in stop) (1),

Last state at start order (2),

Factory setting :1st state at start order (0)

Format: 8 bits

1st state at start order (0):

On the run command, the scan timer is initialised on state 1.

Always running (including in stop) (1):

The scan timer runs permanently, even at standstill (1)

Last state at start order (2):

On the run command, the scan timer reverts to the previous state.

16.95 : Scan timer offset

Adjustment range: ± 127 Factory setting: 0

Format: 16 bits

Used to add an offset with the value from the scan timer.

## 5.18 - Menu 17: Diagnostics

Parameters **17.01** to **17.09** are only available on MD2S or MD2CS units.

## 17.01 : Control and interface board test

Adjustment range: No (0) or Yes (1)

Factory setting : No (0)

Format: 8 bits

This test consists of checking that the control and interface boards are working correctly. Before enabling the test:

- If an external power supply is being used, disconnect the power module and leave only the supply to the electronics.
- If an internal power supply is being used for the electronics, disconnect the internal wiring and connect an external power supply, so as to disconnect the power module and leave only the electronics supplied with power. (For this connection, refer to the installation manual, sections 1 and 3 for the drive concerned.)

All I/O and relays must also be disconnected. The test only starts if the bus voltage is less than 50 V. The test result is displayed in parameter **17.05**.

At the end of the test, an automatic reset is carried out (equivalent to the reset when the drive is powered down and then powered up again), in particular a reset to zero of parameters **17.33** to **17.39**, **17.42** to **17.49**, and **17.52** to **17.59**).

After the test, reconnect everything.

#### No (0):

The board test is not enabled.

#### Yes (1):

The board test is enabled.

#### 17.02 : Power module test

Adjustment range: No (0) or Yes (1)

Factory setting : No (0)

Format: 8 bits

• During this test, current is flowing in the motor.

Note: This test is available only for POWERDRIVE MD2S or MD2CS versions (the drive must control the preloading of capacitors on the DC bus, therefore **10.75** must be set to No (0)).

This test consists of checking that the power circuits are working correctly.

#### No (0):

The power test is not enabled.

#### Yes (1):

The power test is enabled. If the bus voltage is higher than 70 V, the drive waits for the bus to discharge naturally (this can take over 5 minutes). For the test to work, the Safe Torque Off inputs must be closed. If this is not the case, a "Diagnostic" trip is generated and the test result **17.06** indicates "Error STO not connected".

#### 17.03 : Power module autotest

Adjustment range: No (0) or Yes (1)

Factory setting : Yes (1)

Format: 8 bits

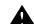

 Caution, during this test, current is flowing in the motor.

Note: This self-test is available only for standard POWERDRIVE MD2S or MD2CS versions (the drive must control the preloading of capacitors on the DC bus, therefore 10.75 must be set to No (0)).

This self-test is recommended for checking the power components on each power-up. It lasts for less than 5 seconds since, in this instance, the bus is not loaded. It is the same test as in **17.02**.

### No (0):

The power self-test is not enabled.

#### Yes (1)

Enabling of the power module test, which will be performed each time the drive is powered up.

To work, the STO inputs must be closed.

At the end of the test, if a «Diagnostic» trip appears, read the result of the power module test in **17.06**, and then get in touch with your usual LEROY-SOMER contact.

17.04 : Not used

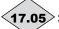

## 17.05 : Control and interface board test result

Adjustment range: Processing (0), Passed (1),

Error control board (2),

Error interface board (3), None (4)

Format: 8 bits

Processing (0):

The test is in progress. If this state lasts for several seconds, check that the power module has been disconnected (only the electronics should still be supplied with power) and that the bus voltage is less than 50 V.

## Passed (1):

The test has been performed successfully, or has not yet been enabled.

### Error control board (2):

A problem has been detected on the control board. The "Diagnostic" trip is triggered. Check that the conditions given in **17.01** have been complied with. If so, note the values of **17.08** and **17.09** and get in touch with your usual LEROY-SOMER contact.

## Error interface board (3):

A problem has been detected on the interface board. The "Diagnostic" trip is triggered. Check that the conditions given in **17.01** have been complied with. If so, note the values of **17.08** and **17.09** and get in touch with your usual LEROY-SOMER contact.

#### None (4):

No test has been performed.

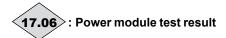

Adjustment range: Processing (0), Passed (1), Error U phase (2), Error V phase (3), Error W phase (4), Error rectifier (5),

Error motor (6), Error U and V phase (7), Error V and W phase (8), Error U and W phase (9),

Error STO not connected (10), None (15)

Format: 8 bits

If **17.06** is not set to "Passed (1)", refer to the table below for more information.

| 17.06                                                       | 17.08                                     | Comment/Description of the problem                                                                                                    |  |
|-------------------------------------------------------------|-------------------------------------------|----------------------------------------------------------------------------------------------------|--|
| Processing (0)                                              | -                                         | The test is in progress.                                                                                                    |  |
| Passed (1)                                                  | -                                         | The test has been performed successfully.                                                                                                    |  |
|                                                             | 00013<br>00014<br>00015                   | - Trip on the IGBT or "Driver" board in the output module U (17.06 = 2); V (17.06 = 3); W (17.06 = 4) - Connection problem between boards in the output module U (17.06 = 2); V (17.06 = 3); W (17.06 = 4) - Short-circuit between phases at the drive output or motor insulation problem |  |
| Error U phase (2)<br>Error V phase (3)<br>Error W phase (4) | 00004<br>00005<br>00008<br>00009<br>00001 | - No control signal on output module U ( <b>17.06</b> = 2); V ( <b>17.06</b> = 3); W ( <b>17.06</b> = 4) - Motor cables wrongly connected                                                                                                    |  |
|                                                             | 00020<br>00021<br>00022                   | - Incorrect reading of the temperature on module U ( <b>17.06</b> = 2); V ( <b>17.06</b> = 3); W ( <b>17.06</b> = 4)                                                                                                    |  |
|                                                             | 00017                                     | - Line reactor cables wrongly connected<br>- DC BUS preloading circuit faulty<br>- One or both fuses for measuring the DC bus voltage blown                                                                                                    |  |
| Error rectifier (5)                                         | 00011                                     | - DC BUS voltage measurement incorrect<br>- Rectifier module faulty                                                                                                    |  |
|                                                             | 00007                                     | - DC bus DC voltage measurement incorrect - DC BUS discharge time too long                                                                                                    |  |
|                                                             | 00019                                     | - Incorrect rectifier temperature reading.                                                                                                    |  |
|                                                             | 00012                                     | - Short-circuit between 2 drive output phases                                                                                                    |  |
| Motor failure (6):                                          | 00016                                     | - Short-circuit between one drive output phase and earth - One of the fuses for measuring the DC bus voltage blown                                                                                                    |  |
| Error U and V phase (7)                                     | 00010<br>00002                            | - Current sensor faulty                                                                                                    |  |
| Error V and W phase (8)<br>Error U and W phase (9)          | 00013                                     | - Power supply board malfunction                                                                                                    |  |
|                                                             | 00023                                     | - Incorrect reading of the temperature on module U ( <b>17.06</b> = 2); V ( <b>17.06</b> = 3); W( <b>17.06</b> = 4)                                                                                                    |  |
| Error STO open (10)                                         | 00018                                     | The STO inputs are not active. Check that terminals STO1 and STO2 are connected correctly and restart the test.                                                                                                    |  |
| None (15)                                                   | None                                      | - No test has been performed                                                                                                    |  |

If a problem persists, read the value of **17.08**. Then run a control and interface board test, and note the new values of **17.08** and **17.09** before getting in touch with your usual LEROY-SOMER contact.

17.07 : Not used

**17.08**>: Error code 1

Adjustment range: 0 to 65535

Format: 16 bits

An internal code, for more accurately determining the problems on the control and interface board or power test. Make a note of this before getting in touch with your usual LEROY-SOMER contact.

**<17.09**>: Error code 2

Adjustment range: 0 to 65535

Format: 16 bits

An internal code, for more accurately determining the problems on the control and interface board test. Make a note of this before getting in touch with your usual LEROY-SOMER contact.

17.10 : Not used

**17.11** : Status preceding 17.12 status

Adjustment range: 0 to 37 (see 10.98)

Format: 8 bits

This is the drive status before the trip.

**17.12** : Status at fault

Adjustment range: 0 to 37 (see 10.98)

Format: 8 bits

This is the drive status at the time of the trip.

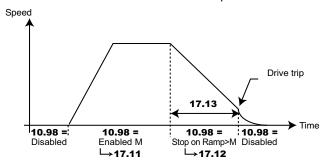

17.13 : Time between states

Adjustment range: 0.000 to 6000.000 s

Format: 32 bits

Indicates the time that has elapsed between drive states 17.11 and 17.12. This time is a multiple of 2 ms. If the parameter displays 6000,000 s, this indicates that the elapsed time exceeds the display capacity.

17.14 to 17.17 : Not used

**√17.18** and **√17.19** : Counter duration fault - 1

Adjustment range: 0.000 to 9.364 (a, j) (17.18) Adjustment range: 00.00 to 23.59 (h, m) (17.19)

Format: 16 bits

**<17.20** > and **<17.21** > : Counter duration fault - 2

Adjustment range: 0.000 to 9.364 (a, j) (17.20) Adjustment range: 00.00 to 23.59 (h, m) (17.21)

Format: 16 bits

**17.22** and **17.23** : Counter duration fault - 3

Adjustment range: 0.000 to 9.364 (a, j) (17.22) Adjustment range: 00.00 to 23.59 (h, m) (17.23)

Format: 16 bits

**√17.24** and **√17.25** : Counter duration fault - 4

Adjustment range: 0.000 to 9.364 (a, j) (17.20) Adjustment range: 00.00 to 23.59 (h, m) (17.25)

Format: 16 bits

**<17.26** and **<17.27** : Counter duration fault - 5

Adjustment range: 0.000 to 9.364 (a, j) (17.26) Adjustment range: 00.00 to 23.59 (h, m) (17.27)

Format: 16 bits

These counters indicate the operating time since the drive was first commissioned until the occurrence of trip -5 (see 06.22 and **06.23**).

Note:

Trip -5 corresponds to the trip displayed in **10.24**.

17.28 : Not used

17.29 : Reset of measured maximum

Adjustment range: No (0) or Yes (1)

Factory setting : No (0)

Format: 8 bits

No (0):

Values of parameters 17.30 to 17.34 not reset.

Values of parameters 17.30 to 17.34 are reset.

17.30 : Maximum supply voltage

Adjustment range: 0 to 999 V

Format: 16 bits

The maximum of the average 17.37 equals 0 after a reset

(17.29) so long as no run command is given.

## 17.31 : Minimum supply voltage

Adjustment range: 0 to 999 V

Format: 16 bits

The minimum of the average **17.37** equals 999 after a reset **(17.29)** so long as no run command is given.

## 17.32 : Maximum motor current

Adjustment range: 0.00 to 2.2 x 11.32

Format: 32 bits

The maximum of the average **17.40** equals 0 after a reset **(17.29)** so long as no run command is given.

# 17.33 : Maximum control board temperature

Adjustment range: 0 to 200°C

Format: 16 bits

The maximum of **17.46** equals 0 after a reset (**17.29**) so long as no run command is given.

## 17.34 : Maximum U,V,W phase temperature

Adjustment range: 0 to 200°C

Format: 16 bits

The maximum of the instant value of **17.42**, **17.43** and **17.44** equals 0 after a reset (**17.29**) so long as no run command is given.

#### 17.35 : Not used

### 17.36 : Time constant

Adjustment range: 32 ms (0), 64 ms (1), 128 ms (2),

256 ms (3), 512 ms (4), 1 s (5), 2 s (6)

Factory setting :32 ms (0)

Format: 8 bits

Used to set the time constant of the filter to the average of the average values given in **17.37**, **17.38**, **17.39** and **17.40**.

## 17.37 : Average supply voltage

Adjustment range: 0 to 999 V

Format: 16 bits

Average supply voltage at the time of the last drive trip, filtered by **17.36**.

# 17.38 : Average DC bus

Adjustment range: 0 to 1300 V

Format: 16 bits

Average bus voltage at the time of the last drive trip, filtered by **17.36**.

## 17.39 : Average motor speed

Adjustment range : ± 60000 rpm

Format: 32 bits

Average speed filtered by **17.36** at the time of the last trip.

## 17.40 : Average motor current

Adjustment range : 0 to 2.22 x 11.32

Format: 32 bits

Average motor current at the time of the last trip, filtered by **17.36**.

17.41 : Not used

## 17.42 : Average U phase temperature

Adjustment range: 0 to 200°C

Format: 16 bits

Average temperature of module U at the time of the last drive

trip, filtered at 128 ms.

## 17.43 : Average V phase temperature

Adjustment range: 0 to 200°C

Format: 16 bits

Average temperature of module V at the time of the last drive

trip, filtered at 128 ms.

## 17.44 : Average W phase temperature

Adjustment range: 0 to 200°C

Format: 16 bits

Average temperature of module W at the time of the last drive

trip, filtered at 128 ms.

## 17.45 : Average rectifier bridge temperature

Adjustment range: 0 to 200°C

Format: 16 bits

Average rectifier temperature at the time of the last drive trip,

filtered at 128 ms.

## 17.46 : Average control board temperature

Adjustment range: 0 to 200°C

Format: 16 bits

Average temperature of the control board at the time of the last

drive trip, filtered at 128 ms.

17.47 : Not used

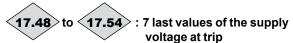

Adjustment range: 0 to 999 V

Format: 16 bits

17.48: Supply voltage at trip 17.49: Supply voltage at T-4ms **17.50**: Supply voltage at <sub>T-8ms</sub> 17.51: Supply voltage at T-12ms **17.52**: Supply voltage at <sub>T-16ms</sub> **17.53**: Supply voltage at <sub>T-20ms</sub> 17.54: Supply voltage at T-24ms

17.55 : Not used

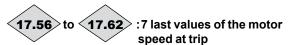

Adjustment range: ±60000 rpm

Format: 32 bits

17.56: Motor speed at trip 17.57: Motor speed at T-4ms 17.58: Motor speed at T-8ms **17.59:** Motor speed at <sub>T-12ms</sub> 17.60: Motor speed at T-16ms 17.61: Motor speed at <sub>T-20ms</sub> 17.62: Motor speed at T-24ms

17.63 : Not used

## 17.64 : DC bus and motor current sampling

Adjustment range: 1 to 4

Factory setting: 1 Format: 8 bits

Used to define the acquisition time base.

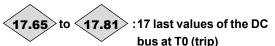

Adjustment range: 0 to 1300 V

Format: 16 bits

Fd = Switching frequency

**17.65:** DC bus value at <sub>T-1 x **17.64**/fd</sub> **17.66:** DC bus value at <sub>T-1 x **17.64**/fd</sub>

**17.67:** DC bus value at <sub>T-2 × **17.64**/fd</sub>

**17.68:** DC bus value at <sub>T-3 x **17.64**/fd</sub>

**17.69:** DC bus value at <sub>T-4 x **17.64**/fd</sub>

**17.70:** DC bus value at <sub>T-5 x **17.64**/fd</sub>

**17.71:** DC bus value at <sub>T-6 x **17.64**/fd</sub>

**17.72:** DC bus value at T-7 x **17.64**/fd

**17.73:** DC bus value at <sub>T-8 x **17.64**/fd</sub>

**17.74:** DC bus value at <sub>T-9 x **17.64**/fd</sub>

**17.75:** DC bus value at <sub>T-10 × **17.64**/fd</sub>

**17.77:** DC bus value at <sub>T-12 × **17.64**/fd</sub>

**17.78:** DC bus value at T-13 x **17.64**/fd

**17.79:** DC bus value at <sub>T-14 × **17.64**/fd</sub>

**17.80:** DC bus value at <sub>T-15 × **17.64**/fd</sub>

**17.81:** DC bus value at <sub>T-16×17.64/fd</sub>

17.82 : Not used

4617 en - 2017.11 / f

<17.83> to <17.99> :17 last values of the motor current at trip

Adjustment range: 0.00 to 2.2 x 11.32

Format: 32 bits

Fd = Switching frequency

17.83: Motor current value at T0 (trip)

17.84: Motor current value at T-1 x 17.64/fd

17.85: Motor current value at T-2 x 17.64/fd

17.86: Motor current value at T-3 x 17.64/fd

17.88: Motor current value at T-5 x 17.64/fd

17.89: Motor current value at T-6 x 17.64/fd

**17.90:** Motor current value at  $_{T-7 \times 17.64/fd}$ 17.91: Motor current value at T-8 x 17.64/fd

17.92: Motor current value at T-9 x 17.64/fd

17.93: Motor current value at T-10 x 17.64/fd

17.94: Motor current value at T-11 x 17.64/fd

17.95: Motor current value at T-12x 17.64//d

17.96: Motor current value at T-13 x 17.64//d

17.97: Motor current value at T-14 x 17.64//d

17.98: Motor current value at T-15 x 17.64/fd

17.99: Motor current value at T-16 x 17.64/fd

## 5.19 - Menu 18: Regen mode

## 5.19.1 - Menu 18 diagram

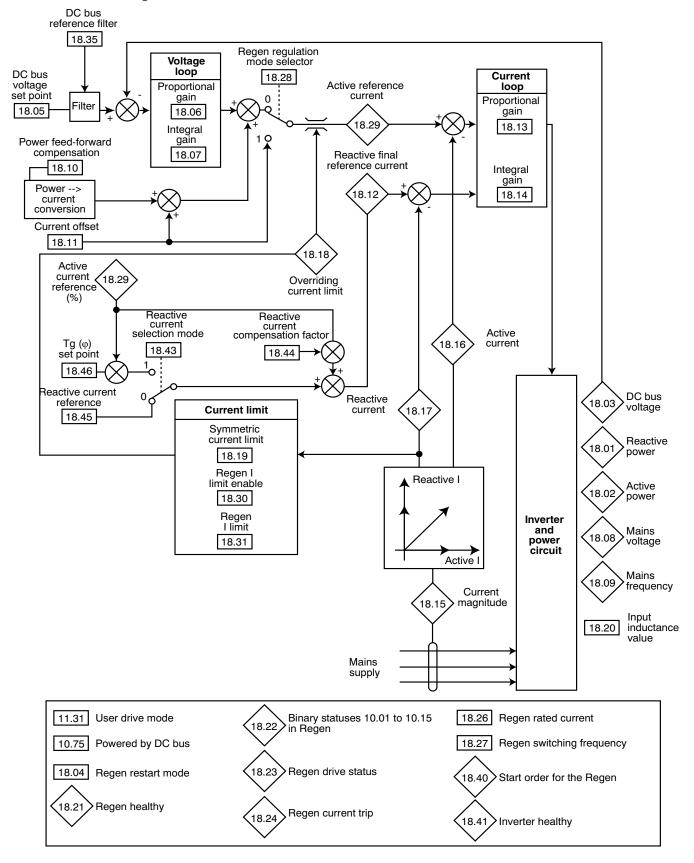

## 5.19.2 - Explanation of parameters in menu 18

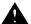

• Menu reserved for POWERDRIVE MD2R drives.

#### NB:

On products such as MD2R, the term «active rectifier» applies to the converter connected to the mains, the term «inverter» applies to the converter connected to the motor or generator.

### Initialisation procedure for the serial link between the active rectifier and the inverter in MD2R drives:

- 1- Drive powered down, connect the keypad or parametersetting interface to the active rectifier, power up the POWERDRIVE.
- Set **11.66** = Regen rectifier (2).
- Check that 11.31 = Active rectifier on Main power (4) and 10.75 = Yes (1).
- 2- Power down the drive, connect the HMI to the inverter, power it up again:
- Then set 11.66 = Regen inverter (1).
- Set 11.31 in the desired operating mode (Induction motor in open loop mode (1), Induction motor in vector control mode (2), or PM motor (Servo) in vector control mode (3)).
- Leave 10.75 = Yes (1).
- 3- Power down the drive, then power it up again.
- Enter the menu 18 settings in accordance with the application

For any further information, please get in touch with your usual LEROY-SOMER contact.

# **<b>18.01**>: Reactive power

Adjustment range: ±3200.00 kVA

Format: 32 bits

If the parameter is positive, the current is lagging the voltage. If the parameter is negative, the current is leading the voltage.

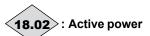

Adjustment range: ±3200.00 kW

Format: 32 bits

**18.02** is the absorbed active power measured by the drive. If this parameter has been assigned to an analog output via menu 7, 10 V corresponds to the maximum power measurable by the drive (I max = 150% of drive rated current).

**18.03**>: DC bus voltage

Adjustment range: 0 to 1300 V

Format: 16 bits

Indicates the DC bus voltage measurement in Regen mode

only.

18.04 : Regen restart mode

Adjustment range: Synchro x3 (0), Synchro x1 (1),

Without synchro (2)

Factory setting: Synchro x1 (1)

Format: 8 bits

Defines the start mode when enabled.

Synchro x3 (0):

Three attempts to resynchronise. Then, in the event of failure, the «Mains synchro» trip is generated.

Synchro x1 (1):

Only one attempt to synchronise. In the event of failure, the «Mains synchro» trip is generated immediately.

Without Synchro (2):

Reserved.

18.05 : DC bus voltage set point

Adjustment range: 0 to 1300 V

Factory setting: Trating = 660 V, TH rating = 1070 V

Format: 16 bits

The sinusoidal rectifier sets the DC bus to the level specified by this parameter. The bus voltage must always be greater than the supply voltage between phases x  $\sqrt{2}$ .

Recommended values:

Mains supply 400 V: 660 V Mains supply 460 V: 740 V Mains supply 480 V: 760 V

Mains supply 690 V: 1070 V

18.06 : Voltage loop proportional gain

Adjustment range: 0 to 32000 Factory setting: 1000

Format: 16 bits

18.07 : Voltage loop integral gain

Adjustment range: 0 to 32000

Factory setting: 20 Format: 16 bits

**18.08**>: Mains voltage

Adjustment range: 0 to 999 V

Format: 16 bits

This is the rms voltage at the Regen drive input.

**18.09** : Mains frequency

Adjustment range: ± 400.0 Hz

Format: 16 bits

Indicates the mains frequency.

18.10 : Power feed forward compensation

Adjustment range: 0.00 to 100.00%

Factory setting: 0.00%

Format: 16 bits

This parameter can be used to reduce the transient voltages of the DC bus in the event of load power impacts.

### 18.11 : Current offset

Adjustment range: ±300.0% Factory setting: 0.0% Format: 16 bits

This parameter is used as the active current reference when the drive is configured for current control (**18.28**). Specify a positive reference for the power to be absorbed from the mains supply to the drive and a negative reference for the power to

flow from the drive to the mains supply.

# 18.12 : Reactive final reference current

Adjustment range: ±300.0%

Format: 16 bits

Reading of the reactive reference current after application of compensations.

18.13 : Current loop proportional gain

18.14 : Current loop integral gain

Adjustment range: 0 to 250 Factory setting: **18.13** = 30 **18.14** = 40

Format: 16 bits

Due to a number of factors internal to the drive, oscillations may occur in the following cases:

- Frequency control with current limiting around the rated frequency and on load impacts
- Torque control on machines with a low load and around the rated speed
- On a mains supply break or on a controlled deceleration ramp when control via the DC bus is requested

To reduce these oscillations, we recommend that you first:

- Increase the proportional gain 18.13
- Then reduce the integral gain 18.14

# 18.15 : Current magnitude

Adjustment range: 0.00 to 2.2 x **11.32** 

Format: 32 bits

Reading of the rms current in each drive input phase. This is the result of the vectorial sum of the reactive current and the active current.

### Note:

The adjustment range of **18.15** is limited by the max. drive current (drive  $I_{max} = 2.22 \text{ x }$ **11.32**).

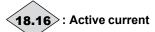

Adjustment range: ± 2.2 x 11.32

Format: 32 bits

Reading of the active current absorbed by the drive. The active current reflects the drive load. A negative value indicates that power is returned to the mains supply, whilst a positive value indicates that the drive absorbs the power from the mains supply.

#### Note:

Max. drive current = 2.22 x **11.32** 

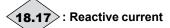

Adjustment range: ± 2.2 x 11.32

Format: 32 bits

Reading of the reactive current on the mains supply side: This current is not directly linked to the load level and is used to vary the power factor ( $\cos \varphi$ ):

- If the parameter is positive, the absorbed current lags the supply voltage
- If the parameter is negative, the absorbed current leads the supply voltage

#### Note:

Max. drive current =  $2.22 \times 11.32$ .

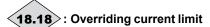

Adjustment range: 0 to 300%

Format: 16 bits

Indication of the rms current limit value of the Regen drive.
This value depends on **18.19** and limits internal to the drive.

## 18.19 : Symmetric current limit

Adjustment range: 0.0 to 300.0%

Factory setting: 150.0%

Format: 16 bits

Used to set the maximum permanent current limit permitted when both absorbing and returning power.

The 18.19 current limit depends on 18.26.

## 18.20 : Input inductance value

Reserved

## 18.21 : Regen healthy

Adjustment range: Disabled (0) or Enabled (1)

Format: 8 bits

Indicates whether the drive is synchronised with the mains supply in regenerative mode. In this mode, after a run command, the drive first detects the mains supply phase and synchronises with it. Until this synchronisation is achieved, this parameter indicates "Disabled". Once it is finished, the parameter changes to "Enabled" and load can be applied to the DC bus.

## 18.22 : Binary statuses 10.01 to 10.15 in Regen

Adjustment range: 0 to 32767

Format: 16 bits

Binary state of parameters **10.01** to **10.15** of the Regen drive. A copy of parameter **10.40** of the Regen drive.

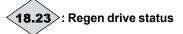

Adjustment range: 0 to 36

Format: 8 bits

A copy of parameter 10.98 of the Regen drive.

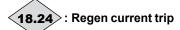

Adjustment range: 0 to 102

Format: 8 bits

Contains the code for the current trip. See the list of trips for parameters **10.20** to **10.29**. Value 0 indicates that the drive has not tripped. The other values indicate the trip number.

## 18.25 : High stability modulation

Adjustment range: Disabled or Enabled

Factory setting: Enabled

Format: 8 bits

**Disabled (0)**: A standard pulse width modulation is applied to

the active rectifier.

**Enabled (1):** Pulse width modulation optimised to minimise the active rectifier losses.

#### 18.26 : Regen rated current

Adjustment range: 0.00 to 2.2 x 11.32

Factory setting: 0.00 A Format: 32 bits

Regen drive rated current value. See section 5.6.3 according

to the drive rating (**18.26** is equivalent to **05.07**).

The 18.19 current limit depends on 18.26.

## 18.27 : Regen switching frequency

Adjustment range: 2 kHz (0) to 18 kHz (19) Factory setting: 5 kHz (6) for the MD2

Format: 8 bits

Sets the PWM switching frequency.

| 18.27 | Frequency |
|-------|-----------|
| 0     | 2 kHz     |
| 1     | 2.5 kHz   |
| 2     | 3 kHz     |
| 3     | 3.5 kHz   |
| 4     | 4 kHz     |
| 5     | 4.5 kHz   |
| 6     | 5 kHz     |
| 7     | 5.5 kHz   |
| 8     | 6 kHz     |
| 9     | 6.5 kHz   |

| 18.27 | Frequency |
|-------|-----------|
| 10    | 7 kHz     |
| 11    | 8 kHz     |
| 12    | 9 kHz     |
| 13    | 10 kHz    |
| 14    | 11 kHz    |
| 15    | 12 kHz    |
| 16    | 13 kHz    |
| 17    | 14 kHz    |
| 18    | 16 kHz    |
| 19    | 18 kHz    |

#### Note:

For frequencies higher than 6 kHz, please consult LEROY-SOMER.

For the **POWERDRIVE FX**, the switching frequency must be > 4 kHz (4).

#### **CAUTION:**

A high switching frequency reduces the magnetic noise, however it increases the motor temperature rise and the level of radio-frequency interference emission, and reduces the starting torque.

Refer to the installation manual to determine the drive derating according to the frequency.

## 18.28 : Regen regulation mode selector

Adjustment range: Voltage (0) or Current (1)

Factory setting: Voltage (0)

Format: 8 bits

Sets the control mode of the Regen drive.

#### Voltage (0):

In this mode, the drive sets the voltage at the DC bus terminals to the reference specified in **18.05**.

#### Current (1):

In this mode, the drive is controlled by the current value defined in **18.11**: This enables, for example, two Regen inverters to operate simultaneously; a master sets the voltage at the common DC bus terminals and a slave shares the current reference with the master.

# 18.29 : Active reference current

Adjustment range: ±300.0%

Format: 16 bits

This parameter indicates the current reference for the drive in Regen mode, coming from the DC voltage regulation when **18.28** is in voltage regulation mode or from the current offset **18.11** when **18.28** is in current control mode. It is expressed as a percentage of the Regen rated current **18.26**. Output via analog channel or serial link assigned to the current reference of another Regen, it can be used to operate two rectifiers in tandem, the master controlling the DC bus voltage, and the slave controlling the current reference **18.29**.

#### **CAUTION:**

This tandem operation requires the rectifiers to be connected in a specific manner. Please consult your usual interlocutor.

### 18.30 : Regenerating I limit enable

Adjustment rang: Disabled (0) or Enabled (1)

Factory setting: Disabled (0):

Format: 8 bits

This parameter is used to define whether or not the Regenerating current limit **18.31** is used.

## 18.31 : Regenerating I limit

Adjustment range: 0.0 to 300.0%

Factory setting: 150,0%

Format: 16 bits

If **18.30** = Enabled (1) this parameter is used to set the maximum permanent current limit permitted when returning power (from the DC bus to the mains). In this case, parameter **18.19** becomes the absorption limit (from the mains to the DC bus)

If **18.30** = Disabled (0), **18.31** has no effect.

### 18.32 : Rectifier trip validation

Adjustment range: Disabled (0) or Enabled (1)

Factory setting: Enabled (1)

Format: 8 bits

**Disabled (0)**: The rectifier trip information has no effect on the

inverter.

**Enabled (1):** If **11.66** = «Regen inverter» an active rectifier trip generates a Regen inverter «Rectifier» trip.

#### NB

Available from versions > 5.20

**18.33** to **18.34** : Not used

#### 18.35 : DC bus reference filter

Adjustment range: 0 to 10

Factory setting: 0 Format: 8 bits

This parameter is used to insert a filter in the bus voltage reference, such that:

time constant =  $2^{18.35}$  ms.

**18.36** to **18.39** : Not used

18.40 : Start order for the Regen

Adjustment range: No (0) or Yes (1)

Format: 8 bits

Indicates to the synchronous rectifier the start and stop order in the case where the start order for the synchronous rectifier is controlled automatically by the output inverter.

**18.40** = **01.11** (inverter start order) or **10.02** (inverter output activated).

18.41 : Inverter healthy

Adjustment range: No (0) or Yes (1)

Format: 8 bits

Indicates to the input synchronous rectifier that the output inverter bridge is tripped No (0) or healthy Yes (1).

### 18.42 : Regen mains alarm

Adjustment range: No (0) or Yes (1)

Format: 8 bits

Information about disappearance of the mains. This information can be used by the inverter to manage mains supply breaks. When **18.42** is at «Yes», this information is transmitted to the inverter bridge to archive the delayed stop mode in parameter **06.03.** 

#### 18.43 : Reactive current selection mode

Adjustment range: Set by 18.45 (0) or Set by 18.46 (1)

Factory setting: Set by 18.45 (0)

Format: 8 bits
Set by **18.45** (0):

The reactive current of the Regen inverter is set directly by parameter **18.45**.

## Set by 18.46 (1):

The Tg ( $\phi$ ) (Reactive power/Active power) of the Regen inverter is set by the value of parameter **18.46**.

#### 18.44 : Reactive current compensation factor

Adjustment range: ±20.00% Factory setting: 0.00%

Format: 16 bits

Used to compensate the reactive current drawn by the mains

filter.

#### 18.45 : Reactive reference current

Adjustment range: ± 100.0%

Factory setting: 0.0% Format: 16 bits

This parameter is used as the reactive current reference. With a value of zero, the input power factor is around 1. A value not equal to zero enables reactive current to be absorbed or produced:

- If the parameter is positive, the absorbed current will lag the supply voltage
- If the parameter is negative, the absorbed current will lead the supply voltage

**18.46** : Tg (φ) set point

Adjustment range : -20.000 to 20.000

Factory setting: 0 Format: 16 bits

Depending on the value selected in **18.43**, the value of **18.46** acts as the Tg reference  $(\phi)$  at the Regen drive input bridge.

18.47 to 18.49 : Not used

18.50 : Regulated voltage selector

Reserved.

18.51 : Output charge/discharge

Reserved

18.52 : Output voltage (Vout)

Reserved

18.53 : Output voltage set point

Reserved

18.54 : Output voltage max

Reserved

18.55 : Output voltage min

Reserved

18.56 : DC bus max

Reserved

18.57 : DC bus min

Reserved

18.58 : Vout > Vmax

Reserved

**18.59**> : Vout < Vmin

Reserved

**18.60**> : DC bus > Vmax

Reserved

**18.61**> : DC bus < Vmin

Reserved

18.62 : Simulated resistance

Reserved

18.70 : Voltage dip management.

Adjustment range: Disabled (0) or Enabled (1)

Factory setting: Disabled (1)

Format: 8 bits

Disabled (0): For drives with active rectifier, mains voltage dips are managed in accordance with the description in the table below. This mode is recommended when the active rectifier is used to reduce the level of harmonics drawn from the mains.

| State of <b>06.03</b> at inverter end | State of <b>06.03</b> at active rectifier end |                                                              |
|---------------------------------------|-----------------------------------------------|--------------------------------------------------------------|
|                                       | Disabled (0)                                  |                                                              |
| Disabled (0)                          | Stop (1) or<br>Delayed stop (2)               | See <b>06.03</b> , when at                                   |
| Stop (1) or<br>Delayed stop (2)       | Disabled (0)                                  | "Disabled (0)"                                               |
| Stop (1) or<br>Delayed stop (2)       | Stop (1) or<br>Delayed stop (2)               | See <b>06.03</b> , when at "Stop (1)" and "Delayed stop (2)" |

Enabled (1): When mains voltage dips occur, the active rectifier limits the current to a value defined by 18.71. If the dip lasts longer than 18.73, the active rectifier locks. If the power supply line opens, the drive displays a «MAINS-LOSS» trip. This mode should be selected when the drive converts energy from a generator to inject it onto the mains supply.

18.71 : Active current limit during voltage dips

Adjustment range: 0.0 to 100.0%

Factory setting: 0,0% Format: 16 bits

Active current limit value used during the mains voltage dip if

**18.70** is enabled.

18.72 : Reactive current reference during the voltage

dip

Adjustment range: 0.0 to 100.0%

Factory setting: 0.0% Format: 16 bits

Reactive current limit value used during the mains voltage dip

if 18.70 is enabled.

18.73 : Voltage dip maximum duration

Adjustment range: 0.00 to 327.00 s

Factory setting: 0.50 s Format: 16 bits

18.74 : Reserved

18.75 : Reserved

<18.76> : Voltage dip indicator status

Adjustment range: 0 to 1

Format: 8 bits 0: normal operation

1: Mains voltage lower than 06.60 «Mains undervoltage

threshold»

**18.77** : Not used

## 5.20 - Menu 19: Additional I/O options

Refer to the manual for the corresponding option.

## 5.21 - Menu 20: Specific applications

## 5.21.1 - Menu 20 diagram

## • Emergency operation

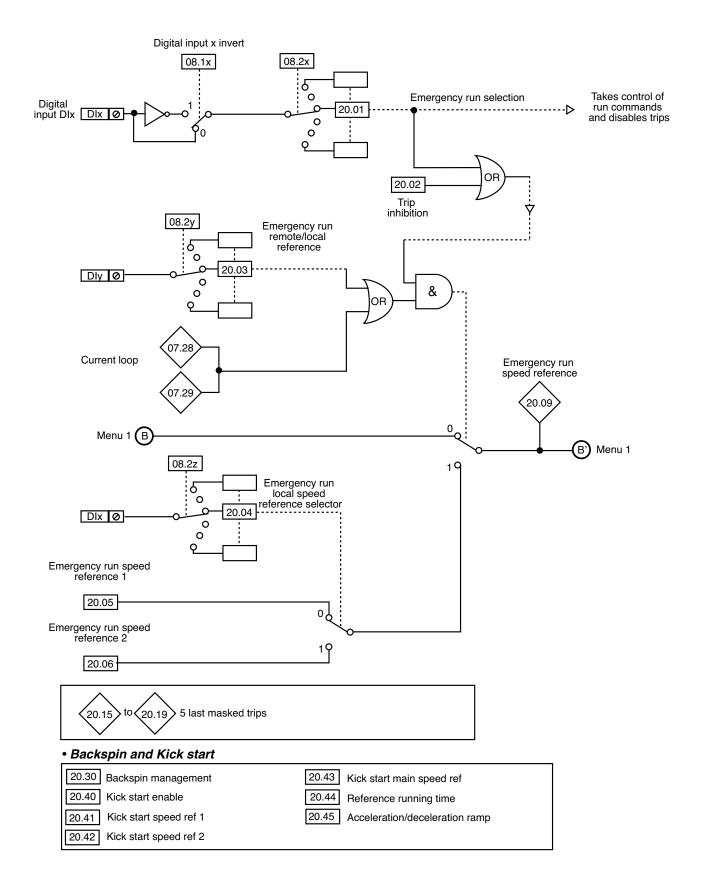

## 5.21.2 - Explanation of parameters in menu 20

20.01 : Emergency run selection

Adjustment range: No (0) or Yes (1)

Factory setting : No (0)

Format: 8 bits **No (0):** 

Normal operation.

Yes (1):

Emergency run mode is enabled.

Note:

If **20.01** is at Yes, digital inputs are forced to positive logic **(08.29** = Positive).

When **20.01** is at Yes (1), and the STO1 and STO2 inputs are closed, the drive operates in emergency run mode.

It is advisable to use an inverted digital input as source for **20.01** so that in the event of accidental opening **20.01** switches to 1 and activates emergency operation.

#### In emergency run mode:

- The drive starts in **forward only** at the speed selected by parameters **20.03** and **20.04**
- The run/stop commands defined by parameter **06.43** are ignored.
- The drive enable parameter **06.15** is ignored.
- The power diagnostic sequences are not performed.
- The drive ignores all commands from the keypad.
- Trips relating to the software are disabled, but alarm 10 is active to indicate their presence.
- The other trips are reset

automatically, independently of 10.80 (no limiting by 10.34).

- Flying restart mode is activated independently of **06.09** and remains enabled for future operations.
- Autotuning is not performed on the run command.

#### 20.02 : Trip inhibition

Adjustment range: No (0) or Yes (1)

Factory setting: No (0)

Format: 8 bits

No (0):

Normal operation

Yes (1):

Software trips (see list in **20.15**) are not taken into account but alarm 10 is active to indicate their presence. Other trips are reset automatically independently of **10.80** (no limiting by **10.34**)

#### 20.03 : Emergency run remote/local reference

Adjustment range: Remote (menu 1) (0) or

Local (menu 20) (1)

Factory setting : Remote (menu 1) (0)

Format: 8 bits

#### Remote (menu 1) (0):

The drive speed reference is equal to the reference for item B in menu 1. If a 4-20 mA trip is detected on one of analog inputs 2 or 3, the speed reference will be determined by **20.04**.

#### Local (menu 20) (1):

The drive speed reference is defined by parameter **20.05** if **20.04** is at 0 or by parameter **20.06** if **20.04** is at 1.

## 20.04 : Emergency run local speed reference selector

Adjustment range: Ref 1 (20.05) (0) or Ref 2 (20.06) (1)

Factory setting: Ref 1 (20.05) (0)

Format: 8 bits

Ref. 1 (20.05) (0):

The emergency run mode speed reference equals **20.05**.

#### Ref. 2 (20.06)(1):

In emergency run mode speed reference equals 20.06.

#### **CAUTION:**

The **07.28** and **07.29** parameters  $\ll$ 4/20 mA current loop» are always displayed even when Al2 is set to  $\ll$ 4/20 mA without detection» (factory setting).

If input AI2 is not used, set 07.11 to 0/20 mA.

## 20.05 : Emergency run speed reference 1

Adjustment range: ± **01.06** Factory setting: 0.00 rpm

Format: 32 bits

Emergency run speed reference.

#### 20.06 : Emergency run speed reference 2

Adjustment range: ± **01.06** Factory setting: 0.00 rpm

Format: 32 bits

Emergency run speed reference.

**20.09** : Emerg

**20.09**: Emergency run speed reference

Adjustment range: ±01.06

Format: 32 bits

Emergency run speed reference taken into account.

• keypad control (06.43 = LCD keypad) is not suitable for emergency run mode.

20.10 to 20.14 : Not used

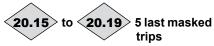

Adjustment range: 0 to 102 (see 10.20)

Format: 8 bits

These parameters contain the 5 last drive trips not taken into account by emergency run mode.

20.15 Indicates the most recent trip

20.19 Indicates the oldest trip

The trips that are disabled in emergency operation are:

| No. | Name                  | Reason for trip                                                                                        |
|-----|-----------------------|----------------------------------------------------------------------------------------------------|
| 4   | Brak. IGBT            | Braking IGBT transistor overcurrent for the <b>POWERDRIVE MD2</b>                                      |
| 5   | I<br>IMBALANCED       | Motor current imbalance:<br>vectorial sum of the 3 motor currents<br>not zero                          |
| 8   | Drive overload<br>lxt | The drive overload level exceeds the conditions defined in section 1.4.2 of the installation manual    |
| 10  | RECTIFIER Th          | Rectifier heatsink temperature too high                                                                |
| 19  | Brak. resist.         | Braking resistor overload I x t: <b>10.39</b> = 100%                                                   |
| 21  | Th IGBT U             | Overheating of phase U IGBTs                                                                           |
| 24  | Motor PTC             | Opening of the DI1/PTC input of the drive PX1 terminal block or T1/T2 inputs of the MDX-ENCODER option |
| 28  | Al2 loss              | Loss of the current reference on analog input AI2                                                      |
| 29  | Al3 loss              | Loss of the current reference on input<br>Al3                                                          |
| 30  | COM loss              | Loss of communication on the P2 connector serial link                                                  |
| 34  | Fieldbus loss         | Disconnection of the fieldbus during operation or timing error                                         |
| 39  | Mains synchro         | The rectifier cannot synchronise with the mains supply (POWERDRIVE FX only)                            |
| 41  | User 1                | User trip 1 triggered by state 1 of <b>10.61</b> .                                                     |
| 42  | User 2                | User trip 2 triggered by state 1 of <b>10.63</b> .                                                     |
| 43  | User 3                | User trip 3 triggered by state 1 of <b>10.65</b> .                                                     |
| 44  | User 4                | User trip 4 triggered by state 1 of <b>10.67</b> .                                                     |
| 45  | User 5                | User trip 5 triggered by the serial link <b>10.38</b> = 45                                             |
| 46  | User 6                | User trip 6 triggered by the serial link <b>10.38</b> = 46                                             |
| 47  | User 7                | User trip 7 triggered by the serial link <b>10.38</b> = 47                                             |
| 48  | User 8                | User trip 8 triggered by the serial link <b>10.38</b> = 48                                             |
| 49  | User 9                | User trip 9 triggered by the serial link<br><b>10.38</b> = 49                                          |

| 50  | User 10                 | User trip 10 triggered by the serial link <b>10.38</b> = 50                                                                                                   |
|-----|-------------------------|----------------------------------------------------------------------------------------------------|
| 58  | Th IGBT V               | Overheating of phase V IGBTs     Load too high                                                                                                    |
| 59  | Th IGBT W               | Overheating of phase W IGBTs     Load too high                                                                                                    |
| 66  | DO1 over ld             | The DO1 output load current is > 200 mA                                                                                                    |
| 67  | Internal<br>ventilation | The internal ventilation is no longer working. Contact LEROY-SOMER Trip only valid for the <b>POWERDRIVE FX</b> 50T and 100T)                                 |
| 68  | Motor<br>overcurrent    | The current has exceeded the limit programmed in <b>05.55</b> . The load is too high for the setting.                                                         |
| 101 | MAINS LOSS              | Loss of AC supply                                                                                                    |
| 102 | Rectifier               | MD2R: Regen rectifier trip, signalled by the serial link to the Regen inverter (see 11.66).  Powerdrive FX: Loss of rectifier synchronisation with the mains. |

20.20 to 20.29 : Not used

20.30 : Backspin management

Adjustment range: Disabled (0) or Enabled (1)

Factory setting: Disabled (1)

Format: 8 bits

When this function is enabled, the drive harnesses the potential energy that may be stored in some very specific load types (eg: Progressive Cavity Pumps), to extend the possible operating time without the mains. Depending on the system status when the mains supply disappears, the drive can therefore operate for a few minutes rather than a few seconds with just the load's kinetic energy.

If the mains supply returns before the time set in **06.62** (adjustable up to 320 seconds, or more than 5 minutes), the drive reaccelerates the motor up to the reference speed. Otherwise, a mains loss trip is generated.

20.31 : Backspin speed

Reserved

20.32 : Not used

20.33 : Backspin torque

Reserved

20.34 : Backspin threshold

Reserved

### 20.40 : Kick start enable

The purpose of the Kick start function is to unblock a clogged pump by oscillating the drive speed reference.

#### **CAUTION:**

### This operation can damage the motor.

Function reserved for specific applications.

Adjustment range: 0 to 1 Factory setting: 0 Format: 8 bits

## 0: Disabled

**1: Enabled.** On the next run command, the intensive pump unblocking sequence will be initiated.

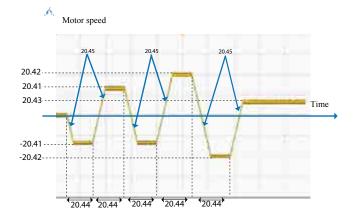

# 20.41 : Kick start speed ref 1 Adjustment range: -01.06 to + 01.06

Factory setting: 0 Format: 32 bits

## 20.42 : Kick start speed ref 2

Adjustment range: **-01.06** to **+ 01.06** Factory setting: 0

Factory setting: Format: 32 bits

## 20.43 : Kick start main speed ref

Adjustment range: -01.06 to + 01.06

Factory setting: 0 Format: 32 bits

Final reference used in Kick start.

## 20.44 : Reference running time

Adjustment range: 0.1 to 60.0 s

Factory setting: 3.0 s Format: 16 bits

Used to set the time between each reference.

### 20.45 : Acceleration/deceleration ramp

Adjustment range: 0.1 to 3200.0 s

Factory setting: 3.0 s

Used to set the ramps for each reference.

Format: 16 bits

## 5.22 - Menu 21: Second motor map

Refer to parameter 11.45 for the motor selection.

21.01 : Motor 2 maximum speed

Adjustment range: 0.00 to 60000.00 rpm

Factory setting: 1500.00 rpm

Format: 32 bits

This parameter defines the maximum speed in both directions

of rotation.

This parameter is equivalent to **01.06** in motor 1.

**A** n

• Before setting the maximum limit, check that the motor and the driven machine can withstand it.

21.02 : Motor 2 minimum speed

Adjustment range: 0.00 to **21.01** rpm

Factory setting: 0.00 rpm

Format: 32 bits

In unipolar mode, this parameter defines the minimum speed.

**CAUTION:** 

This parameter is inactive during jog operation. This parameter is equivalent to **01.07** in motor 1.

21.03 : Motor 2 reference selected

Adjustment range: Terminal inputs (0), Analog input 1 (1),

Analog input 2 (2) Preset reference (3),

Keypad (4)

Factory setting : Terminal inputs (0)

Format: 8 bits

#### Terminal inputs (0):

The speed reference is selected by combining the digital inputs assigned to parameters **01.41** and **01.42**.

## Analog input 1 (1):

The speed reference comes from differential analog input 1 (Al1+, Al1-).

## Analog input 2 (2):

The speed reference comes from differential analog input 2 (Al2+, Al2-).

## Preset reference (3):

The speed reference comes from the preset references (RP1 to RP8).

## Keypad (4):

The speed reference comes from the parameter-setting interface (see section 2.2.4).

21.04 : Motor 2 acceleration rate 1

Adjustment range : 0.0 to 3200.0 s\*

Factory setting : 20.0 s

Format: 16 bits

Sets the time for acceleration from 0 to 1000 rpm \*.

**21.04** = 
$$\frac{t(s) \times 1000 \text{ min}^{-1}}{(N2 - N1) \text{ min}^{-1}}$$

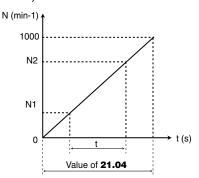

This parameter is equivalent to **02.11** in motor 1.

21.05 : Motor 2 deceleration rate 1

Adjustment range : 0.0 to 3200.0 s\*

Factory setting : 20.0 s

Format: 16 bits

Sets the time for deceleration from 1000 rpm \* to 0.

**21.05** = 
$$\frac{t(s) \times 1000 \text{ min}^{-1}}{(N2 - N1) \text{ min}^{-1}}$$

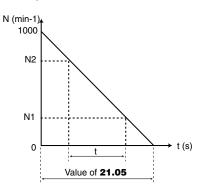

This parameter is equivalent to **02.21** in motor 1.

\* **Note:** The reference speed can be changed from 1000 to 100 min<sup>-1</sup> in parameter **02.56**. This makes it possible to multiply the acceleration and deceleration times by 10.

21.06 : Motor 2 nominal frequency

Adjustment range : 0.01 to 590.00 Hz

Factory setting : 50.00 Hz

Format: 32 bits

This is the point at which motor operation changes from constant torque to constant power.

In standard operation, it is the frequency indicated on the motor nameplate.

This parameter is equivalent to **05.06** in motor 1.

**21.07** : Motor 2 nominal current Adjustment range : 0.00 to 2.2 x **11.32** 

Factory setting : 0.00 A

Format: 32 bits

This is the value of the motor rated current indicated on the nameplate. Above this value the motor is overloaded.

This parameter is equivalent to **05.07** in motor 1.

21.08 : Motor 2 nominal speed

Adjustment range : 0.00 to 60000.00 rpm

Factory setting : 1500.00 rpm

Format: 32 bits

This is the on-load speed of the motor indicated on the nameplate.

This parameter is equivalent to **05.08** in motor 1.

## 21.09 : Motor 2 nominal voltage

Adjustment range : 0 to 999 V Factory setting : 400 V

Format: 16 bits

Defines the voltage/frequency ratio as follows:

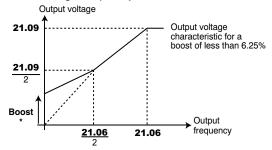

<sup>\*</sup> If fixed boost has been selected  $\mathbf{05.14} = \text{LINEAR V TO F (2)}$ , the boost value is set via  $\mathbf{05.15}$ .

This parameter is equivalent to **05.09** in motor 1.

## 21.10 : Motor 2 power factor

Adjustment range : 0.00 to 1.00

Factory setting : 0.85

Format: 8 bits

The power factor is measured automatically during an autotune phase in level 2 (see **05.12**) and set in this parameter. If it has not been possible to carry out the autotune procedure, enter the Cos  $\varphi$  value indicated on the motor nameplate.

This parameter is equivalent to **05.10** in motor 1.

## 21.11 : Motor 2 number of poles

Adjustment range: Automatic calculation (0), 2 Poles (1),

4 Poles (2), 6 Poles (3), 8 Poles (4), 10 Poles (5), 12 Poles (6), 14 Poles (7),

16 Poles (8)

Factory setting : Automatic calculation (0):

Format: 8 bits

When this parameter is at 0 (Automatic calculation), the drive automatically calculates the number of poles according to the rated speed (**21.08**) and the rated frequency (**21.06**). However, the value can be entered directly as number of pairs of poles.

| Number of poles | 21.11        |
|-----------------|--------------|
| 2               | 2 Poles (1)  |
| 4               | 4 Poles (2)  |
| 6               | 6 Poles (3)  |
| 8               | 8 Poles (4)  |
| 10              | 10 Poles (5) |
| 12              | 12 Poles (6) |
| 14              | 14 Poles (7) |
| 16              | 16 Poles (8) |

This parameter is equivalent to **05.11** in motor 1.

#### 21.12 : Motor 2 stator resistance

Adjustment range : 0.000 to 90000.00 mW

Factory setting : 0.000 mW

Format: 32 bits

This parameter stores the motor stator resistance for flux vector control mode (see parameter **05.14**).

If the stator resistance cannot be measured (motor not connected, value higher than the max. rating) a «Stator resistance» trip occurs.

During autotuning (**05.12** = Stationary (1) or Rotating (2)), the value of the stator resistance is stored automatically in **21.12**.

This parameter is equivalent to **05.17** in motor 1.

#### 21.13 : Motor 2 voltage offset

Adjustment range : 0.0 to 25.5 V

Factory setting : 0.0 V

Format: 16 bits

This voltage offset is measured by the drive (see parameter **05.14**). It is used to correct imperfections in the drive, especially voltage drops in the IGBTs and idle times. This parameter has an important role in low-speed operation, i.e. when the drive output voltage is low.

During autotuning (**05.12** = Stationary (1) or Rotating (2)), the value of the voltage offset is stored automatically.

This parameter is equivalent to **05.23** in motor 1.

## 21.14 : Motor 2 Transient inductance / Ld

Adjustment range : 0.000 to 9000.000 mH

Factory setting : 0.000 mH

Format: 32 bits

During autotuning with rotation (**05.12** = Rotating (2)), the motor leakage inductance is stored in this parameter.

This parameter is equivalent to **05.24** in motor 1.

## **21.15**>: Motor 2 map enable

Adjustment range : Disabled (0) or Enabled (1)

Format: 8 bits

21.15 changes from 0 to 1 when the motor 2 parameters are active. They are taken into account when 11.45 is set to Motor 2 (1).

21.16 to 21.23 : Not used

21.24 : Motor 2 stator inductance L<sub>s</sub> ( )

Adjustment range : 0.000 to 9000.000 mH

Factory setting : 0.000 mH

Format: 32 bits

- Asynchronous motor: sum of the magnetising inductance and the leakage inductance at the motor rated flux.

During autotuning with rotation (05.12: Rotating (2)), the total motor inductance is stored in this parameter.

This parameter is not relevant with a synchronous motor.

This parameter is equivalent to **05.25** in motor 1.

21.25 to 21.29 : Not used

21.30 : Motor 2 volt per 1000 rpm (Ke) ( )

Adjustment range : 0 to 10000 V

Factory setting :98 V

Format: 16 bits

Used to set the motor voltage per 1000 rpm. Is used to adjust the current loop integral gain to prevent current peaks when the drive is enabled with a spinning motor.

This parameter is equivalent to **05.33** in motor 1.

21.31 to 21.50 : Not used

21.51 : Q axis inductance motor 2 (

Adjustment range : 40 to 999% of 21.14

Factory setting : 100%

Format: 16 bits

Used to set an inductance value in quadrature with the pole axis for salient-pole synchronous machines.

This parameter is equivalent to **05.51** in motor 1.

## 6 - OPERATION WITH MODBUS RTU

## 6.1 - Serial link

The **POWERDRIVE** incorporates as standard a non-isolated serial link port accessible with a connector.

For users who wish to keep the parameter-setting interface permanently connected, it is then necessary to add the MDX-MODBUS option with an isolated 2 or 4-wire serial link port. For further details, please refer to the MDX-MODBUS manual ref. 4580.

#### 6.1.1 - Location and connection

P2 is a standard RS485/RS422 terminal block.

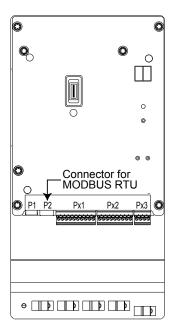

| Terminals | Description |
|-----------|-------------|
| 1         | 0V          |
| 2         | Rx Tx\'     |
| 3         | Rx, Tx      |
| 4         | 24V         |

## 6.1.2 - Protocols

The drive handles the following protocols:

- MODBUS RTU
- LS Net

The drive automatically recognises the protocol used, and this can be read in **11.24** «Serial mode».

## 6.1.3 - Parameter setting

Depending on the application, the following parameters need to be modified.

11.23: Serial address

11.25: Baud rate

11.27: Parity type, number of stop bits

For more information on these parameters, refer to menu 11, section 5.12.2.

## 6.1.4 - Networking

The **POWERDRIVE** serial port allows the drive to communicate with a 2-wire RS485 network.

The network should therefore be connected in a «daisy-chain» (not a star).

## 6.2 - Parameter setting using the PC

With the MDX-SOFT parameter-setting software, setting up the **POWERDRIVE** from a PC is very user-friendly. For further details, refer to section 3.

### 6.3 - Control word and status word

**POWERDRIVE** run commands can be managed using a single parameter **06.42**, called the «control word».

This is because the value of **06.42** corresponds to a word in which each bit is associated with a command. The command is enabled when the bit is at 1, and disabled when the bit is at 0. To enable commands using the control word, set **06.43** = 1 (run commands via the terminals are no longer active), when the drive is disabled.

Parameter **10.40**, called the status word, is used to group together information about the drive. The value of **10.40** corresponds to a 15-bit word, and each bit is associated with a drive status parameter.

## 6.4 - MODBUS RTU

## 6.4.1 - General

The MODBUS RTU protocol is a master-slave type protocol (a single master per network).

| Description                                    | Characteristics                                                         |
|------------------------------------------------|-------------------------------------------------------------------------|
| Normal physical layer for multi-drop operation | 2-wire RS485                                                            |
| Bit stream                                     | Standard UART asynchronous symbols with Non-Return to Zero (NRZ)        |
|                                                | Each symbol consists of:                                                |
| Symbol                                         | 1 start bit<br>8 data bits (least significant bit<br>transmitted first) |
|                                                | 1 or 2 stop bits according to <b>11.27</b>                              |
| Baud rate                                      | 1200, 2400, 4800, 9600,<br>19200, 38400, 57600, 115200<br>bauds         |

## 6.4.2 - Description of exchanges

Exchanges are initiated by the master, which sends its request: if the slave concerned has understood it, it sends its response. Each frame (question or response) contains four types of data:

- The address of the slave concerned which receives the question frame (master request) or the address of the slave which sends the response frame (encoded in one byte)
- The function code which selects a command (read or write words, bits etc) for question and response frames (encoded in one byte)
- The data field containing the parameters relating to the command (encoded in «n» bytes)
- The frame CRC, calculated over sixteen bits, which is used to detect transmission errors.

The frame is terminated with a minimum silence period,

equivalent to the transmission time for 3.5 characters (e.g. at 19200 baud, the silence period must be at least  $1/19200 \times 11$  bits x 3.5, i.e. 2 ms). This silence period indicates the end of the message, and the slave can start to process the transmitted data.

All data is encoded in hexadecimal format.

| Slave   | Function | Message data | CRC     | Silence  |
|---------|----------|--------------|---------|----------|
| address | code     | wessage data | 16 bits | interval |

All master requests will lead to a response from a single slave. The slave will respond within the maximum allotted time (the minimum response time is never less than the silence period). See diagram below.

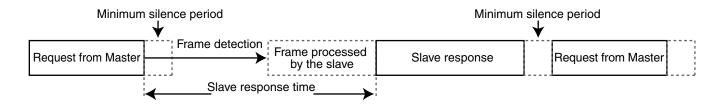

## 6.4.3 - Parameter mapping

**POWERDRIVE** drives are configured using a **menu.** parameter notation.

The «menu» and «parameter» indices can take the values 0 to 99. Menu.parameter is assigned to a MODBUS RTU register menu x 100 + 16-bit parameters for 16-bit parameters. For 32-bit parameter addressing, add 0x4000 to the address, giving 16384, and read or write 2 words. As Modbus only uses 16-bit registers, 8-bit parameters should be addressed in the same way as 16-bit.

In order to map the parameters correctly, the slave increments (+1) the address of the received register.

Example: X = menu; Y = paramete

| Drive parameter                    | Register address<br>(protocol level) |
|------------------------------------|--------------------------------------|
|                                    | (X x 100) + Y -1                     |
| X.Y in 32-bit                      | 16384 + (X x 100) + Y - 1            |
| Exa                                | amples                               |
| 01.01 (32-bit)                     | 16484                                |
| 01.09 (8-bit but treated as 16-bit | 108                                  |
| 07.03 (16-bit)                     | X.Y in 16-bit                        |

## 6.4.4 - Data encoding

MODBUS RTU uses a "big-endian" representation for the addresses and data items (except for the CRC which is "little-endian"). This means that, when a numerical quantity "bigger" than one byte is transmitted, the most significant byte is sent first. For example:

16 – bits 0x1234 would be: 0x12 0x34

#### 6.4.5 - Function codes

The function code determines the context and format of the message data.

| Function code |             | Description                                       |
|---------------|-------------|---------------------------------------------------|
| Decimal       | Hexadecimal | Description                                       |
| 3             | 0x03        | Read multiple 16-bit registers or words           |
| 6             | 0x06        | Write single 16-bit register or word              |
| 16            | 0x10        | Write multiple 16-bit registers or words          |
| 23            | 0x17        | Read and write multiple 16-bit registers or words |

#### • Function code 3: Read multiple

Reads a contiguous array of registers. The slave imposes an upper limit on the number of registers which can be read. If the limit is exceeded, the slave does not respond.

Note: 99 parameters maximum can be read.

## Frame sent by the Master:

| Bytes | Description                        |  |  |
|-------|------------------------------------|--|--|
| 0     | Slave address (1 to 247)           |  |  |
| 1     | Function code 0x03                 |  |  |
| 2     | Start word address MS byte         |  |  |
| 3     | Start word address LS byte         |  |  |
| 4     | Number of words to be read MS byte |  |  |
| 5     | Number of words to be read LS byte |  |  |
| 6     | CRC LS byte                        |  |  |
| 7     | CRC MS byte                        |  |  |

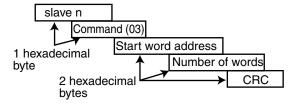

#### Frame returned by the slave:

| Bytes | Description                |  |  |
|-------|----------------------------|--|--|
| 0     | Slave address              |  |  |
| 1     | Function code 0x03         |  |  |
| 2     | Number of bytes to be read |  |  |
| 3     | Word 0 MS byte             |  |  |
| 4     | Word 0 LS byte             |  |  |
| 5     | Word 1 MS byte             |  |  |
| 6     | Word 1 LS byte             |  |  |
|       |                            |  |  |
| n     | CRC LS byte                |  |  |
| n + 1 | CRC MS byte                |  |  |

Where n = 3 + number of bytes to be read.

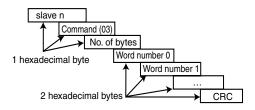

## • Function code 6: Write single register

Writes a value to a single 16-bit register. The normal response is an echo of the request, returned after the register contents have been written.

## Frame sent by the master:

| Bytes | Description              |  |  |
|-------|--------------------------|--|--|
| 0     | Slave address (0 to 247) |  |  |
| 1     | Function code 0x06       |  |  |
| 2     | Register address MS byte |  |  |
| 3     | Register address LS byte |  |  |
| 4     | Register value MS byte   |  |  |
| 5     | Register value LS byte   |  |  |
| 6     | CRC LS byte              |  |  |
| 7     | CRC MS byte              |  |  |

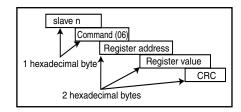

## Frame sent by the slave:

| Bytes | Description              |  |
|-------|--------------------------|--|
| 0     | Slave address            |  |
| 1     | Function code 0x06       |  |
| 2     | Register address MS byte |  |
| 3     | Register address LS byte |  |
| 4     | Register data MS byte    |  |
| 5     | Register data LS byte    |  |
| 6     | CRC LS byte              |  |
| 7     | CRC MS byte              |  |

#### • Function code 16: Write multiple

Writes a contiguous array of registers. The slave imposes an upper limit on the number of registers which can be written. If the limit is exceeded, the slave does not respond.

Note: 12 parameters maximum can be written.

## Frame sent by the Master:

| Bytes | Description                           |  |  |
|-------|---------------------------------------|--|--|
| 0     | Slave address (1 to 247)              |  |  |
| 1     | Function code 0x10                    |  |  |
| 2     | Start word address MS byte            |  |  |
| 3     | Start word address LS byte            |  |  |
| 4     | Number of words to be written MS byte |  |  |
| 5     | Number of words to be written LS byte |  |  |
| 6     | Number of bytes to be written         |  |  |
| 7     | Word 0 to be written MS byte          |  |  |
| 8     | Word 0 to be written LS byte          |  |  |
| 9     | Word 1 to be written MS byte          |  |  |
| 10    | Word 1 to be written LS byte          |  |  |
|       |                                       |  |  |
| n     | CRC LS byte                           |  |  |
| n + 1 | CRC MS byte                           |  |  |

Where n = 7 + number of bytes in write block.

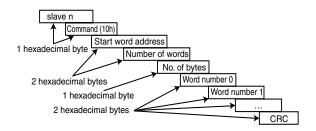

## Frame returned by the slave:

| Bytes | Description                     |  |
|-------|---------------------------------|--|
| 0     | Slave address (1 to 247)        |  |
| 1     | Function code 0x10              |  |
| 2     | Start word address MS byte      |  |
| 3     | Start word address LS byte      |  |
| 4     | Number of words written MS byte |  |
| 5     | Number of words written LS byte |  |
| 6     | CRC LS byte                     |  |
| 7     | CRC MS byte                     |  |

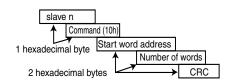

#### • Function code 23: Read/write

Writes and reads two contiguous arrays of registers. The slave imposes an upper limit on the number of registers which can be written. If the limit is exceeded, the slave does not respond.

**Note:** 99 parameters maximum can be read and 10 parameters maximum can be written.

## Frame sent by the Master:

| Bytes | Description                              |
|-------|------------------------------------------|
| 0     | Slave address (1 to 247)                 |
| 1     | Function code 0x17                       |
| 2     | Start word to be read address MS byte    |
| 3     | Start word to be read address LS byte    |
| 4     | Number of words to be read MS byte       |
| 5     | Number of words to be read LS byte       |
| 6     | Start word to be written address MS byte |
| 7     | Start word to be written address LS byte |
| 8     | Number of words to be written MS byte    |
| 9     | Number of words to be written LS byte    |
| 10    | Number of bytes to be written            |
| 11    | Word 0 MS byte                           |
| 12    | Word 0 LS byte                           |
| 13    | Word 1 MS byte                           |
| 14    | Word 1 LS byte                           |
|       |                                          |
| n     | CRC LS byte                              |
| n + 1 | CRC MS byte                              |

### Frame returned by the slave:

| Bytes | Description                |  |  |
|-------|----------------------------|--|--|
| 0     | Slave address (1 to 247)   |  |  |
| 1     | Function code 0x17         |  |  |
| 2     | Number of bytes to be read |  |  |
| 3     | Word 0 MS byte             |  |  |
| 4     | Word 0 LS byte             |  |  |
| 5     | Word 1 MS byte             |  |  |
| 6     | Word 1 LS byte             |  |  |
|       |                            |  |  |
| n     | CRC LS byte                |  |  |
| n + 1 | CRC MS byte                |  |  |

Where n = 3 + number of bytes to be read.

Where n = 11 + number of bytes to be written.

## 6.4.6 - Example

Drive address = 1 (Default address).

Reading of 3 drive parameters from 1.05.

**1.05** becomes **1.04** which is equal to 68 in hexadecimal (Modbus address = drive parameter address - 1).

## Request

| •                                        | Example (hex) | RTU (binary) |
|------------------------------------------|---------------|--------------|
| Slave address                            | 1 , , ,       | 0000 0001    |
| Function                                 | 03            | 0000 0011    |
| Start word or register address (MS byte) | 00            | 0000 0000    |
| Start word or register address (LS byte) | 68            | 0110 1000    |
| Number of words or registers (MSB)       | 00            | 0000 0000    |
| Number of words or registers (LSB)       | 03            | 0000 0011    |
| CRC check: LS byte                       | 84            | 1000 0100    |
| MS byte                                  | 17            | 0001 0111    |
| Total bytes:                             |               | 8            |

## Response

|                              | Example (hex) | RTU (binary) |
|------------------------------|---------------|--------------|
| Slave address                | 1             | 0000 0001    |
| Function                     | 03            | 0000 0011    |
| Number of bytes              | 06            | 0000 0110    |
| Word or register 0 (MS byte) | 00            | 0000 0000    |
| Word or register 0 (LS byte) | 2D            | 0010 1101    |
| Word or register 1 (MS byte) | 05            | 0000 0101    |
| Word or register 1 (LS byte) | DC            | 1101 1100    |
| Word or register 2 (MS byte) | 00            | 0000 0000    |
| Word or register 2 (LS byte) | 00            | 0000 0000    |
| CRC check: LS byte           | 4C            | 0100 1100    |
| MS byte                      | 45            | 0100 0101    |
| Total bytes                  |               | 11           |

### 6.4.7 - Wait time

In MODBUS RTU, when the master sends a message to a slave, it imposes a wait time between the end of its request and the start of the response from the slave, which makes it possible to detect any missing response.

## 6.4.8 - Exceptions

If the message is incorrect and the frame is not received, or if the CRC trips, the slave will not produce an exception, and in this case the master will not receive a response from the slave («timeout»). If a write request (function code 16 or 23) exceeds the maximum size accepted by the slave, then the slave will reject the message. No exception will be transmitted and the master will not receive a response.

### 6.4.9 - CRC

This check word is used to detect transmission errors. It is calculated over 16 bits from all the bytes in the guestion and response frames.

```
Algorithm:
```

```
START
    CRC = 0xFFFF
    Number of bytes processed = 0
    Next byte = first byte
    REPEAT
        Byte to be processed = next byte;
        CRC = CRC XOR byte to be
        processed
        REPEAT eight times
        {
            IF (CRC odd) then
               CRC = CRC/2 XOR
               0xA001
            else
               CRC = CRC/2
        Number of bytes processed = Number of
        bytes processed + 1
    WHILE (Number of bytes processed <
               Number of bytes to be processed)
```

END.

## 7 - TRIPS - DIAGNOSTICS

## 7.1 - Warning

• The user must not attempt to repair the drive himself, nor perform diagnostics other than those listed in this section. If the drive malfunctions, it should be returned to LEROY-SOMER via your usual contact.

### **7.2 - Alarms**

Alarms may appear during drive operation.

These alarms are for information only, in order to warn the user: the drive continues to operate but may switch to fault mode if no corrective action is taken.

On the drive control board, 2 LEDs display alternately «A.L.» and a number that can be used to identify the alarm by means of the table below (this number corresponds to the value of parameter **10.97**).

| Code | No. | Meaning                            |
|------|-----|------------------------------------|
|      | 1   | User alarm 1 ( <b>10.54</b> )      |
|      | to  | to                                 |
|      | 4   | User alarm 4 ( <b>10.54</b> )      |
|      | 6   | Motor overload (10.17)             |
|      | 7   | Drive overtemperature (10.18)      |
| A.L. | 8   | Microcontroller overoccupancy      |
|      | 9   | Rectifier                          |
|      | 10  | Emergency operation (see menu 20)  |
|      | 11  | Autocal: measured inductance       |
|      | 12  | Autocal: measured EMF              |
|      | 13  | Autocal: no offset on this encoder |

## 7.3 - Tripping on a fault

If the drive trips, the drive output bridge is inactive, and the drive no longer controls the motor.

When a trip is active, the LEDs present on the control board display alternately «t.r.» and a number that can be used to identify the active trip (see left-hand column in the table below). For trips numbered higher than 100, only the last 2 digits are displayed with a point displayed on both LEDs to indicate the hundred. Example:

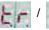

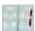

: indicates trip no. 1

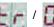

0 1

: indicates trip no. 101

After consulting the table, follow the procedure below:

- Make sure that the drive is disabled (STO-1 and STO-2 terminals open)
- Isolate the drive power supply
- Carry out the necessary checks in order to eliminate the reason for the trip
- Activate the STO-1 and STO-2 inputs to cancel the trip

The HMI displays an active trip page, where «TRIP» flashes at the top of the screen.

All the trips indicated on the keypad or parameter-setting interface are listed in the table below.

• Opening and then closing the STO-1/STO-2 drive enable terminals may cancel the trip. If the Run FWD or Run reverse terminal is closed at the time of resetting, the motor may or may not start immediately, depending on the setting of **Ctr.06** (06.04).

| No. | Parameter-<br>setting<br>interface name | Reason for trip                                           | Solution                                                                                                    |  |
|-----|-----------------------------------------|-----------------------------------------------------------|----------------------------------------------------------------------------------------------------|--|
| 1   | DC UnderVolt                            | DC bus undervoltage                                       | <ul><li>Check the input fuses/ DC Bus Fuses</li><li>Check the quality of the power supply (voltage dips)</li></ul>                                                                                                    |  |
| 2   | DC over volt                            | DC bus overvoltage                                        | Check that the mains voltage is within the permitted tolerance Check the quality of the power supply (commutation notches or transient overvoltages) Check the motor insulation POWERDRIVE MD2 only: Check that the deceleration mode (02.04) is compatible with the application If an MD TF option is used, check its size, its wiring and the state of the thermal relay |  |
| 3   | Over current                            | Overcurrent at drive output                               | <ul> <li>Check the motor insulation</li> <li>Check the motor cables (connections and insulation)</li> <li>Check the quality of the mains supply</li> <li>POWERDRIVE MD2 only:</li> <li>Run power diagnostics</li> </ul>                                                                                                    |  |
|     |                                         | This trip cannot be reset for a period of 10 seconds.     |                                                                                                    |  |
| 4   | Brak. IGBT                              | Braking IGBT transistor overcurrent (POWERDRIVE MD2 only) | <ul> <li>Check the braking resistor wiring and insulation level.</li> <li>Make sure that the resistor ohmic value is compatible with the MD TF option used.</li> </ul>                                                                                                    |  |

## TRIPS - DIAGNOSTICS

| No. | Parameter-<br>setting<br>interface name | Reason for trip                                                                                     | Solution                                                                                                    |
|-----|-----------------------------------------|----------------------------------------------------------------------------------------------------|----------------------------------------------------------------------------------------------------|
|     |                                         | This trip cannot be reset for a period o                                                            | f 10 seconds.                                                                                                    |
| 5   | I IMBALANCED                            | Motor current imbalance:<br>vectorial sum of the 3 motor<br>currents is not zero                    | Check the motor insulation     Check the cable insulation                                                                                                    |
| 6   | Loss of a motor phase                   | Loss of a motor phase                                                                               | Check the motor cable and resistance values between motor phases                                                                                                    |
| 7   | Overspeed                               | The speed is higher than (1.3 x <b>01.06</b> ) or ( <b>01.06</b> + 1000 rpm)                        | <ul> <li>Check the drive settings</li> <li>When the flying restart function is not being used, check that</li> <li>06.09 is at "Disabled"</li> </ul>                                                                                                    |
| 8   | Drive overload<br>lxt                   | The drive overload level exceeds the conditions defined in section 1.4.2 of the installation manual | Check the drive is suitable for the motor current cycle     Check the ambient temperature                                                                                                    |
|     |                                         |                                                                                                    | Check the motor and cable insulation                                                                                                    |
| 9   | IGBT U                                  | Internal protection of phase U IGBTs                                                                | POWERDRIVE MD2 only: • Run power diagnostics                                                                                                    |
| 10  | Th rectifier                            | Rectifier heatsink temperature too high                                                             | Clean the cabinet dust filters Check the drive external and internal fans are working correctly Check that the product air inlet temperature is not outside the limits                                                                                                    |
| 11  | Encoder rot                             | The measured position does not vary (only if the MDX-ENCODER option is present)                     | Check the encoder wiring     Check that the motor shaft turns                                                                                                    |
| 13  | UVW invert                              | The encoder U, V, W signals are reversed (only if encoder option is present)                        | Check the conformity of the encoder wiring                                                                                                    |
| 14  | TUNE U Encod                            | During the autotune phase, one of the                                                               | Check the encoder wiring                                                                                                    |
| 15  | TUNE V Encod                            | encoder U, V or W commutation channels is not present                                               | Check the encoder connections     Change the encoder                                                                                                    |
| 16  | TUNE W Encod                            | To their processic                                                                                  |                                                                                                    |
| 18  | Autotune                                | A stop command has been given during the autotune phase.                                            | Repeat the autotune procedure (see <b>05.12</b> )                                                                                                    |
| 19  | Brak. resist.                           | Parameter <b>10.39</b> «Braking energy overload accumulator» has reached 100%                       | <ul> <li>Check the settings of 10.30 and 10.31</li> <li>Check the resistor is compatible with the application requirements</li> </ul>                                                                                                    |
| 21  | Th<br>IGBT U                            | Overheating of phase U IGBTs                                                                        | Clean the cabinet dust filters Check the drive ventilation units are working correctly Check that the product air inlet temperature is not outside the limits If the trip appears at frequencies lower than 10 Hz, check that the current levels depending on the frequency have been complied with. Check that the switching frequency 05.18 is compatible with the motor current level |
| 24  | Motor PTC                               | Opening of the PTC input of the PX1 terminal block or T1 and T2 inputs of the MDX-ENCODER option    | Check the ambient temperature around the motor     Check that the motor current is less than the stated current     Check the thermal sensor wiring                                                                                                    |
| 26  | Overload<br>+ 24V                       | Overload on the +24 V power supply or digital outputs                                               | Check the I/O wiring                                                                                                    |
| 28  | Al2 loss                                | Loss of the current reference on analog input AI2                                                   | Check the input wiring and source                                                                                                    |
| 29  | Al3 loss                                | Loss of the current reference on analog input Al3                                                   |                                                                                                    |
| 30  | COM loss                                | Loss of communication on the P2 connector serial link                                               | <ul> <li>Check the cable connections</li> <li>Check that parameter 11.63 is compatible with the timing of requests from the master</li> </ul>                                                                                                    |

| No. | Parameter-<br>setting<br>interface name | Reason for trip                                                             | Solution                                                                                                    |
|-----|-----------------------------------------|-----------------------------------------------------------------------------|----------------------------------------------------------------------------------------------------|
| 31  | EEPROM fail.                            | Number of write cycles to EEPROM exceeded (>1,000,000)                      | Change the control board     Check the recurrence of write cycles from the drive controller                                                                                                    |
| 33  | Stator resistance                       | Trip during measurement of the stator resistance                            | Check the motor wiring                                                                                                    |
| 34  | Fieldbus loss                           | Disconnection of the fieldbus during operation or timing error              | <ul> <li>Check the fieldbus connections</li> <li>Check that parameter <b>15.07</b> is compatible with the timing of requests from the master</li> </ul>                                                                                                    |
| 35  | STO inputs                              | Simultaneous opening of both STO (Safe Torque Off) inputs during operation  | Check the remote control link                                                                                                    |
| 37  | Encoder break                           | One of the encoder feedback data items is missing                           | Check the encoder wiring     Check the encoder connections                                                                                                    |
| 38  | Breakdown                               | Breakdown of synchronous motor in sensorless closed loop mode               | Check the menu <b>5</b> parameters are compatible with the values on the motor nameplate                                                                                                    |
| 39  | Mains synchro                           | The rectifier cannot synchronise with the mains supply (POWERDRIVE FX only) | Check the quality of the power supply (commutation notches present)                                                                                                    |
| 41  | User 1                                  | User trip 1 triggered by <b>10.61</b> .                                     | · See 10.61                                                                                                    |
| 42  | User 2                                  | User trip 2 triggered by <b>10.63</b> .                                     | • See <b>10.63</b>                                                                                                    |
| 43  | User 3                                  | User trip 3 triggered by <b>10.65</b> .                                     | · See 10.65                                                                                                    |
| 44  | User 4                                  | User trip 4 triggered by <b>10.67</b> .                                     | • See <b>10.67</b>                                                                                                    |
| 45  | User 5                                  | User trip 5 triggered by the serial link <b>10.38</b> = 45                  | • See 10.38<br>• See 10.37                                                                                                    |
| 46  | User 6                                  | User trip 6 triggered by the serial link <b>10.38</b> = 46                  | • See <b>10.38</b><br>• See <b>10.37</b>                                                                                                    |
| 47  | User 7                                  | User trip 7 triggered by the serial link <b>10.38</b> = 47                  | • See <b>10.38</b><br>• See <b>10.37</b>                                                                                                    |
| 48  | User 8                                  | User trip 8 triggered by the serial link <b>10.38</b> = 48                  | • See <b>10.38</b><br>• See <b>10.37</b>                                                                                                    |
| 49  | User 9                                  | User trip 9 triggered by the serial link <b>10.38</b> = 49                  | • See <b>10.38</b><br>• See <b>10.37</b>                                                                                                    |
| 50  | User 10                                 | User trip 10 triggered by the serial link <b>10.38</b> = 50                 | • See <b>10.38</b><br>• See <b>10.37</b>                                                                                                    |
| 51  | DO2 MDX-IO<br>over ld                   | The DO2 output load current (MDX-IO option) is >200 mA                      | Check that DO2 is not short-circuited                                                                                                    |
| 52  | DO3 MDX-IO<br>over ld                   | The DO3 output load current (MDX-IO option) is >200 mA                      | Check that DO2 is not short-circuited                                                                                                    |
| 53  | MDX-IO link                             | Communication problem between the drive and the MDX-IO option               | Check the MDX-IO option mounting                                                                                                    |
| 54  | Internal<br>serial link                 | Communication problem between the drives                                    | Check the setting of <b>11.66</b>                                                                                                    |
| 55  | Unstable DC<br>bus                      | The drive DC bus oscillates significantly                                   | <ul><li>Check the balancing of the mains phases</li><li>Check that all 3 mains phases are present.</li></ul>                                                                                                    |
| 56  | IGBT V                                  | Internal protection of phase V IGBTs                                        | Check the motor and cable insulation                                                                                                    |
| 57  | IGBT W                                  | Internal protection of phase W IGBTs                                        | If POWERDRIVE MD2: run power diagnostics                                                                                                    |
| 58  | Th<br>IGBT V                            | Overheating of phase V IGBTs                                                | Clean the cabinet dust filters Check the drive ventilation units are working correctly Check that the product air inlet temperature is not outside the limits  If the trip appears at frequencies lever then 10 Hz, check                                     |
| 59  | Th<br>IGBT W                            | Overheating of phase W IGBTs                                                | <ul> <li>If the trip appears at frequencies lower than 10 Hz, check that the current levels depending on the frequency have been complied with</li> <li>Check that the switching frequency <b>05.18</b> is compatible with the motor current level</li> </ul> |

## TRIPS - DIAGNOSTICS

| No. | Parameter-<br>setting<br>interface name | Reason for trip                                                                                                    | Solution                                                                                                    |
|-----|-----------------------------------------|----------------------------------------------------------------------------------------------------|----------------------------------------------------------------------------------------------------|
| 60  | DIAGNOSTIC                              | Problem detected during the control and interface boards test, the power test or during the self-test                                                         | Check that the STO1 and STO2 inputs are closed     See diagnostic error table                                                   |
| 63  | Inconsistency<br>between STO<br>inputs  | The STO1 and STO2 inputs have had a different state for more than 100 ms                                                                                      | Check the remote control link for the STO1 and STO2 inputs                                                                      |
| 65  | 10V over ld                             | Overload on the +10 V power supply                                                                                                    | Check the I/O wiring                                                                                                    |
| 66  | DO1 over ld                             | The DO1 output load current is >200 mA                                                                                                    | Check that DO1 is not short-circuited                                                                                           |
| 67  | Internal<br>ventilation                 | The internal ventilation has stopped working.  (POWERDRIVE FX 50T and 100T only)                                                                              | Get in touch with your usual LEROY-SOMER contact                                                                                |
| 68  | Motor<br>overcurrent                    | The current has exceeded the limit programmed in <b>05.55</b> . The load is too high for the setting.                                                         | Check that <b>05.55</b> is consistent with the application                                                                      |
| 69  | 24V MDX-IO<br>over ld                   | The 24 V load current is too high                                                                                                    | Check the MDX-I/O option I/O wiring                                                                                             |
| 70  | Al4 loss on<br>MDX-IO                   | Loss of the current reference on analog input AI4 of the MDX-IO option                                                                                        | Chack the input wiring and source of the MDY-IO option                                                                          |
| 71  | Al5 loss on<br>MDX-IO                   | Loss of the current reference on analog input AI5 of the MDX-IO option                                                                                        | Check the input wiring and source of the MDX-IO option                                                                          |
| 101 | MAINS LOSS                              | Loss of AC supply                                                                                                    | Check the input fuses     Check the quality of the power supply (voltage dips)                                                  |
| 102 | Rectifier                               | MD2R: Regen rectifier trip, signalled by the serial link to the Regen inverter (see 11.66).  Powerdrive FX: Loss of rectifier synchronisation with the mains. | MD2R: Check the Regen inverter. See 18.24.  Powerdrive FX: Check the quality of the power supply (commutation notches present). |

## MAINTENANCE

## 8 - MAINTENANCE

For servicing instructions and a list of spare parts that may be needed, refer to the Maintenance section in the **POWERDRIVE** installation manual.

MAINTENANCE

Notes

MAINTENANCE

Notes

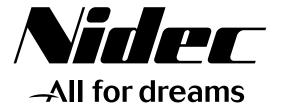

## LEROY-SOMER

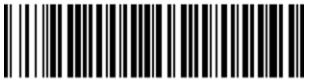

IMP297NO610

Moteurs Leroy-Somer Headquarter: Boulevard Marcellin Leroy - CS 10015 16915 ANGOULÊME Cedex 9

Limited company with capital of 65,800,512 € RCS Angoulême 338 567 258

www.leroy-somer.com